IBM DB2 Universal Database

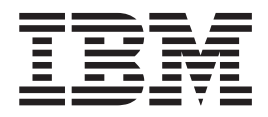

*Version 8.2 FixPack 1 (équivalent de version 8.1 FixPack 8)*

IBM DB2 Universal Database

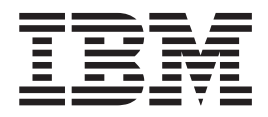

*Version 8.2 FixPack 1 (équivalent de version 8.1 FixPack 8)*

#### **Important**

Avant d'utiliser le présent document et le produit associé, prenez connaissance des informations générales figurant à la section *Remarques*.

#### **Première édition - novembre 2004**

LE PRESENT DOCUMENT EST LIVRE ″EN L'ETAT″. IBM DECLINE TOUTE RESPONSABILITE, EXPRESSE OU IMPLICITE, RELATIVE AUX INFORMATIONS QUI Y SONT CONTENUES, Y COMPRIS EN CE QUI CONCERNE LES GARANTIES DE QUALITE MARCHANDE OU D'ADAPTATION A VOS BESOINS. Certaines juridictions n'autorisent pas l'exclusion des garanties implicites, auquel cas l'exclusion ci-dessus ne vous sera pas applicable.

Ce document est mis à jour périodiquement. Chaque nouvelle édition inclut les mises à jour. Les informations qui y sont fournies sont susceptibles d'être modifiées avant que les produits décrits ne deviennent eux-mêmes disponibles. En outre, il peut contenir des informations ou des références concernant certains produits, logiciels ou services non annoncés dans ce pays. Cela ne signifie cependant pas qu'ils y seront annoncés.

Pour plus de détails, pour toute demande d'ordre technique, ou pour obtenir des exemplaires de documents IBM, référez-vous aux documents d'annonce disponibles dans votre pays, ou adressez-vous à votre partenaire commercial.

Vous pouvez également consulter les serveurs Internet suivants :

- <http://www.fr.ibm.com> (serveur IBM en France)
- v <http://www.can.ibm.com> (serveur IBM au Canada)
- <http://www.ibm.com> (serveur IBM aux Etats-Unis)

*Compagnie IBM France Direction Qualité Tour Descartes 92066 Paris-La Défense Cedex 50*

© Copyright IBM France 2004. Tous droits réservés.

**© Copyright International Business Machines Corporation 2002 - 2004. All rights reserved.**

# **Table des matières**

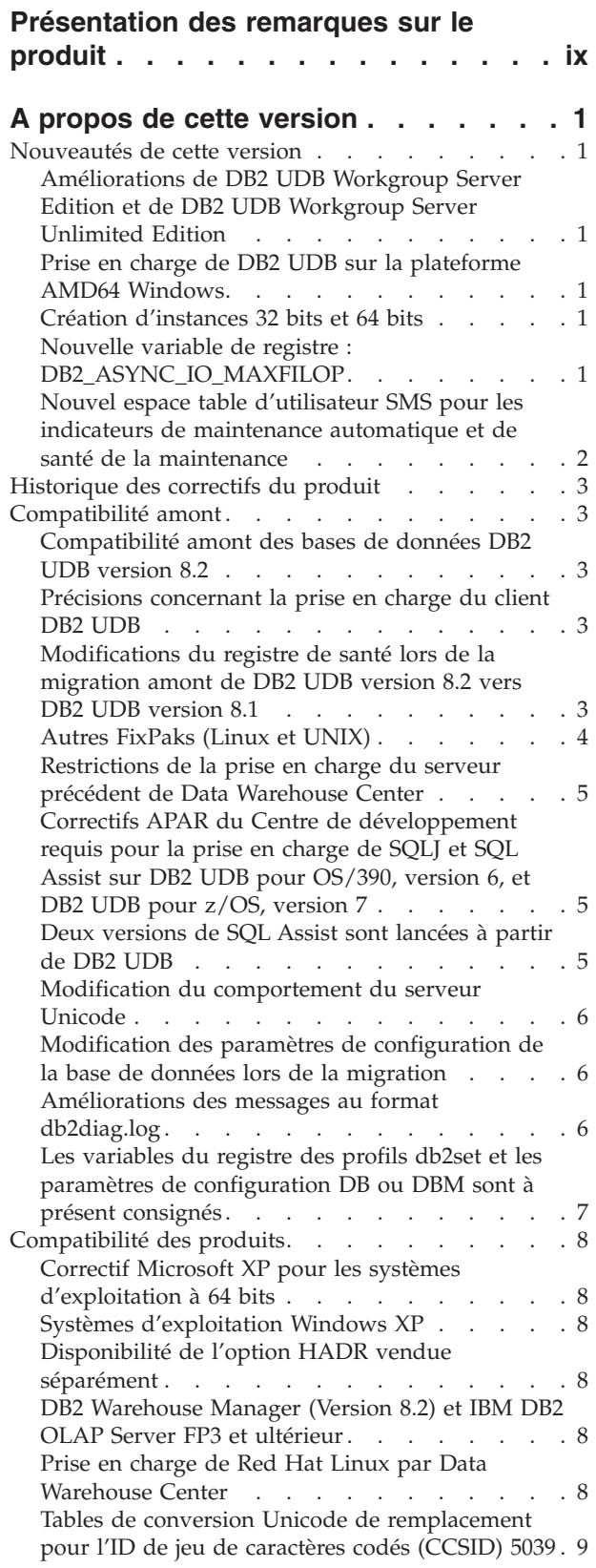

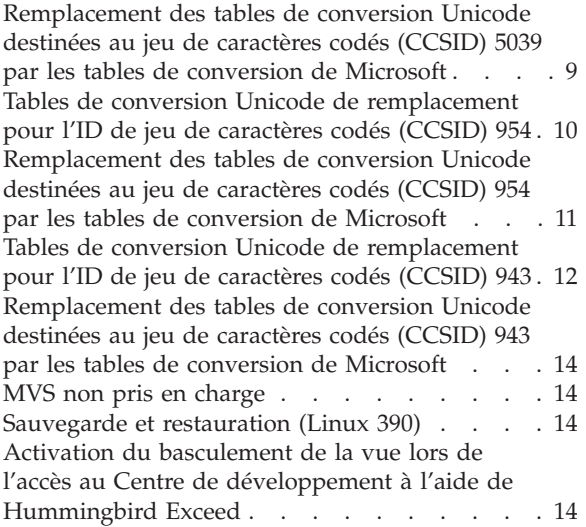

### **Informations sur [l'installation,](#page-28-0) la [migration,](#page-28-0) la mise à niveau et la**

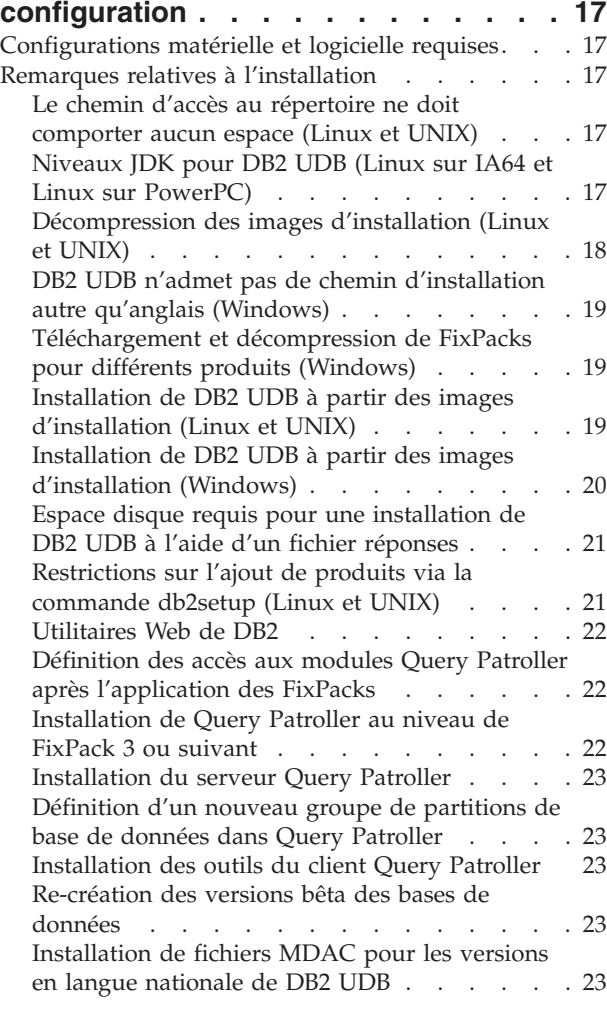

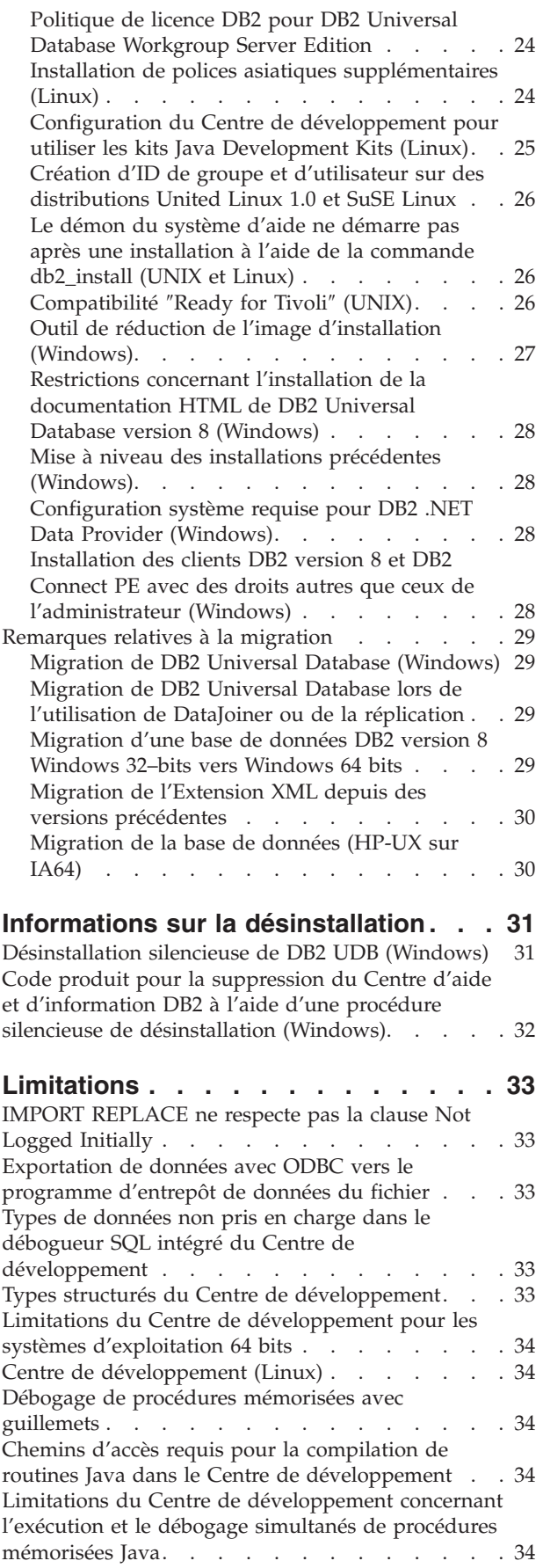

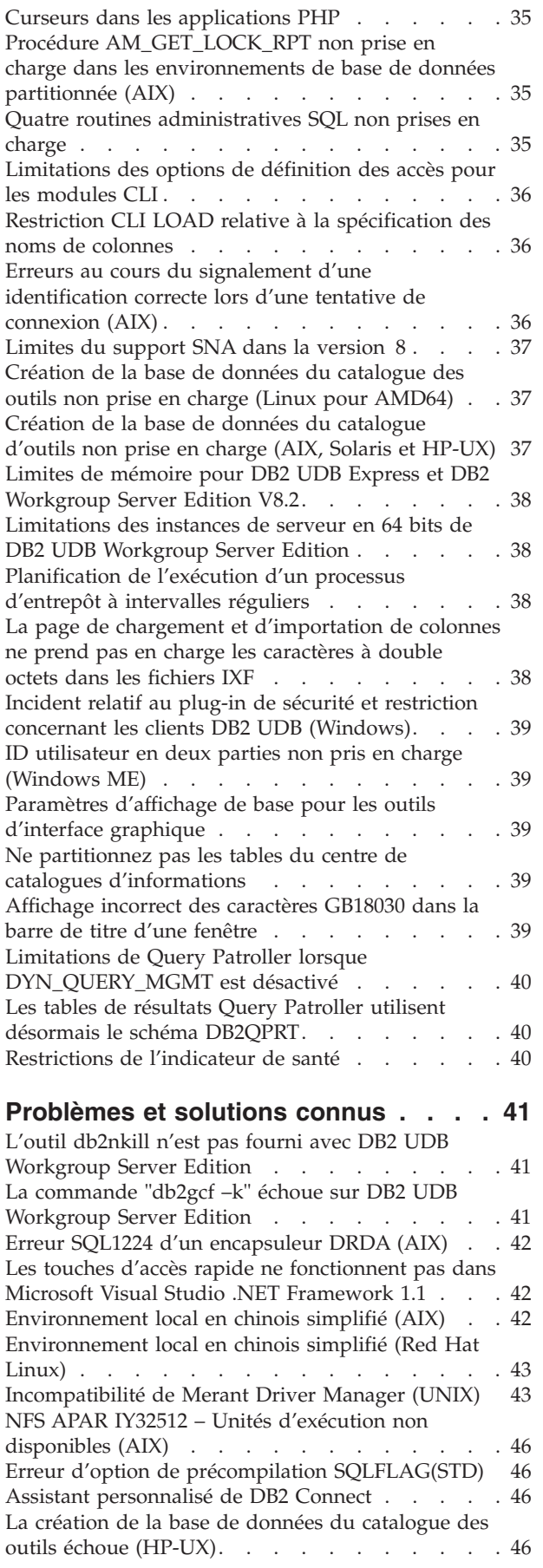

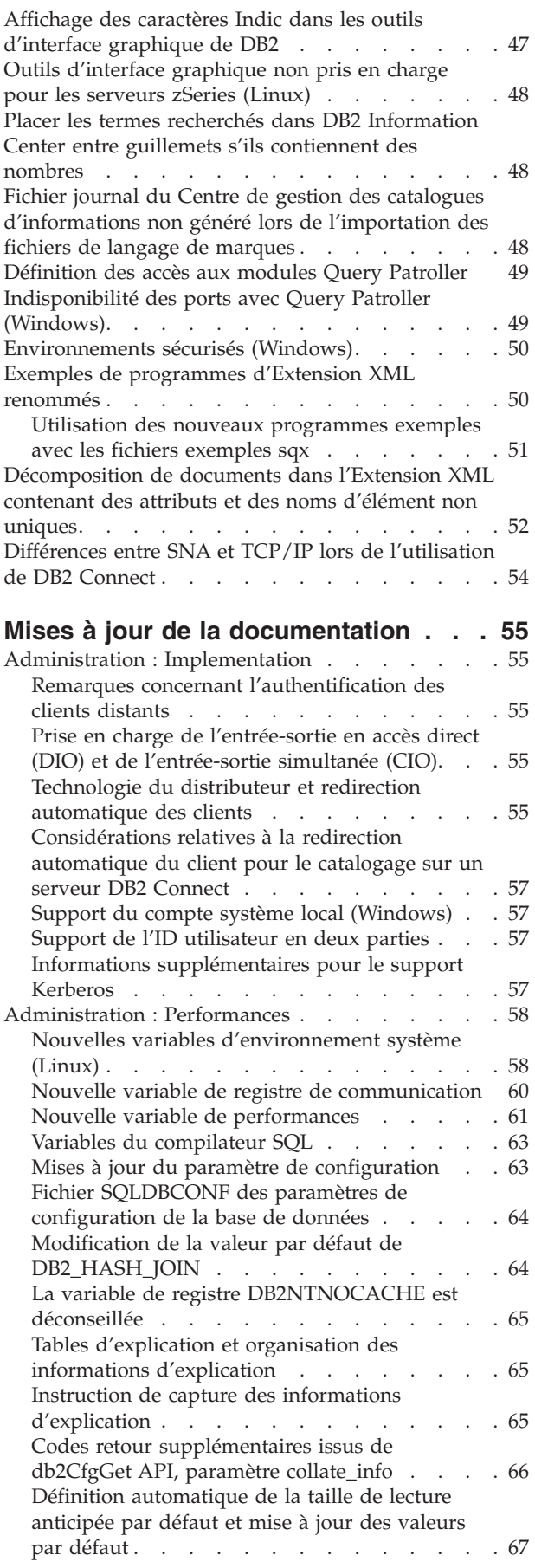

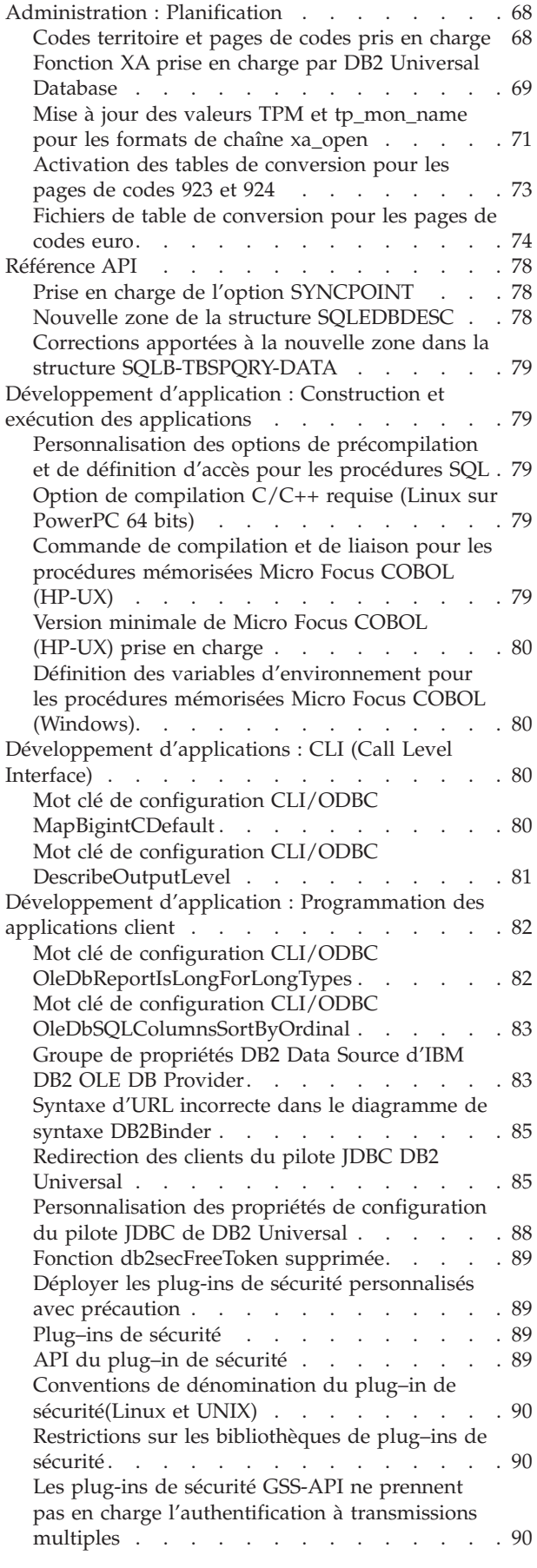

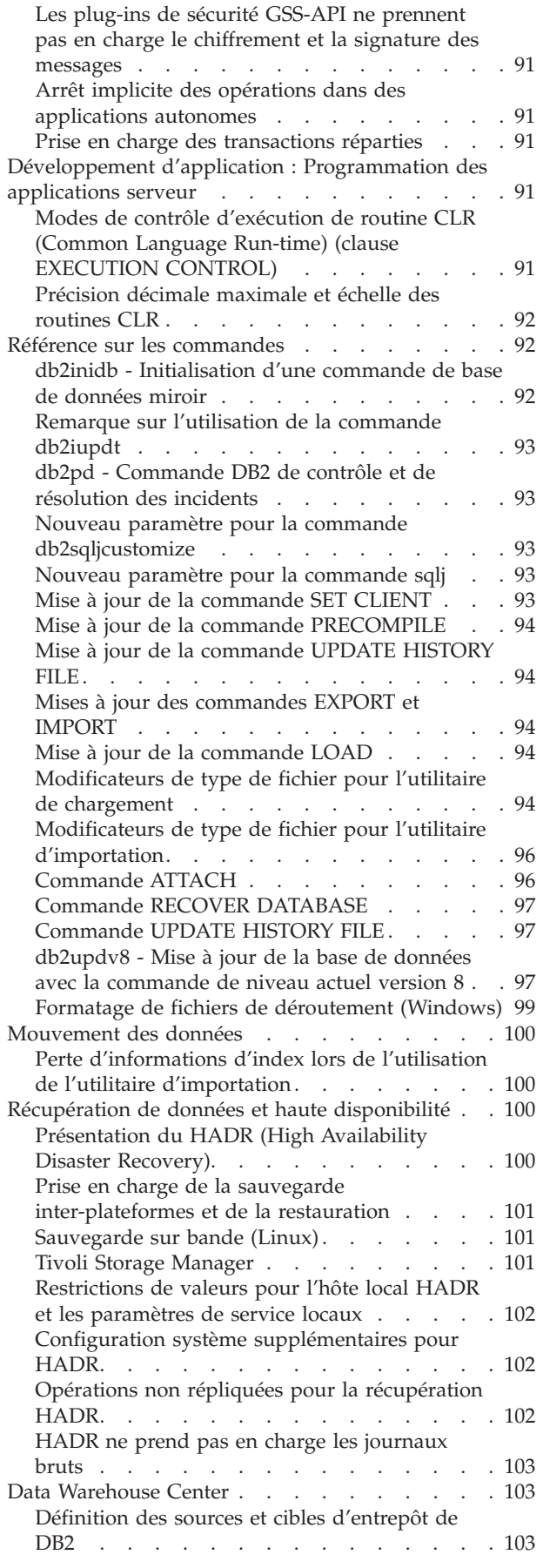

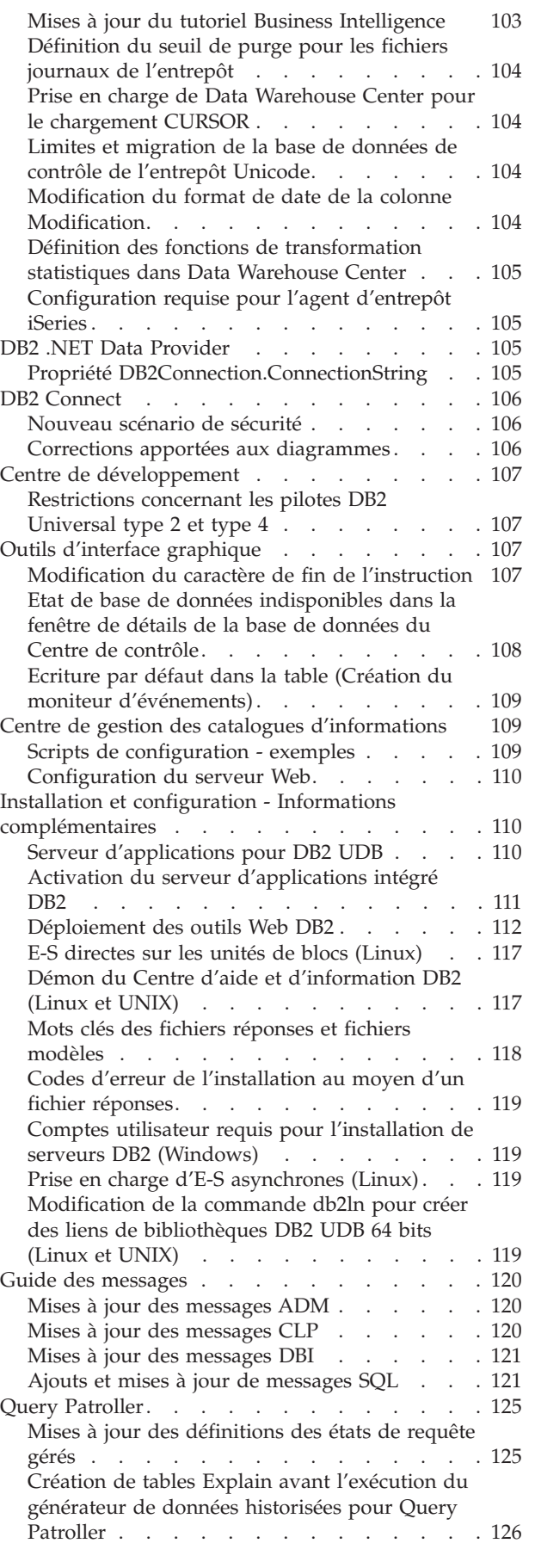

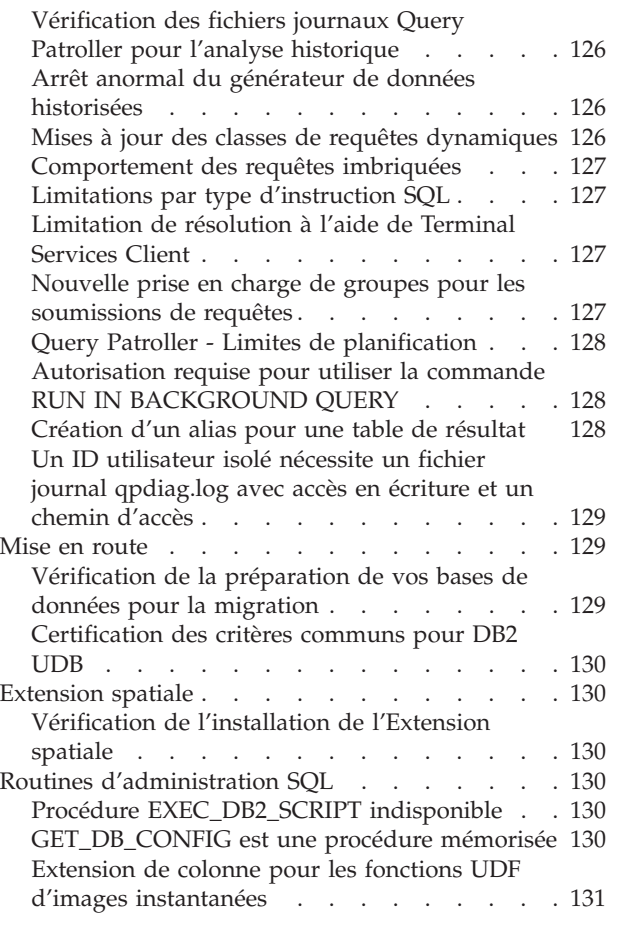

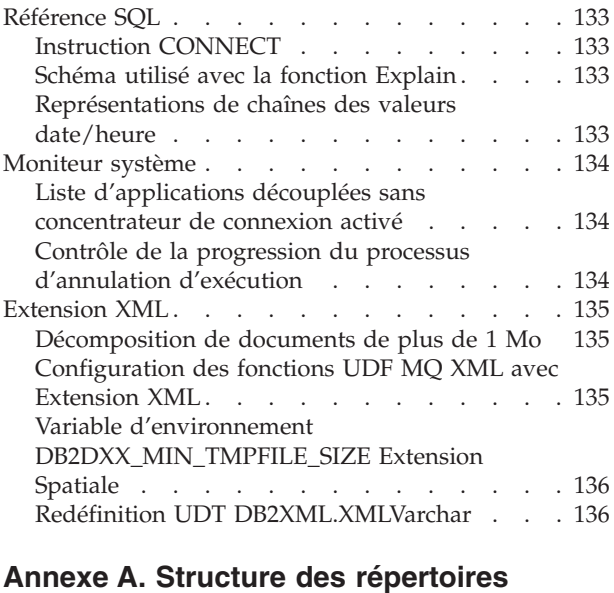

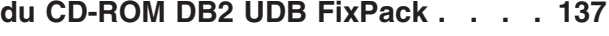

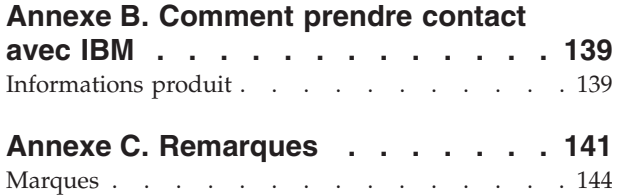

# <span id="page-10-0"></span>**Présentation des remarques sur le produit**

#### **Contenu :**

Les remarques sur le produit contiennent les informations les plus récentes concernant la version 8 des produits DB2 suivants :

DB2 Universal Database Personal Edition DB2 Universal Database Workgroup Server Edition DB2 Universal Database Workgroup Server Unlimited Edition DB2 Universal Database Enterprise Server Edition DB2 Personal Developer's Edition DB2 Universal Developer's Edition DB2 Warehouse Manager DB2 Warehouse Manager Sourcing Agent pour z/OS DB2 Data Links Manager DB2 Extension Net Search DB2 Extension Spatiale DB2 Intelligent Miner Scoring DB2 Intelligent Miner Modeling DB2 Intelligent Miner Visualization DB2 Connect Application Server Edition DB2 Connect Enterprise Edition DB2 Connect Personal Edition DB2 Connect Unlimited Edition DB2 Query Patroller

### **Informations sur la version :**

La documentation la plus récente est disponible dans la dernière version du Centre d'aide et d'information DB2, accessible via un navigateur. L'URL permettant de télécharger la version la plus récente de la documentation est fournie dans la section Ressources supplémentaires, à la suite de la présente section.

Les marques de révision figurant dans la documentation du Centre d'aide et d'information DB2 signalent le texte qui a été ajouté ou modifié après la mise à disposition des informations relatives à la version 8.1 (format PDF). Une barre verticale (|) indique des informations ajoutées au moment de la sortie de la version 8.1. Un indicateur numérique, tel que 1 ou 2, signale que les informations ont été ajoutées pour le FixPack ou le niveau se terminant par le même chiffre. Exemples:

- v 1 indique que les informations ont été ajoutées au FixPack 1 ou modifiées
- v 2 indique que des informations ont été modifiées pour la Version 8.1.2
- v 8 indique que des informations ont été modifiées pour la Version 8.2 FixPack 1 (équivalent de Version 8.1 FixPack 8)

#### **Chemins d'accès au répertoire :**

Sous Windows, la barre oblique inverse (\) permet de séparer les répertoires dans un chemin d'accès. Sous Linux et UNIX, on utilise la barre oblique standard (/). Les Remarques sur le produit respectent cette convention lorsque les informations qu'elles contiennent concernent une plateforme spécifique. En revanche, lorsque les informations ne sont pas associées à une plateforme donnée, il se peut que vous deviez entrer le chemin d'accès au répertoire en ne respectant pas ce qui est indiqué. Par exemple, si vous travaillez sous Windows, vous devrez entrer le chemin d'accès au répertoire en utilisant des barres obliques inverses (\) même si

les Remarques sur le produit préconisent des barres obliques standard (/). Inversement, si vous travaillez sous Linux ou UNIX, vous devez entrer le chemin du répertoire en utilisant des barres obliques standard (/), même si les Remarques sur le produit préconisent des barres obliques inverses  $(\cdot)$ .

### **DB2 Information Integrator :**

Pour obtenir des informations concernant les problèmes en suspens liés à DB2 Information Integrator et aux technologies qui lui sont associées, y compris les systèmes fédérés, les réplications SQL et Q, la publication d'événements, les services Web et la gestion de métadonnées, consultez les Remarques sur le produit DB2 Information Integrator. Pour ce faire, reportez-vous à la page d'aide Web à l'adresse : <http://www.ibm.com/software/data/integration/db2ii/support.html>

#### **Ressources supplémentaires :**

Le manuel *Data Links Manager Administration Guide and Reference* a été mis à jour au format PDF (référence du livre SC27-1221-01) lors de la publication du FixPack 1 et peut être téléchargé à partir du site de support technique DB2, à l'adresse suivanter : [http://www.ibm.com/software/data/db2/udb/support.html.](http://www.ibm.com/software/data/db2/udb/support.html)

La documentation relative au produit DB2 Life Sciences Data Connect peut être téléchargée à partir du site d'IBM à l'adresse suivante : [http://www.ibm.com/software/data/db2/lifesciencesdataconnect/](http://www.ibm.com/software/data/db2/lifesciencesdataconnect/library.html)

Pour visualiser la documentation DB2 au format HTML, accédez au Centre d'aide et d'information HTML DB2 en ligne à l'adresse [http://publib.boulder.ibm.com/infocenter/db2help/.](http://publib.boulder.ibm.com/infocenter/db2help/)

Si vous le souhaitez, vous pouvez également installer le Centre d'aide et d'information HTML DB2 sur votre système. L'image du CD-ROM de *documentation HTML DB2* peut être téléchargée à partir du même site Web. Des mises à jour sont effectuées sur la documentation HTML DB2 à chaque édition. Pour obtenir la documentation la plus récente, accédez au Centre d'aide et d'information HTML DB2 en ligne ou téléchargez l'image du CD-ROM de documentation HTML DB2 afin de l'installer sur votre système. La documentation au format PDF est mise à jour moins souvent que le Centre d'aide et d'information HTML.

Pour plus d'informations sur le Centre de développement DB2 et DB2 pour z/OS, voir [http://www.ibm.com/software/data/db2/os390/spb/.](http://www.ibm.com/software/data/db2/os390/spb/)

Pour obtenir les informations les plus récentes concernant les produits de la famille DB2, souscrivez gratuitement à *DB2 Magazine*. L'édition en ligne de ce magazine est disponible à l'adresse <http://www.db2mag.com> ; les instructions concernant un abonnement éventuel peuvent également y être consultées.

# <span id="page-12-0"></span>**A propos de cette version**

### **Nouveautés de cette version**

La présente section propose un bref aperçu des améliorations apportées à cette édition de DB2 Universal Database.

# **Améliorations de DB2 UDB Workgroup Server Edition et de DB2 UDB Workgroup Server Unlimited Edition**

DB2 Universal Database (UDB) version 8.2 FixPack 1 (équivalent de version 8.1 FixPack 8) prend désormais en charge DB2 UDB Workgroup Server Edition (WSE) et DB2 UDB Workgroup Server Unlimited Edition (WSUE) en 64 bits sur les plateformes suivantes :

- $\cdot$  AIX 5L
- $\cdot$  HP-UX 11i
- Linux pour AMD64
- Linux pour IA64
- Linux pour PowerPC
- Solaris Operating Environment
- v Systèmes Itanium Windows Server 2003 64 bits
- Windows XP 64 bits Edition

Les avantages de la prise en charge 64 bits incluent un espace adresse plus important pour le code, les variables, la mémoire partagée et les pools de mémoire tampon.

# **Prise en charge de DB2 UDB sur la plateforme AMD64 Windows**

Les produits DB2 sont désormais pris en charge sur les plateformes AMD64 Windows :

- Windows XP 64 bits
- Windows Server 2003 64 bits

### **Création d'instances 32 bits et 64 bits**

Vous pouvez créer des instances 32 bits dans n'importe quel produit DB2 UDB version 8.2, sur une plateforme 64 bits. Vous pouvez créer des instances 64 bits sur n'importe quel produit DB2 UDB version 8.2 à l'exception de DB2 UDB Personal Edition et DB2 Connect Personal Edition.

### **Nouvelle variable de registre : DB2\_ASYNC\_IO\_MAXFILOP**

Une nouvelle variable de registre général a été ajoutée à la version 8.2 FixPack 1 (équivalent de version 8.1 FixPack 8).

**Nom de variable** DB2\_ASYNC\_IO\_MAXFILOP

#### **Système d'exploitation** Tous

### <span id="page-13-0"></span>**Valeurs**

Valeur par défaut : valeur de MAXFILOP (le paramètre de configuration).

Valeurs : de la valeur de MAXFILOP à la valeur de MAX\_INT.

#### **Description**

Des unités EDU DB2 (Engine Dispatchable Units) tels des agents, des programmes de lecture anticipée et des rafraîchisseurs de pages, qui écrivent et lisent les données dans les espaces table, utilisent le paramètre de configuration MAXFILOP pour limiter le nombre de descripteurs de fichiers ouverts à un moment donné par chaque processus ou unité d'exécution. Etant donné que la plupart des E/S sur les systèmes sont le fait des EDU qui effectuent des E/S asynchrones vers des agents (des programmes de lecture anticipée et des rafraîchisseurs de pages), ces EDU peuvent utiliser un nombre de descripteurs de fichiers supérieur au nombre spécifié par MAXFILOP. Ceci est particulièrement le cas sur des systèmes dotés d'un grand nombre de fichiers. Cette variable de registre permet de spécifier un nombre maximum de descripteurs de fichiers supérieur à la valeur de MAXFILOP pour les programmes de lecture anticipée et les rafraîchisseurs de pages.

# **Nouvel espace table d'utilisateur SMS pour les indicateurs de maintenance automatique et de santé de la maintenance**

Un nouvel espace table d'utilisateur SMS, SYSTOOLSPACE, est créé par défaut par le processus db2hmon pour stocker les tables des indicateurs de maintenance automatique et de santé de la maintenance. L'espace table est créé dans le répertoire de bases de données par défaut.

Vous pouvez créer les tables de maintenance automatique dans un espace table de votre choix si vous ne souhaitez pas que les tables utilisées par les indicateurs de maintenance automatique et de santé de la maintenance soient créées dans SYSTOOLSPACE. Cependant, vous devez supprimer SYSTOOLSPACE et les tables qu'il contient avant d'utiliser des appels de procédure mémorisée pour créer les tables.

Si vous disposez de l'autorisation requise, utilisez l'instruction SQL DROP pour supprimer SYSTOOLSPACE si vous n'en avez pas besoin. Avant de supprimer l'espace table, vérifiez qu'il ne contient aucune table. Dans le cas contraire, les tables et l'espace table seront automatiquement recréés au prochain démarrage de la base de données.

Pour créer les tables requises dans un espace table de votre choix, émettez les appels de procédure mémorisée suivants :

```
CALL SYSINSTALLOBJECTS('DB2AC','C','<nom_espace_table>', NULL)
CALL SYSINSTALLOBJECTS('POLICY','C','<nom_espace_table>', NULL)
```
où nom\_espace\_table est un espace table de votre choix, doté de pages de 4 Ko.

La réorganisation automatique et l'indicateur de santé Reorganization required créeront automatiquement un espace table temporaire d'utilisateur, SYSTOOLSTMPSPACE, s'il n'existe pas encore.

# <span id="page-14-0"></span>**Historique des correctifs du produit**

Pour obtenir la liste des rapports officiels d'analyse de programme (APAR) désignés par ce correctif, consultez la page Web suivante :

<http://www.ibm.com/software/data/db2/udb/support.html>

### **Compatibilité amont**

# **Compatibilité amont des bases de données DB2 UDB version 8.2**

Si vous créez une base de données avec DB2 Universal Database version 8.2, vous ne pourrez pas l'utiliser au niveau de la version 8.1, mais uniquement au niveau de la version 8.2 ou ultérieure.

Les bases de données créées au niveau de DB2 UDB version 8.2 peuvent comporter des fonctionnalités supplémentaires non disponibles dans les versions antérieures. Ceci risque d'entraîner un comportement imprévu et inopportun si vous essayez d'utiliser votre nouvelle base de données à un niveau antérieur.

**Remarque :** La compatibilité amont entre la version 8.2 et la version 8.1 n'est possible que si la base de données a été créée sous la version 8.1. Même dans ce cas, la migration amont ne peut se faire qu'après le lancement de l'outil **db2demigdb**. Des incidents peuvent néanmoins survenir si vous avez utilisé des fonctions intégrées qui ont changé dans la version 8.2.

### **Précisions concernant la prise en charge du client DB2 UDB**

La section ″Généralités concernant le client DB2″ (″DB2 client overview″) du manuel *Mise en route rapide des clients DB2 (DB2 Quick Beginnings for Clients)* spécifie ce qui suit :

Les clients DB2 peuvent se connecter aux serveurs DB2 de même niveau ou qui leur sont postérieurs de deux éditions ou antérieurs d'une édition.

Cette instruction doit être corrigée comme suit :

Possible dans certains environnements, la connexion de clients de version N à des serveurs de version  $N + 2$  n'est prise en charge que tant que la version N est commercialisée. Lorsqu'elle ne l'est plus, cette configuration n'est plus prise en charge.

Ainsi, la connexion des clients DB2 version 6 à un serveur DB2 version 8 n'est plus possible car la version 6 a été retirée de la commercialisation.

En ce qui concerne la prise en charge du serveur DB2 UDB, le client de version N peut se connecter au serveur de version N - 1, sauf si ce dernier n'est plus commercialisé.

# **Modifications du registre de santé lors de la migration amont de DB2 UDB version 8.2 vers DB2 UDB version 8.1**

Toute modification du registre effectuée au niveau de DB2 UDB version 8.2 est perdue lors de la migration vers la version DB2 UDB version 8.1. Le registre

revient au fichier HealthRules.reg de la version 8.1, dans lequel se trouvent les paramètres antérieurs à la mise à niveau vers DB2 UDB version 8.2 et à l'utilisation des paramètres du fichier HealthRules2.reg.

# <span id="page-15-0"></span>**Autres FixPaks (Linux et UNIX)**

Avant DB2 Universal Database (UDB) version 8, les FixPaks ne fonctionnaient que comme des mises à jour de modules ou d'ensembles de fichiers DB2 (UDB) installés à un emplacement fixe. Cela signifiait essentiellement que l'installation des FixPaks remplaçait les fichiers existants par des fichiers mis à jour, fournis dans ces FixPaks ; il ne pouvait donc y avoir plusieurs niveaux de FixPaks DB2 sur un même système. Dorénavant, DB2 UDB (ESE) peut exister sur plusieurs niveaux de correctifs d'un même système. Cette fonction, prise en charge par les environnements d'exploitation en production depuis la version 8.1.2, est mise en oeuvre à l'aide des deux types de FixPack suivants :

### **FixPack normaux**

- v Ils sont non seulement disponibles pour ESE mais aussi pour tous les produits DB2 version 8 pris en charge pour les plateformes associées
- v Ils peuvent être installés directement par-dessus l'installation existante, dans le répertoire /usr/opt/db2\_08\_01 sous AIX ou dans le répertoire /opt/IBM/db2/V8.1 sur les autres plateformes

### **FixPacks de remplacement**

- v Ils peuvent être installés en tant que copie entièrement nouvelle de DB2 UDB ESE
- v Ils sont installés dans un emplacement prédéfini, autre que celui d'une installation standard de DB2 UDB

#### **Remarques :**

- 1. Vous n'êtes *pas* obligé d'installer des FixPacks multiples si vous estimez que cela n'est pas nécessaire à votre environnement.
- 2. Depuis IBM DB2 UDB Enterprise Server Edition (ESE) pour Linux et UNIX, version 8.1.2, les FixPacks sont pris en charge dans des environnements d'exploitation en production une fois installés en tant que FixPacks multiples.
- 3. Sous Linux, des FixPacks de remplacement sont disponibles uniquement pour les plateformes suivantes :
	- $x86$  (32-bit)
	- $S/390$  (31 bits)

Pour mettre à jour une instance de FixPack multiple à un niveau de FixPack différent, effectuez l'une des opérations suivantes :

- v Installez le FixPack normal approprié sur l'installation GA (General Availability) et mettez à jour l'instance en exécutant la commande **db2iupdt** à partir du chemin d'accès GA existant.
- v Installez le FixPack de remplacement approprié dans son propre chemin unique et mettez à jour l'instance en exécutant la commande **db2iupdt** à partir de ce chemin.

Pour plus d'informations sur le téléchargement des FixPacks de remplacement, consultez le site du support technique IBM à l'adresse [http://www.ibm.com/software/data/db2/udb/support.html.](http://www.ibm.com/software/data/db2/udb/support.html)

# <span id="page-16-0"></span>**Restrictions de la prise en charge du serveur précédent de Data Warehouse Center**

Les limitations suivantes s'appliquent à la prise en charge du serveur précédent pour Data Warehouse Center de DB2 Universal Database (UDB) Enterprise Server Edition version 8 :

### **Prise en charge d'objets LOB**

- v Si vous utilisez une base de données de contrôle d'entrepôt sur un serveur antérieur à la version 8 de DB2 UDB Enterprise Server Edition, vous ne pouvez pas utiliser d'objets LOB. Vous devez mettre à niveau cette base de données ou vous pouvez procéder à sa migration vers un système sur lequel est installé le serveur d'entrepôt DB2 UDB Enterprise Server Edition version 8 et l'utiliser en local à partir de ce système.
- Pour déplacer des objets LOB de Data Warehouse Center vers DB2 UDB, et vice versa, vous devez installer la version 8 de DB2 UDB Enterprise Server Edition.

### **Prise en charge de SNA (Systems Network Architecture)**

Si vous utilisez l'architecture SNA pour vous connecter aux sources et cibles d'entrepôt, vous devez modifier la configuration pour utiliser le protocole TCP/IP sur SNA ou utiliser l'agent d'entrepôt de Windows NT.

### **Support des utilitaires EXPORT et LOAD**

L'utilitaire Data Warehouse Center Version 8 LOAD ne prend pas en charge la base de données cible Version 7. Pour conserver votre cible en tant que base de données Version 7, vous devez modifier l'étape LOAD en étapes SQL Select et Insert. Ces étapes font appel à l'instruction DELETE\* suivie des instructions SELECT et INSERT. Pour qu'elles puissent être utilisées, la base de données doit consigner toutes les transactions. Par conséquent, les performances obtenues avec les étapes SQL Select et Insert sont moins bonnes que celles obtenues avec les utilitaires EXPORT et LOAD.

# **Correctifs APAR du Centre de développement requis pour la prise en charge de SQLJ et SQL Assist sur DB2 UDB pour OS/390, version 6, et DB2 UDB pour z/OS, version 7**

Lors de l'utilisation du Centre de développement sur un client de développement d'applications pour DB2 Universal Database (UDB) version 8, sous Windows ou UNIX, les correctifs APAR suivants doivent être installés sur le serveur afin d'activer la prise en charge de SQLJ et SQL Assist :

### **DB2 UDB pour z/OS, version 7**

- v PQ65125 fournit la prise en charge de SQLJ permettant la création de procédures mémorisées Java SQLJ
- PQ76858 Fournit une prise en charge de SQL Assist

### **DB2 UDB pour OS/390, version 6**

• PQ76858 - Fournit une prise en charge de SQL Assist

# **Deux versions de SQL Assist sont lancées à partir de DB2 UDB**

Vous pouvez appeler les versions 7 et 8 de SQL Assist à partir de DB2 Universal Database, version 8. Il est possible de lancer la version 7 à partir de DB2 Data

Warehouse Center. Tous les autres centres lancent la dernière version 8. L'aide en ligne du produit contient des informations complémentaires sur la version 7 de SQL Assist.

### <span id="page-17-0"></span>**Modification du comportement du serveur Unicode**

Dans la version 7, les serveurs Unicode ne prenaient pas en charge les pages de codes graphiques envoyées par les applications au moment de la connexion et partaient du principe que c'était UCS2 Unicode (page de codes 1200) qui était utilisé. Les serveurs Unicode en version 8 respectent maintenant la page de codes envoyée par le client.

# **Modification des paramètres de configuration de la base de données lors de la migration**

DB2 UDB version 8.2 utilise un nouveau fichier (16 Ko) de paramètres de configuration de la base de données intitulé SQLDBCONF. Il s'agit d'un fichier distinct du fichier SQLDBCON (4 Ko) de paramètres de configuration de la base de données de DB2 UDB version 8.1.

Après la migration vers DB2 UDB version 8.2, le produit fait migrer le contenu du fichier SQLDBCON de la version 8.1 et consigne les changements de paramètres de configuration de la base de données dans le fichier SQLDBCONF. Le fichier SQLDBCON de la version 8.1 est conservé sans être utilisé.

Si vous effectuez une migration amont vers DB2 UDB version 8.1, le produit utilise alors à nouveau le fichier SQLDBCON de la version 8.1 pour consigner les changements de paramètres de configuration de la base de données. Le fichier SQLDBCONF de la version 8.2 est conservé, mais n'est pas reconnu par le produit DB2 UDB version 8.1. Les changements apportés au fichier de paramètres de configuration de la base de données entre la migration vers la version 8.2 et la migration amont vers la version 8.1 sont annulés car ils ne sont pas transmis au fichier SQLDBCON d'origine.

En outre, si vous migrez de nouveau vers DB2 UDB version 8.2, le produit DB2 UDB version 8.2 détecte l'existence du fichier SQLDBCONF de la version 8.2 et l'utilise à nouveau pour consigner les changements de paramètres de configuration de la base de données. Le fichier SQLDBCON de la version 8.1 est conservé, mais n'est pas reconnu par le produit DB2 UDB version 8.2. Les changements apportés au fichier de paramètres de configuration de la base de données, entre la migration amont vers la version 8.1 et la nouvelle migration vers la version 8.2 sont annulés car ils ne sont pas transmis au fichier SQLDBCONF existant.

# **Améliorations des messages au format db2diag.log**

Le format du fichier db2diag.log a fait l'objet de différentes améliorations pour la version 8.2. Il est maintenant plus facile de lire manuellement le fichier journal et de l'analyser par programme. Les améliorations sont les suivantes :

- v Chaque entrée comporte un ensemble complet d'informations d'en-tête.
- v Les parties de message et de données de l'enregistrement de journalisation sont marquées clairement, ce qui facilite l'utilisation et la compréhension de cet enregistrement.
- v Chaque enregistrement inclut l'horodatage et le fuseau horaire.
- v Chaque zone porte un nom clair en lettres majuscules.
- v Les lignes d'en-tête et de message sont limitées à 80 caractères.

<span id="page-18-0"></span>v De nouvelles zones ont été ajoutées, et plus particulièrement une zone de niveau de gravité pour vous aider à trouver les entrées les plus importantes.

D'autres modifications ont été apportées, telles que le remplacement du nom de la zone **base de données** par **DB**.

Les enregistrements d'événements ont été ajoutés en tant que messages de diagnostic au fichier journal db2diag.log. Exemples d'événements :

- Mise à jour du registre des profils
- v Mise à jour des paramètres de configuration

Les enregistrements d'événements sont indiqués par la spécification "Event" dans la zone **LEVEL**. Bien que ces événements ne soient pas des erreurs, ils risquent d'être consignés à des niveaux de diagnostic supérieurs à 4 (Information) ou 3 (Avertissement) en fonction de leur importance.

# **Les variables du registre des profils db2set et les paramètres de configuration DB ou DBM sont à présent consignés**

A partir de la version 8.2, les mises à jour du registre des profils db2set ainsi que les paramètres de configuration de DB et DBM sont consignés dans le fichier db2diag.log. Ces messages sont consignés avec un diagnostic de haut niveau du fait de leur importance.

Les types de mises à jour de registre des profils db2set consignés sont les suivants :

#### **Modification**

La commande db2set*variableName*=*value* génère une entrée db2diag.log telle que :

2004-04-22-19.19.14.156959-240 I79582C286 LEVEL: Event PID : 2437242 TID : 1 PROC : db2set INSTANCE: db2user MODE : 000 FUNCTION: DB2 UDB, oper system services, db2set\_main, probe:40 CHANGE : CFG DB2SET: DB2DBDFT: From: "OLDDB" To: "SAMPLE"

#### **Suppression**

La commande db2set -r génère une entrée db2diag.log telle que : CHANGE : CFG DB2SET: DB2DBDFT: From: "SAMPLE" To: ""

**Remarque :** Dans l'exemple précédent, l'information d'en-tête a été ignorée.

### **Réinitialisation**

La commande db2set variableName=*value* génère une entrée db2diag.log telle que :

CHANGE : CFG DB2SET: Profile registry was reset

**Remarque :** Dans l'exemple précédent, l'information d'en-tête a été ignorée.

Exemples de mise à jour des paramètres de configuration de DB et DBM CHANGE : CFG DB SAMPLE: "Maxlocks" From: "10" To: "20"

CHANGE : CFG DBM: "Diaglevel" From: "3" To: "1"

CHANGE : CFG DBM: Reset to the system defaults

**Remarque :** Dans l'exemple précédent, l'information d'en-tête a été ignorée.

Pour obtenir ces messages de mise à jour de configuration, utilisez l'outil db2diag. Par exemple :

- v Pour sélectionner tous les événements : **db2diag -level event**
- v Pour sélectionner les événements de modification : **db2diag -g** ″**changeevent=**″

### <span id="page-19-0"></span>**Compatibilité des produits**

# **Correctif Microsoft XP pour les systèmes d'exploitation à 64 bits**

Si vous utilisez Microsoft XP (2600) configuré pour le protocole NETBIOS avec la gamme de produits DB2, vous devez obtenir un correctif auprès de Microsoft. Contactez Microsoft en indiquant le numéro d'article Q317437 de la base de connaissances.

### **Systèmes d'exploitation Windows XP**

Le système d'exploitation Windows XP Home Edition est uniquement pris en charge par les produits DB2 Universal Database (UDB) Personal Edition.

Le système d'exploitation Windows XP Professional est pris en charge par les produits DB2 suivants :

- DB2 UDB Express Edition
- DB2 UDB Personal Edition
- DB2 UDB Workgroup Server Edition
- DB2 Connect Personal Edition
- DB2 Connect Enterprise Edition
	- **Remarque :** DB2 Connect Enterprise Edition est pris en charge sous Windows XP uniquement pour le développement ou les tests. Les environnements de production requièrent Windows 2000 ou Windows Server 2003.

### **Disponibilité de l'option HADR vendue séparément**

Dans DB2 Universal Database (UDB) version 8.2, les détenteurs de DB2 UDB Workgroup Server Edition et DB2 UDB Express Edition (licence attribuée par utilisateur) n'ont pas pu installer l'option HADR (High Availability Disaster Recovery) de DB2 UDB, vendue séparément. Ce problème est résolu dans DB2 UDB Version 8.2 FixPak 1 (équivalent de Version 8.1 FixPak 8).

# **DB2 Warehouse Manager (Version 8.2) et IBM DB2 OLAP Server FP3 et ultérieur**

Les utilitaires OLAP de DB2 Warehouse Manager Standard Edition, version 8.2, ne sont pas compatibles avec IBM DB2 OLAP Server FP3 (API Essbase niveau 6.5.4) et ultérieur. Il est recommandé d'utiliser DB2 OLAP Server FP2 (Essbase 6.5.3) ou antérieur tant que ce problème n'est pas résolu.

# **Prise en charge de Red Hat Linux par Data Warehouse Center**

DB2 Universal Database version 8.2 prend en charge Red Hat Enterprise Linux AS, versions 3.1 et 2.1. Toutefois, Data Warehouse Center ne prend en charge que Red Hat Enterprise Linux AS, version 2.1. Data Warehouse Center utilise des pilotes ODBC DataDirect non compatibles avec Red Hat Enterprise Linux AS, version 3.1.

Par conséquent, Data Warehouse Center ne prend pas en charge les sources et cibles d'entrepôt ODBC d'un site agent Red Hat Enterprise Linux AS, version 3.1.

# <span id="page-20-0"></span>**Tables de conversion Unicode de remplacement pour l'ID de jeu de caractères codés (CCSID) 5039**

La page de codes de Microsoft Windows en japonais avec codage SJIS est enregistrée en tant qu'ID de jeu de caractères codés (CCSID) IBM 943. En revanche, la page de codes avec codage SJIS sous une plateforme HP-UX est enregistrée en tant que CCSID 5039. CCSID 5039 ne contient que des caractères répondant à la norme JIS (Japanese Industry Standard) et aucun caractère défini par le fournisseur. Vous pouvez utiliser une base de données DB2 Universal Database (UDB) dotée du CCSID 5039 sous HP-UX pour stocker les caractères de codage SJIS, mais cela engendrera une conversion de la page de codes du format CCSID 5039 au format CCSID 943. Si vous utilisez des applications Microsoft ODBC, il se peut qu'un incident survienne lors de la conversion des données CCSID 5039 au format Unicode, en raison des différences entre la table de conversion des pages de codes d'IBM et celle de Microsoft.

Lors de la conversion de la liste de caractères ci-dessous du format CCSID 5039 au format Unicode, vous obtiendrez des points de code qui varient en fonction de la table de conversion utilisée (IBM ou Microsoft). Pour ces caractères, la table de conversion d'IBM répond aux normes JIS JISX0208 et JISX0221.

| Point de code avec codage<br>SJIS (nom de caractère) | Point de code primaire<br>d'IBM (nom Unicode) | Point de code primaire de<br>Microsoft (nom Unicode) |
|------------------------------------------------------|-----------------------------------------------|------------------------------------------------------|
| X'815C' (tiret cadratin)                             | $U+2014$ (tiret cadratin)                     | U+2015 (barre horizontale)                           |
| $X'8160'$ (tilde)                                    | $U+301C$ (tilde)                              | U+FF5E (tilde pleine largeur)                        |
| X'8161' (double ligne<br>verticale)                  | $U+2016$ (double ligne<br>verticale)          | $U+2225$ (parallèle à)                               |
| $ X'817C'$ (signe moins)                             | $U+2212$ (signe moins)                        | U+FF0D (trait d'union pleine<br>largeur)             |

*Tableau 1. Conversion des points de code CCSID 5039 au format Unicode*

Par exemple, le tiret cadratin utilisé avec le point de code CCSID 5039 X'815C' est converti en point de code Unicode U+2014 si vous utilisez la table de conversion d'IBM et en U+2015 si vous utilisez celle de Microsoft. Cela peut engendrer des problèmes avec les applications Microsoft ODBC car celles-ci considéreront U+2014 comme un point de code non valide. Pour éviter ce type de problème, DB2 UDB fournit, en plus de la table de conversion par défaut d'IBM, la table de remplacement de Microsoft qui indique les conversions du format CCSID 5039 au format Unicode. Vous devez remplacer la table de conversion par défaut d'IBM par la table de conversion de remplacement de Microsoft. Notez que la table de conversion par défaut d'IBM indiquant les conversions du format Unicode au format CCSID 5039 est compatible avec la version de Microsoft.

# **Remplacement des tables de conversion Unicode destinées au jeu de caractères codés (CCSID) 5039 par les tables de conversion de Microsoft**

Lorsque vous convertissez des données CCSID 5039 au format Unicode, le système utilise la table de conversion de la page de codes par défaut de DB2 Universal Database (UDB). Si vous souhaitez utiliser une autre version de table de

<span id="page-21-0"></span>conversion, celle de Microsoft par exemple, vous devez remplacer manuellement le fichier (.cnv) de table de conversion par défaut.

### **Conditions préalables :**

Avant de remplacer le fichier de table de conversion dans le répertoire sqllib/conv, il est recommandé d'enregistrer ce fichier au cas où vous voudriez le rétablir. Sous UNIX et Linux, le répertoire sqllib/conv pointe vers le chemin d'installation de DB2 UDB.

### **Restrictions :**

Pour que le remplacement des tables de conversion soit effectif, chaque client DB2 UDB qui se connecte à une même base de données doit changer de table de conversion, sinon les différents clients risquent d'enregistrer des points de code différents pour un même caractère.

### **Procédure :**

Pour remplacer la table de conversion par défaut de DB2 UDB, permettant de convertir les données CCSID 5039 au format Unicode, procédez comme suit :

- 1. Copiez sqllib/conv/ms/5039ucs2.cnv dans sqllib/conv/5039ucs2.cnv
- 2. Redémarrez DB2 UDB.

# **Tables de conversion Unicode de remplacement pour l'ID de jeu de caractères codés (CCSID) 954**

L'ID de jeu de caractères codés (CCSID) d'IBM pour la page de codes EUC en japonais est enregistré en tant que CCSID 954. CCSID 954 est un codage habituel pour les plateformes UNIX et Linux en japonais. Si vous utilisez des applications Microsoft ODBC pour vous connecter à une base de données DB2 Universal Database (UDB) dotée du CCSID 954, il se peut que vous rencontriez un problème lors de la conversion des données CCSID 954 au format Unicode. en raison des différences entre la table de conversion des pages de codes d'IBM et celle de Microsoft. La table de conversion d'IBM respecte les noms de caractères spécifiés par les normes (JIS) JISX0208, JISX0212 et JISX0221.

Lors de la conversion des caractères ci-dessous du format CCSID 954 au format Unicode, vous obtiendrez des points de code qui varient en fonction de la table de conversion utilisée (IBM ou Microsoft).

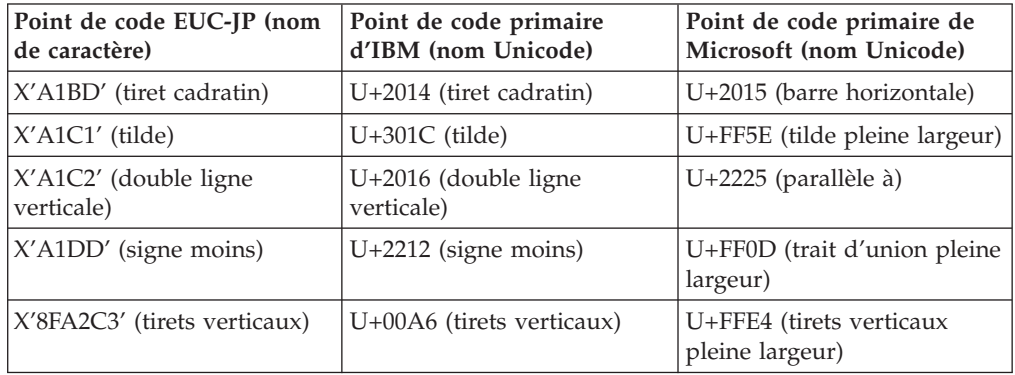

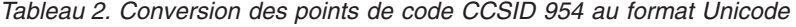

<span id="page-22-0"></span>Par exemple, le tiret cadratin utilisé avec le point de code CCSID 954 X'A1BD' est converti en point de code Unicode U+2014 si vous utilisez la table de conversion d'IBM et en U+2015 si vous utilisez celle de Microsoft. A cause de cette différence de mappage des conversions, vous risquez d'avoir deux points de code différents pour un même caractère dans une base de données DB2 UDB Unicode ou dans une colonne graphique d'une base de données DB2 UDB 954. Cela peut engendrer des problèmes avec les applications Microsoft ODBC car celles-ci considéreront U+2014 comme un point de code non valide. Pour éviter ce type de problème, DB2 UDB fournit, en plus de la table de conversion par défaut d'IBM, la table de remplacement de Microsoft qui indique les conversions du format CCSID 954 au format Unicode. Vous devez remplacer la table de conversion par défaut d'IBM par la table de conversion de remplacement de Microsoft. Notez que la table de conversion par défaut d'IBM, indiquant les conversions du format Unicode au format CCSID 954, est compatible avec la version de Microsoft.

# **Remplacement des tables de conversion Unicode destinées au jeu de caractères codés (CCSID) 954 par les tables de conversion de Microsoft**

Lorsque vous convertissez des données CCSID 954 au format Unicode, le système utilise la table de conversion de la page de codes par défaut de DB2 Universal Database (UDB). Si vous souhaitez utiliser une autre version de table de conversion, celle de Microsoft par exemple, vous devez remplacer manuellement le fichier (.cnv) de table de conversion par défaut.

### **Conditions préalables :**

Avant de remplacer le fichier de table de conversion dans le répertoire sqllib/conv, il est recommandé d'enregistrer ce fichier au cas où vous voudriez le rétablir. Sous UNIX et Linux, le répertoire sqllib/conv pointe vers le chemin d'installation de DB2 UDB.

### **Restrictions :**

Pour que le remplacement soit effectif, chaque client DB2 UDB qui se connecte à une même base de données CCSID 954 doit changer de table de conversion. Si votre client est Windows en japonais, avec une page de codes ANSI au codage SJIS (CCSID 943), vous devrez également remplacer les tables de conversion CCSID 943/Unicode par défaut de DB2 par la version de Microsoft, sinon les différents clients risquent d'enregistrer des points de code différents pour un même caractère.

### **Procédure :**

Pour remplacer la table de conversion par défaut de DB2 UDB, permettant de convertir les données CCSID 954 au format Unicode, procédez comme suit :

- 1. Copiez sqllib/conv/ms/0954ucs2.cnv dans sqllib/conv/0954ucs2.cnv
- 2. Redémarrez DB2 UDB.

Pour remplacer les tables de conversion par défaut de DB2 UDB, permettant de convertir les données CCSID 943 au format Unicode, procédez comme suit :

- 1. Copiez sqllib/conv/ms/0943ucs2.cnv dans sqllib/conv/0943ucs2.cnv
- 2. Copiez sqllib/conv/ms/ucs20943.cnv dans sqllib/conv/ucs20943.cnv
- 3. Redémarrez DB2 UDB.

# <span id="page-23-0"></span>**Tables de conversion Unicode de remplacement pour l'ID de jeu de caractères codés (CCSID) 943**

Lorsque vous utilisez la page de codes de Microsoft Windows en japonais avec codage SJIS, qui est enregistrée en tant qu'ID de jeu de caractères codés (CCSID) IBM 943, il se peut que vous rencontriez les deux problèmes suivants lors de la conversion des caractères du format CCSID 943 au format Unicode. Cette éventualité est due aux différences entre la table de conversion des pages de codes IBM et celle de Microsoft. Afin d'éviter ce type d'incident, DB2 Universal Database (UDB) fournit, outre les tables de conversion par défaut d'IBM, les tables de remplacement de Microsoft pour les conversions du format CCSID 943 au format Unicode.

### **Problème 1 :**

Pour des raisons d'historique, environ 300 caractères sont représentés par deux ou trois points de code chacun dans la page de codes CCSID 943. Avec l'utilisation des éditeurs de méthode d'entrée(IMEs) et de tables de conversion de page de codes, un seul de ces points de code équivalents peut être entré. Par exemple, le caractère correspondant au chiffre romain ″un″ en lettre minuscule 'i' a deux points de code équivalents : X'EEEF' et X'FA40'. Les IME Microsoft Windows génèrent toujours X'FA40' lorsque 'i' est entré. En général, IBM et Microsoft utilisent le même point de code primaire pour représenter un caractère, à l'exception des 13 caractères suivants :

| Nom de caractère (point de<br>code Unicode)       | Point de code primaire<br>Shift-JIS IBM | Point de code primaire<br>Shift-JIS Microsoft |
|---------------------------------------------------|-----------------------------------------|-----------------------------------------------|
| Chiffre romain "un" $(U+2160)$                    | X'FA4A'                                 | X'8754'                                       |
| Chiffre romain "deux"<br>$(U+2161)$               | X'FA4B'                                 | X'8755'                                       |
| Chiffre romain "trois"<br>$(U+2162)$              | X'FA4C'                                 | X'8756'                                       |
| Chiffre romain "quatre"<br>$(U+2163)$             | X'FA4D'                                 | X'8757'                                       |
| Chiffre romain "cing"<br>$(U+2164)$               | X'FA4E'                                 | X'8758'                                       |
| Chiffre romain "six" $(U+2165)$                   | X'FA4F'                                 | X'8759'                                       |
| Chiffre romain "sept"<br>$(U+2166)$               | X'FA50'                                 | X'875A'                                       |
| Chiffre romain "huit"<br>$(U+2167)$               | X'FA51'                                 | X'875B'                                       |
| Chiffre romain "neuf"<br>$(U+2168)$               | X'FA52'                                 | X'875C'                                       |
| Chiffre romain "dix"<br>$(U+2169)$                | X'FA53'                                 | X'875D'                                       |
| Stock d'idéogrammes entre<br>parenthèses (U+3231) | X'FA58'                                 | X'FA58'                                       |
| Signe de numéro (U+2116)                          | X'FA59'                                 | X'8782'                                       |
| Signe de téléphone (U+2121)                       | X'FA5A'                                 | X'8754'                                       |

*Tableau 3. Conversion des points de code CCSID 943*

Les produits IBM comme DB2 UDB utilisent principalement des points de code IBM tels X'FA4A' pour représenter le chiffre romain 'I', mais les produits Microsoft utilisent X'8754' pour représenter ce même caractère. Avec une application Microsoft ODBC, il est possible d'insérer le caractère 'I' sous la forme X'8754' dans une base de données DB2 UDB CCSID 943. Le Centre de contrôle DB2 UDB permet d'insérer le même caractère sous la forme X'FA4A' dans la même base de données CCSID 943. Toutefois, les applications ODBC ne peuvent rechercher que les lignes contenant 'I' codé sous la forme X'8754', et le Centre de contrôle DB2 UDB ne peut localiser que les lignes contenant 'I' codé sous la forme X'FA4A'. Pour que le Centre de contrôle DB2 UDB puisse sélectionner 'I' sous la forme X'8754', vous devez remplacer les tables de conversion par défaut CCSID 943/Unicode d'IBM par les tables de remplacement de Microsoft.

### **Problème 2 :**

Lors de la conversion de la liste de caractères ci-dessous du format CCSID 943 au format Unicode, vous obtiendrez des points de code qui varient en fonction de la table de conversion utilisée (IBM ou or the Microsoft). Pour ces caractères, la table de conversion IBM répond aux normes JIS (Japanese Industry Standard) JISX0208, JISX0212 et JISX0221.

| Point de code avec codage<br>SJIS (nom de caractère) | Point de code primaire<br>d'IBM (nom Unicode) | Point de code primaire de<br>Microsoft (nom Unicode) |
|------------------------------------------------------|-----------------------------------------------|------------------------------------------------------|
| X'815C' (tiret cadratin)                             | $U+2014$ (tiret cadratin)                     | U+2015 (barre horizontale)                           |
| $X'8160'$ (tilde)                                    | $U+301C$ (tilde)                              | U+FF5E (tilde pleine largeur)                        |
| X'8161' (double ligne<br>verticale)                  | U+2016 (double ligne<br>verticale)            | $U+2225$ (parallèle à)                               |
| X'817C' (signe moins)                                | U+2212 (signe moins)                          | U+FF0D (trait d'union pleine<br>largeur)             |
| X'FA55' (barre verticale<br>interrompue)             | $U+00A6$ (tirets verticaux)                   | U+FFE4 (tirets verticaux<br>pleine largeur)          |

*Tableau 4. Conversion des points de code CCSID 943 au format Unicode*

Par exemple, le tiret cadratin utilisé avec le point de code CCSID 943 X'815C' est converti en point de code Unicode U+2014 si vous utilisez la table de conversion d'IBM. Cependant, il est converti en U+2015 si vous utilisez la table de conversion Microsoft. A cause de cette différence de mappage des conversions, vous risquez d'avoir deux points de code différents pour un même caractère dans une base de données DB2 UDB Unicode. Cela peut engendrer des problèmes avec les applications Microsoft ODBC car celles-ci considéreront U+2014 comme un point de code non valide. Pour éviter ce type de problème, remplacez les tables de conversion par défaut CCSID 943/Unicode d'IBM par les tables de remplacement de Microsoft.

L'utilisation de tables de remplacement de Microsoft pour la conversion CCSID 943/Unicode devrait être limitée aux environnements fermés, où les clients et les bases de données DB2 UDB ont tous une page de codes CCSID 943 et utilisent les mêmes tables de remplacement Microsoft. Si un client DB2 UDB utilise les tables de conversion par défaut d'IBM tandis qu'un autre client DB2 UDB utilise les tables de remplacement de Microsoft et que les deux clients insèrent des données dans la même base de données DB2 UDB dotée du CCSID 943, le même caractère pourra être enregistré sous forme de différents points de codes dans la base de données.

# <span id="page-25-0"></span>**Remplacement des tables de conversion Unicode destinées au jeu de caractères codés (CCSID) 943 par les tables de conversion de Microsoft**

Lors de la conversion des données CCSID 943 au format Unicode, le système utilise les tables de conversion de la page de codes par défaut de DB2 Universal Database (UDB). Si vous souhaitez utiliser une autre version des tables de conversion, celle de Microsoft par exemple, vous devez remplacer manuellement les fichiers (.cnv) de la table de conversion par défaut.

### **Conditions préalables :**

Avant de remplacer les fichiers de tables de conversion dans le répertoire sqllib/conv, il est recommandé d'enregistrer ces fichiers au cas où vous voudriez les rétablir. Sous UNIX et Linux, le répertoire sqllib/conv pointe vers le chemin d'installation de DB2 UDB.

### **Restrictions :**

Pour que le remplacement soit effectif, chaque client DB2 UDB qui se connecte à une même base de données doit changer de table de conversion, sinon ils risquent d'enregistrer différents points de code pour un même caractère.

### **Procédure :**

Pour remplacer les tables de conversion par défaut de DB2 UDB, permettant de convertir les données CCSID 943 au format Unicode, procédez comme suit :

- 1. Copiez sqllib/conv/ms/0943ucs2.cnv dans sqllib/conv/0943ucs2.cnv.
- 2. Copiez sqllib/conv/ms/ucs20943.cnv dans sqllib/conv/ucs20943.cnv.
- 3. Redémarrez DB2 UDB.

### **MVS non pris en charge**

Contrairement à ce qui est indiqué dans la documentation, le système d'exploitation MVS n'est plus pris en charge par DB2 Universal Database. MVS a été remplacé par z/OS.

### **Sauvegarde et restauration (Linux 390)**

Les opérations de sauvegarde et de restauration vers et à partir de plusieurs unités de bande risquent de ne pas fonctionner si vous utilisez le système d'exploitation Linux 390.

# **Activation du basculement de la vue lors de l'accès au Centre de développement à l'aide de Hummingbird Exceed**

Lorsque vous accédez au Centre de développement sous UNIX à l'aide de Hummingbird Exceed, vous devez activer l'extension XTEST version 2.2 pour pouvoir, déplacer et faire basculer les vues dans le Centre de développement en déplaçant leurs barres de titre.

Pour activer l'extension XTEST, procédez comme suit :

- 1. Dans le menu Démarrer, sélectionnez **Programmes** –> **Hummingbird Connectivity 7.0** –>**Exceed** –>**XConfig**.La fenêtre XConfig s'affiche.
- 2. Facultatif : si votre configuration requiert un mot de passe, entrez le mot de passe XConfig.
- 3. Cliquez deux fois sur l'icône **Protocole**. La fenêtre Protocole s'affiche.
- 4. Cochez la case de compatibilité avec le test de conformité X.
- 5. Dans la fenêtre **Protocole**, cliquez sur le bouton **Extensions...**. La fenêtre Extensions de protocole s'affiche.
- 6. Dans la liste d'activation des extensions, cochez la case **XTEST(X11R6)**.
- 7. Cliquez sur **OK**.

# <span id="page-28-0"></span>**Informations sur l'installation, la migration, la mise à niveau et la configuration**

# **Configurations matérielle et logicielle requises**

Les configurations matérielle et logicielle requises peuvent être consultées sur le site Web suivant :

<http://www.ibm.com/software/data/db2/udb/sysreqs.html>

### **Remarques relatives à l'installation**

Sur les plateformes UNIX et Linux, ces remarques concernent uniquement l'installation de nouveaux produits. Pour appliquer un FixPack, consultez le fichier README relatif à ce FixPack.

Sur les plateformes Windows, ces remarques s'appliquent à l'installation de nouveaux produits et à la mise en oeuvre des FixPacks. Lors de la mise en oeuvre d'un FixPack, ces remarques doivent être prises en compte conjointement avec le fichier README du FixPack.

Lisez l'intégralité de cette section avant d'installer DB2 Universal Database.

# **Le chemin d'accès au répertoire ne doit comporter aucun espace (Linux et UNIX)**

Si le programme db2setup est exécuté à partir d'un répertoire dont le chemin d'accès comporte un espace, la configuration échoue avec l'erreur suivante : <fichier>: introuvable

Placez l'image installable dans un répertoire dont le chemin d'accès ne comporte pas d'espace.

# **Niveaux JDK pour DB2 UDB (Linux sur IA64 et Linux sur PowerPC)**

Lorsque vous installez la version 8.2 de DB2 Universal Database (UDB) sur Linux, le programme d'installation basé sur RPM tente d'installer IBM Java RPM (IBMJava2–SDK-1.4.1.-2.0.i386.rpm).

**Remarque :** Sous Linux pour IA64, DB2 UDB prend uniquement en charge Java 1.3.1. Pour obtenir les informations les plus récentes concernant SDK Linux, consultez la page Web relative au kit de développement IBM pour Linux, à l'adresse [http://www.ibm.com/developerworks/java/jdk/linux/tested.html.](http://www.ibm.com/developerworks/java/jdk/linux/tested.html)

Si un niveau supérieur du RPM (tel que IBMJava2-SDK-1.5.0.-2.0.i386.rpm) se trouve sur le système, la version antérieure du RPM n'est pas installée.

Cependant, dans ce cas, le paramètre de configuration de base de données JDK\_PATH continue de pointer vers le chemin d'accès de Java 1.4

<span id="page-29-0"></span>(/opt/IBMJava2-14/) lors de l'installation. Par conséquent, aucune fonctionnalité dépendante de Java, y compris l'installation du catalogue des outils DB2, ne s'exécutera.

### **Condition préalable :**

Vous devez exécuter la commande ci-après en tant que propriétaire d'instance .

#### **Procédure :**

1. Pour que DB2 UDB pointe vers le bon kit de développement IBM, exécutez la commande suivante :

db2 update dbm cfg using JDK\_PATH *chemin*

où *chemin* est le chemin d'installation 1.5, comme par exemple /opt/IBMJava2-15.

# **Décompression des images d'installation (Linux et UNIX)**

Certaines images d'installation sont fournies dans un format compressé ou zippé, sur le CD du produit. Pour pouvoir installer DB2 Universal Database (UDB) à partir de ces formats, vous devez copier l'image d'installation dans un répertoire temporaire et la décompresser ou la dézipper.

Le nom du fichier des images d'installation compressées ou zippées sur le CD-ROM, est PRODUIT.tar.Z ou PRODUIT.tar.gz, où PRODUIT est le produit DB2 que vous installez. Par exemple, si vous installez DB2 UDB Enterprise Server Edition, l'image compressée, située sur le CD-ROM du produit, pourra s'appeler ese.tar.Z ou ese.tar.gz.

En plus de l'espace disque requis pour le logiciel, votre système de fichiers doit disposer de 2 Go d'espace libre pour accueillir le fichier tar.Z ou tar.gz et l'image d'installation décompressée.

#### **Procédure :**

Pour décompresser les images d'installation, procédez comme suit :

- 1. Copiez l'image d'installation compressée ou zippée dans un système de fichiers temporaire disposant d'au moins 2 Go d'espace libre.
- 2. Modifiez le répertoire dans lequel vous avez copié l'image d'installation en entrant **cd /TMP**, où /TMP représente ce répertoire dans lequel vous avez copié l'image d'installation.
- 3. Si le produit porte l'extension \*.tar.Z, entrez la commande ci-après pour décompresser l'image d'installation.

**zcat PRODUIT.tar.Z | tar -xvf -**

où PRODUIT est le produit DB2 que vous installez.

4. Si le produit porte l'extension \*.tar.gz, entrez la commande ci-après pour décompresser l'image d'installation.

```
gunzip -c PRODUIT.tar.gz | tar -xvf -
```
où PRODUIT est le produit DB2 que vous êtes en train d'installer.

### <span id="page-30-0"></span>**Remarques :**

- a. L'utilitaire gunzip fait partie de la configuration d'installation par défaut AIX 5L. Si vous ne disposez pas de gunzip, installez l'ensemble de fichiers rpm.rte à partir du support d'installation AIX 5L. L'ensemble de fichiers rpm.rte contient gunzip.
- b. Vous pouvez également télécharger gzip pour AIX 5L, contenant gunzip, à partir de

[http://www.ibm.com/servers/aix/products/aixos/linux/rpmgroups.html.](http://www.ibm.com/servers/aix/products/aixos/linux/rpmgroups.html)

5. Pour effectuer l'installation à l'aide de l'assistant d'installation DB2, reportez-vous à la section *Installation de DB2 UDB à partir des images d'installation (Linux et UNIX)*.

# **DB2 UDB n'admet pas de chemin d'installation autre qu'anglais (Windows)**

Au cours de l'installation de DB2 Universal Database (UDB) sous Windows, vous pouvez entrer le chemin d'accès au répertoire de DB2 UDB. Cependant, le nom de ce chemin ne peut contenir que des caractères anglais.

# **Téléchargement et décompression de FixPacks pour différents produits (Windows)**

A compter du FixPack 3 de DB2 version 8 pour Windows, IBM fournit des FixPacks spécifiques à chaque produit, au lieu d'un FixPack global. Ceci concerne uniquement les produits DB2 version 8 sous Windows.

Par exemple, si DB2 UDB Enterprise Server Edition version 8 et DB2 Spatial Extender version 8 sont installés sur le même système Windows, vous devez télécharger l'image du FixPack de DB2 UDB Enterprise Server Edition et celle du FixPack de DB2 Spatial Extender. Vous devez décompresser chaque image dans un répertoire parent commun. Il est nécessaire de décompacter toutes les images afin de procéder à l'installation via l'interface graphique ou en mode silencieux.

Pour obtenir des instructions d'installation complètes des FixPacks, consultez le dernier fichier README du FixPack DB2 UDB.

# **Installation de DB2 UDB à partir des images d'installation (Linux et UNIX)**

### **Conditions préalables :**

Avant de lancer l'assistant d'installation DB2 :

- v Assurez-vous que votre système réponde aux critères requis en matière d'installation, de mémoire et d'espace disque. Pour ce faire, reportez-vous à la section *Configurations matérielle et logicielle requises*.
- v Prenez connaissance des conditions requises pour l'installation. Pour cela, lisez le fichier install.txt ou install.htm situé sur le CD-ROM, sous : /*cdrom*/doc/*langue*/ où :
	- *cdrom* représente le point de montage du CD-ROM
	- *langue* correspond au répertoire de la langue, constitué d'un code à cinq caractères.
- v Vous devez être connecté en tant qu'utilisateur root pour effectuer l'installation.
- Le CD-ROM du produit DB2 doit être monté sur votre système.

### <span id="page-31-0"></span>**Procédure :**

Si les images d'installation sont fournies sous un format compressé ou zippé, sur le CD du produit, vous devez les décompresser ou les dézipper avant d'installer DB2 UDB. Pour plus de détails, reportez-vous à la section *Décompression des images d'installation (Linux et UNIX)*.

Pour effectuer l'installation à l'aide de l'assistant d'installation DB2, entrez la commande suivante :

#### **./PRODUIT/db2setup**

où PRODUIT est le produit DB2 que vous êtes en train d'installer. Par exemple, si vous installez DB2 UDB Enterprise Server Edition, entrez ./ese/db2setup.

La fenêtre d'installation s'ouvre. Suivez les instructions des panneaux d'installation.

# **Installation de DB2 UDB à partir des images d'installation (Windows)**

### **Conditions préalables :**

Avant de lancer l'assistant d'installation DB2 :

- v Assurez-vous que votre système réponde aux critères requis en matière d'installation, de mémoire et d'espace disque. Pour ce faire, reportez-vous à la section *Configurations matérielle et logicielle requises*.
- v Prenez connaissance des conditions requises pour l'installation. Pour cela, lisez le fichier install.txt ou install.htm situé sur le CD-ROM, sous : *x*:\doc\*langue*\ où :
	- *x* représente l'unité de CD-ROM
	- *langue* correspond au répertoire de la langue, constitué d'un code à cinq caractères.
- v Vous devez disposer d'un compte utilisateur d'administrateur local avec des droits d'accès recommandés pour effectuer l'installation.

Pour effectuer l'installation à l'aide de l'assistant d'installation DB2, insérez le CD-ROM dans l'unité. Si elle est activée, la fonction d'exécution automatique lance le Tableau de bord d'installation de DB2.

### **Procédure :**

Si la fonction d'exécution automatique n'est pas activée, vous pouvez lancer l'assistant d'installation DB2 manuellement :

- 1. Cliquez sur **Démarrer**, puis sélectionnez l'option **Exécuter**.
- 2. Dans la zone **Ouvrir**, entrez la commande suivante :

x:\setup /i *langue*

où :

- v *x:* représente l'unité de CD-ROM
- v *langue* représente le code pays correspondant à votre langue (par exemple, FR pour le français).

La paramètre /i langue est facultatif. S'il n'est pas spécifié, l'assistant d'installation DB2 s'exécute dans la langue de votre système d'exploitation. 3. Cliquez sur **OK**. Le Tableau de bord d'installation de DB2 s'affiche.

Suivez les instructions des panneaux d'installation.

# <span id="page-32-0"></span>**Espace disque requis pour une installation de DB2 UDB à l'aide d'un fichier réponses**

Pour installer un produit DB2 Universal Database au moyen d'un fichier réponses, vous devez disposer de 1 Mo d'espace disque libre sous le répertoire etc.

Si, au cours de l'installation au moyen d'un fichier réponses, le message d'erreur DBI1191I apparaît, cela signifie qu'il n'y a pas suffisamment d'espace disque disponible dans le répertoire racine. Ce message est trompeur. Vérifiez l'espace disque disponible dans le répertoire etc. Un espace disque disponible de 1 Mo minimum est nécessaire pour relancer l'installation.

# **Restrictions sur l'ajout de produits via la commande db2setup (Linux et UNIX)**

Une fois le produit DB2 installé, il est possible d'installer des produits DB2 supplémentaires. Si vous utilisez la commande **db2setup** pour ajouter des produits, les recommandations et restrictions ci-après sont applicables.

### **Recommandations :**

Le produit installé et celui ajouté doivent être au même niveau de code. Par exemple, DB2 Universal Database (UDB) Enterprise Server Edition Server Version 8 FixPack 5 est déjà installé et vous voulez ajouter le produit DB2 Information Integrator. Dans ce cas, DB2 Information Integrator doit également être au niveau Version 8 FixPack 5.

#### **Restrictions :**

- v Si le niveau de FixPack DB2 est supérieur à celui du produit ajouté, la combinaison est autorisée. Cependant, le niveau de FixPack du produit ajouté étant inférieur à celui de DB2, le niveau de FixPack de DB2 doit être réappliqué après l'installation du produit supplémentaire. Voir le fichier README approprié pour obtenir des instructions concernant la réapplication du FixPack.
- v Si le niveau de FixPack de DB2 est inférieur à celui du produit ajouté, une erreur est générée. Le niveau de FixPack du produit ajouté ne doit pas être supérieur à celui de DB2 UDB. Dans le cas contraire, vous devez d'abord mettre DB2 UDB au niveau approprié, puis installer le produit supplémentaire. Voir le fichier README concernant le FixPack approprié pour obtenir des instructions.

Le tableau ci-après résume les combinaisons db2setup :

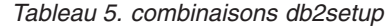

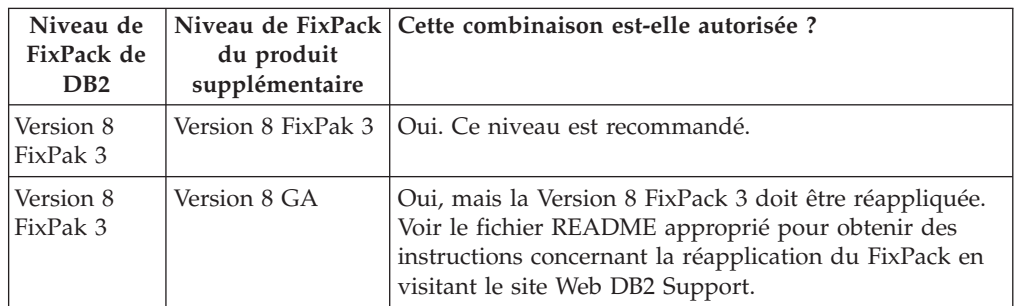

<span id="page-33-0"></span>*Tableau 5. combinaisons db2setup (suite)*

| Niveau de<br>FixPack de<br>D <sub>B2</sub> | du produit<br>supplémentaire | Niveau de FixPack   Cette combinaison est-elle autorisée ?                                                                                                    |
|--------------------------------------------|------------------------------|----------------------------------------------------------------------------------------------------|
| Version 8<br>FixPak 3                      | Version 8 FixPak 5           | Non. DB2 doit d'abord passer au niveau de FixPack le<br>plus élevé (dans cet exemple, Version 8 FixPak 5) avant<br>l'installation du produit supplémentaire. Sur le site Web  <br>DB2 Support, consultez le fichier README concernant<br>le FixPack approprié pour obtenir des instructions sur<br>l'installation du FixPack de version 8 requis. |

L'adresse du site Web DB2 Support est

<http://www.ibm.com/software/data/db2/udb/support.html>

### **Utilitaires Web de DB2**

Les serveurs d'applications pris en charge par les Utilitaires Web DB2 doivent être conformes aux spécifications Servlet 2.3 pour les langues suivantes :

- Japonais
- Coréen
- Chinois simplifié
- v Chinois traditionnel
- Russe
- Polonais

# **Définition des accès aux modules Query Patroller après l'application des FixPacks**

Si Query Patroller est installé, après avoir appliqué un FixPack et réalisé toutes les tâches d'installation post-fixpack nécessaires, suivez les étapes suivantes :

- 1. Connectez-vous en tant qu'utilisateur doté du droit DBADM.
- 2. Accédez au répertoire approprié :
	- CHEMININST/bnd (Linux et UNIX)
	- CHEMININST\bnd (Windows)

où CHEMININST est le chemin de l'instance DB2 UDB.

3. Exécutez les commandes suivantes :

```
db2 connect to nombd
db2 bind @qpserver.lst blocking all grant public
```
# **Installation de Query Patroller au niveau de FixPack 3 ou suivant**

Query Patroller est un système de gestion de requêtes utilisé pour contrôler le flux de requêtes de votre base de données DB2 UDB. Dans DB2 UDB version 8.1.2, DB2 Query Patroller est devenu un produit autonome. Il ne s'agit plus d'un composant de DB2 Warehouse Manager.

Si DB2 UDB Version 8 FixPak 3 ou suivant est installé, et que vous installez la version de base ou GA de DB2 Query Patroller, vous devez réappliquer DB2 UDB FixPak 3 ou suivant. Si vous ne le faites pas, les modifications de Query Patroller ne seront pas appliquées au niveau de FixPak DB2 UDB actuel.

Si vous installez le serveur Query Patroller, vous devez également mettre à jour les instances DB2 UDB après avoir réappliqué le niveau de FixPack DB2 UDB. Les instances doivent être redémarrées une fois mises à jour.

# <span id="page-34-0"></span>**Installation du serveur Query Patroller**

Lorsque vous installez le serveur Query Patroller, veuillez noter ce qui suit :

- v Si vous sélectionnez **Basé sur l'utilisation de l'ordinateur** dans la fenêtre **Sélection du type d'installation** via l'Assistant d'installation DB2, et **Serveur** dans la fenêtre **Sélectionnez le type d'utilisation de cet ordinateur**, le Centre Query Patroller ne sera pas installé. Si vous voulez installer le Centre Query Patroller, sélectionnez le type d'installation **Complète** ou **Sélective** dans la fenêtre **Sélection du type d'installation**.
- v Le manuel *DB2 Query Patroller* utilise les panneaux d'installation du type d'installation basé sur l'utilisation de l'ordinateur pour illustrer le mode d'installation du serveur Query Patroller via l'Assistant d'installation DB2. Il n'est pas indispensable d'utiliser ce type d'installation pour installer le serveur Query Patroller. Vous pouvez également utiliser les types d'installation complète ou sélective.
- v Les clients DB2 qui ont installé les outils du client Query Patroller, doivent se connecter à une partition sur laquelle le serveur Query Patroller est installé. Dans un environnement de bases de données partitionnées classique, le serveur Query Patroller est installé sur toutes les partitions, vous pouvez ainsi sélectionner une partition pour qu'elle soit la partition de coordination et continuer à utiliser les outils du client Query Patroller.

# **Définition d'un nouveau groupe de partitions de base de données dans Query Patroller**

Lors de la définition d'un nouvel espace table, au cours de l'installation de Query Patroller dans un environnement partitionné, vous pouvez sélectionner un groupe de partitions de base de données existant. Vous pouvez également définir un nouveau groupe de partitions de base de données pour le nouvel espace table. Dans ce cas, vous ne pouvez sélectionner qu'une seule partition de base de données dans la liste affichée dans le panneau d'installation, pour ce nouveau groupe de partitions de base de données. Si vous souhaitez ajouter d'autres partitions dans le nouveau groupe de partitions de base de données, vous devez les ajouter manuellement, une fois l'installation effectuée.

# **Installation des outils du client Query Patroller**

Il n'est pas nécessaire d'installer les outils du client Query Patroller sur les clients DB2 afin de soumettre des requêtes au serveur Query Patroller.

### **Re-création des versions bêta des bases de données**

Si vous avez créé des bases de données dans une version bêta de DB2 UDB version 8.2, vous devez les recréer dans la version officielle de la version 8.2.

Ceci implique la re-création de bases de données spatiales pour DB2 Geodetic Extender version 8.2.

# **Installation de fichiers MDAC pour les versions en langue nationale de DB2 UDB**

Si vous n'installez pas la version en langue nationale de Microsoft Data Access Components (MDAC) 2.7 avant celle de DB2 Universal Database (UDB) version <span id="page-35-0"></span>8.2, DB2 UDB installe alors, par défaut, les fichiers MDAC en anglais. Les panneaux de l'administrateur de source de données ODBC Windows s'affichent non traduits si votre système d'exploitation n'est pas en anglais. Pour remédier à cela, installez la solution logicielle «MDAC 2.7 RTM - Refresh» disponible sur le site Web Microsoft, à l'adresse

[http://msdn.microsoft.com/data/downloads/updates/default.aspx.](http://msdn.microsoft.com/data/downloads/updates/default.aspx)

Choisissez la langue à installer, téléchargez l'exécutable requis, puis exécutez-le. Les fichiers de l'administrateur de source de données ODBC traduits seront alors installés.

# **Politique de licence DB2 pour DB2 Universal Database Workgroup Server Edition**

La politique de licence Internet n'est pas valable pour DB2 Universal Database Workgroup Server Edition. Si vous avez besoin d'une licence pour les utilisateurs Internet, vous devez acheter DB2 Universal Database Workgroup Server Unlimited Edition.

### **Installation de polices asiatiques supplémentaires (Linux)**

IBM offre des ensembles de polices supplémentaires pour Linux, comprenant une prise en charge supplémentaire des jeux de caractères à deux octets pour les polices asiatiques. Ces ensembles de polices sont nécessaires pour certaines versions de Linux qui installent uniquement les polices requises pour l'affichage des caractères spécifiques au pays ou à la région.

Si vous exécutez la commande **db2setup** et trouvez des caractères manquants dans l'interface de l'assistant d'installation DB2, il est probable que votre système Linux ne dispose pas de toutes les polices requises. Pour que la commande **db2setup** fasse correctement référence aux polices du CD-ROM d'installation, procédez comme suit :

1. Exécutez la commande suivante :

export JAVA FONTS=/<cdrom>/db2/<linux\_platform>/java/jre/lib/fonts où <cdrom> représente l'emplacement de l'image d'installation et <linux\_platform> est un nom de répertoire contenant le préfixe *Linux*.

2. Relancez la commande **db2setup**.

Si, suite à l'installation, vous remarquez des caractères manquants en utilisant les outils d'interface utilisateur graphique DB2, installez les polices requises fournies avec DB2. Vous pouvez trouver ces polices dans le répertoire polices sur l'un des CD suivants :

- v *IBM Developer Kit, Java Technology Edition (64 bits) pour AIX 5L*
- v *Serveur d'applications DB2 intégré et applications (registre XML, outils d'administration Web et débogueur Java réparti)* pour votre système d'exploitation

Le répertoire polices contient deux types de caractères : Times New Roman WorldType et Monotype Sans Duospace WorldType. Pour chaque type, il existe une police spécifique au pays ou à la région. Le tableau suivant liste les huit polices fournies au format compressé dans le répertoire polices.
| Famille de polices               | Nom du fichier de la<br>police | Pays ou Région                     |
|----------------------------------|--------------------------------|------------------------------------|
| Times New Roman WT J             | $tnrwt_i.zip$                  | Japon et autres pays ou<br>régions |
| Times New Roman WT K             | tnrwt_k.zip                    | Corée                              |
| Times New Roman WT SC            | tnrwt_s.zip                    | Chine (Chinois simplifié)          |
| Times New Roman WT TC            | tnrwt_t.zip                    | Taïwan (Chinois<br>traditionnel)   |
| Monotype Sans Duospace WT J      | mtsansdj.zip                   | Japon et autres pays ou<br>régions |
| Monotype Sans Duospace WT K      | mtsansdk.zip                   | Corée                              |
| Monotype Sans Duospace WT<br>SC. | mtsansds.zip                   | Chine (Chinois simplifié)          |
| Monotype Sans Duospace WT<br>TC  | mtsansdt.zip                   | Taïwan (Chinois<br>traditionnel)   |

*Tableau 6. Noms de fichiers pour les polices asiatiques supplémentaires*

**Remarque :** Ces polices ne remplacent pas les polices du système. Elles doivent être utilisées conjointement à ou avec DB2 Universal Database. Vous ne pouvez pas entreprendre de vente ou de distribution générale de ces polices.

#### **Procédure :**

Pour installer une police asiatique supplémentaire, procédez comme suit :

- 1. Dézippez l'ensemble de polices.
- 2. Copiez l'ensemble des polices dans le répertoire /opt/IBMJava2–141/jre/lib/fonts. Si ce répertoire n'existe pas, vous devez le créer.
- 3. Exécutez la commande suivante :

export JAVA\_FONTS=/opt/IBMJava2–141/jre/lib/fonts

Vous devez au moins installer une police par famille pour votre pays ou région. Si vous vous trouvez en Chine, Corée ou à Taïwan, utilisez les versions nationales ou régionales ; sinon utilisez la version japonaise des polices. Si vous avez assez d'espace sur votre système, installez les huit polices.

## **Configuration du Centre de développement pour utiliser les kits Java Development Kits (Linux)**

Dans certains cas, DB2 Universal Database n'installe pas le kit JDK (Java Development Kit) sur le système d'exploitation du client. Pour utiliser le Centre de développement à des fins de développement de procédures mémorisées Java sur ces clients, vous devez indiquer l'emplacement d'un kit JDK installé au Centre de développement.

Pour identifier l'emplacement d'un kit JDK, procédez comme suit :

- 1. Dans le centre de développement, sélectionnez **Projet** –> **Paramètres d'environnement**.
- 2. Dans le bloc-notes des paramètres d'environnement, sélectionnez le noeud **Processus**.
- 3. Dans la section **d'accueil Java** de la page Processus, sélectionnez le **niveau JDK** qui sera utilisé pour la création et l'exécution des procédures mémorisées Java.
- 4. Dans la zone **Répertoire**, spécifiez un chemin d'accès au répertoire existant ou accessible à partir du client sur lequel le JDK sélectionné est installé.
- 5. Si le poste client est utilisé pour développer des procédures mémorisées Java sur plusieurs serveurs DB2, vous devrez peut-être sélectionner des niveaux JDK supplémentaires et spécifier leur emplacement d'installation, selon les niveaux JDK utilisés par ces serveurs.

Sur le serveur DB2, lors de l'installation du kit JDK, certaines bibliothèques Java n'ont peut-être pas été liées dans le sous-répertoire /usr/lib du système. Ces liens sont nécessaires pour la création et l'exécution des procédures mémorisées Java.

L'exemple suivant montre comment créer des liens vers un JDK sur un client Linux :

# Configuration des liens vers les fichiers .so cd /usr/lib ln -s /opt/IBMJava2-131/jre/bin/libhpi.so ln -s /opt/IBMJava2-131/jre/bin/libjava.so ln -s /opt/IBMJava2-131/jre/bin/libjitc.so ln -s /opt/IBMJava2-131/jre/bin/libxhpi.so ln -s /opt/IBMJava2-131/jre/bin/libzip.so ln -s /opt/IBMJava2-131/jre/bin/classic/libjvm.so

## **Création d'ID de groupe et d'utilisateur sur des distributions United Linux 1.0 et SuSE Linux**

Pour créer des ID de groupe et d'utilisateur pour une installation DB2 UDB version 8.2 sur des distributions United Linux 1.0 et SuSE Linux, utilisez respectivement les commandes groupadd et useradd. La version 8.2 du manuel *Installation et configuration - Informations complémentaires* ne décrit pas de façon satisfaisante les commandes mkgroup et mkuser et leurs rôles respectifs dans la création d'ID de groupe et d'utilisateur.

# **Le démon du système d'aide ne démarre pas après une installation à l'aide de la commande db2\_install (UNIX et Linux)**

Si vous installez le Centre d'aide et d'information DB2 sur des plateformes UNIX et Linux à l'aide de la commande db2\_install, le démon du système d'aide (db2icd) ne s'exécute pas après l'installation. Vous devez le lancer manuellement ou redémarrer votre ordinateur pour avoir accès à la documentation.

Reportez-vous à la rubrique "Démon du Centre d'aide et d'information DB2" de la section **Mises à jour de la documentation | Installation et configuration** des *Remarques sur le produit*.

## **Compatibilité** ″**Ready for Tivoli**″ **(UNIX)**

Lorsque vous faites l'acquisition d'un progiciel IBM portant le logo ″Ready for Tivoli″, vous avez la possibilité de gérer vos produits IBM grâce aux divers outils Tivoli. Ces derniers permettent la détection automatique, la supervision et l'inventaire de vos applications Ready for Tivoli.

Vous pouvez gérer les produits logiciels IBM portant le logo ″Ready for Tivoli″ à l'aide de produits comme IBM Tivoli Configuration Manager. La solution IBM

Tivoli Monitoring for Databases prend en charge toutes les bases de données importantes, dont DB2 Universal Database (UDB), Oracle et Informix.

Pour de plus amples informations, consultez le site Web IBM à l'adresse suivante <http://www.ibm.com/software/tivoli/>

#### **Instrumentation Ready for Tivoli et DB2 UDB version 8 :**

Pour installer et configurer votre instrumentation, demandez à votre administrateur Tivoli d'effectuer les opérations suivantes :

1. Le fichier signature ″Tivoli Ready″ correspondant à ce produit DB2 s'intitule xxx.sys. A partir de FixPack 4, ces fichiers signature seront régénérés par FixPack plutôt que par version. Confirmez que les fichiers signature sont installés dans le répertoire suivant :

%install DB2DIR%/tivready

- 2. Installez et configurez le package d'activation Tivoli GEM 2.2 Tivoli Ready sur tous les postes que vous avez l'intention de contrôler. Pour télécharger le package d'activation Tivoli Ready et obtenir des instructions détaillées sur son installation et son utilisation, consultez le site Web <http://www.ibm.com/software/sysmgmt/products/support/>
- 3. IBM Tivoli Monitoring for Databases permet une meilleure gestion des bases de données. La solution ITM for Databases utilise la nouvelle édition du produit Distributed Monitoring (appelé IBM Tivoli Monitoring ou ITM), qui améliore considérablement les possibilités de supervision grâce à l'utilisation de ce nouveau moteur de contrôle. ITM for Databases prend en charge DB2 UDB grâce au composant Proactive Analysis Component (PAC). Ce composant est intégré à DB2 UDB. L'ensemble de moniteurs qu'il offre permet un déploiement et une activation rapides. L'administrateur de bases de données peut également définir des moniteurs, seuils et tâches personnalisés.

Vous trouverez des informations complémentaires à l'adresse suivante : <http://www.ibm.com/software/tivoli/>

Vous trouverez des informations sur d'autres produits Tivoli à l'adresse suivante : <http://www.ibm.com/software/tivoli/>

### **Outil de réduction de l'image d'installation (Windows)**

L'utilitaire de ligne de commande db2iprune permet de réduire la taille de l'image d'installation du produit Windows DB2 Universal Database (UDB). Cet outil est particulièrement utile pour les déploiements de DB2 UDB à grande échelle, mais aussi pour l'intégration de DB2 UDB dans une application.

L'outil db2iprune est constitué d'un fichier d'entrée et d'un fichier exécutable. Le fichier (.prn) contient une liste complète des composants qui peuvent être supprimés, il vous permet d'indiquer les fonctionnalités et langues que vous souhaitez supprimer de l'image d'installation. Le fichier exécutable db2iprune (db2iprune.exe) supprime ensuite les fichiers CAB associés à ces fonctionnalités et langues. Il en résulte une nouvelle image DB2 UDB, plus petite, qui peut être installée à l'aide des méthodes d'installation habituelles. Les FixPacks sont également appliqués à l'aide de méthodes standard. Lorsque le FixPack est installé, il détecte et met à jour uniquement les composants qui ont été installés à l'aide de db2iprune.

L'outil db2iprune se trouve dans le répertoire \db2\windows\utilities\db2iprune du CD-ROM d'installation de votre produit DB2 UDB. Ce répertoire contient

également un fichier README. Pour des instructions détaillées concernant l'utilisation de db2iprune, consultez ce fichier README.

# **Restrictions concernant l'installation de la documentation HTML de DB2 Universal Database version 8 (Windows)**

Sous Windows, n'installez pas la documentation HTML de DB2 Universal Database (UDB), version 8, sur un poste ou serveur sur lequel la version 7 ou antérieure de DB2 UDB est déjà installée. Le programme d'installation détecte la version précédente et il la désinstalle.

## **Mise à niveau des installations précédentes (Windows)**

Si un produit DB2 est installé sur votre machine à un niveau antérieur de la version 8, l'image d'installation le détecte et le met à jour (dernier niveau).

# **Configuration système requise pour DB2 .NET Data Provider (Windows)**

Avant de lancer le programme d'installation de DB2 Universal Database (UDB) pour installer DB2 .NET Data Provider, .NET Framework doit être installé sur votre poste. Si .NET Framework n'est pas installé, le programme d'installation de DB2 UDB n'enregistrera pas DB2 .NET Data Provider.

Si DB2 UDB est installé mais pas .NET Framework, DB2 .NET Data Provider n'est pas enregistré. Si vous installez .NET Framework ultérieurement, vous pouvez lancer l'exécutable db2nmpreg pour enregistrer le fournisseur. L'exécutable se trouve dans le répertoire sqllib\bin. Il n'y a pas de paramètres.

Pour enregistrer DB2 .NET Data Provider, tapez db2nmpreg dans une fenêtre de commande.

# **Installation des clients DB2 version 8 et DB2 Connect PE avec des droits autres que ceux de l'administrateur (Windows)**

Lors de l'installation de DB2 Administration Client, de DB2 Application Development Client ou de DB2 Connect Personal Edition, vous devez mettre à jour le fichier des services TCP/IP de Windows si les conditions suivantes sont réunies :

- v la fonction de création d'entrepôts de données est sélectionnée lors de la configuration de l'installation
- v l'ID utilisateur effectuant l'installation n'est pas membre du groupe Administrateurs sur le poste cible
- v le produit est installé sur l'un des systèmes d'exploitation suivants : Windows NT, Windows 2000, Windows XP ou Windows Server 2003.

Si toutes ces conditions s'appliquent, les entrées suivantes doivent être ajoutées au fichier des services TCP/IP de Windows :

| Nom de port | Numéro de port     |
|-------------|--------------------|
| vwkernel    | $11000/\text{tcp}$ |
| ywd         | $11001/\text{tcp}$ |
| vwlogger    | $11002/\text{tcp}$ |

*Tableau 7. Entrées requises dans le fichier de services TCP/IP de Windows*

Sans ces entrées, le Data Warehouse Center ne peut pas fonctionner correctement.

## **Remarques relatives à la migration**

## **Migration de DB2 Universal Database (Windows)**

Avant d'effectuer la migration de DB2 Universal Database (UDB) sous Windows, suivez pas à pas les étapes décrites ci-après.

### **Conditions préalables :**

Avant la migration :

- 1. Lisez les recommandations relatives à la migration, les restrictions et les recommandations en matière d'espace.
- 2. Enregistrez les paramètres de configuration avant d'effectuer la migration de DB2 UDB.
- 3. Modifiez le niveau d'erreur de diagnostic.
- 4. Vérifiez que les bases de données sont prêtes pour la migration de DB2 UDB.
- 5. Sauvegardez vos bases de données.
- 6. Si vous utilisez la réplication, vous devez archiver tous les fichiers journaux DB2 UDB.
- 7. Vous devez disposer des droits d'accès SYSADM.
- 8. Mettez le serveur DB2 hors ligne pour la migration de DB2 UDB.
- **Remarque :** Comme pour la version 8.1, la valeur ON sera attribuée par défaut à la variable de registre DB2\_HASH\_JOIN. Pour plus de détails, voir la sous-section "Administration : Performances" de la section "Mises à jour de la documentation".

# **Migration de DB2 Universal Database lors de l'utilisation de DataJoiner ou de la réplication**

Si vous voulez faire migrer une instance de DataJoiner ou DB2 Universal Database (UDB) pour Linux, UNIX et Windows, sur laquelle vous exécutez les programmes Capture ou Apply pour la réplication DB2 UDB, vous devez préparer la migration de votre environnement de réplication avant de procéder à la migration de l'instance DB2 UDB ou DataJoiner. Les instructions détaillées permettant d'effectuer cette préparation figurent dans la documentation de DB2 DataPropagator, version 8. Cette documentation relative à la migration est disponible sur le site [http://www.ibm.com/software/data/dpropr/.](http://www.ibm.com/software/data/dpropr/)

## **Migration d'une base de données DB2 version 8 Windows 32–bits vers Windows 64 bits**

Cette rubrique fournit les étapes de la migration de votre base de données DB2 version 8 32 bits (sur un ordinateur 32 bits) vers une base de données 64 bits, sur un système d'exploitation Windows 64 bits.

### **Conditions préalables :**

- v Une version 64 bits de DB2 version 8 doit être installée sur votre ordinateur 64 bits.
- v Assurez-vous que votre système Windows 32 bits exécute DB2 version 8.

### **Procédure :**

Pour faire migrer DB2 version 8 sur Windows 64 bits, procédez comme suit :

- 1. Sauvegardez vos bases de données DB2 version 8 sur votre système Windows 32 bits.
- 2. Restaurez votre sauvegarde de DB2 version 8 (créée à l'étape 1) sur votre système Windows 64 bits.

**Remarque :** Outre la migration de DB2 UDB, de systèmes 32 bits vers des systèmes 64 bits, les migrations suivantes sont également possibles :

- v Migration entre les différentes versions de Windows
- v Migration entre les différentes versions de DB2 UDB
- Migration de la totalité en une fois
- Migration régressive en 32 bits

Des informations détaillées sont disponibles dans le Redbook IBM : Scaling DB2 UDB on Windows Server 2003. Ce Redbook est disponible à l'adresse URL suivante :

[http://publib](http://publib-b.boulder.ibm.com/Redbooks.nsf/RedbookAbstracts/sg247019.html)[b.boulder.ibm.com/Redbooks.nsf/RedbookAbstracts/sg247019.html](http://publib-b.boulder.ibm.com/Redbooks.nsf/RedbookAbstracts/sg247019.html)

## **Migration de l'Extension XML depuis des versions précédentes**

Si vous utilisez une version antérieure de l'Extension XMLDB2, vous devez effectuer la migration de chaque base de données activée pour celle-ci avant d'utiliser une base de données XML avec l'édition d'Extension XML mise à jour. Chaque nouveau groupe de correctifs contient toutes les mises à jour précédentes.

Avant de lancer le programme de migration, créez une copie de sauvegarde de la base de données.

Pour effectuer la migration d'une base de données XML et de colonnes XML, suivez les étapes ci-après.

1. A partir de la ligne de commande DB2, entrez :

db2 connect to *nom\_base\_données* db2 bind *dxxinstall*/bnd/@dxxMigv.lst db2 bind *dxxinstall*/bnd/@dxxbind.lst

où *dxxinstall* désigne le chemin d'accès au répertoire d'installation de DB2 Universal Database.

2. A partir de la ligne de commande DB2, entrez : dxxMigv *nom\_base\_données*

### **Migration de la base de données (HP-UX sur IA64)**

La migration de la base de données n'est pas prise en charge par DB2 Universal Database (UDB) pour HP-UX sur IA64 dans les versions 8.x.

La restauration d'une image de sauvegarde de la version 7 de DB2 vers une instance de la version 8 n'est pas prise en charge par DB2 UDB pour HP-UX sur IA64.

# **Informations sur la désinstallation**

# **Désinstallation silencieuse de DB2 UDB (Windows)**

Pour supprimer silencieusement les produits DB2 à l'aide de la commande **msiexec** :

msiexec /x <code\_produit> /qn

où <code\_produit> correspond au code du produit que vous souhaitez supprimer.

Voici une liste des codes produit DB2 :

**DB2 Universal Database Enterprise Server Edition (ESE)** {D8F53726-C7AD-11D4-9155-00203586D551}

**DB2 Universal Database Workgroup Server Edition (WSE)** {7A28F948-4945-4BD1-ACC2-ADC081C24830}

**DB2 Universal Database Express Edition (EXP)** {58169F10-CA30-4F40-8C6D-C6DA8CE47E16}

**DB2 Universal Database Personal Edition (PE)** {C0AA883A-72AE-495F-9601-49F2EB154E93}

**DB2 Warehouse Manager (WM)** {84AF5B86-19F9-4396-8D99-11CD91E81724}

**DB2 Data Links Manager (DLM)** {1D16CA65-F7D9-47E5-BB26-C623A44832A3}

**Relational Connect (RCON)** {273F8AB8-C84B-4EE6-85E7-D7C5270A6D08}

**DB2 Connect Enterprise Edition (CEE)** {9C8DFB63-66DE-4299-AC6B-37D799A728A2}

**DB2 Connect Personal Edition (CPE)** {F1912044-6E08-431E-9B6D-90ED10C0B739}

**DB2 Administration Client (ADMCL)** {ABD23811-AA8F-416B-9EF6-E54D62F21A49}

**DB2 Application Development Client (ADCL)** {68A40485-7F7F-4A91-9AB6-D67836E15CF2}

**DB2 Run-Time Client (RTCL)** {63F6DCD6-0D5C-4A07-B27C-3AE3E809D6E0}

**DB2 Run-Time Client Lite (RTLITE)** {07C9CEE7-4529-4E60-95D3-6B6EF6AC0E81}

**DB2 Eclipse Documentation (DOCE)** {FE2D4758-041C-4E4E-95B3-529E4E1EAF3E}

**DB2 Query Patroller (QP)** {7A8BE511-8DF3-4F22-B61A-AF0B8755E354}

**Life Sciences Data Connect (LSDC)** {DD30AEB3-4323-40D7-AB39-735A0523DEF3}

### **DB2 Cube Views (CUBE)** {C8FEDF8F-84E8-442F-A084-0A0F6A772B52}

### **DB2 Spatial Extender (SE)**

{F6846BF9-F4B5-4BB2-946D-3926795D5749}

### **Exemple :**

Si vous souhaitez supprimer DB2 UDB Enterprise Edition, entrez la commande suivante

msiexec /x <code\_produit> /qn

Les codes produit DB2 suivants ne sont plus pris en charge dans DB2 UDB version 8.2 :

- v WMC {5FEA5040-22E2-4760-A88C-73DE82BE4B6E}
- v DOC {73D99978-A255-4150-B4FD-194ECF4B3D7C}

# **Code produit pour la suppression du Centre d'aide et d'information DB2 à l'aide d'une procédure silencieuse de désinstallation (Windows)**

Lors de la suppression du Centre d'aide et d'information à l'aide d'une procédure de désinstallation silencieuse sous Windows, utilisez le code produit suivant : {FE2D4758-041C-4E4E-95B3-529E4E1EAF3E}

# **Limitations**

## **IMPORT REPLACE ne respecte pas la clause Not Logged Initially**

L'option REPLACE de la commande IMPORT ne respecte pas la clause NLI (NOT LOGGED INITIALLY) de l'instruction CREATE TABLE ou la clause ACTIVATE NOT LOGGED INITIALLY de l'instruction ALTER TABLE.

Si une importation avec l'action REPLACE est effectuée dans la même opération qu'une instruction CREATE TABLE ou ALTER TABLE où la clause NLI est invoquée, l'importation ne respectera pas la clause NLI. Toutes les insertions seront consignées.

### **Correctif 1**

Supprimez le contenu de la table à l'aide de l'instruction DELETE, puis appelez l'importation avec l'instruction INSERT.

### **Correctif 2**

Supprimez la table puis créez-la à nouveau ; appelez ensuite l'importation grâce à l'instruction INSERT.

Cette restriction s'applique à DB2 UDB version 7 et DB2 UDB version 8.

# **Exportation de données avec ODBC vers le programme d'entrepôt de données du fichier**

L'exportation de données avec ODBC vers le programme d'entrepôt de données du fichier ne prend pas en charge les types de données Sybase suivants :

- $\cdot$  BIT
- BINARY
- VARBINARY

# **Types de données non pris en charge dans le débogueur SQL intégré du Centre de développement**

Les types de données suivants ne sont pas pris en charge dans le débogueur SQL intégré au Centre de développement :

- v Dans DB2 Universal Database (UDB) pour Linux, UNIX, et Windows, les types de données CHAR FOR BIT DATA, VARCHAR FOR BIT DATA et GRAPHIC ne sont pas pris en charge.
- Dans DB2 UDB pour z/OS, le type de données GRAPHIC n'est pas pris en charge, de même que les types de données BLOB et CLOB utilisés comme paramètres. Les types BLOB et CLOB utilisés en tant que variables locales sont pris en charge.

# **Types structurés du Centre de développement**

Le Centre de développement ne prend plus en charge la création des types structurés.

# **Limitations du Centre de développement pour les systèmes d'exploitation 64 bits**

Le débogage de procédures mémorisées Java sur un serveur 64 bits n'est pas pris en charge par le Centre de développement. Le débogage de procédures mémorisées SQL est pris en charge sur les systèmes d'exploitation Windows 64 bits. Le développement de fonctions utilisateur OLE DB ou XML n'est pas pris en charge pour les serveurs 64 bits.

## **Centre de développement (Linux)**

Vous ne pouvez pas utiliser le Centre de développement pour déboguer des procédures mémorisées Java s'exécutant sur l'une des distributions Linux (32 bits, 64 bits, Intel, zSeries ou iSeries).

## **Débogage de procédures mémorisées avec guillemets**

Le Centre de développement ne prend pas en charge le débogage des procédures mémorisées comportant des guillemets (") dans le nom de procédure mémorisée, le schéma ou le nom spécifique.

# **Chemins d'accès requis pour la compilation de routines Java dans le Centre de développement**

Le Centre de développement ne peut pas compiler de routines Java s'il ne sait pas où sont installées les versions du kit du développeur. Leurs répertoires par défaut seront écrits dans votre fichier \$HOME/.ibm/db2/dc/DB2DC.settings lors du premier démarrage du Centre de développement. Vous pouvez les copier dans votre fichier \$USER.settings et les modifier via un éditeur Unicode, ou créer des liens symboliques vers les répertoires du kit du développeur dans les emplacements par défaut.

# **Limitations du Centre de développement concernant l'exécution et le débogage simultanés de procédures mémorisées Java**

Le Centre de développement ne prend pas en charge l'exécution et le débogage simultanés de procédures mémorisées Java. Dans le Centre de développement, vous pouvez exécuter plusieurs procédures mémorisées Java simultanément ou déboguer une procédure mémorisée Java ; il n'est pas possible de d'exécuter une procédure mémorisée Java tout en en déboguant une autre. Par défaut, le mot clé de configuration du gestionnaire de base de données KEEPFENCED a la valeur KEEPFENCED=YES, ce qui est requis pour déboguer les procédures mémorisées SQL. Lorsque le mot clé KEEPFENCED a la valeur par défaut YES, le processus de routine reste actif et des conflits relatifs au port JVM se produiront. Les procédures mémorisées Java généreront une exception JVM et échoueront dans les cas suivants si le paramètre de configuration du gestionnaire de bases de données KEEPFENCED=YES par défaut est utilisé :

- v construction puis débogage d'une procédure mémorisée Java dans le Centre de développement ;
- v exécution d'une procédure mémorisée Java par un utilisateur et débogage d'une autre procédure mémorisée Java par un autre utilisateur alors que la procédure mémorisée Java initiale est toujours en cours d'exécution ;

v débogage d'une procédure mémorisée Java par un utilisateur et exécution d'une autre procédure mémorisée Java par un autre utilisateur alors que la procédure mémorisée Java initiale est toujours en cours de débogage ;

Pour remédier à ces limitations, vérifiez que le mot clé de configuration du gestionnaire de bases de données KEEPFENCED a la valeur KEEPFENCED=NO en exécutant la commande suivante :

db2 update dbm cfg using KEEPFENCED NO db2stop db2start

Si le mot clé KEEPFENCED a la valeur NO, le processus db2fmp s'arrête lorsqu'un appel de procédure mémorisée Java se termine et DB2 Universal Database démarre un nouveau processus db2fmp pour gérer le prochain appel de routine. Ceci garantit l'absence de JVM en mode débogage au début du débogage d'une procédure mémorisée Java.

Le paramètre KEEPFENCED=YES est requis pour créer des procédures mémorisées SQL pour le débogage et afin de déboguer ces dernières. Lorsque le paramètre KEEPFENCED=NO est défini, vous pouvez tout de même créer et exécuter des procédures mémorisées SQL, mais vous ne pouvez pas les déboguer.

# **Curseurs dans les applications PHP**

Lorsque l'interpréteur PHP crée un curseur pour une application, celui-ci est créé par défaut en tant que curseur flottant défini par une clé. Dans certains cas, les résultats renvoyés peuvent être inattendus. Afin d'éviter ceci, spécifiez de façon explicite la clause "FOR READ ONLY" pour toutes les instructions SELECT utilisées pour mettre à jour les données. Parmi les autres possibilités, vous pouvez aussi définir les paramètres de configuration CLI "Patch2=6", "Patch2=42" ou "DisableKeysetCursor=1". Cependant, pour chacun d'eux d'autres conséquences sont possibles. Pour obtenir plus d'informations concernant ces mots clé de configuration, reportez-vous à la documentation *Guide et Référence CLI*.

# **Procédure AM\_GET\_LOCK\_RPT non prise en charge dans les environnements de base de données partitionnée (AIX)**

La procédure AM\_GET\_LOCK\_RPT n'est pas prise en charge dans les environnements de base de données partitionnée sous AIX 32. Il est possible d'obtenir les mêmes données de moniteur en appelant directement les fonctions de table SNAPSHOT\_APPL, SNAPSHOT\_APPL\_INFO, SNAPSHOT\_LOCK et SNAPSHOT\_LOCKWAIT.

## **Quatre routines administratives SQL non prises en charge**

Les routines administratives SQL suivantes ne sont pas prises en charge dans cette version :

- procédure APP
- procédure INSTALLAPP
- procédure SERVER
- procédure UNINSTALLAPP

## **Limitations des options de définition des accès pour les modules CLI**

Certaines options de définition des accès peuvent ne pas fonctionner lors de la définition d'accès de modules CLI avec l'un des fichiers suivants : db2cli.lst, ddcsmvs.lst, ddcs400.lst, ddcsvm.lst ou ddcsvse.lst. Etant donné que les modules CLI sont utilisés par les applications CLI, ODBC, JDBC, OLE DB, .NET et ADO, toute modification apportée à ces modules affecte toutes les applications de ce type. Par conséquent, seul un sous-ensemble d'options de définition d'accès est pris en charge par défaut lors de la définition d'accès des modules CLI. Ces options sont : ACTION, COLLECTION, CLIPKG, OWNER et REPLVER. Toutes les autres options qui impactent les modules CLI sont ignorées.

Afin de créer des modules CLI avec des options de définition d'accès non prises en charges par défaut, spécifiez pour l'option COLLECTION un ID collection différent de l'ID par défaut, NULLID. Toute option de définition d'accès ainsi spécifiée est acceptée. Par exemple, pour créer des modules CLI avec l'option KEEPDYNAMIC YES, non prise en charge par défaut, lancez la commande suivante : db2 bind @db2cli.lst collection newcolid keepdynamic yes

Pour que les applications CLI/ODBC puissent accéder aux modules CLI créés dans la nouvelle collection, attribuez le mot clé CurrentPackageSet CLI/ODBC du fichier d'initialisation db2cli.ini au nouvel ID collection.

Afin d'écraser les modules CLI existant sous un ID collection spécifique, effectuez l'une des actions suivantes :

- v Supprimez le module CLI existant avant de lancer la commande de définition d'accès pour cet ID collection
- v Spécifiez l'option de définition d'accès ACTION REPLACE lorsque vous lancez la commande

## **Restriction CLI LOAD relative à la spécification des noms de colonnes**

Si l'instruction INSERT fournie à l'utilitaire CLI LOAD comprend une clause VALUES, les colonnes cible ne peuvent être spécifiées. Par exemple, l'instruction suivante est prise en charge par CLI LOAD : INSERT into tableA VALUES (?, ?, ?)

En revanche, l'instruction suivante, spécifiant des colonnes cible, n'est pas prise en charge pour une utilisation avec CLI LOAD : INSERT into tableA (col1, col2, col3) VALUES (?, ?, ?)

# **Erreurs au cours du signalement d'une identification correcte lors d'une tentative de connexion (AIX)**

Dans le cadre d'une authentification au niveau du système d'exploitation AIX, DB2 Universal Database (UDB) tente de signaler la réussite d'une identification sous AIX si l'authentification a abouti. Dans les versions antérieures au FixPack 5 de la version 8, si DB2 UDB ne parvenait pas à signaler la réussite d'une identification, la connexion échouait même si l'utilisateur était bien authentifié. A compter du FixPack 5 de la version 8, la connexion est tout de même établie et l'erreur est consignée dans le fichier db2diag.log.

## **Limites du support SNA dans la version 8**

DB2 Universal Database (UDB) Enterprise Server Edition (ESE) version 8 (systèmes d'exploitation Windows et UNIX) et DB2 Connect Enterprise Edition (CEE) version 8 (systèmes d'exploitation Windows et UNIX) ne prennent plus en charge ce qui suit :

- v La capacité de mise à jour multisite (validation en deux phases) à l'aide de SNA ne peut pas être utilisée. Les applications nécessitant une mise à jour multisite (validation en deux phases) *doivent* utiliser la connectivité TCP/IP. La mise à jour multisite (validation en deux phases) sur un serveur de base de données hôte ou iSeries à l'aide de TCP/IP était possible depuis plusieurs versions. Les applications hôte ou iSeries nécessitant la mise à jour multisite (validation en deux phases) peuvent utiliser la nouvelle fonction de mise à jour multisite TCP/IP (validation en deux phases) de DB2 UDB ESE, version 8.
- v Les serveurs DB2 UDB ESE ou DB2 CEE n'acceptent plus les connexions clients à l'aide de SNA. Quant à la version 8, FixPack 1, DB2 UDB permet à la version 32 bits du système d'exploitation AIX, Solaris, HP-UX, et aux applications Windows d'accéder aux serveurs de base de données hôte ou iSeries à l'aide de SNA. Cette fonctionnalité permet aux applications d'accéder aux serveurs de base de données hôte ou iSeries à l'aide de SNA, mais avec une validation en une seule phase.
- v Le support Sysplex avec DB2 UDB pour z/OS n'est possible qu'en utilisant TCP/IP. Le support Sysplex n'est pas fourni à l'aide de la connectivité SNA.
- v La modification du mot de passe n'est plus prise en charge via la connectivité SNA avec les serveurs de bases de données hôte.
- v La prise en charge de SNA sera totalement supprimée de la prochaine version de DB2 UDB et DB2 Connect.

# **Création de la base de données du catalogue des outils non prise en charge (Linux pour AMD64)**

La création de la base de données du catalogue des outils sur une instance DB2 Universal Database (UDB) 64 bits sous Linux (AMD64) n'est pas prise en charge. Ne tentez pas de créer le catalogue des outils sous une instance 64 bits via l'une des méthodes suivantes :

- installation de DB2 UDB
- v mise à jour d'une instance 64 bits via la commande **db2isetup** ;
- v lancement de la commande de l'interpréteur de commandes **CREATE TOOLS CATALOG** à l'issue de l'installation.

La création de la base de données du catalogue d'outils sur une instance 32 bits sous Linux (AMD64) est prise en charge à partir de la version 8.1.4.

# **Création de la base de données du catalogue d'outils non prise en charge (AIX, Solaris et HP-UX)**

La création du catalogue d'outils n'est pas prise en charge pendant l'installation de DB2 Universal Database (UDB) sur des instances 64 bits situées sur des plateformes 64 bits hybrides. Les plateformes hybrides sont les suivantes :

- $\bullet$  AIX
- v Environnements d'exploitation Solaris
- $\cdot$  HP-UX

v Autres plateformes prenant en charge les instances 32 bits et 64 bits

Si vous souhaitez créer un catalogue d'outils sur une instance 64 bits, ceci est possible après après l'installation de DB2 UDB. Pour ce faire, vous utiliserez l'interpréteur de commandes, en employant la commande **CREATE TOOLS CATALOG CLP**, ou le Centre de contrôle. Cette opération nécessite également l'installation d'IBM Developer Kit pour Java (64 bits). Consultez la section DB2 Administration Server du *DB2 Administration Guide* pour obtenir davantage d'informations.

# **Limites de mémoire pour DB2 UDB Express et DB2 Workgroup Server Edition V8.2**

Il existe des limites de mémoire pour les produits suivants :

- v IBM DB2 Universal Database (UDB) Express Edition (option d'utilisateur nommé). La mémoire maximum par serveur est de 4 Go.
- v IBM DB2 UDB Express Edition (option UC). La mémoire maximum par serveur est de 4 Go.
- v IBM DB2 UDB Workgroup Server Edition. La mémoire maximum par serveur est de 16 Go.
- v IBM DB2 UDB Workgroup Server Unlimited Edition. La mémoire maximum par serveur est de 16 Go.

# **Limitations des instances de serveur en 64 bits de DB2 UDB Workgroup Server Edition**

DB2 Universal Database (UDB) Workgroup Server Edition et DB2 UDB Workgroup Server Unlimited Edition ne sont pas autorisés pour les instances de serveur en 64 bits. Ces produits permettent la création des instances suivantes :

- instances de serveur en 32 bits
- v instances de client en 32 bits ou 64 bits

# **Planification de l'exécution d'un processus d'entrepôt à intervalles réguliers**

Lors de la planification de l'exécution d'un processus d'entrepôt à intervalles réguliers, vous devez déterminer la durée maximale nécessaire à la réalisation de toutes les étapes de production du processus, puis planifier les intervalles en fonction de cette information. Si l'exécution d'un processus excède l'intervalle prévu à cet effet, toutes les occurrences de ce processus planifiées ultérieurement ne seront ni exécutées ni replanifiées.

# **La page de chargement et d'importation de colonnes ne prend pas en charge les caractères à double octets dans les fichiers IXF**

Si vous utilisez l'assistant de chargement ou le bloc-notes d'importation pour configurer le chargement ou l'importation à partir d'un fichier d'entrée IXF contenant des caractères à double octet, la page Colonnes n'affiche pas correctement les noms de colonnes contenus dans le fichier.

# **Incident relatif au plug-in de sécurité et restriction concernant les clients DB2 UDB (Windows)**

Lors du développement de plug-ins de sécurité à déployer dans des clients DB2, sur des systèmes d'exploitation Windows, ne déchargez pas les bibliothèques auxiliaires dans la fonction d'arrêt du plug-in. Cette restriction s'applique à tous les types de plug-in de sécurité client, dont le groupe, l'ID utilisateur et le mot de passe, le kerberos et les plug-ins GSS-API.

Cette restriction est due à un problème de déchargement des plug-ins de sécurité par DB2 Universal Database dans les clients DB2, sous Windows.

### **ID utilisateur en deux parties non pris en charge (Windows ME)**

L'ID utilisateur en deux parties pour l'instruction CONNECT et la commande ATTACH, par exemple nom\_domaine\nom\_utilisateur, n'est pas pris en charge sous Windows ME.

### **Paramètres d'affichage de base pour les outils d'interface graphique**

Pour pouvoir utiliser correctement les outils à interface graphique tels que le Centre de contrôle, vous avez besoin d'une résolution d'écran de 800 x 600 et d'une palette d'affichage de 32 couleurs au minimum.

## **Ne partitionnez pas les tables du centre de catalogues d'informations**

Les tables utilisées par le gestionnaire de catalogues d'informations doivent se trouver dans une seule partition de base de données. Il existe plusieurs méthodes pour mettre les tables dans une seule partition. La procédure suivante est une approche efficace.

- 1. Ouvrez un interpréteur de commandes DB2 et exécutez les commandes suivantes :
	- a. CREATE DATABASE PARTITION GROUP *nom\_groupe\_partitions* ON DBPARTITIONNUM *numéro\_partition*
	- b. CREATE REGULAR TABLESPACE *nom\_espace\_table* IN DATABASE PARTITION GROUP *nom\_groupe\_partitions* MANAGED BY SYSTEM USING ('*nom\_c*')

où *nom\_groupe\_partitions* est identique dans les deux commandes.

- 2. Cliquez sur Démarrer –> Programmes –> IBM DB2 –> Outils de configuration –> Assistant de gestion des catalogues d'informations.
- 3. Sur la page Options, indiquez le nom d'espace table dans la zone **Espace table**.

# **Affichage incorrect des caractères GB18030 dans la barre de titre d'une fenêtre**

Si des caractères de la norme de codage de caractères chinois GB18030 apparaissent dans la barre de titres d'une fenêtre, ils peuvent être affichés sous la forme de points d'interrogation ou de carrés.

# **Limitations de Query Patroller lorsque DYN\_QUERY\_MGMT est désactivé**

Query Patroller ne peut effectuer les actions qui suivent lorsque le paramètre de configuration de base de données DYN\_QUERY\_MGMT est désactivé :

- v Libérer les requêtes d'une mise en suspens
- v Exécuter une requête en cours ou en attente à l'arrière-plan lorsqu'elle se trouve en avant-plan

Si vous essayez de libérer une requête de la mise en suspens, ou de transformer une requête d'avant-plan en requête d'arrière-plan lorsque DYN\_QUERY\_MGMT est paramétré en DISABLE, un message d'erreur sera affiché et l'état de la requête ne sera pas modifié. Si les requêtes en suspens sont planifiées pour s'exécuter et que DYN\_QUERY\_MGMT est désactivé au moment où elles s'exécutent, un message d'erreur apparaît dans le fichier qpdiag.log et les requêtes sont laissées en suspens.

## **Les tables de résultats Query Patroller utilisent désormais le schéma DB2QPRT**

A partir du FixPack 5, toutes les nouvelles tables de résultats sont créées dans le schéma DB2QPRT plutôt que dans le schéma de l'émetteur.

Le privilège DROPIN du schéma DB2QPRT est accordé aux opérateurs dont les profils ont été créés avant l'installation de FixPack 5 et comportent l'un des privilèges suivants :

- Le privilège MONITORING avec le droit d'édition
- Le privilège HISTORICAL ANALYSIS avec le droit d'édition

Le privilège DROPIN du schéma DB2QPRT est accordé la première fois que Query Patroller crée une table de résultats dans ce schéma.

Les opérateurs disposant du privilège MONITORING avec droit d'édition ou le privilège HISTORICAL ANALYSIS avec droit d'édition après l'installation de FixPack 5 disposent également du privilège DROPIN sur le schéma DB2QPRT lors de la création ou mise à jour de leurs profils.

# **Restrictions de l'indicateur de santé**

Le moniteur de santé ne peut pas exécuter d'actions pour l'indicateur de santé *db2.db2\_op\_status* si ce dernier est inactif. Cet état peut survenir, par exemple, lorsqu'une instance contrôlée par l'indicateur devient inactive en raison d'une demande d'arrêt explicite ou à un arrêt anormal. Pour que l'instance redémarre automatiquement après un arrêt anormal, vous devez configurer le moniteur pour que l'instance reste à l'état hautement disponible.

# **Problèmes et solutions connus**

# **L'outil db2nkill n'est pas fourni avec DB2 UDB Workgroup Server Edition**

### **Problème :**

L'outil db2nkill n'est pas fourni avec DB2 Universal Database (UDB) Workgroup Server Edition Version 8. Ceci risque d'entraîner des problèmes graves, comme un incident lors de l'utilisation de la commande ″db2gcf -k″.

Par exemple, la commande ″db2gcf -k -i psustr -p 0 -L″ sera suivie de la réponse suivante :

Instance : psustr DB2 Kill : Failure Partition 0 : Failure

L'entrée correspondante du fichier db2diag.log se présente ainsi :

2003-07-06-22.11.40.241991 pid:26366 tid:1 level:2 Common - Generic Control Facility - gcf\_kill() probe:220 impact 0x900002C1 DB2 kill service failed data #1 (36 bytes) 'psustr', 0 : could not be killed.

**Solution palliative :**

Le même scénario ne comporte pas d'incident sur DB2 UDB Enterprise Server Edition. Utilisez l'outil db2nkill fourni avec DB2 UDB Enterprise Server Edition version 8.

# **La commande "db2gcf –k" échoue sur DB2 UDB Workgroup Server Edition**

#### **Problème :**

La commande db2gcf lance, arrête ou surveille une instance DB2 Universal Database (UDB), généralement à partir d'un script automatisé, comme dans un cluster à haute disponibilité (HA).

L'outil db2nkill n'est pas fourni avec DB2 UDB Workgroup Server version 8. Ceci risque d'entraîner un incident lors de l'utilisation de db2gcf avec le paramètre de commande –k.

### **Solution palliative :**

La commande "db2gcf –k" fonctionne sans incident sur Enterprise Server Edition (ESE) car db2nkill est fourni avec DB2 UDB ESE version 8.

## **Erreur SQL1224 d'un encapsuleur DRDA (AIX)**

Si un serveur DB2 Universal Database (UDB) 32 bits est installé sur un système AIX et qu'une application installée sur le même système comporte plusieurs connexions de base de données locales via l'encapsuleur DRDA, l'application peut alors renvoyer l'erreur suivante :

```
SQL1822N Unexpected error code "-1224" received from
data source "W3_SERVER2".
Associated text and tokens are
 func="DriverConnect"
 msg="SQL1224N A database agent"
SQLSTATE=560BD
```
Pour que cette erreur ne se produise pas, placez l'entrée suivante dans le fichier de configuration fédéré (*répertoire\_instance*/cfg/db2dj.ini) : EXTSHM=ON

**Remarque :** Lorsque vous ajoutez des entrées au fichier de configuration fédéré, vous devez arrêter puis redémarrer DB2 UDB pour que les modifications prennent effet.

Par ailleurs, vous pouvez cataloguer la base de données DB2 UDB locale comme étant sur un noeud TCP/IP. Par exemple :

CATALOG TCPIP NODE mon\_noeud REMOTE mon\_hôte SERVER 123; CATALOG DB mabd AT NODE mon noeud; CREATE WRAPPER drda; CREATE SERVER mon serveur TYPE DB2/UDB VERSION 8 WRAPPER drda AUTHORIZATION "mon\_id" PASSWORD "mon\_mdp" OPTIONS(ADD DBNAME 'MYDB');

# **Les touches d'accès rapide ne fonctionnent pas dans Microsoft Visual Studio .NET Framework 1.1**

Si les touches d'accès rapide ne fonctionnent pas dans Microsoft Visual Studio .NET Framework 1.1, vous pouvez télécharger un correctif sur le site Web de Microsoft. Le correctif est disponible dans la Microsoft Knowledge Base, article Q836745.

### **Environnement local en chinois simplifié (AIX)**

AIX a modifié la page de codes associée à l'environnement local en chinois simplifié, Zh\_CN, sous :

- AIX version 5.1.0000.0011 ou ultérieure
- v AIX version 5.1.0 avec niveau de maintenance 2 ou ultérieur

La page de codes a été modifiée de GBK (page de codes 1386) en GB18030 (page de codes 5488 ou 1392). Du fait que DB2 Universal Database (UDB) pour AIX prend en charge nativement la page de codes GBK et la page de codes GB18030 via Unicode, DB2 UDB définit par défaut la page de codes de l'environnement local Zh\_CN en ISO 8859-1 (page de codes 819) et, dans certaines opérations, définira aussi Etats-Unis (US) comme pays par défaut de l'environnement local.

Pour contourner cette limitation, vous disposez de deux solutions :

- v Vous pouvez remplacer la page de codes de l'environnement local, GB18030, par GBK et le pays, Etats-Unis, par Chine (dont l'ID est CN et le code, 86).
- v Vous pouvez utiliser un autre environnement local en chinois simplifié.

Pour utiliser la première option, exécutez les commandes suivantes : db2set DB2CODEPAGE=1386 db2set DB2TERRITORY=86 db2 terminate db2stop db2start

Si vous décidez d'utiliser la deuxième option, remplacez l'environnement local Zh\_CN par ZH\_CN ou zh\_CN. La page de codes de l'environnement local ZH\_CN est Unicode (UTF-8), alors que celle de l'environnement local zh\_CN est eucCN (page de codes 1383).

## **Environnement local en chinois simplifié (Red Hat Linux)**

Red Hat, version 8 et suivantes (dont Red Hat Enterprise Linux [RHEL] versions 2.1 et 3), a remplacé la page de codes par défaut du chinois simplifié GBK (page de codes 1386) par GB18030 (page de codes 5488 ou 1392).

Du fait que DB2 Universal Database (UDB) pour Linux prend en charge nativement la page de codes GBK et la page de codes GB18030 via Unicode, DB2 UDB définit par défaut sa page de codes en ISO 8859-1 (page de codes 819) et, dans certaines opérations, spécifiera aussi Etats-Unis (US) comme pays.

Pour contourner cette limitation, vous disposez de deux solutions :

- v Vous pouvez remplacer la page de codes par défaut de Red Hat, GB18030, par GBK et le pays, Etats-Unis, par Chine (dont l'ID est CN et le code, 86).
- v Vous pouvez utiliser un autre environnement local en chinois simplifié.

Pour utiliser la première option, exécutez les commandes suivantes :

db2set DB2CODEPAGE=1386 db2set DB2TERRITORY=86 db2 terminate db2stop db2start

Pour utiliser la seconde option, exécutez l'une des commandes suivantes :

export LANG=zh\_CN.gbk export LANG=zh\_CN export LANG=zh\_CN.utf8

où la page de codes associé à zh\_CN est eucCN ou la page de codes 1383, et à zh\_CN.utf8 est associée la page de codes 1208.

### **Incompatibilité de Merant Driver Manager (UNIX)**

Des incompatibilités ont été détectées dans le cadre du support Unicode lorsque Merant Driver Manager accède au pilote ODBC DB2 sous UNIX. Ces incompatibilités peuvent entraîner Merant Driver Manager à utiliser Unicode, que l'application ait demandé ce format ou non. Cela peut poser des problèmes avec des composants tels que Data Warehouse Center, Information Catalog Manager et MQSI, qui nécessitent la prise en charge par Merant Driver Manager de sources de données non IBM. Vous pouvez utiliser une autre bibliothèque de pilotes ODBC DB2 sans activer le support Unicode jusqu'à ce qu'une solution définitive soit disponible.

Une bibliothèque de pilotes ODBC DB2 sans support Unicode activé est fournie avec DB2 Universal Database (UDB) version 8.1 pour AIX, HP-UX et

l'environnement d'exploitation Solaris. Pour utiliser cette bibliothèque, vous devez en créer une copie, en lui affectant le nom de la bibliothèque de pilotes ODBC DB2 d'origine.

**Remarque :** L'autre bibliothèque (\_36) contient les fonctions Unicode requises par le pilote JDBC DB2. L'utilisation de cette bibliothèque permet le fonctionnement des applications JDBC, notamment WebSphere Application Server, avec DB2 UDB.

Pour utiliser la bibliothèque ODBC non Unicode sous AIX, HP-UX ou l'environnement d'exploitation Solaris, reportez-vous aux instructions ci-après. S'agissant d'un processus manuel, vous devez le réaliser à chaque mise à jour de votre produit, y compris après l'application de FixPacks successifs ou des niveaux de modification.

### **Procédure :**

### **AIX**

Pour créer la bibliothèque de remplacement sous AIX, procédez comme suit :

- 1. En vous connectant en tant que propriétaire de l'instance, arrêtez toutes les instances de la base de données à l'aide de la commande **db2stop force**.
- 2. En vous connectant sous l'ID de l'instance DAS (serveur d'administration DB2), arrêtez l'instance DAS à l'aide de la commande **db2admin stop force**.
- 3. Sauvegardez le fichier db2.o d'origine dans le répertoire /usr/lpp/db2\_81/lib.
- 4. En tant qu'utilisateur root, exécutez la commande **slibclean**.
- 5. Copiez le fichier db2\_36.o dans le fichier de sauvegarde db2.o, en vérifiant que les données de propriété et les droits restent cohérents. Utilisez les commandes suivantes :

cp db2\_36.o db2.o -r--r--r-- bin:bin for db2.o

Pour revenir à l'objet d'origine, suivez la même procédure en utilisant le fichier de sauvegarde au lieu du fichier db2\_36.o.

#### **Environnement d'exploitation Solaris**

Pour créer la bibliothèque de remplacement dans l'environnement d'exploitation Solaris, procédez comme suit :

- 1. En vous connectant en tant que propriétaire de l'instance, arrêtez toutes les instances de la base de données à l'aide de la commande **db2stop force**.
- 2. En vous connectant sous l'ID de l'instance DAS (serveur d'administration DB2), arrêtez l'instance DAS à l'aide de la commande **db2admin stop force**.
- 3. Sauvegardez le fichier libdb2.so.1 d'origine dans le répertoire /opt/IBMdb2/V8.1/lib.
- 4. Copiez le fichier libdb2\_36.so.1 dans le fichier de sauvegardelibdb2.so.1, en vérifiant que les données de propriété et les droits restent cohérents. Utilisez les commandes suivantes :

cp libdb2\_36.so.1 libdb2.so.1 -r-xr-xr-x bin:bin libdb2.so.1 5. Exécutez la commande **db2iupdt <instance>** pour chaque instance de base de données et la commande **dasupdt <das\_instance>** pour l'instance DAS.

Pour revenir à l'objet d'origine, suivez la même procédure en utilisant le fichier de sauvegarde au lieu du fichier libdb2\_36.so.1.

### **HP-UX PA-RISC**

Pour créer la bibliothèque de remplacement sous HP-UX PA-RISC, procédez comme suit :

- 1. Arrêtez toutes les instances de la base de données à l'aide de la commande **db2stop force**.
- 2. Arrêtez l'instance DAS (serveur d'administration DB2), à l'aide de la commande **db2admin stop force**.
- 3. Sauvegardez le fichier libdb2.sl d'origine dans le répertoire /opt/IBMdb2/V8.1/lib.
- 4. Copiez le fichier libdb2 36.sl dans le fichier de sauvegardelibdb2.sl, en vérifiant que les données de propriété et les droits restent cohérents. Utilisez la commande suivante pour vérifier cette cohérence :

cp libdb2\_36.sl libdb2.sl -r-xr-xr-x bin:bin for libdb2.sl

5. Exécutez la commande **db2iupdt <instance>** pour chaque instance de base de données et la commande **dasupdt <das\_instance>** pour l'instance DAS.

Pour revenir à l'objet d'origine, suivez la même procédure en utilisant le fichier de sauvegarde au lieu du fichier libdb2\_36.sl.

### **HP-UX sous IA64**

Pour créer la bibliothèque de remplacement sous HP-UX sous IA64, procédez comme suit :

- 1. Arrêtez toutes les instances de la base de données à l'aide de la commande **db2stop force**.
- 2. Arrêtez l'instance DAS (serveur d'administration DB2), à l'aide de la commande **db2admin stop force**.
- 3. Sauvegardez le fichier libdb2.so d'origine dans le répertoire /opt/IBMdb2/V8.1/lib.
- 4. Copiez le fichier libdb2\_36.so dans le fichier de sauvegarde libdb2.so en vérifiant que les droits de propriété et d'accès restent cohérents. Utilisez la commande suivante pour vérifier cette cohérence :

```
cp libdb2_36.so libdb2.so
-r-xr-xr-x bin:bin pour libdb2.so
```
5. Exécutez la commande **db2iupdt <instance>** pour chaque instance de base de données et la commande **dasupdt <das\_instance>** pour l'instance DAS.

Pour revenir à l'objet d'origine, suivez la même procédure en utilisant le fichier de sauvegarde au lieu du fichier libdb2\_36.so.

### **Autres systèmes d'exploitation UNIX**

Veuillez prendre contact avec le support IBM si vous avez besoin d'assistance dans le cadre de l'utilisation de DB2 UDB et de Merant Driver Manager sur d'autres systèmes d'exploitation UNIX.

# **NFS APAR IY32512 – Unités d'exécution non disponibles (AIX)**

L'APAR IY32512 NFS 5 AIX peut provoquer l'interruption de la commande **db2stop** sur des systèmes dotés d'un grand nombre de partitions.

Sur un serveur recevant un très grand nombre de demandes de groupage des verrous de fichiers déjà verrouillés, il est possible que le démon de verrouillage ne réponde plus. Cela se produit lorsque toutes les unités d'exécution verrouillées disponibles sont allouées à des unités d'exécution attendant que des verrous deviennent disponibles, par conséquent il ne reste aucune unité d'exécution disponible pour réaliser la tâche lorsque la demande de déverrouillage est effectuée.

Lorsque cela se produit, les noeuds arrêtés doivent être redémarrés. Il existe une solution palliative DB2 Universal Database à cette situation, qui consiste à arrêter les noeuds un par un via l'option NODENUM de la commande **db2stop**.

# **Erreur d'option de précompilation SQLFLAG(STD)**

Si l'option de précompilation SQLFLAG(STD) est activée, elle entraîne l'erreur suivante : Abend C6 occurred while running Precompile program DSNHPC (Un arrêt s'est produit pendant l'exécution du programme de précompilation DSNHPC)

Supprimez l'option de précompilation SQLFLAG (STD) lors de l'utilisation du Centre de développement pour créer des procédures mémorisées SQL à exécuter sous DB2 Universal Database pour z/OS, version 8.

# **Assistant personnalisé de DB2 Connect**

Bien qu'il soit présenté dans le manuel *DB2 Connect User's Guide*, l'assistant personnalisé de DB2 Connect n'est plus pris en charge dans la version 8.2.

# **La création de la base de données du catalogue des outils échoue (HP-UX)**

### **Problème**

Lors de l'installation de DB2 Universal Database (UDB) version 8.2 sous HP-UX, la commande CREATE TOOLS CATALOG échoue avec SQLCODE -22209 si elle est exécutée sous une instance 32 bits et si le paramètre de configuration jdk\_path de DB2 Administration Server pointe vers HP-UX SDK 1.4. Cet incident se produit parce que DB2 UDB version 8.2 installe par défaut HP-UX SDK 1.4 alors que l'instance 32 bits de la version 8.2 a besoin de HP-UX SDK 1.3 pour exécuter la commande CREATE TOOLS CATALOG.

L'incident survient également lors de l'installation du FixPack 7 de DB2 UDB version 8.1 si vous avez mis à jour manuellement le paramètre de configuration jdk\_path du serveur d'administration DB2 pour qu'il pointe vers HP-UX SDK 1.4, ou si vous avez supprimé, puis recréé le serveur d'administration DB2 (DAS). L'incident survient parce que, dans un de ces cas, le paramètre de configuration jdk\_path pointe vers HP-UX SDK 1.4.

Une instance 32 bits de DB2 UDB version 8.2 a besoin de HP-UX SDK 1.3 pour fonctionner.

### **Correctif 1**

Créez le catalogue des outils sous une instance 64 bits.

### **Correctif 2**

Créez le catalogue des outils sous une instance 32 bits en procédant comme suit :

- 1. Téléchargez HP-UX SDK 1.3 sur le site Web de HP-UX : <http://www.hp.com/products1/unix/java/>
- 2. Installez HP-UX SDK 1.3.
- 3. Faites pointer le paramètre de configuration jdk\_path du serveur d'administration DB2 vers HP-UX SDK 1.3. Par exemple : db2 update admin config using JDK\_PATH /opt/java1.3
- 4. Relancez le serveur d'administration DB2. db2admin stop db2admin start
- 5. Réexécutez la commande CREATE TOOLS CATALOG sous l'instance 32 bits.

# **Affichage des caractères Indic dans les outils d'interface graphique de DB2**

Si vous rencontrez des problèmes lors de l'affichage des caractères Indic quand vous utilisez les outils d'interface graphique de DB2, il se peut que vous n'ayez pas les bonnes polices sur votre poste.

DB2 Universal Database (UDB) fournit les polices Indic proportionnelles IBM TrueType et OpenType suivantes. Ces polices figurent dans le répertoire polices sur l'un des CD suivants :

- v *IBM Developer Kit, Java Technology Edition (64 bits) pour AIX 5L*
- v *Serveur d'applications DB2 intégré et applications (registre XML, outils d'administration Web et débogueur Java réparti)* pour votre système d'exploitation

Ces polices doivent être utilisées avec DB2 UDB uniquement. Vous ne pouvez pas entreprendre de vente ou de distribution générale de ces polices :

| Famille                | Poids | Nom du fichier de police |
|------------------------|-------|--------------------------|
| Devanagari MT pour IBM | Moyen | devamt.ttf               |
| Devanagari MT pour IBM | Gras  | devamtb.ttf              |
| Tamil                  | Moyen | TamilMT.ttf              |
| Tamil                  | Gras  | TamilMTB.ttf             |
| Telugu                 | Moyen | TeluguMT.ttf             |
| Telugu                 | Gras  | TeleguMTB.ttf            |

*Tableau 8. Polices Indic fournies avec DB2 UDB*

Vous trouverez des instructions détaillées sur l'installation des polices et la façon de modifier le fichier font.properties dans la section Internationalisation de la documentation du kit de développement IBM pour Java.

De plus, les produits Microsoft suivants sont livrés avec des polices Indic utilisables avec les outils d'interface graphique DB2 :

- v Système d'exploitation Microsoft Windows 2000
- v Système d'exploitation Microsoft Windows XP
- Microsoft Publisher
- Microsoft Office

# **Outils d'interface graphique non pris en charge pour les serveurs zSeries (Linux)**

Hormis l'assistant d'installation de DB2, les outils d'interface graphique ne fonctionnent pas sur les serveurs zSeries exécutant le système d'exploitation Linux. Cette restriction porte sur tous les éléments pouvant être normalement lancés à partir du tableau de bord d'installation, comme le Tour d'horizon.

Si vous voulez utiliser les outils d'interface graphique avec l'un de ces systèmes, installez les outils d'administration sur un système client ayant une configuration système différente et utilisez ce client pour vous connecter au serveur zSeries.

# **Placer les termes recherchés dans DB2 Information Center entre guillemets s'ils contiennent des nombres**

Pour obtenir des résultats de recherche plus précis dans DB2 Information Center, vous devez placer les termes recherchés contenant des nombres entre guillemets.

Par exemple, si vous recherchez le terme suivant, vous n'obtenez aucun résultat : 1.4.1

Mais si vous placez ce terme entre guillemets, les résultats souhaités s'affichent : "1.4.1"

La recherche du terme ci-après renvoie des rubriques supplémentaires : DB20000I

Mais la recherche suivante fonctionne correctement : "DB20000I"

# **Fichier journal du Centre de gestion des catalogues d'informations non généré lors de l'importation des fichiers de langage de marques**

Si un fichier journal du Centre de gestion des catalogues d'informations n'est pas généré lors de l'importation des fichiers de langage de marques vers le Centre de gestion des catalogues d'informations, effectuez l'une des étapes de résolution d'incident suivantes :

**Lors de l'exécution de db2icmimport à partir de la ligne de commande :**

v Si aucun fichier de sortie n'a été généré (.xml, .out, .err, .log), il y a probablement une erreur sur la ligne de commande. Vérifiez que les cinq premiers arguments (UserId, Password, Database, Catalog et Tagfile) sont corrects. Visualisez la syntaxe en entrant la commande **db2icmimport**. Si cela ne résout pas le problème, modifiez **db2icmimport** pour capturer la sortie de **db2javit** à l'aide de l'option -g pour sauvegarder la sortie dans un fichier. Par exemple :

db2javit -j:com.ibm.db2.common.icm.tag.IcmImport -w: -i: -o:"-Xmx128m -Xms32m" -g:"d:\temp\myimport.trc" ...

v Si aucun fichier journal n'a été généré, il y a généralement une erreur d'analyse. Recherchez les fichiers .xml et .out. Si vous le pouvez, insérez une commande ″:COMMIT.CHKPID(DEBUG)″ au début du fichier de langage de marques. Cette commande génère des messages de rapport de débogage et recherche les erreurs d'analyse dans les fichiers .xml et .out.

- v Après l'analyse, les erreurs doivent apparaître dans le fichier .log. Lorsque le rapport de débogage est généré, consultez les fichiers .log et .out pour obtenir des informations.
- v Vérifiez toujours le fichier .err pour voir s'il y a une erreur d'exécution.

### **Lors de l'importation des fichiers de langage de marques à l'aide de l'interface graphique du Centre de gestion des catalogues d'informations :**

- v Lorsque vous importez des fichiers de langage de marques à l'aide de l'interface graphique, aucun fichier .out ou .err n'est généré.
- v Si un fichier .log ou .xml est généré, tentez de procéder au débogage à l'aide de ces fichiers.
- v Si aucun de ces fichiers n'est généré ou s'ils ne sont d'aucune aide, exécutez le processus d'importation à partir de la ligne de commande pour obtenir plus d'informations.

### **Définition des accès aux modules Query Patroller**

Si la définition des accès aux modules de Query Patroller n'est pas effectuée après l'application d'un FixPack, le message d'erreur ci-après peut s'afficher lorsqu'un utilisateur sans droit DBADM ni privilège Query Patroller adéquat utilise le Centre Query Patroller ou la ligne de commande Query Patroller :

SQL0001N - La définition des accès (BIND) ou la précompilation n'a pas abouti.

Si vous utilisez le Centre Query Patroller, l'erreur SQL0001N est consignée dans le fichier qpdiag.log. Si vous utilisez la ligne de commande Query Patroller, le message SQL0001N est renvoyé à la console

Le code de définition d'accès automatique permet de lancer la définition d'accès automatique. Cependant cette dernière échoue lorsque l'utilisateur connecté ne dispose pas des privilèges nécessaires pour exécuter toutes les instructions dans les modules Query Patroller. Le fait que des dossiers manquent dans le Centre Query Patroller est l'un des symptômes de ce problème.

Pour éviter ce problème, la définition des accès aux modules qpserver.lst doit être effectuée manuellement par un utilisateur doté du droit DBADM ou des privilèges nécessaires après l'application d'un FixPack.

## **Indisponibilité des ports avec Query Patroller (Windows)**

Les requêtes soumises dans Query Patroller peuvent recevoir un code SQL -29007 lorsqu'aucun port n'est disponible sous Windows XP ou Windows 2003. La probabilité de cette erreur augmente au fur et à mesure du nombre croissant de clients qui accèdent à Query Patroller. Dans ce cas, attribuez les valeurs suivantes aux variables de registre ci-après :

MaxUserPort=65534 TcpTimedWaitDelay=30

puis redémarrez votre système pour que ces modifications entre en vigueur.

## **Environnements sécurisés (Windows)**

Des problèmes de droit d'accès aux fichiers peuvent survenir si vous utilisez DB2 Universal Database (UDB) sous Windows sans être l'administrateur du système Windows. Si vous recevez un message d'erreur SQL1035N, SQL1652N ou SQL5005C, les causes possibles d'erreur ainsi que les solutions palliatives sont présentées ci-après :

### **L'utilisateur ne possède pas les droits d'accès suffisants sur le répertoire sqllib :**

### **Problème**

L'utilisateur reçoit une erreur SQL1035N ou SQL1652N lors d'une tentative d'ouverture de DB2 CLP ou de la fenêtre de commande. Le code DB2 UDB (fichiers core) est installé dans une structure de répertoires dans laquelle les droits d'écriture sont limités, alors que certains outils DB2 UDB ont besoin d'écrire et de créer des fichiers dans le répertoire DB2INSTPROF.

### **Solution palliative**

Créez un nouveau répertoire dans lequel vous pouvez accordez au minimum le droit de MODIFICATION aux utilisateurs et utilisez **db2set -g db2tempdir** pour pointer vers ce nouveau répertoire, ou définissez la variable db2tempdir dans l'environnement de système Windows.

### **Droits insuffisants pour écrire dans le répertoire sqllib\<rép\_instance> même pour les utilisateurs appartenant au groupe SYSADM\_GROUP :**

### **Problème**

L'utilisateur reçoit une erreur système SQL5005C lors d'une tentative de mise à jour du fichier de configuration de la base de données (update dbm cfg). L'utilisateur ne dispose pas des droits NTFS suffisants pour écrire dans le répertoire sqllib\*rép\_instance* même si l'utilisateur appartient au groupe SYSADM\_GROUP.

### **Première solution palliative**

Attribuez aux utilisateurs, au minimum, le droit de MODIFICATION du répertoire *rép\_instance* au niveau du système de fichiers.

### **Deuxième solution palliative**

Créez un nouveau répertoire dans lequel vous attribuez à l'utilisateur, au minimum, le droit de MODIFICATION. Utilisez la commande **db2set db2instprof** pour pointer sur le nouveau répertoire. Vous devrez soit recréer une instance de manière à enregistrer les informations sous le nouveau répertoire de l'instance indiqué par db2instprof, soit déplacer l'ancien répertoire de l'instance vers le nouveau répertoire.

### **Exemples de programmes d'Extension XML renommés**

Certains programmes exemples de l'Extension XML ont le même nom que d'autres programmes installés. Or l'appel par erreur d'un autre programme du même nom qu'un programme exemple de l'Extension XML peut endommager vos fichiers XML. La liste suivante recense les anciens programmes exemples de l'Extension XML, ainsi que les noms de nouveaux programmes de remplacement moins à même de provoquer des incompatibilités. Veillez bien à utiliser les noms des nouveaux programmes exemples et non les anciens afin de ne pas endommager vos fichiers XML.

| Ancien programme (Ne pas utiliser) | Nouveau programme (A utiliser) |
|------------------------------------|--------------------------------|
| insertx.exe                        | dxxisrt.exe                    |
| retrieve.exe                       | dxxretr.exe                    |
| retrieve2.exe                      | dxxretr2.exe                   |
| retrievec.exe                      | dxxretrc.exe                   |
| shred.exe                          | dxxshrd.exe                    |
| tests2x.exe                        | dxxgenx.exe                    |
| tests2xb.exe                       | dxxgenxb.exe                   |
| tests2xc.exe                       | dxxgenxc.exe                   |

*Tableau 9. Programmes exemples de remplacement de l'Extension XML (Windows)*

*Tableau 10. Programmes exemples de remplacement de l'Extension XML (Linux et UNIX)*

| Ancien programme (Ne pas utiliser) | Nouveau programme (A utiliser) |
|------------------------------------|--------------------------------|
| insertx                            | dxxisrt                        |
| retrieve                           | dxxretr                        |
| retrieve2                          | $dx$ <i>x</i> $x$ $e^{t^2}$    |
| retrievec                          | dxxretrc                       |
| shred                              | dxxshrd                        |
| tests2x                            | dxxgenx                        |
| tests2xb                           | dxxgenxb                       |
| tests2xc                           | dxxgenxc                       |

# **Utilisation des nouveaux programmes exemples avec les fichiers exemples sqx**

Le code source (fichiers .sqx) pour les exécutables listés précédemment se trouve dans le répertoire samples\db2xml\c de votre installation. Les fichiers source sont toujours libellés avec leurs anciens noms. Si vous effectuez des changements dans le code source, copiez les exécutables nouvellement compilés (avec les anciens noms) dans le répertoire sqllib\bin.

Sous Windows, vous devez effectuer une copie supplémentaire, la renommer à l'aide du nouveau nom indiqué ci-dessus et la copier dans le répertoire bin. Les deux copies remplacent les fichiers existants dans le répertoire bin. Par exemple, après la compilation de la nouvelle version de shred.exe, vous devez effectuer deux copies et remplacer les fichiers dans le répertoire bin : un libellé shred.exe et l'autre renommé dxxshrd.exe.

Sur les plateformes Linux et UNIX, il vous suffit de remplacer le fichier portant l'ancien nom par la version nouvellement compilée. Si vous créez des fichiers exécutables à partir de ces modèles, vous devez copier les nouveaux fichiers du répertoire \SQLLIB\samples\db2xml\c\ vers le répertoire \SQLLIB\bin\ puis en faire une copie supplémentaire et les renommer comme indiqué dans le tableau précédent.

# **Décomposition de documents dans l'Extension XML contenant des attributs et des noms d'élément non uniques**

Vous pouvez désormais décomposer des documents contenant des attributs ou des noms d'éléments non uniques qui mappent vers des colonnes différentes (de tables identiques ou différentes) sans recevoir l'erreur DXXQ045E. L'exemple suivant est celui d'un document XML comportant des attributs et des noms d'éléments non uniques :

```
<Order ID="0001-6789">
       <!-- Note: attribute name ID is non-unique —>
       <Customer ID = "1111">
                    <Name>John Smith</Name>
       </Customer>
       <!-- Note: element name Name is non_unique —>
       <Salesperson ID = "1234">
              <Name>Jane Doe</Name>
       </Salesperson>
       <OrderDetail>
              <ItemNo>xxxx-xxxx</ItemNo>
              <Quantity>2</Quantity>
              <UnitPrice>12.50</UnitPrice>
       </OrderDetail>
       <OrderDetail>
              <ItemNo>yyyy-yyyy</ItemNo>
              <Quantity>4</Quantity>
              <UnitPrice>24.99</UnitPrice>
       </OrderDetail>
</Order>
```
Le fichier DAD d'accompagnement qui mappe les éléments et attributs en double vers différentes colonnes, ressemble à ce qui suit :

```
<element_node name="Order">
 <RDB_node>
   <table name="order_tab" key="order_id"/>
    <table name="detail_tab"/>
    <condition>
     order tab.order id=detail tab.order id
   </condition>
 </RDB_node>
 <!--ID attribut dupliqué ci-dessous, mais mappé vers une colonne différente —>
  <attribute_node name="ID">
    <RDB_node>
     <table name="order_tab" />
      <column name="order_id" type="char(9)"/>
    </RDB_node>
 \leq /attribute node>
  <element_node name="Customer">
    <!--ID attribut dupliqué ci-dessus, mais mappé vers une colonne différente —>
    <attribute_node name="ID">
     <RDB_node>
        <table name="order_tab" />
        <column name="cust_id" type="integer"/>
     </RDB_node>
    </attribute_node>
    <!--nom d'élément dupliqué ci-dessous, mais mappé vers une colonne différente —>
    <element_node name="Name">
      <text_node>
        RDB node>
          <table name="order_tab" />
          <column name="cust_name" type="char(20)" />
        </RDB_node>
```

```
</text_node>
    </element_node>
 </element_node>
 <element_node name="Salesperson">
    <!--ID attribut dupliqué ci-dessus, mais mappé vers une colonne différente —>
    <attribute_node name="ID">
      <RDB_node>
        ltable name="order tab" />
        <column name="salesp_id" type="integer"/>
      </RDB_node>
    </attribute_node>
    <!--nom d'élément dupliqué ci-dessus, mais mappé vers une colonne différente —>
    <element_node name="Name">
      <text_node>
        <RDB_node>
          <table name="order_tab" />
          <column name="salesp_name" type="char(20)" />
        </RDB_node>
      </text_node>
    </element_node>
 </element_node>
 <element_node name="OrderDetail" multi_occurrence="YES">
    <element_node name="ItemNo">
      <sub>text</sub> -node></sub>
        <RDB_node>
          \overline{\text{stable}} name="detail tab" />
          <column name="itemno" type="char(9)"/>
        </RDB_node>
      \lt/text node>
    </element_node>
    <element_node name="Quantity">
      <text_node>
        RDB node>
          <table name="detail_tab" />
          <column name="quantity" type="integer"/>
        </RDB_node>
      \lt/text_node>
    \le/element node>
    <element_node name="UnitPrice">
      <text_node>
        <RDB node>detail tab" />
          <table name="detail_tab" />
          \leqcolumn name="unit price" type="decimal(7,2)"/>
        </RDB_node>
      </text_node>
    </element_node>
  </element_node>
</element_node>
```
Le contenu des tables ressemble à l'exemple qui suit, une fois le document ci-dessus décomposé :

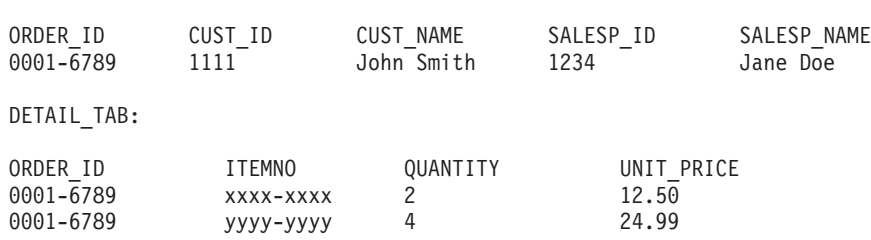

ORDER \_TAB:

**Remarque :** Afin de mapper des éléments et attributs multiples vers la même colonne de la même table, définissez un alias pour la table et utilisez-le dans l'élément DAD <table> d'un des mappages.

## **Différences entre SNA et TCP/IP lors de l'utilisation de DB2 Connect**

Lors d'une connexion à un système OS/390 via SNA, la couche VTAM hôte émet automatiquement une validation à l'établissement de chaque nouvelle connexion. Avec cette validation automatique, l'unité d'exécution côté hôte passe immédiatement à l'état inactif.

En revanche, lorsque la connexion à un système OS/390 s'effectue via TCP/IP, il n'existe pas de validation automatique. C'est l'application elle-même qui doit émettre une validation explicite une fois la connexion établie pour que l'unité d'exécution côté hôte passe à l'état inactif. Sans cette validation explicite, l'unité d'exécution risque de basculer à l'état de veille passé un certain délai.

La solution proposée consiste à réécrire l'application de sorte qu'elle exécute une validation explicite au cas où la connexion, une fois établie, passe à l'état de veille.

# **Mises à jour de la documentation**

## **Administration : Implementation**

## **Remarques concernant l'authentification des clients distants**

Le type d'authentification DATA\_ENCRYPT\_CMP permet aux clients d'une édition antérieure qui ne prend pas en charge le chiffrement de données de se connecter à un serveur à l'aide de l'authentification SERVER\_ENCRYPT au lieu de DATA\_ENCRYPT. Cette authentification n'est pas possible dans les cas ci-dessous :

- v Le niveau du client correspond à la version 7.2.
- v Le niveau de la passerelle correspond à Version 8 FixPack 7 ou suivant.
- v Le serveur correspond à Version 8 FixPack 7 ou suivant.

Dans ce cas, le client ne peut pas se connecter au serveur. Pour permettre la connexion, mettez votre client à jour en fonction de la version 8, ou mettez la passerelle à niveau en fonction de Version 8 FixPack 6 ou antérieur.

# **Prise en charge de l'entrée-sortie en accès direct (DIO) et de l'entrée-sortie simultanée (CIO)**

L'entrée-sortie en accès direct (DIO) améliore les performances de la mémoire car elle ignore la mise en cache au niveau du système de fichiers. Ceci a pour effet de réduire la charge de l'UC et de libérer de la mémoire pour l'instance de la base de données.

L'entrée-sortie simultanée (CIO) présente les mêmes avantages que la DIO et allège la sérialisation des accès en écriture.

DB2 Universal Database (UDB) prend en charge la DIO et la CIO sous AIX ; et la DIO sous HP-UX, l'environnement d'exploitation Solaris, Linux et Windows.

Les mots clés NO FILE SYSTEM CACHING et FILE SYSTEM CACHING font partie des instructions SQL CREATE et ALTER TABLESPACE ; ils permettent de spécifier l'utilisation ou non de la DIO ou de la CIO avec chaque espace table. Lorsque NO FILE SYSTEM CACHING est appliqué, DB2 UDB tente d'utiliser CIO autant que possible. Lorsque CIO n'est pas pris en charge (par exemple si JFS est utilisé), DIO est employé.

Pour plus d'informations, voir l'article «Improve database performance on file system containers in IBM DB2 UDB Stinger using Concurrent I/O on AIX» à l'adresse suivante :

<http://www.ibm.com/developerworks/db2/library/techarticle/dm-0408lee/>

## **Technologie du distributeur et redirection automatique des clients**

Les informations suivantes sont extraites du guide *Administration Guide: Implementation*, Annexe B «Using automatic client rerouting»:

Dans DB2 Universal Database pour Linux, UNIX, et Windows, la fonction de redirection automatique du client permet aux applications client de récupérer à la suite d'une perte de communication avec le serveur (en rétablissant automatiquement la connexion base de données-serveur-client) et de continuer à fonctionner après une interruption minimale

En cas d'échec de la connexion client/serveur, les demandes de connexion du client sont transmises à un ensemble de systèmes par un distributeur ou un répartiteur comme WebSphere EdgeServer

Vous pouvez utiliser la technologie de distribution (Distributor Technology) dans un environnement semblable au suivant :

Client —> Distributor Technology —> (DB2 Connect Server 1 ou DB2 Connect Server  $2) \rightarrow DB2$  z/OS

 $\overrightarrow{01}$ .

- v Le nom d'hôte TCP/IP du composant Distributor Technology est DThostname
- v Le nom d'hôte TCP/IP de DB2 Connect Server 1 est GWYhostname1
- v Le nom d'hôte TCP/IP de DB2 Connect Server 2 est GWYhostname2
- v Le nom d'hôte TCP/IP du serveur DB2 z/OS est zOShostname

Le client est catalogué à l'aide de DThostname afin d'utiliser la technologie de distribution pour accéder à l'un des serveurs DB2 Connect. La technologie en question opte pour l'utilisation de GWYhostname1 ou de GWYhostname2. Une fois ce choix arrêté, le client dispose d'une connexion socket directe vers l'une de ces deux passerelles DB2 Connect. Lorsque la connectivité par socket est établie vers le serveur DB2 Connect, une connectivité typique client - serveur DB2 Connect - DB2 z/OS est instaurée.

Supposons, par exemple, que le distributeur choisisse GWYhostname2. On obtient l'environnement suivant :

Client —> Serveur 2 DB2 Connect —> DB2 z/OS

En cas d'échec de la communication, le distributeur n'essaye pas de la rétablir. Pour activer la fonction de redirection automatique du client d'une base de données dans ce type d'environnement, le serveur de remplacement de la base de données (ou des BD) associée de DB2 Connect Server (DB2 Connect Server 1 ou DB2 Connect Server 2) doit être configuré en tant que distributeur (DThostname). Ainsi, en cas de blocage de DB2 Connect Server 1, la fonction de redirection automatique du client est déclenchée et de nouvelles tentatives de connexion ont lieu entre le client et le distributeur (serveur 1 ou serveur 2). Cette option permet de combiner et de gérer les fonctions du distributeur avec la fonction de redirection automatique du client de DB2. L'attribution au serveur de remplacement d'un autre nom d'hôte que celui du distributeur ne désactive pas la fonction de redirection automatique du client, mais le client établira des connexions directes avec le serveur de remplacement et n'utilisera pas la technologie de distribution, ce qui dépouille le distributeur de toute utilité.

La fonction de redirection automatique du client intercepte les codes sql suivants :

- $\cdot$  sqlcode -20157
- sqlcode -1768 (code anomalie = 7)

# **Considérations relatives à la redirection automatique du client pour le catalogage sur un serveur DB2 Connect**

Tenez compte des éléments ci-dessous impliquant une connectivité de serveur de remplacement avec le serveur DB2 Connect :

- v La première considération concerne l'utilisation du serveur DB2 Connect pour offrir un accès à un hôte ou à une base de données iSeries pour le compte des clients locaux et éloignés. Dans de telles situations, les informations de connectivité du serveur de remplacement peuvent porter à confusion dans une entrée du répertoire système des bases de données. Pour limiter cette confusion, pensez à cataloguer deux entrées dans le répertoire système des bases de données afin de représenter le même hôte ou la base de données iSeries. Cataloguez une entrée pour les clients éloignés et une autre pour les clients locaux.
- v Ensuite, les informations du serveur de remplacement renvoyées d'un serveur cible sont conservées dans la mémoire cache uniquement. A la fin du processus DB2, les informations de la mémoire cache, et par voie de conséquence celles du serveur de remplacement, sont perdue.

# **Support du compte système local (Windows)**

Les applications qui s'exécutent dans le cadre d'un compte système local (LSA) sont prises en charge sur toutes les plateformes Windows, à l'exception de Windows ME.

# **Support de l'ID utilisateur en deux parties**

L'instruction CONNECT et la commande ATTACH prennent en charge les ID utilisateur en deux parties. Le qualificatif de l'ID utilisateur compatible SAM est le nom de style NetBIOS dont la longueur maximale est de 15 caractères. Cette fonction n'est pas prise en charge sous Windows ME.

# **Informations supplémentaires pour le support Kerberos**

### **Composants prérequis Linux :**

La documentation fait état des composants prérequis du support Linux Kerberos de manière imprécise. Le plug-in de sécurité Kerberos DB2 fourni est pris en charge avec Red Hat Enterprise Linux Advanced Server 3 avec le client IBM Network Authentication Service (NAS) 1.4.

### **Compatibilité zSeries et iSeries :**

Pour les connexions à zSeries et iSeries, la base de données doit être cataloguée avec le paramètre AUTHENTICATION KERBEROS et le nom de paramètre TARGET PRINCIPAL doit être précisé de manière explicite.

Ni zSeries ni iSeries ne prennent en charge l'authentification mutuelle.

### **Incidents Windows :**

- v Etant donné la manière dont Windows détecte et rapporte les erreurs, les conditions suivantes entraînent une erreur imprévue liée au plug-in de sécurité client (SQL30082N, rc=36) :
	- Compte expiré
	- Mot de passe invalide
- Mot de passe expiré
- Modification du mot de passe provoquée par l'administrateur
- Compte désactivé

En outre, dans tous les cas, le journal d'administration de DB2 ou le fichier db2diag.log indique que la connexion n'a pas abouti ou qu'elle est refusée.

v Si un nom de compte de domaines est également défini en local, les connexions qui précisent de manière explicite le nom de domaine et le mot de passe n'aboutissent pas, avec l'erreur suivante :

Impossible de contacter l'autorité de sécurité locale

L'erreur est due au fait que Windows localise l'utilisateur local en premier. La solution est de qualifier intégralement l'utilisateur dans la chaîne de connexion. Par exemple :

nom@DOMAINE.IBM.COM

- v Les comptes Windows ne peuvent pas inclure le caractère @ dans leur nom car ce caractère est considéré comme le séparateur de domaine par le plug-in DB2 Kerberos.
- Lorsque vous interagissez avec une plateforme non Windows, assurez-vous que tous les comptes du serveur de domaine Windows et que tous les comptes client Windows sont configurés de façon à utiliser le chiffrement DES. Si le compte utilisé pour démarrer le service DB2 n'est pas configuré pour utiliser le chiffrement DES, le serveur DB2 n'acceptera pas les contextes Kerberos. En particulier, DB2 Universal Database échouera avec une erreur imprévue du plug-in du serveur et consignera le renvoi de SEC\_I\_CONTINUTE\_NEEDED (0x00090312L) par l'API AcceptSecurityContext.

Pour déterminer si les comptes Windows sont configurés pour utiliser le chiffrement DES, voir **Propriétés du compte** dans **Répertoire actif**. Il peut s'avérer nécessaire de redémarrer le système si les propriétés du compte ont été modifiées.

Si le client et le serveur sont installés sous Windows, le service DB2 peut être démarré sous le compte système local. Toutefois, si le client et le serveur se trouvent dans des domaines différents, la connexion peut échouer avec une erreur de nom principal de la cible incorrect. La solution palliative est de cataloguer de manière explicite le nom principal de la cible sur le client à l'aide du nom d'hôte du serveur complet et du nom de domaine complet, au format suivant :

hôte/*<nom\_hôte\_serveur>*@*<nom\_domaine\_serveur>*

Par exemple : hôte/monhôte.domain.ibm.com@DOMAIN.IBM.COM

Sinon, vous devez démarrer le service DB2 sous un compte de domaines valide.

## **Administration : Performances**

### **Nouvelles variables d'environnement système (Linux)**

Les variables d'environnement système DB2\_MAPPED\_BASE et DB2DBMSADDR ont été ajoutées au FixPack 8.

L'utilisation des variables de registre n'est recommandée que pour les utilisateurs expérimentés.

#### **DB2\_MAPPED\_BASE :**

#### **Nom de variable**

DB2\_MAPPED\_BASE

#### **Valeurs**

0 OU adresse virtuelle (hex) dans la plage d'adresses 31 bits et 32 bits OU NULL (non défini)

### **Systèmes d'exploitation**

Linux sous x86 et Linux sous zSeries (31 bits)

#### **Description**

La variable de registre DB2\_MAPPED\_BASE peut être utilisée pour augmenter l'espace d'adresse virtuelle contigu dont dispose un processus DB2 Universal Database (UDB) en déplaçant l'adresse de rattachement des bibliothèques partagées pour le processus en question. L'espace d'adresse virtuelle contigu joue un rôle important pour augmenter la mémoire partagée de la base de données disponible pour DB2 UDB. Cette variable n'est effective que sur des distributions qui incluent le fichier mapped\_base dans le répertoire d'identification du processus du système de fichiers proc.

Si cette variable n'est pas définie, DB2 UDB tentera de réimplanter les bibliothèques partagées à l'adresse virtuelle 0x20000000.

La variable de registre peut aussi correspondre à n'importe quelle adresse virtuelle (hexadécimale) de l'espace adresse 31 bits et 32 bits si la nouvelle adresse des bibliothèques partagées se trouve plus bas dans l'espace adresse.

**Remarque :** Une adresse erronée peut entraîner de graves incidents dans DB2 UDB, comme l'impossibilité de démarrer DB2 UDB ou de se connecter à la base de données. Une adresse est incorrecte si elle empiète sur une zone de mémoire déjà utilisée ou attribuée. Pour résoudre ce problème, attribuez la valeur NULL à la variable DB2\_MAPPED\_BASE à l'aide de la commande suivante :

db2set DB2\_MAPPED\_BASE=

Il se peut que le message suivant apparaisse plusieurs fois dans le fichier db2diag.log, car ce changement doit survenir pour chaque noeud logique :

ADM0506I DB2 has automatically updated the "mapped\_base" kernel parameter from "0x40000000(hex) 1073741824(dec)" to the recommended value "0x20000000(hex) 536870912(dec)".

Ce message ne s'affiche que si la définition de la variable de registre a abouti et indique la nouvelle adresse des bibliothèques partagées.

#### **DB2DBMSADDR :**

### **Nom de variable**

DB2DBMSADDR

#### **Valeurs**

Adresses virtuelles comprises entre 0x09000000 et 0xB0000000, avec des incréments de 0x10000

### **Systèmes d'exploitation**

Linux sur x86 et Linux sur zSeries (31 bits)

### **Description**

Spécifie l'adresse par défaut de la mémoire partagée de la base de données au format hexadécimal.

**Remarque :** Une adresse erronée peut entraîner de graves incidents dans DB2 UDB, comme l'impossibilité de démarrer DB2 UDB ou de se connecter à la base de données. Une adresse est incorrecte si, par exemple, elle empiète sur une zone de mémoire déjà utilisée ou attribuée. Pour résoudre ce problème, attribuez la valeur NULL à la variable DB2DBMSADDR à l'aide de la commande suivante :

db2set DB2DBMSADDR=

Vous pouvez définir cette variable conjointement avec DB2\_MAPPED\_BASE ou seule afin d'affiner la disposition de l'espace adresse des processus DB2 UDB. Cette variable modifie l'emplacement de la mémoire partagée (adresse virtuelle 0x10000000) de l'instance en lui attribuant une nouvelle valeur.

### **Nouvelle variable de registre de communication**

La variable de registre DB2TCP\_CLIENT\_RCVTIMEOUT a été ajoutée dans la version 8.2.

*Tableau 11. Variable de communication*

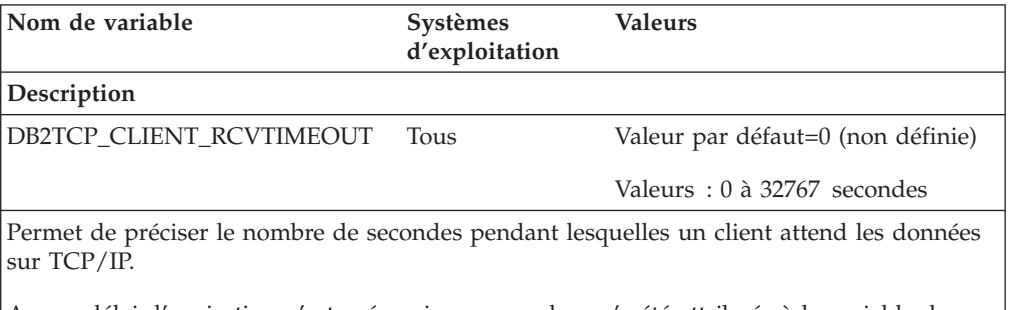

Aucun délai d'expiration n'est prévu si aucune valeur n'a été attribuée à la variable de registre ou que la valeur 0 lui a été affectée. Si le récepteur TCP/IP renvoie des données avant la fin du délai d'expiration, l'application s'exécute comme d'habitude. Si la valeur du délai d'expiration expire avant le renvoi des données, la connexion prend fin.

**Remarque** : Cette variable de registre est applicable au client DB2 et au côté client de la passerelle DB2 uniquement. Elle n'est pas applicable au serveur DB2.
## **Nouvelle variable de performances**

La variable de performances DB2\_LARGE\_PAGE\_MEM a été ajoutée dans la version 8.2.

*Tableau 12. Variables de performances*

| Nom de variable    | <b>Systèmes</b><br>d'exploitation        | <b>Valeurs</b>                                                                                                    |
|--------------------|------------------------------------------|----------------------------------------------------------------------------------------------------|
| Description        |                                          |                                                                                                    |
| DB2_LARGE_PAGE_MEM | $AIX$ 5.x 64 bits<br>uniquement<br>Linux | Valeur par défaut = NULL<br>Utilisez le signe * pour dénoter que<br>toutes les zones de mémoire<br>applicables doivent utiliser une<br>mémoire page volumineuse ou une<br>liste séparée par des virgules de<br>zones de mémoire spécifiques de<br>mémoire page volumineuse. Les<br>zones disponibles diffèrent en<br>fonction du système d'exploitation.<br>Sous AIX 5.x 64 bits, les zones<br>suivantes peuvent être spécifiées :<br>DB, DBMS ou PRIVATE. Sous |
|                    |                                          | Linux, la zone suivante peut être<br>spécifiée : DB.                                                                                                    |

La mémoire page volumineuse est prise en charge uniquement pour DB2 Universal Database (UDB) pour AIX 5L, 64-bit Edition, et DB2 UDB pour Linux.

La variable de registre DB2\_LARGE\_PAGE\_MEM est utilisée pour permettre la prise en charge des pages volumineuses lors de l'exécution sous AIX 5.x ou dans toute architecture Linux disposant du support de noyau approprié. Cette variable de registre déprécie la variable de registre DB2\_LGPAGE\_BP, qui peut uniquement être utilisée pour activer la mémoire page volumineuse pour la zone de mémoire partagée de la base de données.Ceci est désormais possible en spécifiant DB2\_LARGE\_PAGE\_MEM=DB. Dans toute documentation, la mention de l'activation de pages volumineuses avec la variable de registre DB2\_LGPAGE\_BP peut être considérée comme synonyme de la définition de DB2\_LARGE\_PAGE\_MEM=DB.

L'utilisation d'une page volumineuse est principalement destinée à améliorer les performances des applications de calcul à hautes performances. Grâce aux pages volumineuses, il est possible d'améliorer les performances des applications intensives d'accès à la mémoire qui utilisent une grande quantité de mémoire virtuelle. Pour permettre à DB2 UDB d'utiliser des pages volumineuses, vous devez préalablement configurer le système d'exploitation en ce sens.

*Tableau 12. Variables de performances (suite)*

| Nom de variable                                                                                                    | <b>Valeurs</b><br><b>Systèmes</b><br>d'exploitation                                                                                                    |  |
|----------------------------------------------------------------------------------------------------|----------------------------------------------------------------------------------------------------|--|
| Description                                                                                                    |                                                                                                    |  |
|                                                                                                    | L'activation de pages privées volumineuses augmente de manière significative la quantité<br>de mémoire DB2 UDB utilisée, étant donné que chaque agent DB2 UDB utilise au moins 1<br>page volumineuse (16 Mo) de mémoire physique. Pour activer ces pages pour la mémoire<br>privée de l'agent sur DB2 UDB 64 bits pour AIX (le paramètre<br>DB2_LARGE_PAGE_MEM=PRIVATE), les conditions suivantes doivent être remplies, outre<br>la configuration des pages volumineuses sur le système d'exploitation : |  |
| CAP_PROPOGATE.                                                                                                    | Le propriétaire d'instance doit détenir les capacités CAP_BYPASS_RAC_VMM and                                                                                                    |  |
| taille de sa page au moment de l'exécution.                                                                                                    | • Le noyau doit prendre en charge les interfaces permettant à un processus de modifier la                                                                                                    |  |
| Si vous activez cette variable sur DB2 UDB 64 bits pour AIX, vous réduisez au minimum<br>la taille de la mémoire de base de données de secours du segment de mémoire partagée.<br>Par défaut, créez un segment à 64 Go : consultez le paramètre de configuration de la base<br>de données (base de données_mémoire) de la mémoire partagée de la taille de la base de<br>données pour obtenir plus de détails. Ainsi, vous évitez de réserver plus de mémoire<br>partagée dans la mémoire RAM que vous ne serez susceptible d'utiliser. |                                                                                                    |  |
|                                                                                                    | En attribuant une valeur à cette variable, vous limitez la possibilité d'augmenter de<br>manière dynamique la configuration globale de la mémoire partagée de la base de données<br>(pour augmenter la taille des pools de mémoire tampon, par exemple).                                                                                                    |  |
| Sous Linux, une configuration requise supplémentaire est nécessaire pour rendre la<br>bibliothèque libcap.so disponible. Cette bibliothèque doit être installée pour que cette<br>option puisse fonctionner. Si cette option est activée et que la bibliothèque n'est pas<br>installée sur le système, DB2 UDB désactive les pages de noyau volumineuses et continue<br>de fonctionner comme précédemment.                                                                                                    |                                                                                                    |  |
| Sous Linux, pour vérifier que les pages de noyau volumineuses sont disponibles, émettez<br>la commande suivante :<br>cat /proc/meminfo                                                                                                    |                                                                                                    |  |
| Si elles sont disponibles, les trois lignes suivantes doivent apparaître (avec des numéros<br>différents en fonction de la quantité de mémoire configurée sur votre poste) :                                                                                                    |                                                                                                    |  |
| HugePages Total:<br>HugePages Free:<br>Hugepagesize:                                                                                                    | 200<br>200<br>16384 KB                                                                                                    |  |
| d'exploitation ou du noyau est requise.                                                                                                    | Si ces lignes n'apparaissent pas, ou si HugePages_Total est 0, la configuration du système                                                                                                    |  |

## **Variables du compilateur SQL**

La mise à jour suivante s'applique à la rubrique «SQL compiler variables» de l'annexe A «DB2 registry and environment variables» du guide *Administration Guide: Performance*:

Si les variables de compilateur DB2, DB2\_MINIMIZE\_LISTPREFETCH et DB2\_INLIST\_TO\_NLJN ont chacune ou toutes deux la valeur ON, elles restent actives même si REOPT(ONCE) est spécifié.

## **Mises à jour du paramètre de configuration**

Voici les mises à jour de la documentation relative au paramètre de configuration :

### **authentication – Type d'authentification**

Le paramètre de type d'authentification (authentication) de la configuration du gestionnaire de base de données admet les valeurs suivantes :

• DATA ENCRYPT

Le serveur accepte les méthodes d'authentification chiffrée du serveur et le chiffrement des données utilisateur. L'authentification fonctionne exactement comme SERVER\_ENCRYPT.

Les données utilisateur suivantes sont chiffrées lors de l'utilisation de ce type d'authentification :

- Instructions SQL
- Données variables de programme SQL
- Données de sortie du serveur qui traite une instruction SQL et incluant une description des données
- Tout ou partie des données de l'ensemble de réponses résultant d'une requête
- Flux de données de l'objet LOB
- Descripteurs de SQLDA
- DATA\_ENCRYPT\_CMP

Le serveur accepte les méthodes d'authentification chiffrée du serveur et le chiffrement des données utilisateur. En outre, ce type d'authentification permet la compatibilité avec des produits antérieurs qui ne prennent pas en charge le type d'authentification DATA\_ENCRYPT. Ces produits sont autorisés à se connecter avec le type d'authentification SERVER\_ENCRYPT et sans chiffrement des données utilisateur. Les produits qui prennent en charge le nouveau type d'authentification doivent l'utiliser. Ce type d'authentification n'est valable que dans le fichier de configuration du gestionnaire de base de données du serveur, il ne l'est pas s'il est utilisé sur la commande CATALOG DATABASE.

### **util\_impact\_lim – Règle d'incidence sur l'instance**

A partir de DB2 Universal Database version 8.2, la valeur par défaut du paramètre **Instance impact policy** ( *util\_impact\_lim*) de configuration du gestionnaire de base de données n'est plus 100 mais 10.

### **sysadm\_group, sysmaint\_group, sysctrl\_group, sysmon\_group**

Les paramètres de configuration du gestionnaire de base de données suivants admettent tous des noms de groupe de 30 octets (ou moins) sur l'ensemble des plateformes :

- v Nom de groupe des droits d'administration système (*sysadm\_group*)
- v Nom de groupe des droits de maintenance du système (*sysmaint\_group*)
- v Nom de groupe des droits de contrôle du système (*sysctrl\_group*)

v Nom de groupe des droits de moniteur système (*sysmon\_group*)

Le tableau de la rubrique ″Database manager configuration parameter summary″ contient des types de données incorrects pour ces paramètres de configuration du gestionnaire de base de données. Dans tous les cas, la valeur correcte est char(30).

#### **estore\_seg\_sz – Taille du segment de mémoire étendue**

La valeur maximum du paramètre de configuration **Extended storage memory segment size database** (*estore\_seg\_size*) sur les plateformes Windows est 16 777 216.

### **hadr\_timeout – Valeur du délai d'expiration de HADR**

La valeur maximum du paramètre **HADR timeout value** (*hadr\_timeout*) de configuration de la base de données est 4 294 967 295.

#### **locklist – Mémoire maximum de la liste des verrous**

La documentation relative au paramètre **Maximum storage for locklist** (*locklist*) de configuration de la base de données indique que sa valeur maximum est de 60 000 pour les serveurs 64 bits et 32 bits Windows destinés aux seuls clients locaux. Cette information est erronée : la valeur correcte est 524 288.

### **num\_db\_backups – Nombre de sauvegardes de base de données**

La plage de valeurs du paramètre **Number of database backups** (*num\_db\_backups* de configuration de la base de données est incorrecte. La plage de valeurs correcte est 0 – 32 767.

## **Fichier SQLDBCONF des paramètres de configuration de la base de données**

Après la migration de la version 8.1 à la version 8.2 de DB2 Universal Database (UDB), DB2 UDB utilise un nouveau fichier de paramètres de configuration de la base de données intitulé SQLDBCONF (16 Ko). Dans la version 8.1, le fichier de paramètres de configuration de la base de données s'intitulait SQLDBCON et n'était que de 4 Ko.

### **Modification de la valeur par défaut de DB2\_HASH\_JOIN**

A partir de la version 8.1, la valeur ON est attribuée par défaut à la variable de registre DB2\_HASH\_JOIN.

La variable hash-join doit être utilisée, mais aussi ajustée pour optimiser les performances.

Les performances de la jointure par hachage sont meilleures si vous évitez les boucles par hachage et le dépassement de capacité du disque. Pour ajuster les performances de la jointure par hachage, évaluez l'espace mémoire maximum disponible pour le paramètre **sheapthres**, puis ajustez le paramètre **sortheap**. Augmentez sa valeur de façon à éviter autant que possible les boucles par hachage et les dépassements de capacité du disque, mais sans atteindre la limite spécifiée par le paramètre **sheapthres**.

Pour plus d'informations, voir la rubrique ″Join methods″ du manuel *Administration Guide: Performance*.

# **La variable de registre DB2NTNOCACHE est déconseillée**

Les fonctionnalités préalablement réalisées via DB2NTNOCACHE peuvent l'être au niveau de l'espace de tables en spécifiant la clause NO FILE SYSTEM CACHING dans l'instruction CREATE TABLESPACE ou ALTER TABLESPACE. Reportez-vous à *SQL Reference* pour obtenir des détails sur son utilisation. La variable de registre DB2NTNOCACHE sera supprimée dans l'édition suivante.

# **Tables d'explication et organisation des informations d'explication**

Les tables d'explication doivent être communes à plusieurs utilisateurs. Toutefois, les tables d'explication peuvent être définies pour un utilisateur et des alias peuvent être définis pour chaque utilisateur supplémentaire utilisant le même nom pour pointer vers les tables définies. Par ailleurs, les tables d'explication peuvent être définies sous le schéma SYSTOOLS. La fonction Explain accède par défaut au schéma SYSTOOLS si aucune autre table d'explication ou aucun alias n'a été trouvé sous l'ID session de l'utilisateur pour les SQL dynamiques ou l'ID utilisateur de l'instruction pour les SQL statiques. Chaque utilisateur partageant des tables d'explication communes doit insérer des droits d'accès à ces tables. Les droits de lecture des tables d'explication communes doivent également être limités, en principe aux utilisateurs qui analysent les informations d'explication.

# **Instruction de capture des informations d'explication**

Les données d'explication sont capturées à votre demande lors de la compilation d'une l'instruction SQL. Réfléchissez à la manière dont vous souhaitez utiliser les informations capturées lorsque vous demandez des données d'explication.

### **Capture des informations dans les tables d'explication :**

• Instructions SQL dynamiques :

Les informations de table d'explication sont capturées dans l'un des cas suivants :

- Le registre spécial CURRENT EXPLAIN MODE est défini sur :
	- YES : Le compilateur SQL capture les donnés d'explication et exécute l'instruction SQL.
	- EXPLAIN : Le compilateur SQL capture les données d'explication mais n'exécute pas l'instruction SQL.
	- RECOMMEND INDEXES : Le compilateur SQL capture les données d'explication et les index recommandés sont placés dans la table ADVISE\_INDEX, mais l'instruction SQL n'est pas exécutée.
	- EVALUATE INDEXES : Le compilateur SQL utilise les index placés par l'utilisateur dans la table ADVISE\_INDEX pour évaluation. En mode EVALUATE INDEXES, toutes les instructions dynamiques sont expliquées comme si des index virtuels étaient disponibles. Le compilateur SQL choisi alors d'utiliser les index virtuels s'ils améliorent les performances des instructions. Sinon, les index sont ignorés. Pour savoir si les index proposés sont utiles, examinez les résultats EXPLAIN.
	- REOPT : Le compilateur SQL capture les données d'explication pour les instructions SQL statiques ou dynamiques lors de la réoptimisation de l'instruction au moment de l'exécution, lorsque les valeurs réelles des variables de l'hôte, des registres spéciaux ou des marqueurs de paramètre sont disponibles.
- L'option EXPLAIN ALL a été spécifiée sur la commande BIND ou PREP. Le compilateur SQL capture les données d'explication pour les instructions SQL

dynamiques au moment de l'exécution, même si la valeur NO a été attribuée au registre spécial CURRENT EXPLAIN MODE. L'instruction SQL exécute également la requête et renvoie les résultats.

# **Codes retour supplémentaires issus de db2CfgGet API, paramètre collate\_info**

Le paramètre d'informations d'interclassement peut uniquement être affiché à l'aide de l'API db2CfgGet. Il ne **peut pas** être affiché à l'aide du interpréteur de commandes ou du Centre de contrôle.

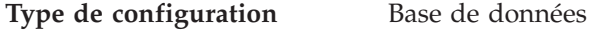

**Type de paramètre** Informationnel

Ce paramètre offre 260 octets d'informations d'interclassement de base de données. Les 256 premiers octets spécifient la séquence de classement des informations, dans laquelle l'octet «n» contient le poids de tri du point de code dont la représentation décimale sous-jacente est «n» dans la page de codes de la base de données.

Les 4 derniers octets contiennent des informations internes relatives au type de séquence de classement. Les 4 derniers octets de collate\_info sont un entier. L'entier est sensible à l'ordre endian de la plateforme. Les valeurs possibles sont les suivantes :

- v **0** La séquence contient des pondérations non uniques
- v **1** La séquence contient toutes les pondérations uniques
- v **2** Il s'agit d'une séquence d'identité, pour laquelle des chaînes sont comparées octet par octet.
- v **3** La séquence est NLSCHAR, utilisée pour le tri des caractères dans une base de données Thai TIS620-1 (page de codes 874).
- v **4** La séquence est IDENTITY\_16BIT, qui permet d'implémenter l'algorithme "CESU-8 Compatibility Encoding Scheme for UTF-16 : 8-Bit" tel que spécifié dans l'Unicode Technical Report #26 disponible sur le site Web Unicode Technical Consortium à l'adresse [http://www.unicode.org.](http://www.unicode.org)
- v **X'8001'** La séquence est UCA400\_NO, qui implémente l'algorithme UCA (Unicode Collation Algorithm) basé sur le standard Unicode Standard version 4.00 pour lequel la normalisation est implicitement activée.
- v **X'8002'** La séquence est UCA400\_LTH, qui implémente l'algorithme UCA (Unicode Collation Algorithm) basé sur le standard Unicode Standard version 4.00 et trie tous les caractères Thai dans l'ordre du Royal Thai Dictionary.
- v **X'8003'** La séquence est UCA400\_LSK. qui implémente l'algorithme UCA (Unicode Collation Algorithm) basé sur le standard Unicode Standard version 4.00 et trie correctement tous les caractères slovaques.

Si vous utilisez des informations sur le type internes, vous pouvez prendre en compte l'inversion d'octets lors de l'extraction des informations d'une base de données sur une plateforme différente.

Vous pouvez spécifier la séquence de classement au moment de la création de la base de données.

# **Définition automatique de la taille de lecture anticipée par défaut et mise à jour des valeurs par défaut**

A partir de DB2 Universal Database (UDB) version 8.2, vous pouvez utiliser la taille de lecture anticipée automatique (AUTOMATIC) pour un espace table. DB2 UDB met automatiquement à jour la taille de lecture anticipée lorsque le nombre de conteneurs de l'espace table change.

La syntaxe de la variable de registre DB2\_PARALLEL\_IO est étendue pour reconnaître les conteneurs aux différentes caractéristiques de parallélisme d'E/S. Grâce à cette syntaxe étendue, les conteneurs d'espaces tables différents peuvent comporter des caractéristiques différentes de parallélisme d'E/S. La caractéristique de parallélisme d'E/S de chaque espace table est utilisée lorsqu'une taille de lecture anticipée AUTOMATIC est spécifiée pour l'espace table. Si la variable de registre DB2\_PARALLEL\_IO est activée sans que soit utilisée la syntaxe étendue qui identifie des caractéristiques spécifiques de parallélisme d'E/S pour les espaces table, un niveau de parallélisme par défaut est supposé. Il s'agit de RAID 5 (6+1).

Les informations de taille de lecture anticipée utilisées par l'optimiseur ne sont régénérées qu'en cas d'émission de l'instruction ALTER TABLESPACE, qui modifie la taille de lecture anticipée d'un espace table ou le nombre de conteneurs (à l'aide de ADD/DROP/BEGIN NEW STRIPE SET/ADD TO NEW STRIPE SET). Si le paramètre de registre relatif au nombre de disques physiques par conteneur change, une instruction **ALTER TABLESPACE <nom espace table > PREFETCHSIZE AUTOMATIC** doit être émise pour régénérer les informations de l'optimiseur (sauf si une instruction ALTER TABLESPACE qui régénère les informations de l'optimiseur est déjà émise).

Si un espace table est redirigé ou restauré en vue de l'utilisation d'un nombre de conteneurs différent, régénérez les informations de l'optimiseur en émettant l'instruction **ALTER TABLESPACE <nom espace table> PREFETCHSIZE AUTOMATIC**. Si l'espace table comprend plusieurs ensembles de segments, le nombre maximum de conteneurs figurant parmi ces derniers est utilisé pour calculer la taille de lecture anticipée. Si la taille de lecture anticipée dépasse la valeur maximum (32 767 pages), elle est remplacée par le plus grand multiple du nombre de conteneurs, qui est inférieur à la taille maximum de la lecture anticipée.

Dans un environnement DB2 UDB Enterprise Server Edition, si un espace table utilise une taille de lecture anticipée automatique (AUTOMATIC), celle-ci peut varier sur les diverses partitions de base de données. Ceci peut se produire car des partitions de base de données différentes peuvent comporter des nombres de conteneurs différents, utilisés pour le calcul de la taille de lecture anticipée. Pour générer le plan d'accès à la requête, l'optimiseur utilise la taille de lecture anticipée de la première partition d'un groupe de partitions de base de données.

# **Administration : Planification**

## **Codes territoire et pages de codes pris en charge**

Dans l'annexe B, «National language support (NLS)» du manuel *Administration Guide: Planning*, la rubrique intitulée «Supported territory codes and code pages» comporte les tableaux de chaque territoire. Deux tableaux doivent être mis à jour :

### **Chine (PRC), identificateur de territoire : CN**

La page de codes de la ligne Linux GBK, dans le tableau «Chine (PRC), identificateur de territoire : CN (China (PRC), territory identifier: CN)» comporte la valeur 1383, qui doit être remplacée par 1386.

La ligne doit donc se présenter ainsi : 1386 D-4 GBK 86 zh\_CN.GBK Linux

#### **Japon, identificateur de territoire : JP**

Le tableau «Japon, identificateur de territoire : JP (Japan, territory identifier: JP)» a été modifié.

Le nom de l'environnement local suivant doit être supprimé :

954 D-1 eucJP 81 japanese Solaris

Tableau corrigé :

*Tableau 13. Japon, identificateur de territoire : JP*

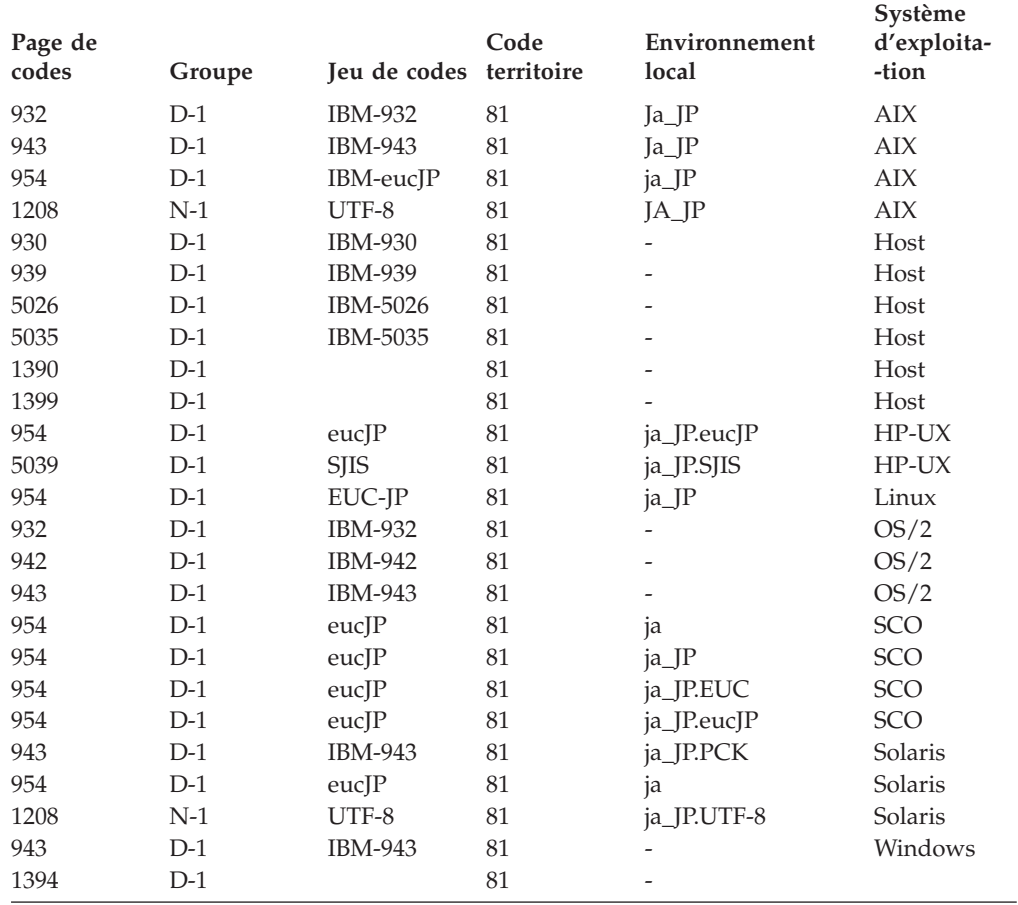

# **Fonction XA prise en charge par DB2 Universal Database**

DB2 Universal Database (UDB) prend en charge la spécification XA91 définie dans *X/Open CAE Specification Distributed Transaction Processing: The XA Specification*, avec les exceptions suivantes :

• Service asynchrones

La spécification XA permet à l'interface d'utiliser des services asynchrones, de sorte que le résultat d'une requête puisse être vérifié ultérieurement. Le gestionnaire de base de données nécessite que les requêtes soient appelées en mode synchrone.

• Enregistrement

L'interface XA offre deux manières d'enregistrer un RM : enregistrement statique et enregistrement dynamique. DB2 UDB prend en charge les enregistrements dynamiques et statiques. DB2 UDB fournit deux commutateurs :

- *db2xa\_switch* pour l'enregistrement dynamique
- *db2xa\_switch\_static* pour l'enregistrement statique
- Migration des associations

DB2 UDB ne prend pas en charge la migration des transactions entre les unités d'exécution du contrôle.

### **Utilisation et emplacement du commutateur XA**

Comme l'exige l'interface XA, le gestionnaire de base de données offre une variable C externe *db2xa\_switch* et *db2xa\_switch\_static* de type xa\_switch\_t pour renvoyer la structure de commutateur XA au TM. Au contraire des adresses des différentes fonctions XA, les zones suivantes sont renvoyées :

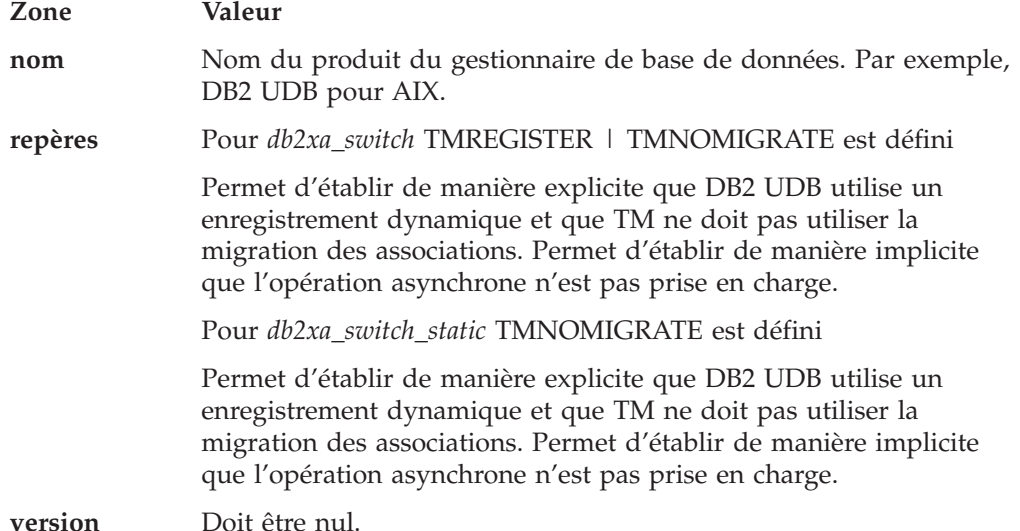

### **Utilisation du commutateur XA de DB2 Universal Database**

L'architecture XA nécessite qu'un Gestionnaire de ressources offre un *commutateur* permettant au Gestionnaire de transactions XA d'accéder à ses routines **xa\_**. Le commutateur d'un Gestionnaire de ressources utilise une structure appelée xa\_switch\_t. Le commutateur contient le nom du Gestionnaire de ressources, des pointeurs non NULL vers les points d'entrée XA du Gestionnaire de ressources, un repère et un numéro de version.

**Systèmes Linux– et UNIX– :** Il est possible d'obtenir le commutateur de DB2 Universal Database (UDB) de l'une des deux façons suivantes :

v Par un niveau supplémentaire d'adressage indirect. Dans un programme C, vous pouvez définir la macro :

```
#define db2xa_switch (*db2xa_switch)
#define db2xa switch static \overline{(*)}db2xa switch)
```
avant d'utiliser *db2xa\_switch* ou *db2xa\_switch\_static*.

v En appelant **db2xacic** ou **db2xacicst**

DB2 UDB fournit ces API, qui renvoient l'adresse de la structure *db2xa\_switch* ou *db2xa\_switch\_static*. Le prototype de cette fonction est établi de la manière suivante :

struct xa\_switch\_t \* SQL\_API\_FN db2xacic( ) struct xa\_switch\_t \* SQL\_API\_FN db2xacicst( )

Quelle que soit la méthode, vous devez lier votre application à libdb2.

**Windows NT :** Le pointeur vers la structure *xa\_switch*, *db2xa\_switch* ou *db2xa\_switch\_static* est exporté en tant que données DLL. Cela implique qu'une application Windows NT utilisant cette structure doit lui faire référence de l'une des trois manières suivantes :

v Par un niveau supplémentaire d'adressage indirect. Dans un programme C, vous pouvez définir la macro :

#define db2xa\_switch (\*db2xa\_switch) #define db2xa\_switch\_static (\*db2xa\_switch)

avant d'utiliser *db2xa\_switch* ou *db2xa\_switch\_static*.

v Si vous utilisez le compilateur Microsoft Visual C++, *db2xa\_switch* ou *db2xa\_switch\_static* peut être défini comme : extern declspec(dllimport) struct xa\_switch t db2xa\_switch

```
extern declspec(dllimport) struct xa switch t db2xa switch static
```
v En appelant **db2xacic** ou **db2xacicst**

DB2 UDB fournit cette API, qui renvoie l'adresse de la structure *db2xa\_switch* ou *db2xa\_switch\_static*. Le prototype de cette fonction est établi de la manière suivante :

struct xa\_switch\_t \* SQL\_API\_FN db2xacic( ) struct xa\_switch\_t \* SQL\_API\_FN db2xacicst( )

Avec l'une de ces méthodes, vous devez lier votre application à db2api.lib.

**Exemple de code C :** Le code suivant illustre les différentes manières d'accéder à *db2xa\_switch* ou à *db2xa\_switch\_static* via un programme C sur une plateforme DB2 UDB. Assurez-vous d'avoir lié votre application à la bibliothèque appropriée.

```
#include <stdio.h>
   #include <xa.h>
   struct xa_switch_t * SQL_API_FN db2xacic( );
   #ifdef DECLSPEC_DEFN
   extern declspec(dllimport) struct xa_switch t db2xa_switch;
   #else
   #define db2xa_switch (*db2xa_switch)
   extern struct xa switch t db2xa switch;
   #endif
main( )
  {
      struct xa switch t *foo;
      printf (\frac{1}{10}%s \n", db2xa_switch.name );
```

```
foo = db2xacic);printf ( "%s \n", foo–>name );
return ;
```
}

# **Mise à jour des valeurs TPM et tp\_mon\_name pour les formats de chaîne xa\_open**

La colonne Paramètres internes du tableau suivant a été modifiée de façon à indiquer les paramètres de l'unité d'exécution du contrôle (TOC).

L'unité d'exécution du contrôle est l'entité à laquelle toutes les connexions DB2 UDB XA sont liées :

- v Lorsque sa valeur est T, toutes les connexions DB2 établies sous une unité d'exécution donnée du système d'exploitation n'existent que pour l'unité d'exécution en question. Les unités d'exécution ne peuvent pas partager de connexions DB2 UDB. Chaque unité d'exécution du système d'exploitation doit établir son propre ensemble de connexions DB2 UDB XA.
- v Lorsque la valeur de l'unité d'exécution du contrôle est P, toutes les connexions DB2 UDB XA sont uniques pour le processus du système d'exploitation et toutes les connexions XA peuvent être partagées par les unités d'exécution du système d'exploitation.

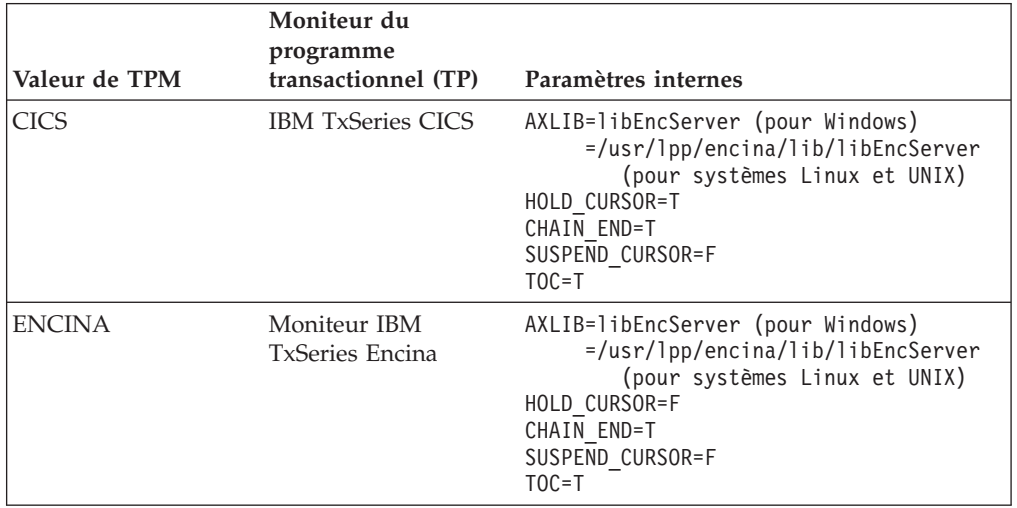

*Tableau 14. Valeurs valides de TPM et tp\_mon\_name*

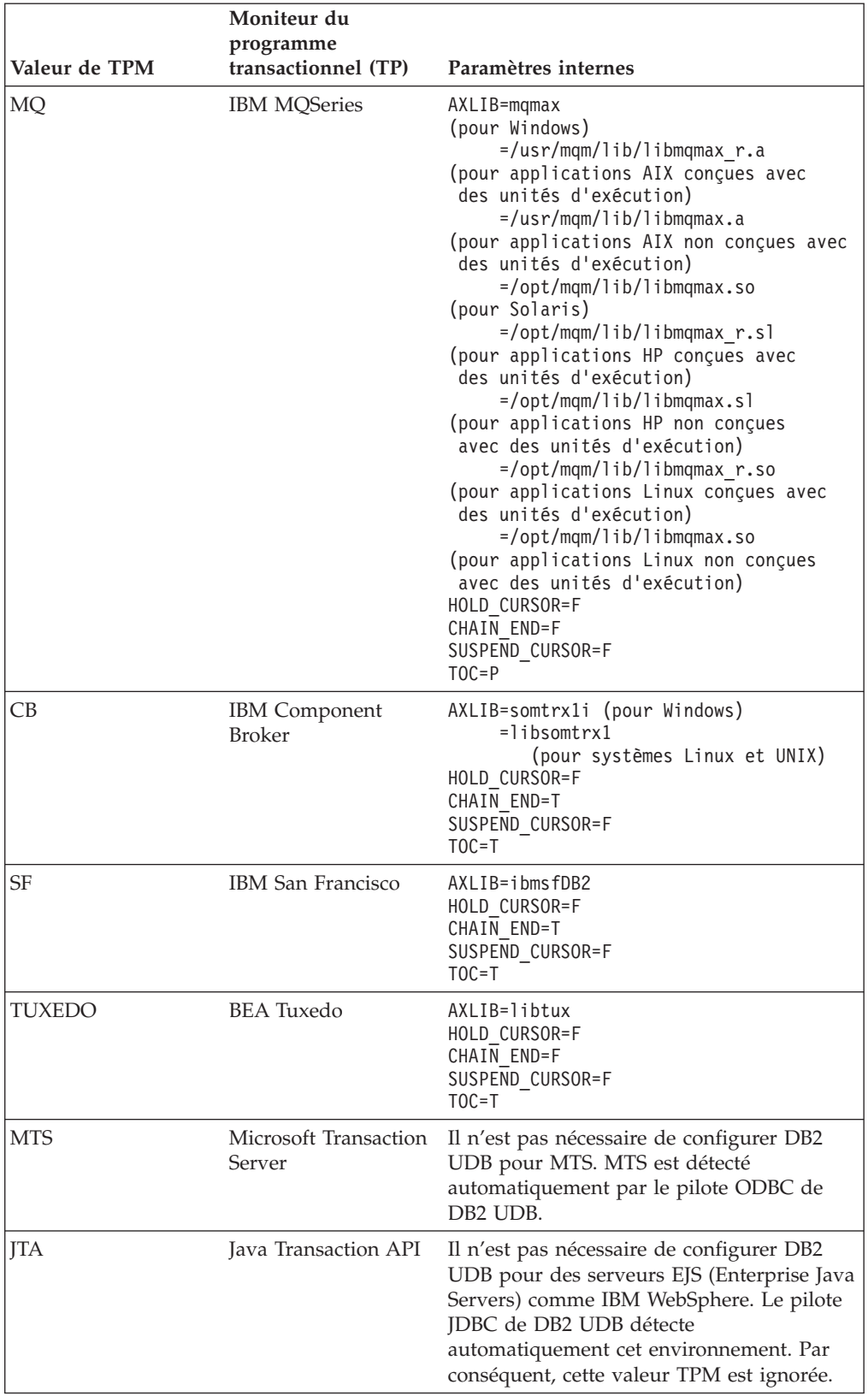

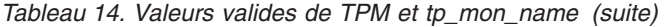

# **Activation des tables de conversion pour les pages de codes 923 et 924**

Le tableau suivant contient une liste de tous les fichiers de table de conversion de pages de codes associés aux pages de codes 923 et 924. Chaque fichier se présente sous la forme XXXXYYYY.cnv ou ibmZZZZZ.ucs, où XXXXX est le numéro de la page de codes source et YYYY est le numéro de la page de codes cible. Le fichier ibmZZZZZ.ucs prend en charge la conversion entre la page de codes ZZZZZ et Unicode.

#### **Procédure :**

Pour activer une table de conversion de page de codes particulière, renommer ou copier ce fichier de table de conversion à son nouveau nom comme l'illustre la seconde colonne.

Par exemple, pour prendre en charge le symbole euro lors de la connexion d'un client 8859-1/15 (Latin 1/9) à une base de données Windows 1252, vous devez renommer ou copier les fichiers suivants de table de conversion de page de codes dans le répertoire sqllib/conv/ :

- 09231252.cnv to 08191252.cnv
- 12520923.cnv to 12520819.cnv
- $\cdot$  ibm00923.ucs to ibm00819.ucs

*Tableau 15. Fichiers de table de conversion pour les pages de codes 923 et 924*

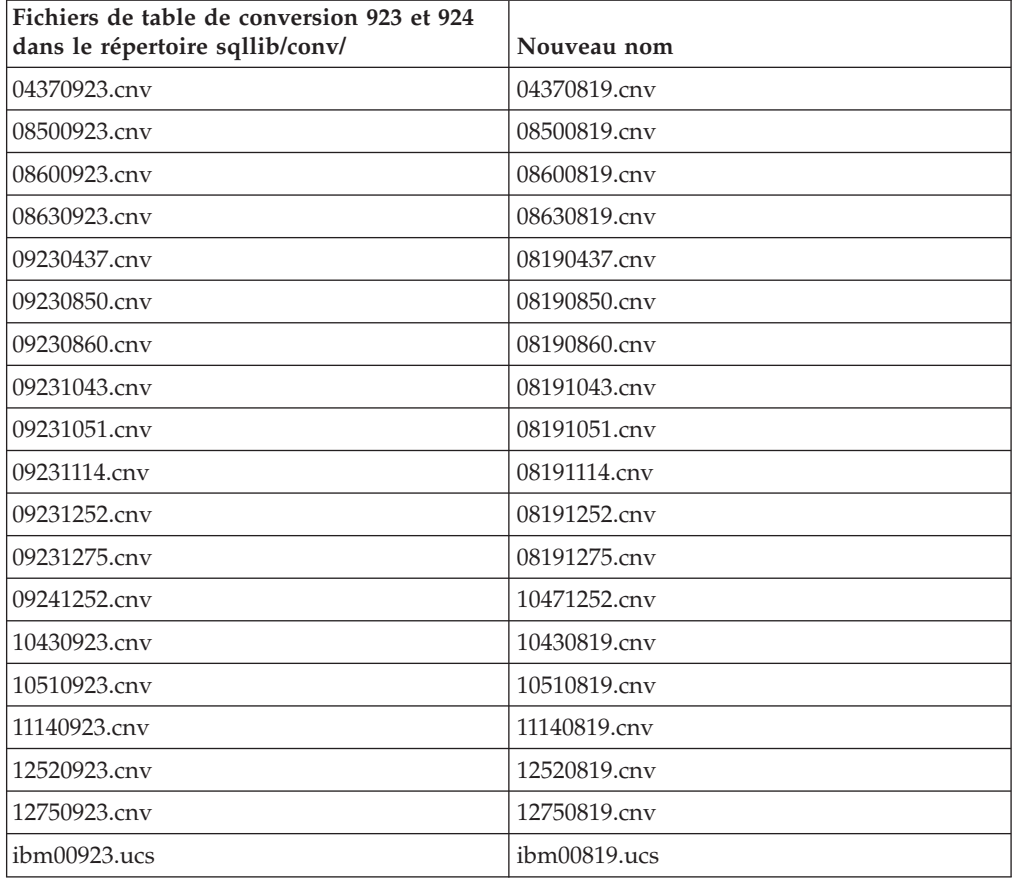

# **Fichiers de table de conversion pour les pages de codes euro**

Les tableaux ci-dessous répertorient les tables de conversion qui ont été améliorées de façon à prendre en charge le symbole monétaire de l'euro (?) Si vous souhaitez désactiver la prise en charge du symbole de l'euro, téléchargez le fichier de table de conversion indiqué dans la colonne intitulée ″Fichiers de table de conversion″.

#### **Arabe :**

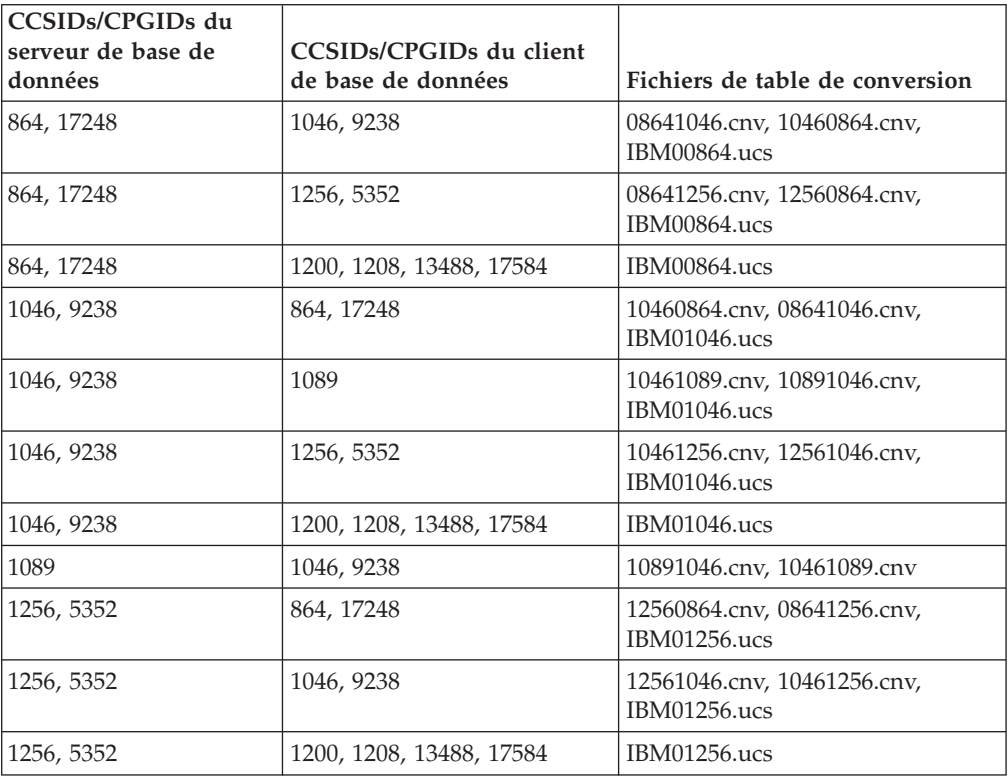

#### **Baltique :**

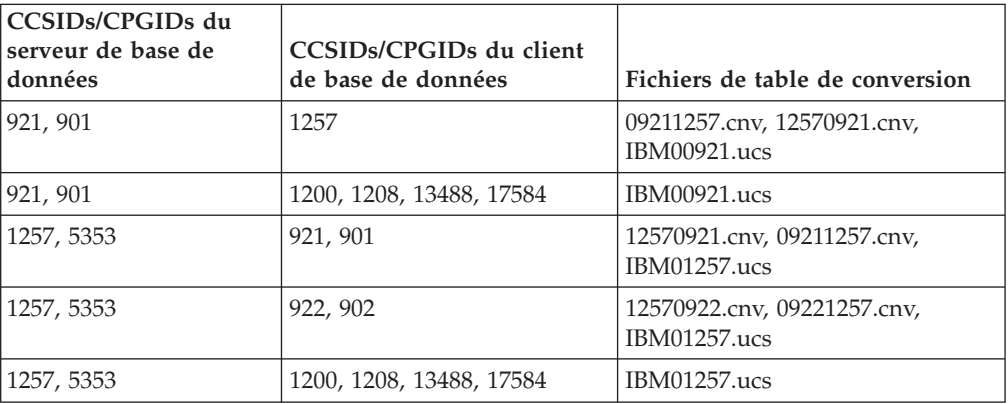

#### **Bélarus :**

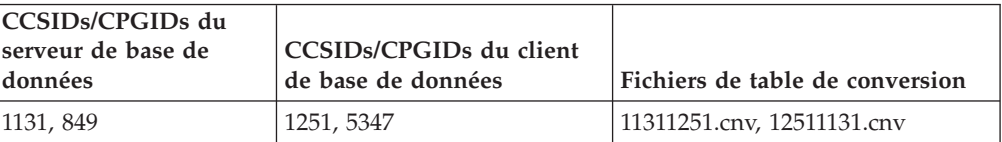

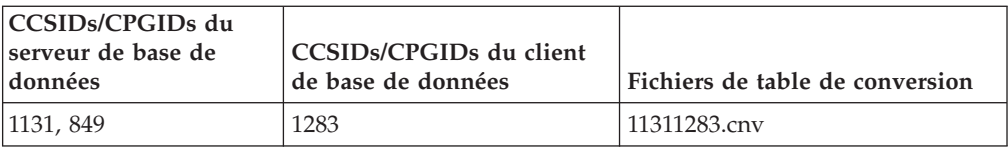

## **Alphabet cyrillique :**

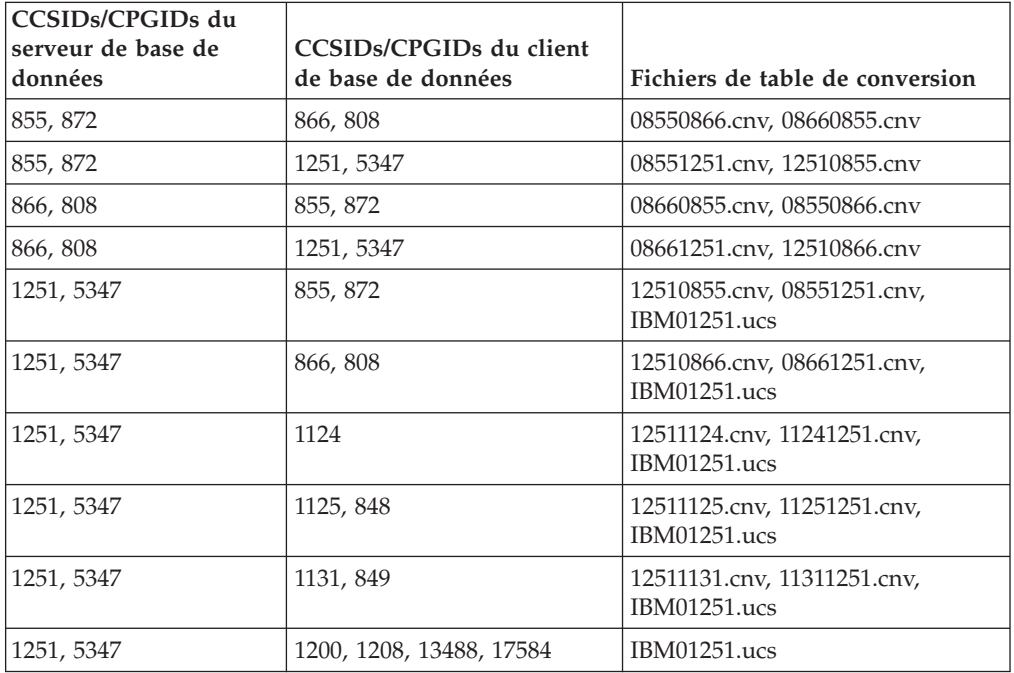

### **Estonien :**

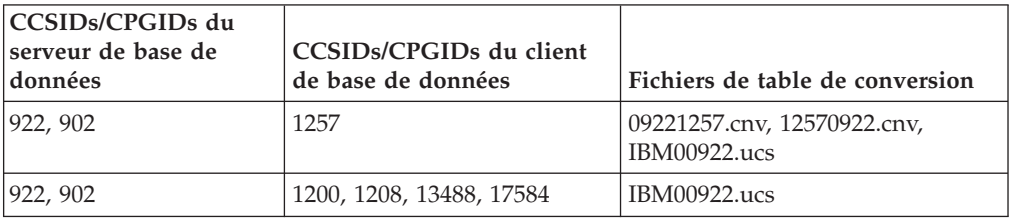

### **Grec :**

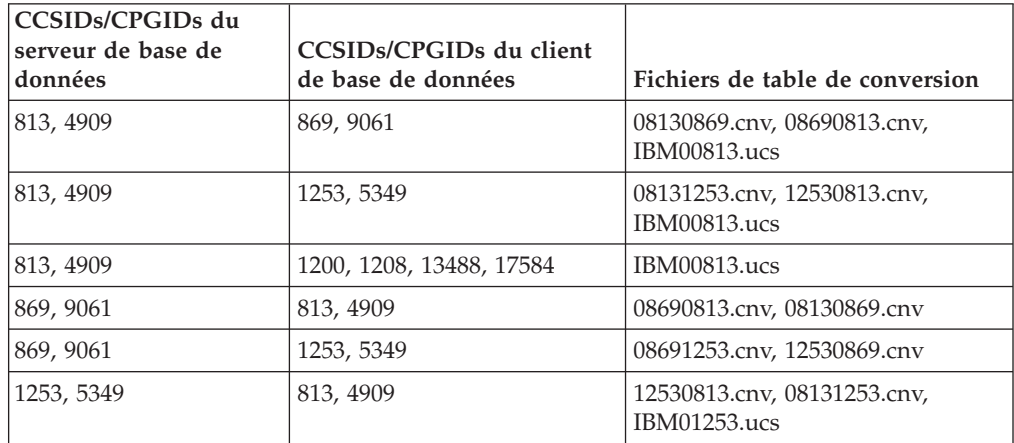

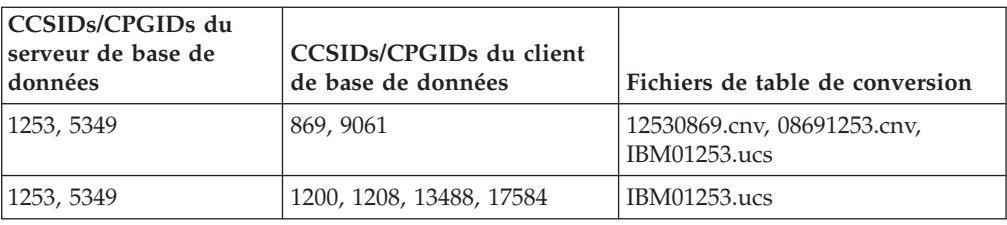

### **Hébreu :**

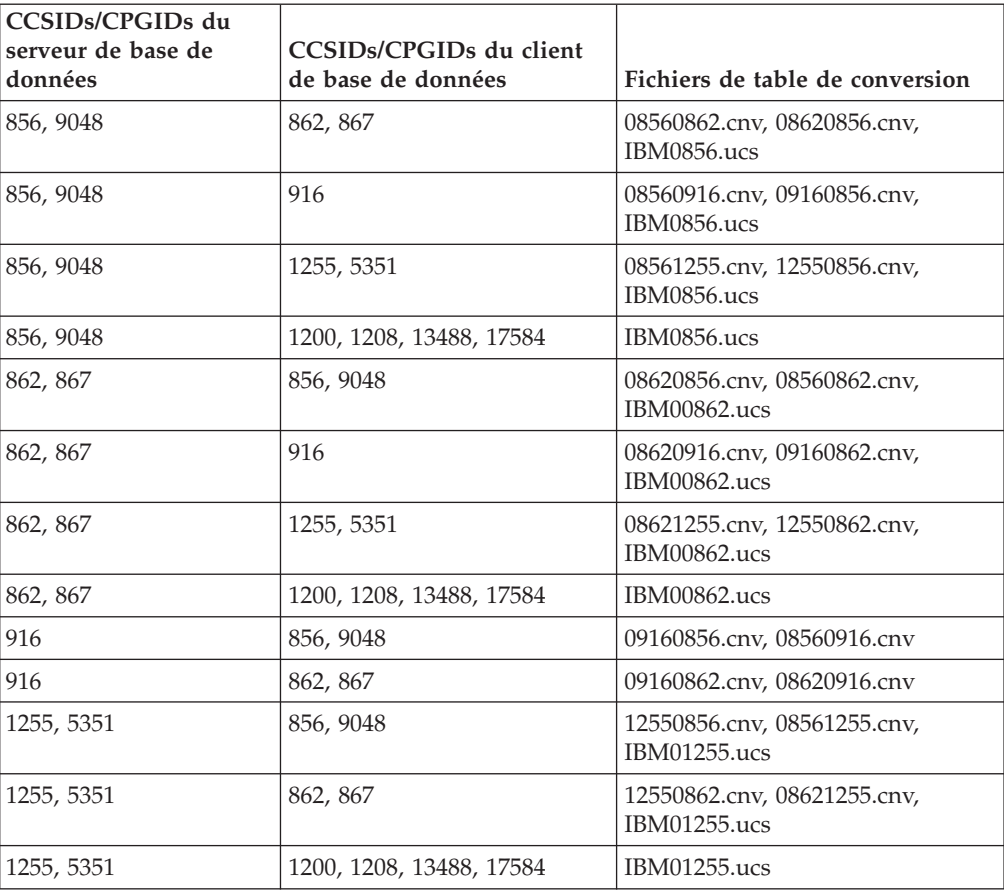

### **Latin-1 :**

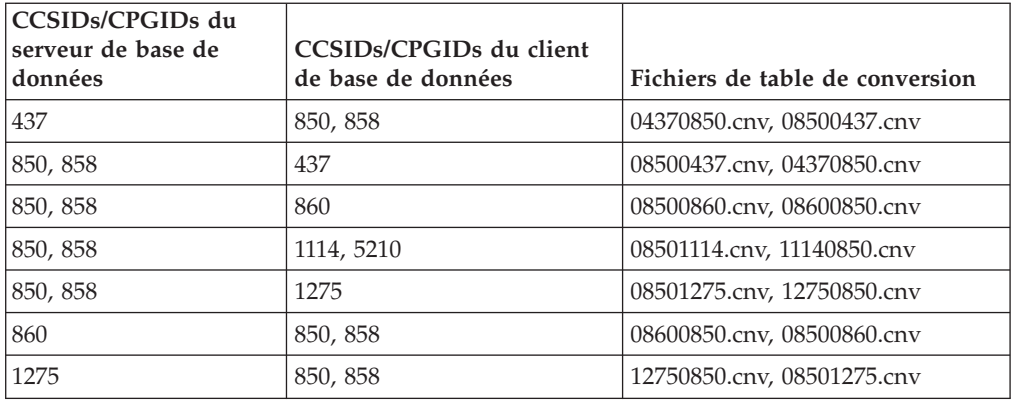

### **Latin-2 :**

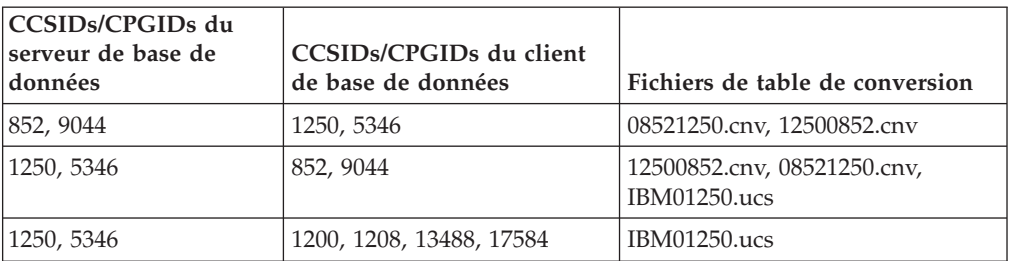

## **Chinois simplifié :**

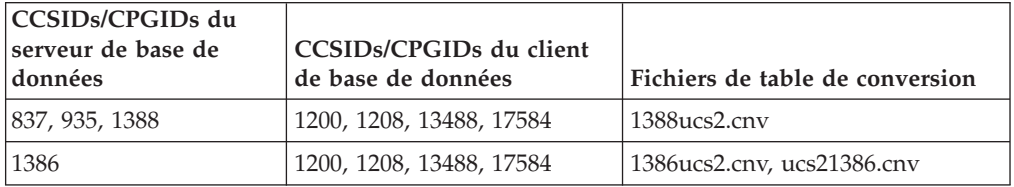

### **Chinois traditionnel :**

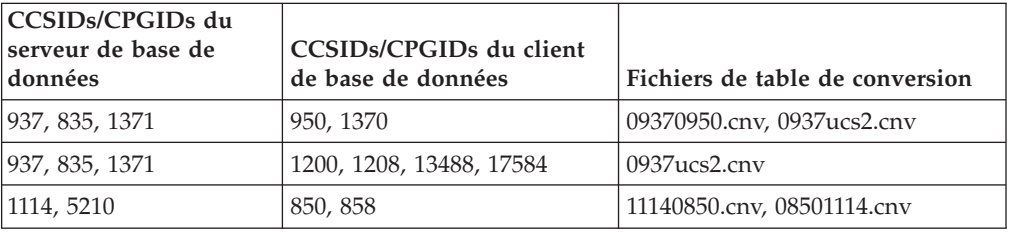

### **Thaïlande :**

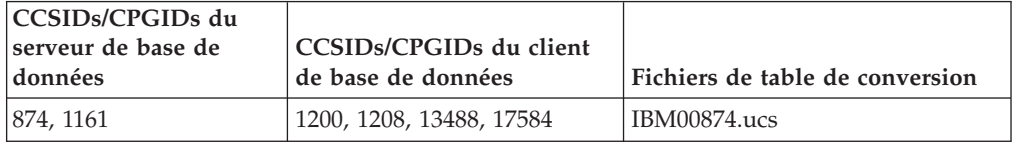

#### **Turc :**

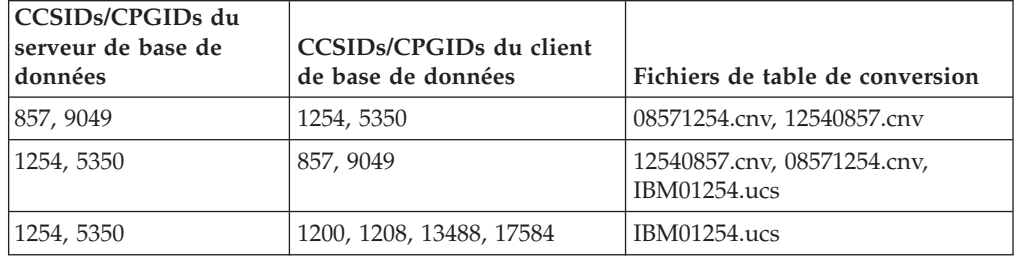

### **Ukraine :**

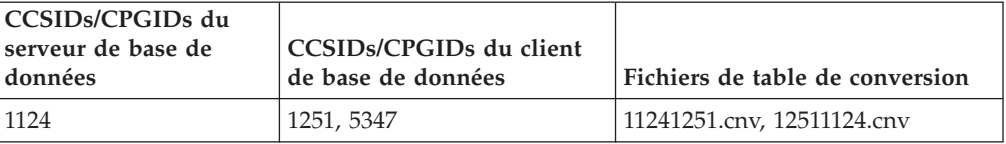

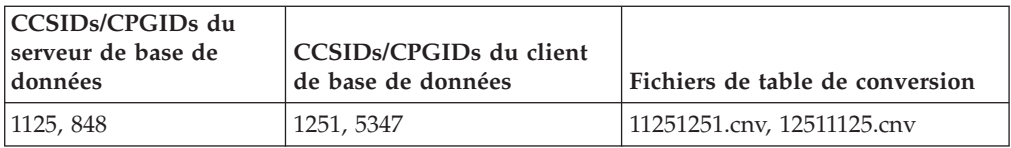

#### **Unicode :**

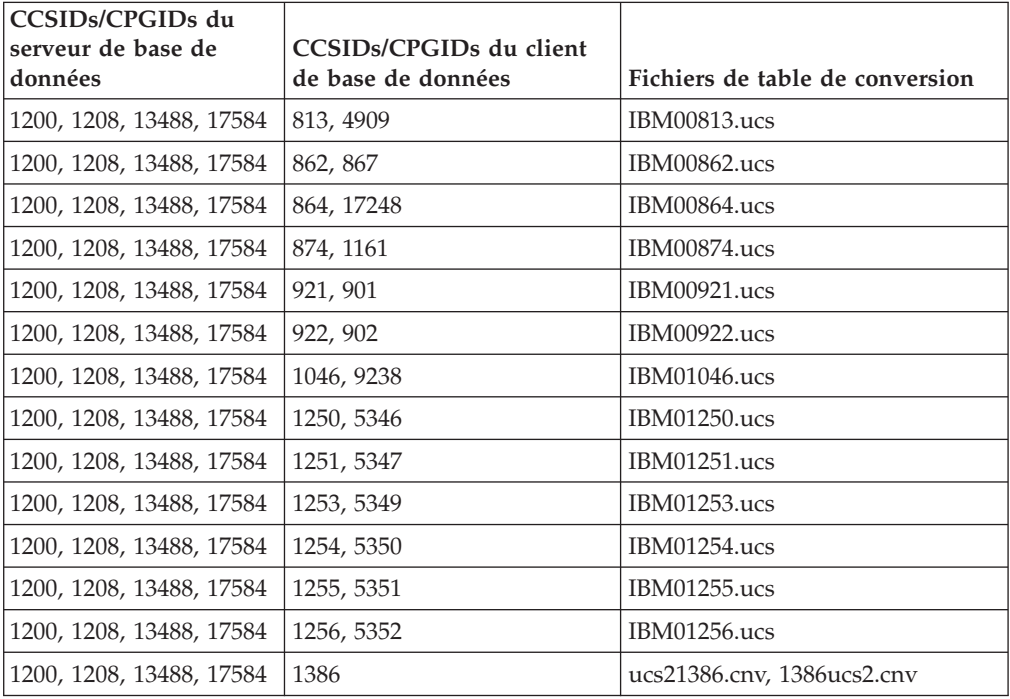

### **Vietnamien :**

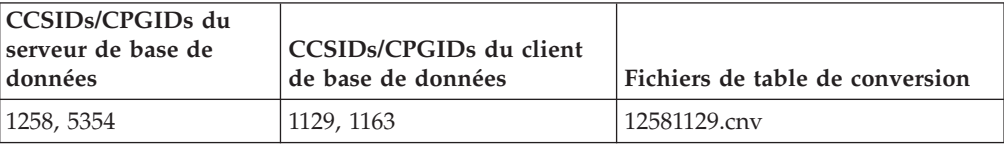

# **Référence API**

## **Prise en charge de l'option SYNCPOINT**

L'option SYNCPOINT des API sqlesetc, sqleqryc et sqlaprep est ignorée à partir de la version 8 et n'est disponible qu'à des fins de compatibilité amont.

### **Nouvelle zone de la structure SQLEDBDESC**

Dans l'API sqlecrea, une nouvelle zone a été ajoutée pour prendre en charge l'entrée-sortie en accès direct.

#### **Nom de zone**

char sqlfscaching non signé

#### **Description**

Mise en cache du système de fichiers

#### **Valeurs**

- **0** La mise en cache du système de fichiers est active pour l'espace de table en cours
- **1** La mise en cache du système de fichiers est inactive pour l'espace de table en cours
- **autre** La mise en cache du système de fichiers est active pour l'espace de table en cours

## **Corrections apportées à la nouvelle zone dans la structure SQLB-TBSPQRY-DATA**

Une nouvelle zone, *unsigned char fsCaching*, a été ajoutée à la structure SQLB-TBSPQRY-DATA. Cette nouvelle zone prend en charge l'entrée-sortie en accès direct. Bien que la taille du bit réservé soit documentée en tant que 32–bit, la taille correcte est de 31–bit.

# **Développement d'application : Construction et exécution des applications**

# **Personnalisation des options de précompilation et de définition d'accès pour les procédures SQL**

Les options de précompilation et de définition d'accès pour les procédures SQL peuvent être personnalisées en attribuant une valeur à la variable DB2\_SQLROUTINE\_PREPOPTS de registre DB2 au niveau de l'instance. On utilise pour cela la commande : db2set DB2\_SQLROUTINE\_PREPOPTS=<options>

Outre les options documentées dans la Version 8.2, l'option REOPT est admise :

```
BLOCKING {UNAMBIG | ALL | NO}
DATETIME {DEF | USA | EUR | ISO | JIS | LOC}
DEGREE {1 | degree-of-parallelism | ANY}
DYNAMICRULES {BIND | RUN}
EXPLAIN {NO | YES | ALL}
EXPLSNAP {NO | YES | ALL}
FEDERATED {NO | YES}
INSERT {DEF | BUF}
ISOLATION {CS | RR | UR | RS | NC}
QUERYOPT optimization-level
REOPT {ALWAYS | NONE | ONCE}
VALIDATE {RUN | BIND}
```
## **Option de compilation C/C++ requise (Linux sur PowerPC 64 bits)**

L'option de compilation ″-m64″ est requise pour une instance 64 bits sur DB2 Universal Database (pour Linux sur PowerPC) pour construire les applications et routines DB2 C/C++.

## **Commande de compilation et de liaison pour les procédures mémorisées Micro Focus COBOL (HP-UX)**

La commande de compilation et de liaison présentée dans la documentation DB2 Universal Database version 8.2 permettant de construire des procédures mémorisées à l'aide de Micro Focus COBOL sur HP-UX est incorrecte. La commande de compilation que contient le script en cours

sqllib/samples/cobol\_mf/bldrtn est correcte. Les commandes de compilation et de liaison sont désormais regroupées dans une seule commande, qui utilise l'option -y afin de préciser que la sortie souhaitée est une bibliothèque partagée.

# **Version minimale de Micro Focus COBOL (HP-UX) prise en charge**

La version minimale du compilateur Micro Focus COBOL prise en charge et le temps de chargement sur HP-UX est *Micro Focus Server Express 2.2 - Service Pack 1* plus le kit de mise à jour *Fixpack22.02\_14 for HP-UX PA-RISC 11.x (32/64bit)*. Ce correctif est disponible sur le site Web Micro Focus Support Line <http://supportline.microfocus.com> .

# **Définition des variables d'environnement pour les procédures mémorisées Micro Focus COBOL (Windows)**

Pour exécuter les routines externes Micro Focus COBOL sous Windows, il est nécessaire de faire en sorte que les variables d'environnement Micro Focus COBOL soient définies de manière permanente en tant que variables système.

#### **Procédure :**

Pour définir des variables d'environnement en variables système, procédez comme suit :

- 1. Ouvrez le panneau de configuration
- 2. Sélectionnez **Système**
- 3. Sélectionnez l'onglet **Avancé**
- 4. Cliquez sur **Variables d'environnement**
- 5. Ajoutez les variables dans la liste **Variables système**

Il est insuffisant de définir les variables d'environnement dans la liste **Variables utilisateur**, à l'invite, ou dans un script.

# **Développement d'applications : CLI (Call Level Interface)**

# **Mot clé de configuration CLI/ODBC MapBigintCDefault**

#### **Description du mot clé :**

Indiquez le type C par défaut des colonnes BIGINT et des marqueurs de paramètre.

**Syntaxe du mot clé db2cli.ini :**  $MapBigintCDefault = 0 \mid 1 \mid 2$ 

#### **Paramètre par défaut :**

La représentation du type C par défaut des données BIGINT est SQL\_C\_BIGINT.

#### **Remarques sur la syntaxe :**

MapBigintCDefault contrôle le type C utilisé lorsque SQL\_C\_DEFAULT est spécifié pour les colonnes BIGINT et les marqueurs de paramètre. Il est recommandé d'utiliser ce mot clé principalement avec les applications Microsoft (Microsoft Access, par exemple) qui ne gèrent pas les entiers à 8 octets. Définissez MapBigintCDefault comme suit :

- v 0 pour la représentation du type C SQL\_C\_BIGINT par défaut
- 1 pour une représentation du type C SQL\_C\_CHAR
- v 2 pour une représentation du type C SQL\_C\_WCHAR C

Ce mot clé influence le comportement des fonctions CLI où SQL\_C\_DEFAULT a pu être spécifié en tant que type C (SQLBindParameter(), SQLBindCol() et SQLGetData(), par exemple).

## **Mot clé de configuration CLI/ODBC DescribeOutputLevel**

#### **Description du mot clé :**

Définissez le niveau des informations de description de la colonne de résultat requises par le pilote CLI lors de la préparation ou de la description des requêtes.

### **Syntaxe du mot clé db2cli.ini :**

DescribeOutputLevel =  $0 \mid 1 \mid 2 \mid 3$ 

#### **Paramètre par défaut :**

Demandez les informations de description répertoriées dans le niveau 2 de [tableau](#page-93-0) 16 à la page 82.

#### **Remarques sur la syntaxe :**

Ce mot clé permet de contrôler la quantité d'informations que demande le pilote CLI lors d'une requête de préparation ou de description. Par défaut, lorsque le serveur reçoit une requête de description, il renvoie les informations contenues dans le niveau 2 de [tableau](#page-93-0) 16 à la page 82 pour les colonnes d'ensemble de résultats. Toutefois, il se peut qu'une application n'aie pas besoin de toutes ces informations ou aie besoin d'informations supplémentaires.

Si vous définissez le mot clé DescribeOutputLevel à un niveau répondant aux besoins du client, l'application peut améliorer les performances car les données de description transférées entre le client et le serveur sont limitées à la quantité minimale que requiert l'application. Si la valeur attribuée à DescribeOutputLevel est trop basse, la fonctionnalité de l'application peut en être affectée (en fonction de la configuration requise de l'application). Les fonctions CLI permettant d'extraire les informations de description ne peuvent pas échouer dans ce cas, mais les informations renvoyées risquent d'être incomplètes.

Les paramètres pris en charge pour DescribeOutputLevel sont les suivants :

- v 0 Aucune information de description n'est renvoyée à l'application client
- v 1 Des informations de description catégorisées au niveau 1 (voir [tableau](#page-93-0) 16 à la [page](#page-93-0) 82) sont renvoyées à l'application client
- v 2 (Valeur par défaut) Des informations de description catégorisées au niveau 2 (voir [tableau](#page-93-0) 16 à la page 82) sont renvoyées à l'application client
- v 3 Des informations de description catégorisées au niveau 3 (voir [tableau](#page-93-0) 16 à la [page](#page-93-0) 82) sont renvoyées à l'application client

Le tableau ci-dessous répertorie les zones qui forment les informations de description que le serveur renvoie lorsqu'il reçoit une requête de préparation ou de description. Ces zones sont regroupées en niveaux, et le mot clé de configuration CLI/ODBC DescribeOutputLevel contrôle les niveaux d'informations de description que demande le pilote CLI.

<span id="page-93-0"></span>**Remarque :** Les niveaux d'informations de description ne sont pas tous pris en charge par tous les serveurs DB2. Ils sont tous pris en charge par les serveurs DB2 suivants : DB2 Universal Database (UDB) pour Linux, UNIX, et Windows version 8 et ultérieure, DB2 UDB pour z/OS version 8 et ultérieure, et DB2 UDB pour iSeries version 5, édition 3 et ultérieure. Tous les autres serveurs DB2 ne prennent en charge que le paramètre 2 ou 0 pour DescribeOutputLevel.

| Niveau 1                                                                                                    | Niveau 2                                                                                                    | Niveau 3                                                                                                    |
|----------------------------------------------------------------------------------------------------|----------------------------------------------------------------------------------------------------|----------------------------------------------------------------------------------------------------|
| SQL DESC COUNT<br>SQL COLUMN COUNT<br>SQL DESC TYPE<br>SQL DESC CONCISE TYPE<br>SQL COLUMN LENGTH<br>SQL DESC OCTET LENGTH<br>SQL DESC LENGTH<br>SQL DESC PRECISION<br>SQL COLUMN PRECISION<br>SQL_DESC_SCALE<br>SQL COLUMN SCALE<br>SQL DESC DISPLAY SIZE<br>SQL DESC NULLABLE<br>SQL COLUMN NULLABLE<br>SQL DESC UNSIGNED<br>SQL DESC SEARCHABLE<br>SQL DESC LITERAL SUFFIX<br>SQL DESC LITERAL PREFIX<br>SQL DESC CASE SENSITIVE<br>SQL DESC FIXED PREC SCALE | toutes les zones<br>du niveau 1 et :<br>SQL DESC NAME<br>SQL DESC LABEL<br>SQL COLUMN_NAME<br>SQL DESC UNNAMED<br>SOL DESC TYPE NAME<br>SQL DESC DISTINCT TYPE<br>SQL DESC REFERENCE TYPE<br>SQL DESC STRUCTURED TYPE<br>SQL DESC USER TYPE<br>SQL DESC LOCAL TYPE NAME<br>SQL DESC USER DEFINED<br>TYPE CODE | toutes les zones<br>des niveaux 1 et 2 et :<br>SQL DESC BASE COLUMN NAME<br>SQL DESC UPDATABLE<br>SQL DESC AUTO UNIQUE VALUE<br>SQL DESC SCHEMA NAME<br>SQL DESC CATALOG NAME<br>SQL DESC TABLE NAME<br>SQL DESC BASE TABLE NAME |

*Tableau 16. Niveaux des informations de description*

### **Développement d'application : Programmation des applications client**

# **Mot clé de configuration CLI/ODBC OleDbReportIsLongForLongTypes**

#### **Description du mot clé :**

La BD OLE insère le marqueur DBCOLUMNFLAGS\_ISLONG dans les données de type LONG.

#### **Syntaxe du mot clé db2cli.ini :**

 $O$ leDbReportIsLongForLongTypes =  $0 \mid 1$ 

#### **Attribut d'instruction équivalent :**

SQL\_ATTR\_REPORT\_ISLONG\_FOR\_LONGTYPES\_OLEDB

#### **Paramètre par défaut :**

Les types LONG (LONG VARCHAR, LONG VARCHAR FOR BIT DATA, LONG VARGRAPHIC et LONG VARGRAPHIC FOR BIT DATA) ne comportent pas le marqueur DBCOLUMNFLAGS\_ISLONG, ce qui peut entraîner l'utilisation des colonnes dans la clause WHERE.

#### **Remarques sur la syntaxe :**

Le moteur de curseur du client de OLE BD et le générateur de commandes (CommandBuilder) de OLE DB .NET Data Provider génère une mise à jour et supprime des instructions en fonction des informations de colonnes fournies par IBM DB2 OLE DB Provider. Si l'instruction générée contient un type LONG dans la clause WHERE, elle échouera car le type LONG ne peut pas être utilisé dans une recherche avec un opérateur d'égalité. Si l'on attribue la valeur 1 au mot clé OleDbReportIsLongForLongTypes, IBM DB2 OLE DB Provider signale les types LONG (LONG VARCHAR, LONG VARCHAR FOR BIT DATA, LONG VARGRAPHIC et LONG VARGRAPHIC FOR BIT DATA) dotés du marqueur DBCOLUMNFLAGS\_ISLONG. Ceci évite l'utilisation de colonnes longues dans la clause WHERE.

# **Mot clé de configuration CLI/ODBC OleDbSQLColumnsSortByOrdinal**

#### **Description du mot clé :**

Permet à IDBSchemaRowset::GetRowset(DBSCHEMA\_COLUMNS) d'OLE DB de renvoyer un ensemble de lignes triées par colonne ORDINAL\_POSITION.

#### **Syntaxe du mot clé db2cli.ini :**

OleDbSQLColumnsSortByOrdinal = **0** | **1**

**Attribut d'instruction équivalent :**

SQL\_ATTR\_SQLCOLUMNS\_SORT\_BY\_ORDINAL\_OLEDB

### **Paramètre par défaut :**

IDBSchemaRowset::GetRowset(DBSCHEMA\_COLUMNS) renvoie un ensemble de lignes triées par colonnes TABLE\_CATALOG, TABLE\_SCHEMA, TABLE\_NAME, COLUMN\_NAME.

**Remarques sur la syntaxe :**

Selon la spécification de Microsoft OLE DB,

IDBSchemaRowset::GetRowset(DBSCHEMA\_COLUMNS) doit renvoyer un ensemble de lignes triées par colonnes TABLE\_CATALOG, TABLE\_SCHEMA, TABLE\_NAME, COLUMN\_NAME. IBM DB2 OLE DB Provider respecte cette spécification. En revanche, les applications qui utilisent Microsoft ODBC Bridge Provider (MSDASQL) sont généralement codées pour le tri de l'ensemble de lignes par ORDINAL\_POSITION (position ordinale). Si vous attribuez la valeur 1 au mot clé OleDbSQLColumnsSortByOrdinal, le fournisseur renverra un ensemble de lignes triées par ORDINAL\_POSITION.

## **Groupe de propriétés DB2 Data Source d'IBM DB2 OLE DB Provider**

IBM DB2 OLE DB Provider a ajouté un nouveau groupe de propriétés : DB2 Data Source. DBPROPSET\_DB2DATASOURCE est le jeu de propriétés de DB2 Data Source.

Le GUID de ce jeu de propriétés est {0x8a80412a,0x7d94,0x4fec,{0x87,0x3e,0x6c,0xd1,0xcd,0x42,0x0d,0xcd}}

DBPROPSET\_DB2DATASOURCE comprend trois propriétés :

- v DB2PROP\_REPORTISLONGFORLONGTYPES
- DB2PROP\_RETURNCHARASWCHAR
- DB2PROP SORTBYORDINAL

#### **DB2PROP\_REPORTISLONGFORLONGTYPES :**

#define DB2PROP\_REPORTISLONGFORLONGTYPES 4 Property group: DB2 Data Source Property set: DB2PROPSET\_DATASOURCE Type: VT\_BOOL Typical R/W: R/W Description: Report IsLong for Long Types

Le moteur de curseur du client de OLE BD et le générateur de commandes (CommandBuilder) de OLE DB .NET Data Provider génère une mise à jour et supprime des instructions en fonction des informations de colonnes fournies par IBM DB2 OLE DB Provider. Si la clause WHERE de l'instruction générée contient un type LONG, elle échouera car le type LONG ne peut pas être utilisé dans une recherche avec un opérateur d'égalité.

*Tableau 17. Valeurs de DB2PROP\_REPORTISLONGFORLONGTYPES*

| <b>Valeurs</b>      | Signification                                                                                                    |
|---------------------|----------------------------------------------------------------------------------------------------|
| <b>VARIANT TRUE</b> | Permet à IBM DB2 OLE DB Provider de signaler des types LONG<br>(LONG VARCHAR, LONG VARCHAR FOR BIT DATA, LONG<br>VARGRAPHIC et LONG VARGRAPHIC FOR BIT DATA) dotés du<br>marqueur DBCOLUMNFLAGS_ISLONG. Ceci évite l'utilisation de<br>colonnes longues dans la clause WHERE. |
| VARIANT FALSE       | DBCOLUMNFLAGS_ISLONG n'est pas défini pour LONG<br>VARCHAR, LONG VARCHAR FOR BIT DATA, LONG<br>VARGRAPHIC et LONG VARGRAPHIC FOR BIT DATA. Il s'agit<br>de la valeur par défaut.                                                                                              |

#### **DB2PROP\_RETURNCHARASWCHAR :**

#define DB2PROP\_RETURNCHARASWCHAR 2 Property group: DB2 Data Source Property set: DB2PROPSET\_DATASOURCE Type: VT\_BOOL Typical R/W: R/W Description: Return Char as WChar

*Tableau 18. Valeurs de DB2PROP\_RETURNCHARASWCHAR*

| <b>Valeurs</b> | Signification                                                                                                    |
|----------------|----------------------------------------------------------------------------------------------------|
| VARIANT TRUE   | OLE DB décrit les colonnes de type CHAR, VARCHAR, LONG<br>VARCHAR, ou CLOB comme étant DBTYPE_WSTR. La page de<br>codes des données concernée dans ISequentialStream est UCS-2. Il<br>s'agit de la valeur par défaut. |
| VARIANT FALSE  | OLE DB décrit les colonnes de type CHAR, VARCHAR, LONG<br>VARCHAR, ou CLOB comme étant DBTYPE_STR. La page de<br>codes des données concernée dans ISequentialStream est la page de<br>codes locale du client.         |

### **DB2PROP\_SORTBYORDINAL :**

#define DB2PROP\_SORTBYORDINAL 3 Property group: DB2 Data Source Property set: DB2PROPSET\_DATASOURCE Type: VT\_BOOL Typical R/W: R/W Description: Sort By Ordinal

Selon les spécifications de Microsoft OLE DB, IDBSchemaRowset::GetRowset(DBSCHEMA\_COLUMNS) doit renvoyer un ensemble de lignes triées par colonnes TABLE\_CATALOG, TABLE\_SCHEMA, TABLE\_NAME, COLUMN\_NAME. IBM DB2 OLE DB Provider respecte cette spécification. En revanche, les applications qui utilisent Microsoft ODBC Bridge Provider (MSDASQL) sont généralement codées pour le tri de l'ensemble de lignes par ORDINAL\_POSITION (position ordinale).

*Tableau 19. Valeurs de DB2PROP\_SORTBYORDINAL*

| <b>Valeurs</b> | Signification                                                                                                    |
|----------------|----------------------------------------------------------------------------------------------------|
| VARIANT TRUE   | Le fournisseur renverra un ensemble de lignes triées par position<br>ordinale (ORDINAL POSITION).                                                       |
| VARIANT FALSE  | Le fournisseur renverra un ensemble de lignes triées par<br>TABLE_CATALOG, TABLE_SCHEMA, TABLE_NAME,<br>COLUMN_NAME. Il s'agit de la valeur par défaut. |

# **Syntaxe d'URL incorrecte dans le diagramme de syntaxe DB2Binder**

Dans la rubrique ″Installing the DB2 Universal JDBC Driver″, le diagramme de syntaxe DB2Binder définit de façon erronée la syntaxe de l'URL pour le pilote JDBC de DB2 Universal. La représentation correcte de la syntaxe de l'URL de DB2Binder figure dans le schéma suivant :

**Syntaxe de DB2Binder :**

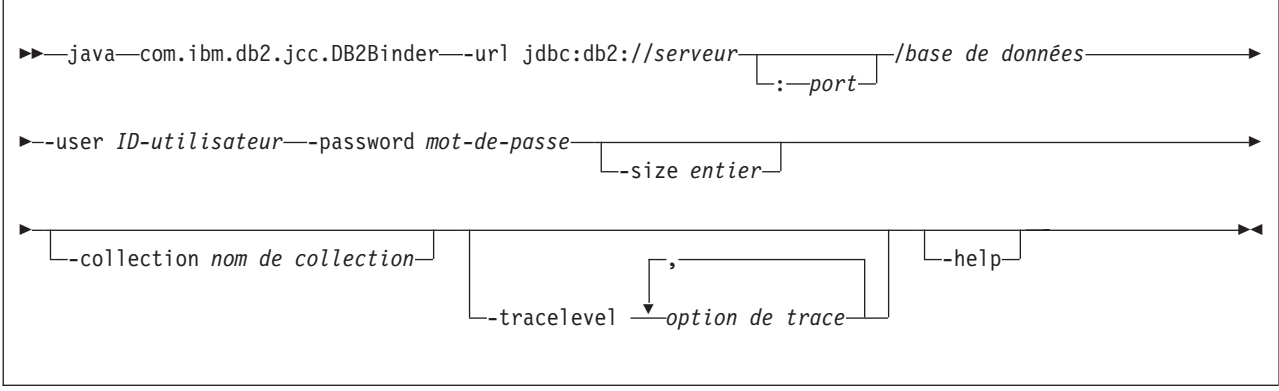

# **Redirection des clients du pilote JDBC DB2 Universal**

Sous DB2 Universal Database (UDB) pour Linux, UNIX, et Windows, la fonction de redirection automatique du client permet aux applications client de récupérer après une perte de communication avec le serveur et de continuer à fonctionner après une interruption minimale.

A chaque verrouillage de serveur, chaque client connecté à ce serveur reçoit une erreur de transmission qui met fin à la connexion et engendre une erreur d'application. Si la disponibilité est importante, vous devez disposer d'une configuration redondante ou d'une prise en charge de la fonction de secours. La fonction de secours est la possibilité dont dispose un serveur de reprendre les opérations lorsqu'un autre serveur échoue. Dans tous les cas, le client du pilote JDBC de DB2 Universal tente de rétablir la connexion à un nouveau serveur ou au serveur original, qui est susceptible de fonctionner sur un noeud de secours. Lorsque la connexion est rétablie, l'application reçoit une exception SQLException qui l'informe de l'échec de la transaction mais ne l'empêche pas de passer à la transaction suivante.

#### **Restrictions :**

- v Le support de redirection du client de pilote JDBC DB2 Universal est uniquement disponible pour les connexions qui utilisent l'interface javax.sql.DataSource.
- v Une application client ne peut récupérer une perte de communication que si l'emplacement d'un serveur de remplacement est spécifié au niveau du serveur. L'administrateur de base de données spécifie le serveur de remplacement avec la commande UPDATE ALTERNATE SERVER FOR DATABASE.

#### **Procédure :**

Une fois l'emplacement du serveur de remplacement spécifié sur une base de données particulière au niveau de l'instance du serveur, l'emplacement du serveur principal et du serveur de remplacement sont renvoyés au client au moment de la connexion. Le pilote JDBC de DB2 Universal crée une instance d'objet DB2ClientRerouteServerList pouvant être référencée et stocke cette instance dans sa mémoire transitoire. Si la communication est perdue, le pilote JDBC de DB2 Universal JDBC tente de rétablir la connexion grâce aux informations du serveur que le serveur a renvoyé.

La propriété clientRerouteServerListJNDIName DataSource offre un support supplémentaire de redirection du client au niveau de ce dernier. Cette propriété remplit deux fonctions :

- v Elle permet de conserver les informations du serveur de remplacement sur les JVM
- v Elle propose un emplacement de serveur de remplacement si la première connexion au serveur de base de données n'a pas abouti

La propriété clientRerouteServerListJNDIName permet d'identifier une référence JNDI à une instance DB2ClientRerouteServerList dans un référentiel JNDI d'informations de serveur de remplacement. Une fois la connexion au serveur principal établie, les informations de serveur de remplacement fournies par clientRerouteServerListJNDIName sont remplacées par celles provenant du serveur.Le pilote JDBC DB2 Universal tente de propager les informations mises à jour vers le magasin JNDI après une reprise en ligne si la propriété clientRerouteServerListJNDIName est définie.Si tel est le cas, les informations du serveur principal spécifiées dans DB2ClientRerouteServerList seront utilisées pour la connexion. Si le serveur principal n'est pas spécifié, les informations serverName spécifiées sur la source de données seront utilisées.

DB2ClientRerouteServerList est un bean Java sérialisable doté de quatre propriétés :

- alternateServerName
- alternatePortNumber
- v primaryServerName
- primaryPortNumber

Les méthodes getter et setter (consultation et modification) permettant l'accès à ces propriétés sons fournies. Voici la définition de la classe DB2ClientRerouteServerLis :

```
package com.ibm.db2.jcc;
public class DB2ClientRerouteServerList
 implements java.io.Serializable,
 javax.naming.Referenceable
{
```

```
public String[] alternateServerName;
 public synchronized void
   setAlternateServerName(String[] alternateServer);
 public String[] getAlternateServerName();
 public int[] alternatePortNumber;
 public synchronized void
   setAlternatePortNumber(int[] alternatePortNumberList);
 public int[] getAlternatePortNumber();
 public synchronized void
   setPrimaryServerName (String primaryServerName);
 public String getPrimaryServerName ();
 public synchronized void setPrimaryPortNumber (int primaryPortNumber)
 public int getPrimaryPortNumber ();
}
```
Une connexion de secours nouvellement établie est configurée avec les propriétés de source de données initiales, à l'exception du nom de serveur et du numéro de port. En outre, tout registre spécial DB2 UDB modifié lors de la connexion d'origine est rétabli dans la connexion de secours par le pilote JDBC de DB2 Universal.

Lorsqu'un arrêt anormal de la communication se produit, le pilote JDBC de DB2 Universal tente d'abord une reprise vers le serveur principal. Si la reprise échoue, le pilote tente de se connecter à l'emplacement de remplacement (fonction de secours). Une fois la connexion rétablie, le pilote émet une exception java.sql.SQLException vers l'application avec SQLCODE -4498, qui indique à l'application le rétablissement automatique de la connexion vers le serveur de remplacement. L'application peut alors relancer sa transaction.

#### **Procédure rendant DB2ClientRerouteServerList persistant :**

Procédez comme suit pour configurer la mémoire de façon à rendre DB2ClientRerouteServerList persistant :

1. Créez une instance de DB2ClientRerouteServerList, puis liez-la au registre JNDI. Par exemple :

```
// Create a starting context for naming operations
InitialContext registry = new InitialContext();
// Create a DB2ClientRerouteServerList object
DB2ClientRerouteServerList address=new DB2ClientRerouteServerList();
// Set the port number and server name for the primary server
address.setPrimaryPortNumber(50000);
address.setPrimaryServerName("mvs1.sj.ibm.com");
// Set the port number and server name for the alternate server
int[] port = {50002};
String[] server = {"mvs3.sj.ibm.com"};
address.setAlternatePortNumber(port);
address.setAlternateServerName(server);
```
registry.rebind("serverList", address);

2. Attribuez le nom JNDI de l'objet DB2ClientRerouteServerList à la propriété clientRerouteServerListJNDIName de la source de données (DataSource). Par exemple :

```
datasource.setClientRerouteServerListJNDIName("serverList");
```
# **Personnalisation des propriétés de configuration du pilote JDBC de DB2 Universal**

Les propriétés de configuration du pilote JDBC de DB2 Universal vous permettent de définir les valeurs de propriété dont la portée s'étend au niveau du pilote. Ces paramètres s'appliquent aux instances des applications et DataSource. Vous pouvez les modifier sans modifier le code source de l'application ni les caractéristiques de DataSource.

Chaque paramètre de propriété de configuration du pilote JDBC de DB2 Universal se présente sous la forme suivante :

#### *propriété*=value

Si la propriété de configuration commence par db2.jcc.override, elle s'applique à toutes les connexions et remplace toute propriété Connection ou DataSource portant le même nom de propriété. Si la propriété de configuration commence par db2.jcc or db2.jcc.default, il s'agit d'une propriété de configuration par défaut. Les paramètres de propriété Connection ou DataSource remplacent cette valeur.

#### **Procédure :**

Pour définir les propriétés de configuration, procédez comme suit :

v Définissez les propriétés de configuration en tant que propriétés système Java. Ces paramètres remplacent tous les autres paramètres.

Pour les applications Java autonomes, vous pouvez définir les propriétés de configuration en tant que propriétés système Java en indiquant -Dproperty=value pour chaque propriété de configuration lorsque vous exécutez la commande **java**.

v Définissez les propriétés de configuration dans une ressource portant le nom que vous avez spécifié dans la propriété système Java db2.jcc.propertiesFile. Par exemple, vous pouvez spécifier un chemin d'accès absolu pour la valeur db2.jcc.propertiesFile.

Pour les applications Java autonomes, vous pouvez définir les propriétés de configuration en indiquant l'option -Ddb2.jcc.propertiesFile=path lorsque vous exécutez la commande **java**.

v Définissez les propriétés de configuration dans une ressource nommée DB2JccConfiguration.properties. Une recherche de ressource Java standard est lancée pour trouver DB2JccConfiguration.properties. Le pilote JDBC de DB2 Universal recherche cette ressource uniquement si vous n'avez pas défini la propriété système Java db2.jcc.propertiesFile.

DB2JccConfiguration.properties peut être un fichier autonome ou peut être inclus dans un fichier JAR.

Si DB2JccConfiguration.properties est un fichier autonome, son chemin d'accès doit être une concaténation CLASSPATH.

Si DB2JccConfiguration.properties est un fichier JAR, ce fichier doit se trouver dans la concaténation CLASSPATH.

Vous pouvez définir les propriétés de configuration du pilote JDBC de DB2 Universal ci-dessous. Toutes les propriétés sont facultatives.

#### **db2.jcc.override.traceFile**

Permet au pilote JDBC de DB2 Universal d'assurer le traçage du code pilote Java et de préciser le nom sur lequel sont basés les noms de fichiers de trace.

Indiquez un nom qualifié complet du fichier pour la valeur de la propriété db2.jcc.override.traceFile.

La propriété db2.jcc.override.traceFile remplace la propriété traceFile pour l'objet Connection ou DataSource.

Par exemple, en paramétrant db2.jcc.override.traceFile comme suit, vous activez le traçage du code Java du pilote JDBC de DB2 Universal dans un fichier nommé /SYSTEM/tmp/jdbctrace :

db2.jcc.override.traceFile=/SYSTEM/tmp/jdbctrace

Il est recommandé de définir les propriétés de trace en collaboration avec le service de support IBM Software Support.

#### **db2.jcc.sqljUncustomizedWarningOrException**

Permet de préciser l'action réalisée par le pilote JDBC de DB2 Universal lorsqu'une application SQLJ non personnalisée s'exécute. Les valeurs suivantes peuvent être attribuées à db2.jcc.sqljUncustomizedWarningOrException :

- **0** Le pilote JDBC de DB2 Universal ne génère pas d'avertissement ni d'exception lorsqu'une application SQLJ non personnalisée s'exécute. Il s'agit de la valeur par défaut.
- **1** Le pilote JDBC de DB2 Universal génère un avertissement lorsqu'une application SQLJ non personnalisée s'exécute.
- **2** Le pilote JDBC de DB2 Universal génère une exception lorsqu'une application SQLJ non personnalisée s'exécute.

### **Fonction db2secFreeToken supprimée**

La fonction db2secFreeToken (mémoire libre gérée par le jeton) ne fait plus partie de l'API du plug-in d'authentification utilisateur db2secGssapiServerAuthFunctions\_1.

## **Déployer les plug-ins de sécurité personnalisés avec précaution**

L'intégrité de votre installation DB2 Universal Database (UDB) peut être compromise si le déploiement des plug-ins de sécurité n'est pas correctement codé, révisé et testé. DB2 UDB est protégé contre de nombreux types d'incidents courants, mais son intégrité n'est pas totalement garantie en cas de déploiement de plug-in de sécurité écrits par l'utilisateur.

### **Plug–ins de sécurité**

Si vous utilisez votre plug–in de sécurité personnel, vous pouvez utiliser un ID utilisateur composé de 255 caractères au maximum sur une instruction de connexion émise par l'intermédiaire de l'interpréteur de commandes ou d'une instruction SQL dynamique.

### **API du plug–in de sécurité**

Pour les API db2secGetGroupsForUser, db2secValidatePassword et db2secGetAuthIDs, le paramètre d'entrée *dbname* peut être nul et la valeur 0 attribuée à son paramètre d'entrée de longueur correspondant *dbnamelen*.

# **Conventions de dénomination du plug–in de sécurité(Linux et UNIX)**

*.so* est désormais accepté comme suffixe de nom de fichier des bibliothèques de plug–ins de sécurité écrits par l'utilisateur sur toutes les plateformes Linux et UNIX.

Sous AIX, le suffixe *.a* ou *.so* peut être attribué aux bibliothèques de plug-ins de sécurité. Si les deux versions de bibliothèque de plug–ins existent, la version *.a* est utilisée.

Pour HP–UX on PA–RISC, le suffixe *.sl* ou *.so* peut être attribué aux bibliothèques de plug–ins. Si les deux versions de bibliothèque de plug–ins existent, la version *.sl* est utilisée.

Sur toutes les autres plateformes Linux et UNIX, *.so* est le seul suffixe de nom de fichier pris en charge pour les bibliothèques de plug-ins de sécurité.

## **Restrictions sur les bibliothèques de plug–ins de sécurité**

Sous AIX, le suffixe de nom de fichier *.a* ou *.so* peut être attribué aux bibliothèques de plug-ins de sécurité. Le mécanisme utilisé pour charger la bibliothèque de plug–ins dépend du suffixe utilisé :

#### **Bibliothèques de plug–ins portant le suffixe de nom de fichier** *.a*

Les bibliothèques de plug–ins portant les suffixes de nom de fichier *.a* sont supposées être des archives contenant des membres objet partagés. Ces membres doivent être appelés *shr.o* (32–bits) ou *shr64.o* (64–bits). Une seule archive peut contenir les membres à 32–bits et à 64–bits, lui permettant d'être déployée sur les deux types de plateforme.

Par exemple, pour construire une bibliothèque de plug–ins de style d'archive, procédez comme suit :

xlc\_r -qmkshrobj -o shr.o MyPlugin.c -bE:MyPlugin.exp ar rv MyPlugin.a shr.o

### **Bibliothèques de plug–ins portant le suffixe de nom de fichier** *.so*

Les bibliothèques de plug–ins portant le suffixe de nom de fichier *.so* sont supposées être des objets partagés téléchargeables de manière dynamique. Ces objets sont soit à 32–bits soit à 64–bits, selon les options du compilateur et de l'éditeur de liens utilisées lors de leur construction. Par exemple, pour construire une bibliothèque de plug–ins à 32–bits :

xlc\_r -qmkshrobj -o MyPlugin.so MyPlugin.c -bE:MyPlugin.exp

Sur toutes les plateformes autres qu'AIX, les bibliothèques de plug–ins de sécurité sont toujours supposées être des objets partagés téléchargeables de manière dynamique.

## **Les plug-ins de sécurité GSS-API ne prennent pas en charge l'authentification à transmissions multiples**

L'authentification GSS-API ne transmet qu'un seul jeton du client au serveur et un jeton du serveur au client. Ces jetons s'obtiennent sur le client, à partir de gss\_init\_sec\_context(), et sur le serveur, à partir de gss\_accept\_sec\_context(). Les plug-ins GSS-API qui tentent d'autres transmissions génèrent une erreur imprévue, entraînant l'échec de la connexion.

# **Les plug-ins de sécurité GSS-API ne prennent pas en charge le chiffrement et la signature des messages**

Le chiffrement et la signature des messages ne sont pas disponibles dans les plug-ins de sécurité GSS-API.

# **Arrêt implicite des opérations dans des applications autonomes**

Toutes les résiliations d'application (normales et anormales) mettent fin de manière implicite aux unités de travail en attente, quel que soit le système d'exploitation.

## **Prise en charge des transactions réparties**

Dans la documentation Nouveautés de DB2 Universal Database (UDB) version 8.2, des erreurs figurent dans la partie traitant de la prise en charge des transactions réparties de la section relative aux améliorations du pilote JDBC de DB2 Universal. La dernière phrase de cette section est incorrecte. La voici après correction :

A partir de la version 8.2, DB2 UDB prend en charge le traitement des transactions réparties conformes à la spécification XA. Cette prise en charge respecte les spécifications de Java 2 Platform, Enterprise Edition (J2EE) Java Transaction Service (JTS) et Java Transaction API (JTA).

# **Développement d'application : Programmation des applications serveur**

# **Modes de contrôle d'exécution de routine CLR (Common Language Run-time) (clause EXECUTION CONTROL)**

En tant qu'administrateur de base de données ou développeur d'applications, vous pouvez protéger les assemblages associés à vos routines externes DB2 Universal Database contre une contrefaçon en limitant les actions des routines au moment de l'exécution. Les routines CLR DB2 .NET prennent en charge la spécification d'un mode de contrôle d'exécution permettant d'identifier les types d'action qu'une routine peut réaliser lors de l'exécution. Lors de l'exécution, DB2 UDB peut détecter si la routine tente de réaliser des actions qui sortent du cadre du mode de contrôle d'exécution spécifié, ce qui peut être utile pour déterminer si un assemblage a été compromis.

Pour définir le mode de contrôle d'exécution d'une routine CLR, indiquez la clause EXECUTION CONTROL facultative dans l'instruction CREATE pour la routine. Les modes valides sont les suivants :

- SAFE
- v FILEREAD
- FILEWRITE
- NETWORK
- UNSAFE

Pour modifier le mode de contrôle d'exécution d'une routine CLR existante, exécutez l'instruction ALTER PROCEDURE ou ALTER FUNCTION.

Si la clause EXECUTION CONTROL n'est pas spécifiée pour une routine CLR, cette routine CLR s'exécute par défaut en utilisant le mode de contrôle d'exécution le plus restrictif SAFE. Les routines créées avec ce mode de contrôle d'exécution

peuvent uniquement accéder aux ressources contrôlées par le gestionnaire de base de données. Les modes de contrôle d'exécution les moins restrictifs permettent à une routine d'accéder aux fichiers sur le système de fichiers (FILEREAD ou FILEWRITE) ou sur le réseau. Le mode de contrôle d'exécution UNSAFE permet de préciser que le comportement de la routine ne doit en aucun cas être restreint. Les routines définies avec le mode de contrôle d'exécution UNSAFE peuvent exécuter du code binaire.

Ces modes de contrôle représente une hiérarchie d'actions admissibles, et un mode de niveau supérieur inclut les actions admises aux niveaux qui lui sont inférieurs dans la hiérarchie. Par exemple, le mode de contrôle d'exécution NETWORK permet à une routine d'accéder aux fichiers sur le réseau, aux fichiers sur le système de fichiers local et aux ressources contrôlées par le gestionnaire de base de données. Utilisez le mode de contrôle d'exécution le plus restrictif possible et éviter d'utiliser le mode UNSAFE.

Si, lors de l'exécution, DB2 UDB détecte qu'une routine CLR tente une action qui sort du cadre de son mode de contrôle d'exécution, DB2 UDB renvoie une erreur (SQLSTATE 38501).

La clause EXECUTION CONTROL peut uniquement être spécifiée pour les routines CLR LANGUAGE. La portée d'applicabilité de la clause EXECUTION CONTROL est limitée à la routine .NET CLR elle-même et ne s'étend pas à d'autres routines qu'elle est susceptible d'appeler.

### **Précision décimale maximale et échelle des routines CLR**

Le type de données DECIMAL de DB2 Universal Database (UDB) est représenté avec une précision de 31 chiffres et une échelle de 28 chiffres. Le type de données .NET CLR System.Decimal est limité à une précision de 29 chiffres et à une échelle de 28 chiffres. Par conséquent, les routines CLR externes de DB2 UDB ne doivent pas attribuer une valeur supérieure à (2^96)−1, valeur maximum pouvant être représentée avec une précision à 29 chiffres et une échelle à 28 chiffres, à une variable de type de données System.Decimal. Si cette instruction n'est pas respectée, DB2 UDB émet une erreur d'exécution (SQLSTATE 22003, SQLCODE -413).

Lors de l'exécution de l'instruction CREATE d'une routine, si une échelle supérieure à 28 a été attribuée au paramètre de type de données DECIMAL, DB2 UDB émet une erreur (SQLSTATE 42611, SQLCODE -604).

### **Référence sur les commandes**

## **db2inidb - Initialisation d'une commande de base de données miroir**

Ne lancez pas la commande db2 connect to *base de données* avant db2inidb *base de données* en tant que commande miroir.

Toute tentative de connexion à une base de données miroir démultipliée avant de l'initialiser efface les fichiers journaux requis pour la récupération aval.

La connexion restaure la base de données à l'état dans lequel elle était lorsque vous l'avez mise en suspens. Si la base de données est marquée comme étant cohérente au moment de sa mise en suspens, DB2 Universal Database conclut qu'il n'est pas nécessaire de procéder à une récupération sur incident et vide les

journaux à des fins d'utilisation ultérieure. Si cette situation se produit, toute tentative de récupération aval génère une erreur SQL4970.

## **Remarque sur l'utilisation de la commande db2iupdt**

A partir de la version 8.2, lorsque vous mettez à jour une instance DB2 Universal Database avec la commande **db2iupdt**, vous devez d'abord arrêter tout processus DB2 s'exécutant sur cette instance.

## **db2pd - Commande DB2 de contrôle et de résolution des incidents**

Les paramètres supplémentaires de la commande **db2pd** comprennent :

**-hadr** Rapporte des informations sur la reprise à haut niveau de disponibilité après incident. Les descriptions de chaque élément rapporté peuvent être trouvées dans la section relative à la reprise à haut niveau de disponibilité après incident du guide *System Monitor Guide and Reference*.

#### **-utilities**

Rapporte des informations relatives aux utilitaires. Les descriptions de chaque élément rapporté peuvent être trouvées dans la section relative aux utilitaires du guide *System Monitor Guide and Reference*.

## **Nouveau paramètre pour la commande db2sqljcustomize**

La commande db2sqljcustomize est dotée d'un nouveau paramètre

#### **db2sqljcustomize - Commande du personnaliseur de profils SQLJ DB2 :**

**-storebindoptions**

Permet de stocker les valeurs de -bindoptions et de -staticpositioned dans le profil en série. Si ces valeurs ne sont pas spécifiées lors de l'appel de l'outil dbsqljbind, les valeurs stockées dans le profils sérialisé seront utilisées. Lorsque le personnalisateur est appelé avec le fichier .grp, les valeurs sont stockées dans chaque fichier .ser individuel. Les valeurs stockées peuvent être visualisées à l'aide de l'outil db2sqljprint.

## **Nouveau paramètre pour la commande sqlj**

La commande sqlj est dotée d'un nouveau paramètre

#### **sqlj - Commande du traducteur SQLJ de DB2 :**

#### **-db2optimize**

Spécifie que le traducteur SQLJ génère du code pour une classe contextuelle de connexions optimisées pour DB2 Universal Database. Cette option optimise le code pour le contexte défini par l'utilisateur, mais pas pour le contexte par défaut. Lorsque vous exécutez le traducteur SQLJ avec cette option, le fichier db2jcc.jar du pilote JDBC DB2 Universal doit se trouver dans le chemin de classe CLASSPATH pour pouvoir compiler l'application Java générée.

## **Mise à jour de la commande SET CLIENT**

La commande SET CLIENT spécifie les paramètres de connexion du processus expéditeur.

Le paramètre SYNCPOINT de cette commande est ignoré à partir de la version 8. SYNCPOINT est conservé à des fins de compatibilité amont.

## **Mise à jour de la commande PRECOMPILE**

La commande PRECOMPILE traite un fichier source de programme d'application contenant des instructions SQL imbriquées. Un fichier source modifié est généré, il contient des appels en langage hôte pour SQL et, par défaut, un module est créé dans la base de données.

Le paramètre SYNCPOINT de cette commande est ignoré à partir de la version 8. SYNCPOINT est conservé à des fins de compatibilité amont.

## **Mise à jour de la commande UPDATE HISTORY FILE**

Elle met à jour l'emplacement, le type d'unité ou le commentaire d'une entrée de fichier historique.

Le paramètre de commande STATUS spécifie un nouvel état pour une entrée.

La documentation précédente indique, à tort, que le paramètre de commande STATUS peut avoir la valeur «I» pour marquer l'entrée comme inactive. Les valeurs correctes sont :

- **A** Marque l'entrée comme active.
- **E** Marque l'entrée comme expirée.

## **Mises à jour des commandes EXPORT et IMPORT**

Voici la sous-section «Connexion requise» complète relative aux commandes EXPORT et IMPORT :

#### **Connexion requise :**

Base de données. Si la connexion implicite est activée, une connexion à la base de données par défaut est établie. L'accès de l'utilitaire aux serveurs de base de données Linux, UNIX, ou Windows, à partir de clients Linux, UNIX, ou Windows doit se faire par une connexion directe via le moteur et non par l'intermédiaire d'une passerelle ou d'un bouclage DB2 Connect.

## **Mise à jour de la commande LOAD**

Les informations complètes concernant la valeur AUTOSELECT du paramètre INDEXING MODE sont les suivantes :

### **INDEXING MODE :**

#### **AUTOSELECT**

L'utilitaire de chargement choisira automatiquement entre les modes REBUILD et INCREMENTAL. Ce choix dépend du volume de données chargées et de la profondeur de l'arborescence de l'index. Les informations relatives à la profondeur de l'arborescence de l'index sont stockées dans l'objet index. RUNSTATS n'est pas nécessaire pour insérer ces informations. AUTOSELECT est le mode d'indexation par défaut.

### **Modificateurs de type de fichier pour l'utilitaire de chargement**

La commande SET INTEGRITY figurant dans la description du modificateur «generatedoverride» a été mise à jour.

La description du modificateur «usedefaults» a également été mise à jour.

Les mises à jour sont les suivantes :

*Tableau 20. Modificateurs de type de fichier valides pour le chargement : tous les formats de fichiers*

| Modificateur      | Description                                                                                                    |
|-------------------|----------------------------------------------------------------------------------------------------|
| generatedoverride | Ce modificateur demande à l'utilitaire de chargement d'accepter les données<br>fournies par l'utilisateur pour toutes les colonnes générées dans la table<br>(contrairement aux règles habituellement appliquées à ces types de colonnes).<br>Ceci est utile lors de la migration de données d'un autre système de base de<br>données ou lors du chargement d'une table à partir de données récupérées à<br>l'aide de l'option RECOVER DROPPED TABLE sur la commande<br>ROLLFORWARD DATABASE. Lors de l'utilisation de ce modificateur, les lignes<br>dépourvues de données ou dotées de données NULL seront refusées (SQL3116W)<br>pour une colonne n'admettant pas les valeurs NULL (non-nullable).<br>Remarque : Si ce modificateur est utilisé, la table sera placée à l'état CHECK<br>PENDING. Pour retirer la table de l'état CHECK PENDING sans vérifier les<br>valeurs fournies par l'utilisateur, lancez la commande suivante après l'opération<br>de chargement :<br>SET INTEGRITY FOR < nom-table > GENERATED COLUMN<br>IMMEDIATE UNCHECKED<br>Pour retirer la table de l'état CHECK PENDING et provoquer la vérification des<br>valeurs fournies par l'utilisateur, lancez la commande suivante après l'opération<br>de chargement :<br>SET INTEGRITY FOR < nom-table > IMMEDIATE CHECKED. |
|                   | Ce modificateur ne peut pas être utilisé avec le modificateur generatedmissing ou<br>generatedignore.                                                                                                    |
| usedefaults       | Si une colonne source correspondant à une colonne de table cible est spécifiée<br>alors qu'elle ne contient pas de données pour une ou plusieurs instances de ligne,<br>des valeurs par défaut sont chargées. Exemples de données manquantes :<br>• Pour des fichiers DEL : deux délimiteurs de colonnes successifs (",") ou séparés<br>par un nombre arbitraire d'espaces (", ,") sont spécifiés pour une valeur de<br>colonne.<br>· Pour des fichiers DEL/ASC/WSF : une ligne dotée d'un nombre de colonnes<br>insuffisant ou qui est trop courte pour la spécification d'origine.<br>Remarque : Pour les fichiers ASC, les valeurs de colonne NULL ne sont pas<br>considérées comme explicitement manquantes ; aucune valeur par défaut ne<br>leur sera substituée. Les valeurs de colonne NULL correspondant aux nombres,<br>aux dates, aux heures et à l'horodatage sont représentées par des espaces.                                                                                                    |
|                   | NULL INDICATOR permet également à une colonne de n'importe quel type<br>d'indiquer qu'elle est NULL.                                                                                                    |
|                   | Sans cette option, si une instance de ligne d'une colonne source ne contient pas<br>de données, l'un des cas suivants se présente :                                                                                                    |
|                   | • Pour les fichiers DEL/ASC/WSF : si la colonne admet une valeur NULL,<br>celle-ci est chargée. Dans le cas contraire, l'utilitaire rejette la ligne.                                                                                                    |

# **Modificateurs de type de fichier pour l'utilitaire d'importation**

La description des modificateurs «usedefaults» et «codepage=x» a été mise à jour comme suit :

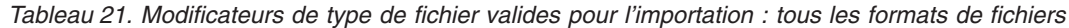

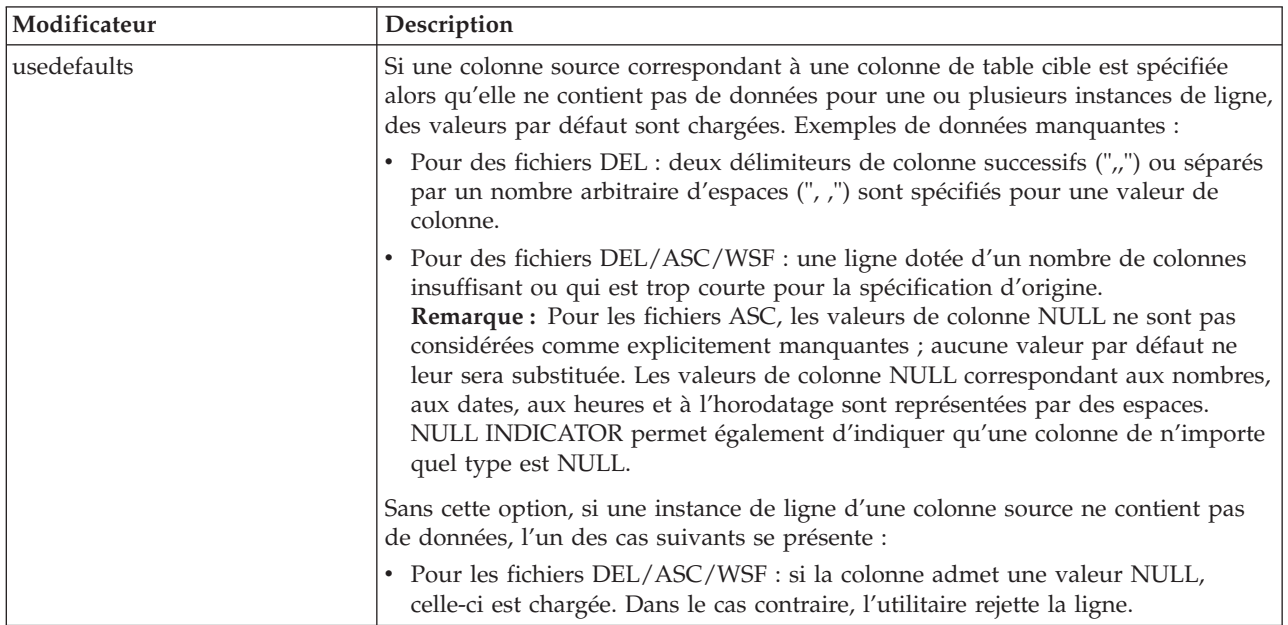

*Tableau 22. Modificateurs de type de fichier valides pour l'importation : formats de fichier ASCII (ASC/DEL)*

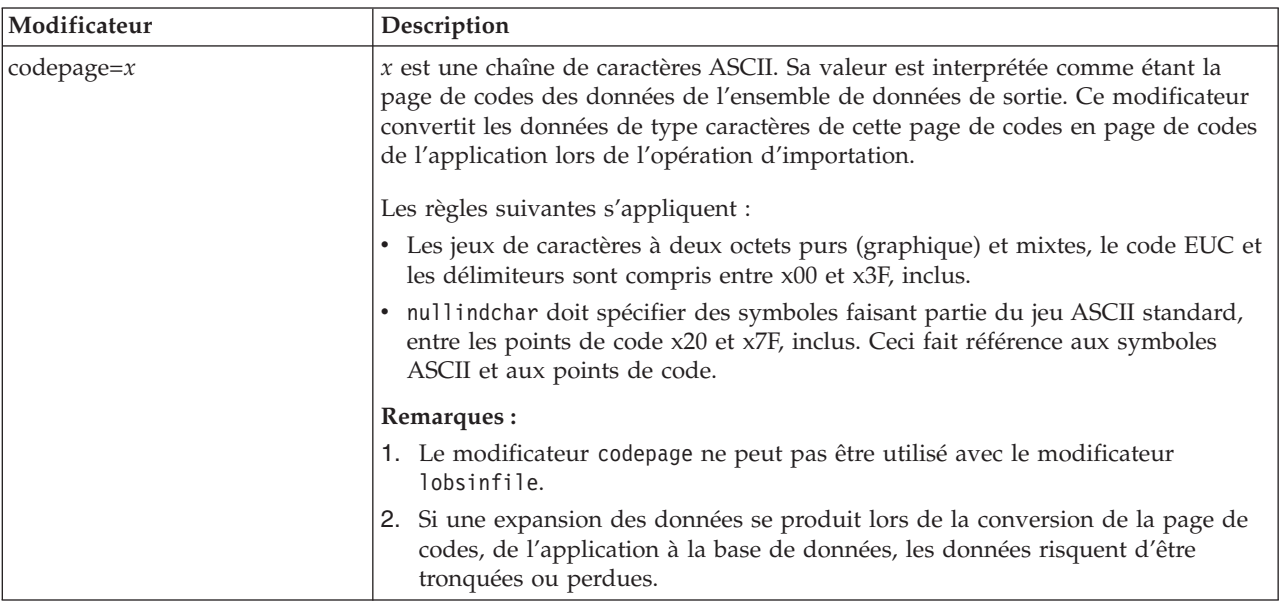

# **Commande ATTACH**

Le paramètre USER de la commande ATTACH spécifie l'identificateur d'authentification. Lorsque vous utilisez cette commande avec une instance DB2 Universal Database sous Windows, le nom d'utilisateur peut être spécifié dans un format compatible avec le gestionnaire SAM (Security Account Manager) de Microsoft Windows NT. Le qualificatif doit être un nom de style NetBIOS, avec une longueur maximum de 15 caractères. Par exemple, nomdomaine\nomutilisateur.
# **Commande RECOVER DATABASE**

Dans la section Exemples de la commande RECOVER DATABASE de la documentation de la version 8.2, les horodatages sont présentés dans un format incorrect (aaaa:mm:jj:hh:mm:ss).

Le bon format est aaaa-mm-jj-hh.mm.ss

# **Commande UPDATE HISTORY FILE**

La commande UPDATE HISTORY FILE permet de mettre à jour l'emplacement, le type d'unité, les commentaires ou l'état d'une entrée de fichier historique.

### **Mise à jour de la syntaxe de commande :**

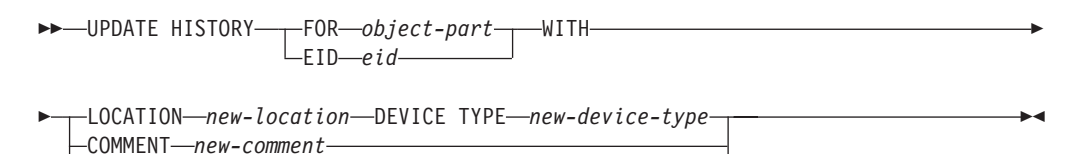

STATUS *new-status*

### **Mise à jour des paramètres de commande :**

#### **FOR** *object-part*

Spécifie l'identificateur pour l'entrée d'historique à mettre à jour. Il s'agit d'un horodatage avec un numéro de séquence complémentaire allant de 001 à 999.

**Remarque :** Ne peut pas être utilisé pour mettre à jour l'état de l'entrée. Pour mettre à jour l'état de l'entrée, spécifiez un EID à la place.

#### **STATUS** *new-status*

Spécifie un nouvel état pour une entrée. Seules les entrées sauvegardées peuvent avoir leur état mis à jour. Les valeurs correctes sont :

- **A** Active. La plupart des entrées sont actives.
- **I** Inactive. Les images de sauvegarde qui ne sont plus dans la chaîne de journal active deviennent inactives.
- **E** Expiré. Les images de sauvegarde ne sont plus requises parce qu'il y a plus de NUM\_DB\_BACKUPS. Les images actives sont marquées comme étant expirées.
- **D** Les images de sauvegarde qui ne sont plus disponibles pour la récupération doivent être marquées comme ayant été supprimées.

# **db2updv8 - Mise à jour de la base de données avec la commande de niveau actuel version 8**

Cette commande met à jour les catalogues système dans une base de données afin de prendre en charge le niveau en cours :

- v Introduction de nouvelles routines livrées avec le gestionnaire de base de données en cours
- v Catalogage des procédures de schémas ODBC/CLI/JDBC en tant que procédures de confiance pour l'amélioration des performances et l'évolutivité
- v Corrections de deux erreurs typographiques dans les paramètres de renvoi de la fonction de table SYSPROC.SNAPSHOT\_QUIESCERS :
- OUIESCER\_TBS\_ID corrigé par QUIESCER\_TBS\_ID
- OUIESCER\_STATE corrigé par QUIESCER\_STATE
- v Correction des descripteurs de colonnes OB de sorte que la partie "journalisé" soit cohérente avec les tables de catalogue
- v Création de la vue SYSIBM.SYSREVTYPEMAPPINGS
- v Mise à jour des définitions de vues pour SYSSTAT.COLUMNS et SYSSTAT.TABLES
- v Mise à jour de la colonne SYSCOLDIST.DISTCOUNT pour qu'elle soit actualisable
- v Mise à jour de colonne SYSINDEXES.TBSPACEID pour que les marqueurs de colonnes ne soit pas définis
- v Correction des longueurs de paramètres de 17 fonctions de table. Voir la rubrique relative à l'*extension de colonnes pour les fonctions UDF d'images instantanées* dans la section **Mises à jour de la documentation | Routines administratives SQL** des *Remarques sur le produit - Version 8.2* pour obtenir une liste exhaustive de fonctions.
- v Modifie les fonctions UDF d'image instantanée 33 SYSPROC avec THREADSAFE :
	- SNAPSHOT\_DBM
	- SNAPSHOT\_FCM
	- SNAPSHOT\_FCMNODE
	- SNAPSHOT\_SWITCHES
	- SNAPSHOT\_APPL\_INFO
	- SNAPSHOT\_APPL
	- SNAPSHOT\_STATEMENT
	- SNAPSHOT\_LOCKWAIT
	- SNAPSHOT\_AGENT
	- SNAPSHOT\_SUBSECT
	- SNAPSHOT\_DATABASE
	- SNAPSHOT\_BP
	- SNAPSHOT\_LOCK
	- SNAPSHOT\_TABLE
	- SNAPSHOT\_DYN\_SQL
	- SNAPSHOT\_TBS
	- SNAPSHOT\_TBS\_CFG
	- SNAPSHOT\_QUIESCERS
	- SNAPSHOT\_CONTAINER
	- SNAPSHOT\_RANGES
	- SNAPSHOT\_TBREORG
	- HEALTH\_DBM\_INFO
	- HEALTH\_DBM\_HI
	- HEALTH\_DBM\_HI\_HIS
	- HEALTH\_DB\_INFO
	- HEALTH\_DB\_HI
	- HEALTH\_DB\_HI\_HIS
	- HEALTH\_TBS\_INFO
	- HEALTH\_TBS\_HI
- HEALTH\_TBS\_HI\_HIS
- HEALTH\_CONT\_INFO
- HEALTH\_CONT\_HI
- HEALTH\_CONT\_HI\_HIS

#### **Autorisation :**

sysadm

#### **Connexion requise :**

Base de données. Cette commande établit automatiquement une connexion à la base de données spécifiée.

#### **Syntaxe de commande :**

 $\rightarrow$  -db2updv8 --- d-nom-bdd--u *id-util* -p *mot-de-passe* -h  $\blacktriangleright$ 

#### **Paramètres de commande :**

#### **-d database-name**

Spécifie le nom de la base de données à mettre à jour

**-u userid**

Spécifie l'ID utilisateur.

**-p password**

Spécifie le mot de passe utilisateur.

**-h** Affiche des informations d'aide. Lorsque cette option est spécifiée, toutes les autres options sont ignorées et seules les informations d'aide sont affichées.

### **Exemple :**

Une fois le niveau actuel installé (FixPack ou nouvelle version), mettez à jour le catalogue système dans le modèle de base de données en émettant la commande suivante :

db2updv8 -d sample

#### **Remarques :**

- 1. Cette commande ne peut être utilisée que sur une base de données exécutant DB2 Universal Database version 8.1.2 ou ultérieure. Si la commande est émise plus d'une fois, aucune erreur n'est rapportée et chacune des mises à jour de catalogue n'est appliquée qu'une fois.
- 2. Pour activer les nouvelles fonctions intégrées, toutes les applications doivent se déconnecter de la base de données et la base de données doit être désactivée si elle a été activée.

## **Formatage de fichiers de déroutement (Windows)**

Un nouvel outil, db2xprt.exe, est disponible pour le formatage des fichiers de déroutement (\*.TRP). Cet outil formate les fichiers de déroutement binaires de DB2 Universal Database en un fichier ASCII lisible par l'utilisateur. Les fichiers de déroutement sont situés par défaut dans le répertoire d'instance (DB2INSTPROF)

ou sur le chemin d'accès au répertoire des données de diagnostic si le paramètre de configuration du gestionnaire de bases de données DIAGPATH est défini.

#### **Autorisation :**

Vous devez avoir accès au répertoire DIAGPATH.

#### **Syntaxe de commande :**

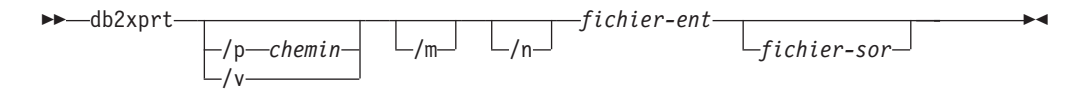

#### **Paramètres de commande :**

#### **/p** *chemin*

Un chemin séparé par point virgule (;) pointant vers l'emplacement ou les emplacements des fichiers binaires et PDB.

- **/v** Affiche les informations relatives à la version.
- **/m** Formate un vidage mémoire avec le reste du fichier de déroutement.
- **/n** Formate les données sans prise en compte des informations de numéros de ligne.

#### *fichier-ent*

Spécifie le fichier d'entrée.

```
fichier-sor
```
Spécifie le fichier de sortie.

## **Mouvement des données**

# **Perte d'informations d'index lors de l'utilisation de l'utilitaire d'importation**

Vous pouvez utiliser l'utilitaire d'importation pour recréer une table sauvegardée par l'intermédiaire de l'utilitaire d'exportation.

La rubrique «Using import to recreate an exported table» de *Data Movement* indique les attributs *non* conservés de la table d'origine. Voici d'autres attributs *non* conservés :

- Informations d'index :
	- Inclure des colonnes (le cas échéant)
	- Nom d'index, s'il s'agit d'un index de clé primaire
	- Ordre décroissant, s'il s'agit d'un index de clé primaire (ascendant par défaut)

# **Récupération de données et haute disponibilité**

## **Présentation du HADR (High Availability Disaster Recovery)**

Lorsque vous exécutez les commandes START HADR, STOP HADR ou TAKEOVER HADR, les codes d'erreur correspondants peuvent être générés : SQL01767N, SQL01769N, ou SQL01770N avec le code anomalie 98. Ce dernier indique que la licence de HADR n'est pas installée sur le serveur sur lequel la commande a été exécutée. Pour résoudre ce problème, installez une licence HADR valide à l'aide de **db2licm** ou une version du serveur dont la distribution comprend la licence HADR.

# **Prise en charge de la sauvegarde inter-plateformes et de la restauration**

DB2 Universal Database (UDB) prend en charge les opérations de sauvegarde et de restauration multiplateformes. Vous pouvez restaurer des bases de données créées sur DB2 UDB version 8, 32 bits (Windows), vers une plateforme DB2 UDB version 8, 64 bits, (sous Windows), et inversement. Vous pouvez restaurer des bases de données créées sur une plateforme DB2 UDB version 8, 32 bits, sous Linux x86, vers une base DB2 UDB version 8, 64 bits, créée sous Linux x86-64 ou IA64, et inversement. Vous pouvez restaurer les bases de données créées avec DB2 UDB version 8 sous AIX, HP-UX, Linux PPC, Linux zSeries, ou sous l'environnement d'exploitation Solaris, en 32 bits ou 64 bits, vers DB2 UDB version 8 sous AIX, HP-UX, Linux PPC, Linux zSeries ou l'environnement d'exploitation Solaris (32 bits ou 64 bits).

# **Sauvegarde sur bande (Linux)**

La taille de bloc maximale pour les unités de bande 3480 et 3490 sous Linux est de 61 440 octets

| Unité | Connexion | Limite de taille de<br>bloc | Taille maximum de<br>tampon DB2 (en<br>pages de 4 Ko) |
|-------|-----------|-----------------------------|-------------------------------------------------------|
| 3480  | s370      | 61 440                      | 15                                                    |
| 3490  | s370      | 61 440                      | 15                                                    |

*Tableau 23. Taille de bloc maximale pour les unités de bande 3480 et 3490 sous Linux*

# **Tivoli Storage Manager**

Lors de l'appel des commandes BACKUP DATABASE ou RESTORE DATABASE, vous pouvez spécifier que vous souhaitez utiliser le produit Tivoli Storage Manager (TSM) pour gérer l'opération de sauvegarde ou de restauration de la base de données ou de l'espace table. Le niveau minimum suivant de l'API client TSM est la version 4.2.0, sauf dans les cas suivants :

- v Systèmes Solaris 64 bits nécessitant une API client TSM Version 4.2.1.
- v Systèmes d'exploitation Windows NT 64 bits nécessitant l'API client TSM version 5.1.
- v Linux 32 bits pour iSeries et pSeries nécessitant au minimum l'API client TSM version 5.1.5
- v Linux 64 bits pour iSeries et pSeries, nécessitant au minimum l'API client TSM version 5.2.2
- v Linux 64 bits sur système AMD Opteron nécessitant une API client TSM version 5.2.0.
- v Linux 64 bits pour zSeries nécessitant au minimum une API client TSM version 5.2.2.

# **Restrictions de valeurs pour l'hôte local HADR et les paramètres de service locaux**

Lors de la spécification de valeurs pour l'hôte local HADR et les paramètres locaux de service (HADR\_LOCAL\_SVC et HADR\_REMOTE\_SVC) lors de la préparation d'une commande **update database configuration**, les valeurs doivent être des ports qui ne sont pas utilisés pour un autre service. Si les paramètres sont configurés à l'aide d'une ligne de commande Linux ou UNIX, les valeurs doivent également être définies dans le fichier /etc/services.

# **Configuration système supplémentaires pour HADR**

Si vous créez un espace table sur la base de données principale et que la lecture de journal échoue sur la base de données en attente parce que les conteneurs ne sont pas disponibles, la base de données principale ne reçoit pas un message d'erreur indiquant l'échec de lecture journal.

Pour vérifier les erreurs d'exécution de journal, vous devez contrôler le fichier db2diag.log et le journal d'administration sur la base de données en attente lorsque vous créez de nouveaux espaces tables.

Si une opération de relais intervient, le nouvel espace table créé n'est pas disponible sur la nouvelle base de données principale. Pour récupérer de cette situation, restaurez l'espace table sur la base de données principale à partir d'une image de sauvegarde.

Dans l'exemple suivant, l'espace table MY\_TABLESPACE est restauré sur la base de données MY\_DATABASE avant qu'il soit utilisé en tant que nouvelle base de données principale :

- 1. db2 connect to my database
- 2. db2 list tablespaces show detail

### **Remarque :** Exécutez la commande **db2 list tablespaces show detail** pour afficher l'état de tous les espaces tables et obtenir l'ID d'espace table requis pour l'étape 5.

- 3. db2 stop hadr on database my\_database
- 4. db2 "restore database my database tablespace (my tablespace) online redirect"
- 5. db2 "set tablespace containers for my tablespace ID # ignore rollforward container operations using (path '/my\_new\_container\_path/')"
- 6. db2 "restore database my\_database continue"
- 7. db2 rollforward database my\_database to end of logs and stop tablespace "(my\_tablespace)"
- 8. db2 start hadr on database my\_database as primary

# **Opérations non répliquées pour la récupération HADR**

La documentation version 8.2 indique :

Les BLOB et CLOB ne sont pas répliqués. Toutefois, l'espace qui leur est dédié sera alloué sur la base de données en attente.

L'instruction doit être corrigée comme suit :

Les BLOB et CLOB non journalisés ne sont pas répliqués. Toutefois, l'espace qui leur est dédié sera alloué sur la base de données en attente.

## **HADR ne prend pas en charge les journaux bruts**

L'utilitaire HADR ne prend pas en charge l'utilisation d'E-S brutes (accès disque direct) pour les fichiers journaux de base de données. Si HADR est démarré avec la commande START HADR ou si la base de données est redémarré avec HADR configuré, et que des journaux bruts sont détectés, la commande associée échouera avec le code anomalie SQL1768N "9".

## **Data Warehouse Center**

## **Définition des sources et cibles d'entrepôt de DB2**

Deux rubriques de Data Warehouse Center nécessitent les mises à jour suivantes :

- v Définition des sources d'entrepôt de DB2
- v Définition d'une cible d'entrepôt

Par défaut, lorsque vous définissez une source ou une cible d'entrepôt, 250 tables sont renvoyées. Toutefois, vous pouvez utiliser la nouvelle variable d'environnement VWS\_MAX\_TABLELIST pour spécifier le nombre de tables à renvoyer. 40 000 tables au maximum peuvent être renvoyées. Ce nombre peut être inférieur en fonction de la taille des noms de tables de la liste. Il est recommandé de spécifier beaucoup moins que 40 000 tables.

## **Mises à jour du tutoriel Business Intelligence**

**Vérification que les bases de données DWCTBC et TBC\_MD sont enregistrées auprès d'ODBC :**

Dans la version 8, il n'est pas nécessaire que la base de données de contrôle, TBC\_MD utilisée dans le tutoriel, soit une source de données ODBC système. Cependant, la base de données cible ou la source de base de données DWCTBC doit être une source de données ODBC.

#### **Ouverture du bloc-notes Définition d'une source d'entrepôt :**

La procédure d'ouverture du bloc-notes Définition d'une source d'entrepôt pour la source relationnelle du tutoriel a changé.

### **Procédure :**

Pour ouvrir le bloc-notes Définition d'une source d'entrepôt pour la source relationnelle du tutoriel, procédez comme suit :

- 1. Dans la fenêtre Data Warehouse Center, cliquez avec le bouton droit sur le dossier **Sources d'entrepôt**.
- 2. Cliquez sur **Définition** ––> **ODBC** ––> **DB2** ––> **Famille DB2**.

Le bloc-notes Définition d'une source d'entrepôt s'ouvre.

#### **Ouverture du bloc-notes Définition d'une cible d'entrepôt :**

La procédure d'ouverture du bloc-notes Définition d'une cible d'entrepôt a changé.

### **Procédure :**

Pour ouvrir le bloc-notes Définition d'une cible d'entrepôt, procédez comme suit :

- 1. Dans la fenêtre Data Warehouse Center, cliquez avec le bouton droit sur le dossier **Cibles d'entrepôt**.
- 2. Cliquez sur **Définition** ––> **ODBC** ––> **DB2** ––> **Famille DB2**.

Le bloc-notes Définition d'une cible d'entrepôt s'ouvre.

## **Définition du seuil de purge pour les fichiers journaux de l'entrepôt**

Le fichier journal conserve des enregistrements jusqu'à ce qu'un nombre maximal soit atteint. Par défaut, le nombre maximal est 1000 enregistrements. Généralement, chaque travail exécuté crée 12 à 15 enregistrements de journal. Indiquez un seuil de purge correspondant à vos besoins en mettant à jour la zone **Purge du journal lorsque le nombre total d'enregistrements atteint** de l'onglet Serveur de la page des propriétés de l'entrepôt.

## **Prise en charge de Data Warehouse Center pour le chargement CURSOR**

L'étape Chargement de DB2 Universal Database permet désormais d'utiliser une vue ou une table comme source, entraînant un chargement à partir du curseur.

Afin de mapper des colonnes dans l'assistant pour le chargement à partir du curseur, le bouton d'option **Colonnes mappées basées sur les positions de colonnes trouvées dans le fichier d'entrée** doit être sélectionné.

## **Limites et migration de la base de données de contrôle de l'entrepôt Unicode**

Dans Data Warehouse Center version 8.2, la base de contrôle d'entrepôt doit être une base Unicode. Si vous disposez d'une base de données de contrôle d'entrepôt Unicode sur une version de Data Warehouse Center antérieure à la version 8.2, vous devez quand même créer un nouvelle base de données de contrôle Unicode à l'aide de l'outil de gestion de bases de données de contrôle d'entrepôt.

Lorsque vous migrez une base de données de contrôle d'entrepôt à partir d'une version de Data Warehouse Center antérieure à la version 8.2, l'outil de gestion de base de données de contrôle de Data Warehouse Center exécute la commande **db2move** pour déplacer les données vers la nouvelle base de données de contrôle Unicode. Pendant cette phase, une fenêtre indiquant la progression de la commande **db2move** apparaît. Ce mode de migration n'intervient qu'une fois.

Data Warehouse Center ne prend pas en charge Unicode sur les serveurs Sybase.

## **Modification du format de date de la colonne Modification**

Dans la vue de détails de la fenêtre principale de Data Warehouse Center, le format de date de la colonne **Modification** est mis à jour. Dans la colonne **Modification**, la date est affichée au format de votre environnement local et comprend l'heure. Cette modification du format de date permet de garantir que le tri d'objets de la colonne **Modification** fonctionne correctement. Cette mise à jour s'applique à la plupart des objets de Data Warehouse Center indiqué dans les vues de navigation et de détails :

• Domaines

- Processus
- v Schémas d'entrepôt
- Sites agent d'entrepôt
- Programmes
- Etapes
- v Ressources de données
- Utilisateurs
- v Groupes d'utilisateurs

# **Définition des fonctions de transformation statistiques dans Data Warehouse Center**

Pour effectuer des transformations statistiques de vos données, définissez la fonction de transformation statistique que vous souhaitez utiliser.

#### **Procédure :**

Pour définir les fonctions de transformation statistiques :

- 1. Ouvrez la fenêtre Modèle de processus.
- 2. Cliquez sur l'icône de la fonction Transformation et sélectionnez une fonction dans la liste des fonctions Transformation disponibles.
- 3. Liez la fonction de transformation sélectionnée à une source d'entrepôt et à la cible d'entrepôt comme requis par les règles pour cette fonction.

Chaque fonction Transformation dispose de règles spécifiques pour savoir comment elle doit être liée à des sources et cibles d'entrepôt. Reportez-vous à la documentation appropriée pour plus de détails.

# **Configuration requise pour l'agent d'entrepôt iSeries**

Pour utiliser un agent d'entrepôt iSeries pour DB2 Warehouse Manager, sur des systèmes V5R2 et V5R3, le correctif PTF suivant est requis : PTF SI13558

Ce correctif de base de données permet d'activer le CLI sur iSeries pour la gestion des données Unicode.

# **DB2 .NET Data Provider**

## **Propriété DB2Connection.ConnectionString**

Un mot clé supplémentaire existe pour la propriété DB2Connection.ConnectionString :

#### **CurrentSchema**

Schéma à utiliser après une connexion réussie. Lors d'une connexion réussie, une instruction SET CURRENT SCHEMA est envoyée au serveur DB2. Cela permet à l'application de nommer les objets SQL sans avoir à les qualifier par un nom de schéma.

# **DB2 Connect**

# **Nouveau scénario de sécurité**

Un nouveau scénario de sécurité a été ajouté aux connexions APPC :

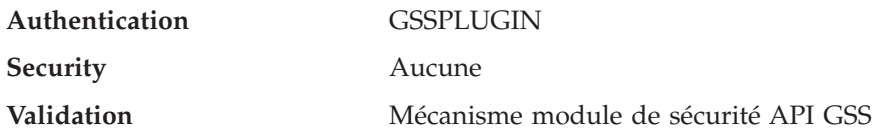

# **Corrections apportées aux diagrammes**

Les rubriques suivantes de DB2 Connect Enterprise Edition comportent des diagrammes incorrects :

- v Accès aux données DB2 hôte ou iSeries via DB2 Connect Enterprise Edition
- v Accès aux données DB2 à partir du Web, à l'aide de Java

Le tableau suivant présente les corrections apportées aux diagrammes de la rubrique ″Accès aux données DB2 hôte ou iSeries via DB2 Connect Enterprise Edition″.

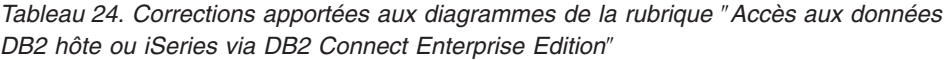

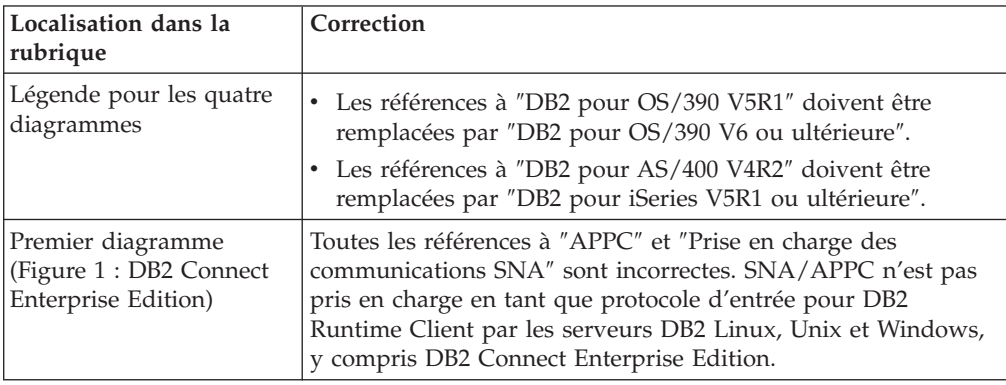

Le tableau suivant présente les corrections apportées aux diagrammes de la rubrique ″Accès aux données DB2 à partir du Web à l'aide de Java″.

*Tableau 25. Corrections apportées aux diagrammes de la rubrique* ″*Accès aux données DB2 à partir du Web à l'aide de Java*″

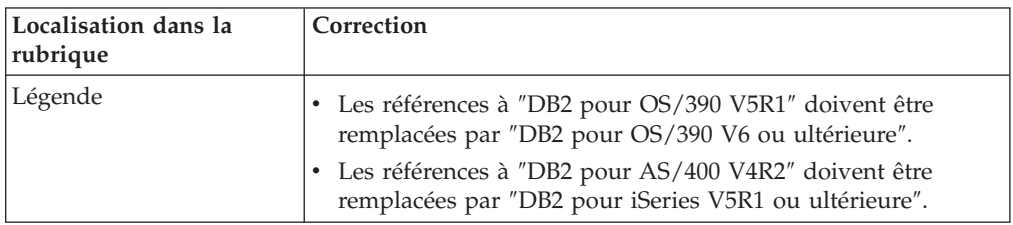

## **Centre de développement**

# **Restrictions concernant les pilotes DB2 Universal type 2 et type 4**

Dans la version 8.2, les utilisateurs peuvent se connecter à une base de données DB2 Universal Database (UDB) à partir du Centre de développement à l'aide des pilotes DB2 Universal type 2 et type 4. Toutefois, si vous essayez d'utiliser un de ces pilotes pour vous connecter à un serveur iSeries ou à un serveur DB2 UDB version 8.1 ou d'une version précédente, le message d'erreur suivant apparaît :

Connection to <*database*> failed. IBM DB2 Universal driver (JCC) not found.

Reportez-vous à la rubrique ″Pilotes JDBC″ du Centre d'aide et d'information de DB2 pour plus de détails sur les pilotes à utiliser pour éviter cette erreur.

## **Outils d'interface graphique**

## **Modification du caractère de fin de l'instruction**

A partir du FixPack 1 de DB2 Universal Database (UDB) version 8.2 (équivalent de Version 8.1 FixPack 8), vous pouvez modifier le caractère de fin d'instruction dans un script exécuté dans le processeur de ligne de commande (CLP) ou l'éditeur de commande. Cette modification au fil de l'eau est semblable à la méthode disponible dans DB2 UDB pour OS/390. L'exemple suivant montre comment le caractère de fin peut être modifié après chaque instruction :

```
connect to gilroy user newton using password;
select * from newton.department;
––#SET TERMINATOR :
select * from newton.employee:
––#SET TERMINATOR @
select * from newton.department@
––#SET TERMINATOR ;
select * from newton.department;
––#SET TERMINATOR &
terminate&
```
Le possibilité de modifier le caractère de fin est importante si un script contient des instructions composées. Dans l'exemple suivant, DB2 UDB considère que le premier point-virgule (;) de l'instruction composée CREATE TRIGGER est le caractère de fin de l'ensemble de l'instruction CREATE TRIGGER. Or, ce n'est pas le cas, car il s'agit du caractère de fin de l'une des instructions de l'instruction composée CREATE TRIGGER.

```
CONNECT TO SAMPLE;
DROP TRIGGER newton.NWTTRIGGER;
CREATE TRIGGER newton.NWTTRIGGER AFTER DELETE
ON newton.NWTTABLE FOR EACH ROW MODE DB2SQL
BEGIN ATOMIC
   insert into newton.nwttable values(0,'0');
   insert into newton.nwttable values(-1, -1);
END;
CONNECT RESET;
TERMINATE;
```
L'exemple suivant indique comment le caractère de fin peut être modifié dans le script pour aboutir aux résultats escomptés :

```
CONNECT TO SAMPLE;
DROP TRIGGER newton.NWTTRIGGER;
––#SET TERMINATOR @
CREATE TRIGGER newton.NWTTRIGGER AFTER DELETE
ON newton.NWTTABLE FOR EACH ROW MODE DB2SQL
BEGIN ATOMIC
   insert into newton.nwttable values(0,'0');
  insert into newton.nwttable values(-1, -1);
END@
––#SET TERMINATOR ;
CONNECT RESET;
```

```
S'il n'est pas nécessaire que vos scripts s'exécutent localement sur DB2 pour
OS/390 ou si vos scripts DB2 UDB ne se connectent pas à OS/390, il n'est pas
recommandé d'utiliser ––#SET TERMINATOR pour modifier les caractères de fin
de l'instruction. Utilisez plutôt les options –tdX ou ;–– existantes.
```
L'option –tdX permet de spécifier le caractère de fin lors de l'appel d'un script à l'aide d'une commande CLP. 'X' correspond au caractère de fin d'instruction utilisé. Par exemple, dans la commande suivante :

db2 –tvf test.txt –td&

Le caractère & sera utilisé comme caractère de fin d'instruction lors de l'exécution du script dans le fichier test.txt. Si ce script contenait l'instruction composée CREATE TRIGGER, il se présenterait ainsi :

```
CONNECT TO SAMPLE&
DROP TRIGGER newton.NWTTRIGGER&
CREATE TRIGGER newton.NWTTRIGGER AFTER DELETE
ON newton.NWTTABLE FOR EACH ROW MODE DB2SQL
BEGIN ATOMIC
   insert into newton.nwttable values(0,'0');
   insert into newton.nwttable values(-1, -1);
END&
CONNECT RESET&
TERMINATE&
```
**Remarque :** L'option –tdX n'est pas disponible dans l'éditeur de commande.

Le script contenant l'instruction composée CREATE TRIGGER peut être réécrit comme suit, à l'aide de l'option ;–– :

```
CONNECT TO SAMPLE;
DROP TRIGGER newton.NWTTRIGGER;
CREATE TRIGGER newton.NWTTRIGGER AFTER DELETE
ON newton.NWTTABLE FOR EACH ROW MODE DB2SQL
BEGIN ATOMIC
   insert into newton.nwttable values(0, '0');-
   insert into newton.nwttable values(-1, -1);-
END;
CONNECT RESET;
TERMINATE;
```
## **Etat de base de données indisponibles dans la fenêtre de détails de la base de données du Centre de contrôle**

Vous pouvez utiliser la fenêtre de détails du Centre de contrôle pour voir des informations sur vos bases de données. La sélection d'une base de données dans l'arborescence ou le panneau de contenu permet d'afficher un résumé de son état. Dans certains cas, les informations de base de données peuvent ne pas être disponibles. Les raisons possibles de cette situation sont décrites ci-après.

| Elément d'état de la base<br>de données | Raisons possibles pour l'état d'indisponibilité                                                                                                    |  |
|-----------------------------------------|----------------------------------------------------------------------------------------------------|--|
| Dernière sauvegarde                     | Aucune sauvegarde n'a été effectuée pour la base de<br>données.<br>• L'utilisateur ne dispose pas des droits appropriés pour<br>accéder à ces informations.                                       |  |
| Taille                                  | • La base de données est antérieure à la version 8.2.<br>• L'utilisateur ne dispose pas des droits appropriés pour<br>accéder à ces informations.                                                 |  |
| Capacité                                | • La base de données est antérieure à la version 8.2.<br>• La base de données a plusieurs partitions.<br>• L'utilisateur ne dispose pas des droits appropriés pour<br>accéder à ces informations. |  |
| Santé                                   | • Le moniteur de santé n'est pas activé.<br>• Retard. Il y a un délai de 5 minutes à partir du moment où<br>la base de données est activée jusqu'à ce que l'état de santé<br>soit disponible.     |  |
| Maintenance                             | La base de données est antérieure à la version 8.2.                                                                                                    |  |

*Tableau 26. Raison de l'indisponibilité de l'état des bases de données*

# **Ecriture par défaut dans la table (Création du moniteur d'événements)**

Un bouton **Générer** a été ajouté à la boîte de dialogue des options de sortie, lancée à partir de la fenêtre de création du moniteur d'événements. Le fait de cliquer sur ce bouton permet de générer l'option par défaut *écrire dans la sortie de table*. Cette sortie équivaut à la syntaxe générée par la commande **db2evtbl**.

L'option générée indique l'utilisateur auquel les tables et éléments de données seront ajoutés lors de la création du moniteur d'événements. Les utilisateurs peuvent modifier la commande pour satisfaire leurs besoins.

La syntaxe générée est basée sur le nom du moniteur d'événements et les types d'événements spécifiés dans la fenêtre de création de moniteur d'événement. Spécifiez le nom et types du moniteur d'événements avant de générer la syntaxe.

Si le moniteur d'événement ou les types d'événements changent après la génération de l'option de sortie, un message vous rappelle de régénérer l'option de sortie avant de créer le moniteur d'événements. Si l'option de sortie n'est pas régénérée, les tables d'événements seront générées sur le nom de moniteur d'événements précédemment spécifié.

## **Centre de gestion des catalogues d'informations**

## **Scripts de configuration - exemples**

Les scripts ICCConfig.jacl et ICCConfig.properties sont fournis à titre d'exemple avec le Centre de gestion des catalogues d'informations pour le Web avec le serveur d'applications intégré de DB2. Vous pouvez utiliser ces scripts exemples

pour configurer le Centre de gestion des catalogues d'informations pour le Web avec WebSphere Application Server 5. Ces scripts sont situés dans le répertoire sqllib\samples\icweb.

# **Configuration du serveur Web**

Lors de la configuration du Centre de gestion des catalogues d'informations pour le Web avec le serveur d'applications intégré de DB2, si vos métadonnées contiennent des URL pour accéder aux fichiers du serveur, vous devez mapper ces URL vers l'emplacement correct à l'aide d'alias dans la configuration du serveur Web. Vous devez également mapper les liens d'aide et de copyright. Si vous utilisez le serveur d'applications intégré de DB2, un serveur Web doit être configuré correctement et s'exécuter pour que ces liens fonctionnent même si vous n'avez pas besoin de vous connecter à un serveur Web.

# **Installation et configuration - Informations complémentaires**

# **Serveur d'applications pour DB2 UDB**

Le serveur d'applications pour DB2 Universal Database (UDB) ne prend plus en charge l'administration distante et les procédures mémorisées.

Les rubriques mises à jour sont les suivantes :

## **Activation du serveur d'applications pour DB2 UDB**

L'activation de la base de données entraîne :

- v la connexion à une base de données spécifiée,
- v la création et le peuplement des tables de métadonnées,
- la mise à jour des paramètres DBM CFG, JDK\_PATH et JAVA\_HEAP\_SZ,
- installe l'application des services Web de DB2.

### **Condition préalable :**

Sous Linux, après l'installation du serveur d'applications et avant son activation, vous devez configurer l'environnement Java de Linux. Voir le manuel Application Development Guide: Building and Running Applications pour plus de détails sur la configuration de l'environnement Java de Linux.

### **Procédure :**

Pour activer le serveur d'applications pour DB2 UDB, procédez comme suit :

- 1. Connectez-vous au serveur DB2 en tant qu'utilisateur **root** sur les systèmes d'exploitation Linux ou UNIX ou en tant qu'utilisateur doté des droits **Administrator** sur les systèmes d'exploitation Windows.
- 2. Pour les systèmes d'exploitation basés sur Linux– et UNIX–, exécutez la commande suivante :
	- . /*chemin\_instancedb2*/sqllib/db2profile

*chemin\_instancedb2* étant l'emplacement où l'instance DB2 UDB a été créée.

- 3. Exécutez l'une des commandes suivantes :
	- v Pour les systèmes d'exploitation Linux et UNIX :

*chemin\_install\_ServeurApp*/bin/enable.sh -db *alias\_bdd* -user *utilisateur\_bdd* -password *mot\_de\_passe\_bdd*

- -db2path *chemin\_sqllib* -instance *nom\_instance* -easpath *chemin\_sai* -fencedid *id\_utilisateur\_isolé*
- v Pour les systèmes d'exploitation Windows :

*chemin\_install\_serveurApp*\bin\enable -db *alias\_bdd* -user *utilisateur\_bdd* -password *mot\_de\_passe\_bdd* -db2path *chemin\_sqllib* -instance *nom\_instance* -easpath *chemin\_sai*

où :

- v *alias\_bdd* est l'alias de la base de données à activer,
- v *utilisateur\_bdd* est l'ID utilisateur à employer lors de la connexion à la base de données,
- *mot de passe bdd* est le mot de passe à employer avec l'ID utilisateur lors de la connexion à la base de données,
- v *chemin\_sqllib* est le chemin du répertoire SQLLIB de l'instance DB2 UDB. Ce chemin est utilisé pour la mise à jour de DB2EAS à l'aide des fichiers JAR requis,
- *nom\_instance* est le nom d'une instance DB2 UDB,
- v *chemin\_sai* est le chemin du serveur d'applications intégré,
- v *id\_utilisateur\_isolé* est l'ID de l'utilisateur isolé.

Une fois le serveur d'applications pour DB2 activé, il démarre automatiquement.

## **Démarrage du serveur d'applications pour DB2 UDB en local**

Le serveur d'applications doit être démarré à l'aide de l'ID utilisateur isolé pour les systèmes créant des services Web dans un environnement .NET ou en exécutant uniquement le registre de métadonnées XML.

## **Démarrage à distance du serveur d'applications pour DB2 UDB**

La section est supprimée. Le serveur d'applications pour DB2 UDB ne prend plus en charge l'administration distante.

## **Arrêt du serveur d'applications pour DB2 UDB en local**

Le serveur d'applications doit être arrêté à l'aide de l'ID utilisateur isolé pour les systèmes créant des services Web dans un environnement .NET ou en exécutant uniquement le registre de métadonnées XML.

### **Arrêt à distance du serveur d'applications pour DB2 UDB**

La section est supprimée. Le serveur d'applications pour DB2 UDB ne prend plus en charge l'administration distante.

#### **Désinstallation du serveur d'applications pour DB2 UDB**

La section est supprimée. Le serveur d'applications pour DB2 UDB ne prend plus en charge l'administration distante.

## **Activation du serveur d'applications intégré DB2**

La base de données activée d'un serveur d'applications intégré DB2 doit être située dans une instance 32 bits. Toutes les bases de données auxquelles on accède à partir du serveur d'applications intégré DB2 peuvent être situées dans des instances 32 bits et 64 bits.

# **Déploiement des outils Web DB2**

Les serveurs d'applications utilisant JDK 1.4 ne nécessitent plus de personnalisation de la variable CLASSPATH pendant le déploiement d'outils Web DB2. Toutes les dépendances, y compris les dépendances de l'analyseur XML, sont maintenant déployées avec le module Web et sont chargées à partir du répertoire WEB-INF\lib en fonction des spécifications J2EE. Cette modification affecte deux rubriques d'information :

- v Déploiement des outils Web DB2 sur des serveurs d'applications WebLogic
- v Déploiement des outils Web DB2 sur d'autres serveurs d'applications

Les rubriques mises à jour sont les suivantes :

## **Déploiement des outils Web DB2 sur des serveurs d'applications WebLogic**

Cette tâche décrit la procédure de déploiement et de configuration des outils Web DB2 (dont le Centre de commande Web et le Centre de santé Web) sur BEA WebLogic 7.0. Ces outils s'exécutent comme des applications Web sur un serveur Web pour permettre d'accéder aux serveurs DB2 à l'aide des navigateurs Web.

### **Conditions préalables :**

Avant d'installer les outils Web DB2 sur WebSphere, vérifiez que vous disposez des éléments suivants :

- un serveur d'applications BEA WebLogic 7.0.
- IBM DB2 Administration Client version 8.
- Navigateur Web compatible avec HTML 4.0.
	- **Remarque :** Les outils Web DB2 ont été testés sur Netscape 4.x, Netscape 6.x, Netscape 7.x, Mozilla 1.x, Internet Explorer 5.x, Opera 6.x, Konqueror 3.x (Linux) et EudoraWeb 2.x (SE Palm). L'utilisation de certains navigateurs Web n'ayant pas été testés peut nécessiter l'ajout d'une référence explicite à la configuration du servlet.

### **Restrictions :**

Les restrictions ci-après s'appliquent au déploiement des outils Web DB2 :

- v Les conversions en langues et pages de codes multiples entre les serveurs de niveau intermédiaire et les serveurs DB2 ne sont pas prises en charge. Bien que la langue du serveur soit celle affichée, il se peut que certains caractères s'affichent incorrectement.
- v Afin de visualiser les alertes du centre de santé pour les bases de données, les espaces table et les conteneurs d'espace table dans le Centre de santé Web, vous devez vous assurer que les bases de données sont cataloguées sur le serveur d'applications Web.
- v Les boutons du navigateur Web (**Arrêter**, **Précédente**, **Historique**) ne peuvent pas être utilisés avec les outils Web DB2.
- v Si vous utilisez Netscape Navigator 4 avec les outils Web DB2, il se peut que l'affichage de votre navigateur ne se régénère pas correctement. Si cela se produit, vous pouvez le régénérer en réduisant la fenêtre, puis en l'agrandissant. Vous pouvez également régénérer l'affichage en masquant la fenêtre du navigateur sous une autre fenêtre, puis en la ramenant ensuite à l'avant-plan.
- v Pour affecter votre alias à un système, un noeud d'instance ou une base de données DB2 Universal Database (UDB), vous devez le cataloguer explicitement sur le serveur d'applications via l'Assistant de configuration DB2 ou le Centre de contrôle DB2.
- v Le premier démarrage des outils Web DB2 sera beaucoup plus long que les démarrages suivants. Ceci est principalement dû au processus de catalogage automatique. Si vous ne voulez pas utiliser la fonctionnalité de catalogage automatique, vous pouvez raccourcir la délai d'attente en la désactivant via la configuration du servlet.
	- **Remarque :** Les paramètres de configuration du servlet figurent dans le fichier descripteur de déploiement web.xml. Les noms de paramètres et les valeurs par défaut peuvent être modifiés à chaque édition. Certains serveurs d'applications peuvent autoriser des modifications de ces paramètres, via leur interface ou l'édition directe du fichier web.xml.
- v La taille maximale absolue du tampon de sortie (résultats) est de 1 Mo dans le cas de l'utilisation d'un navigateur de station de travail ou de portable, même si sa configuration est supérieure. Dans le cas de navigateurs Web PDA, cette taille est de 1 Ko.
- Sous Linux, UNIX, et Windows, les outils Web DB2 détectent et cataloguent automatiquement les systèmes figurant sur le même réseau TCP/IP que le serveur d'applications. L'adresse IP de ces systèmes commence par les mêmes trois chiffres. Les outils tentent de cataloguer les noeuds système DB2 via le nom d'hôte TCP/IP éloigné d'origine. En cas de nom en double, les outils affectent un nom aléatoire unique. Vous devez cataloguer explicitement les autres serveurs d'administration DB2 sur le serveur d'applications si vous voulez qu'ils soient accessibles. Il s'agit des serveurs utilisant TCP/IP ne se trouvant pas sur le même réseau TCP/IP que le serveur d'applications, ainsi que ceux qui ne font pas appel à TCP/IP.
- v Sous Linux, UNIX, et Windows, les outils Web DB2 tentent de détecter et de cataloguer automatiquement les noeuds et bases de données d'instance DB2 UDB résidant sur les systèmes catalogués DB2 UDB. Il est possible de configurer une instance éloignée pour plusieurs protocoles de communication, par conséquent, le catalogue contiendra une entrée de noeud distincte pour chaque protocole pris en charge par une instance cataloguée automatiquement. En cas de nom en double, les outils affectent un nom aléatoire unique.

### **Procédure :**

Pour installer les outils Web DB2 sur des serveurs d'applications WebLogic :

- 1. A partir de la console d'administration WebLogic, déployez les outils Web DB2 en procédant comme suit :
	- a. Démarrez la console d'administration WebLogic.
	- b. Cliquez sur **domain** –> **deployments** –> **Web Applications** dans la sous-fenêtre de gauche.
	- c. Cliquez sur le lien **Configure a new Web Application** pour installer l'application Web DB2 Web Tools.
	- d. Dans la liste du système de fichiers, localisez le fichier Sqllib\tools\web\db2wa.war.
	- e. Cliquez sur **select** sous le nom de fichier db2wa.war.
	- f. Dans la liste des serveurs disponibles, sélectionnez celui qui doit héberger DB2 Web Tools, puis cliquez sur la flèche pour le faire passer dans la liste des serveurs cibles.

**Remarque :** Vous devez conserver le nom d'origine **db2wa**, car celui-ci est défini dans le code de l'application DB2 Web Tools.

- g. Cliquez sur **Configure and Deploy**.
- h. Patientez pendant que le serveur d'applications régénère l'état du processus de déploiement de l'application Web sur le serveur sélectionné. Si le déploiement aboutit, l'état suivant s'affiche : **Deployed=true**.
- 2. Appelez l'application Web DB2 Web Tools située à l'adresse :

http://*nom-serveur*:*numéro-port-serveur-app*/db2wa

Par exemple : http://*nom-serveur*:7001/db2wa.

## **Déploiement des outils Web DB2 sur d'autres serveurs d'applications**

Cette tâche décrit la procédure de déploiement et de configuration des outils Web DB2 (dont le Centre de commande Web et le Centre de santé Web) sur d'autres serveurs d'applications, tels Tomcat 4.0 et Macromedia JRun 4.0. Ces outils s'exécutent comme des applications Web sur un serveur Web pour permettre d'accéder aux serveurs DB2 à l'aide des navigateurs Web.

### **Conditions préalables :**

Avant d'installer les outils Web DB2, vérifiez que vous disposez des éléments suivants :

- v un serveur d'applications, par exemple :
	- Tomcat 4.0 Servlet/JSP Container [\(http://jakarta.apache.org/tomcat/\)](http://jakarta.apache.org/tomcat/)
	- Macromedia JRun 4.0 ;
- IBM DB2 Administration Client version 8.
- Navigateur Web compatible avec HTML 4.0.

### **Restrictions :**

Les restrictions ci-après s'appliquent au déploiement des outils Web DB2 :

- v Les conversions en langues et pages de codes multiples entre les serveurs de niveau intermédiaire et les serveurs DB2 ne sont pas prises en charge. Bien que la langue du serveur soit celle affichée, il se peut que certains caractères s'affichent incorrectement.
- v Afin de visualiser les alertes du centre de santé pour les bases de données, les espaces table et les conteneurs d'espace table dans le Centre de santé Web, vous devez vous assurer que les bases de données sont cataloguées sur le serveur d'applications Web.
- v Les boutons du navigateur Web (**Arrêter**, **Précédente**, **Historique**) ne peuvent pas être utilisés avec les outils Web DB2.
- Si vous utilisez Netscape Navigator 4 avec les outils Web DB2, il se peut que l'affichage de votre navigateur ne se régénère pas correctement. Si cela se produit, vous pouvez le régénérer en réduisant la fenêtre, puis en l'agrandissant. Vous pouvez également régénérer l'affichage en masquant la fenêtre du navigateur sous une autre fenêtre, puis en la ramenant ensuite à l'avant-plan.
- v Pour affecter votre alias à un système, un noeud d'instance ou une base de données DB2 UDB, vous devez le cataloguer explicitement sur le serveur d'applications via l'Assistant de configuration DB2 ou le Centre de contrôle DB2.
- v Le premier démarrage des outils Web DB2 sera beaucoup plus long que les démarrages suivants. Ceci est principalement dû au processus de catalogage

automatique. Si vous ne voulez pas utiliser la fonctionnalité de catalogage automatique, vous pouvez raccourcir la délai d'attente en la désactivant via la configuration du servlet.

- **Remarque :** Les paramètres de configuration du servlet figurent dans le fichier descripteur de déploiement web.xml. Les noms de paramètres et les valeurs par défaut peuvent être modifiés à chaque édition. Certains serveurs d'applications peuvent autoriser des modifications de ces paramètres, via leur interface ou l'édition directe du fichier web.xml.
- v La taille maximale absolue du tampon de sortie (résultats) est de 1 Mo dans le cas de l'utilisation d'un navigateur de station de travail ou de portable, même si sa configuration est supérieure. Dans le cas de navigateurs Web PDA, cette taille est de 1 Ko.
- Sous Linux, UNIX, et Windows, les outils Web DB2 détectent et cataloguent automatiquement les systèmes figurant sur le même réseau TCP/IP que le serveur d'applications. L'adresse IP de ces systèmes commence par les mêmes trois chiffres. Les outils tentent de cataloguer les noeuds système DB2 via le nom d'hôte TCP/IP éloigné d'origine. En cas de nom en double, les outils affectent un nom aléatoire unique. Vous devez cataloguer explicitement les autres serveurs d'administration DB2 sur le serveur d'applications si vous voulez qu'ils soient accessibles. Il s'agit des serveurs utilisant TCP/IP ne se trouvant pas sur le même réseau TCP/IP que le serveur d'applications, ainsi que ceux qui ne font pas appel à TCP/IP.
- Sous Linux, UNIX, et Windows, les outils Web DB2 tentent de détecter et de cataloguer automatiquement les noeuds et bases de données d'instance DB2 UDB résidant sur les systèmes catalogués DB2 UDB. Il est possible de configurer une instance éloignée pour plusieurs protocoles de communication, par conséquent, le catalogue contiendra une entrée de noeud distincte pour chaque protocole pris en charge par une instance cataloguée automatiquement. En cas de nom en double, les outils affectent un nom aléatoire unique.

#### **Procédure :**

Les procédures d'installation des outils Web DB2 sur des serveurs d'applications tels Tomcat 4.0 ou Macromedia JRun 4.0 sont les suivantes :

#### **Tomcat 4.0**

- 1. Préparez le fichier de configuration Tomcat 4.0 (CLASSPATH) en procédant comme suit :
	- a. Créez la variable d'environnement/système **CATALINA\_HOME** qui doit contenir le chemin d'accès à Tomcat 4.0 (répertoire principal). Par exemple, D:\jakarta-tomcat-4.0.3.
	- b. Vérifiez que Tomcat Servlet/JSP Container est opérationnel :
		- 1) Démarrez Tomcat. Pour ce faire, exécutez **startup.bat** à partir du répertoire bin de Tomcat.
		- 2) Affichez la page Web principale **http://hôtelocal:8080/** dans un navigateur Web.
- 2. Déployez les outils Web DB2 dans Tomcat Servlet/JSP Container. Pour ce faire, localisez le chemin d'installation des outils Web DB2 (Sqllib\tools\web\db2wa.war) et copiez **db2wa.war** dans le répertoire de déploiement de Tomcat (répertoire webapps de Tomcat).
- 3. Appelez les outils Web DB2 sur Tomcat Servlet/JSP Container en procédant comme suit :
- a. Ouvrez une fenêtre de commande DB2 et indiquez le répertoire bin de Tomcat.
- b. Démarrez Tomcat à l'aide de **startup.bat** et vérifiez qu'un nouveau répertoire (**db2wa**) a été ajouté dans le répertoire webapps.
	- **Remarque :** L'exécution de **startup.bat** à partir d'une fenêtre d'invite ne permet pas de définir DB2PATH. Pour ce faire, la ligne CLASSPATH doit être modifiée pour faire explicitement référence au chemin d'installation de DB2 UDB, et non à la variable d'environnement %DB2PATH%.
- c. L'application d'entreprise DB2 Web Tools se trouve à l'adresse **http://localhost:8080/db2wa**, elle est accessible à l'aide du navigateur Web compatible avec HTML 4.0.

### **JRun**

1. Préparez un nouveau serveur d'applications pour les outils Web DB2 en procédant comme suit :

#### **Recommandation :**

La création d'un serveur d'applications est recommandée, mais n'est pas obligatoire. Le serveur par défaut peut être utilisé à des fins de tests et, dans ce cas, seule la configuration du chemin de classe JVM et du répertoire de déploiement est obligatoire.

- a. Démarrez la console de gestion JRun (JRun Management Console) et connectez-vous sous l'ID administrateur du serveur d'applications.
- b. Créez un serveur d'applications à l'aide de l'option de **création de serveur** située dans la partie supérieure droite de la page principale. Ne modifiez pas le nom d'hôte affiché (hôtelocal).
- c. Indiquez le nouveau nom de serveur (**DB2WebToolsServer**) et cliquez sur le répertoire du serveur JRun. La valeur de paramètre est automatiquement remplie.
- d. Cliquez sur le bouton de **création de serveur**.
- e. Enregistrez les valeurs générées ou indiquez des nouvelles valeurs pour les paramètres suivants :
	- adresse URL du fournisseur JNDI
	- v numéro de port du serveur Web. Il s'agit de la valeur à utiliser dans l'adresse URL des outils Web DB2 (http://localhost:*numéro\_port\_serveur\_Web*/db2wa)
	- v numéro de port du mandataire du connecteur Web.
- f. Cliquez si nécessaire sur l'option de **mise à jour des numéros de port** et fermez la fenêtre.
- 2. Déployez les outils Web DB2 sur le serveur d'applications JRun en procédant comme suit :
	- a. Démarrez le serveur d'applications qui doit héberger l'application Web DB2 Web Tools (DB2WebToolsServer, par défaut, ou tout autre serveur à l'exception du serveur d'administration).
	- b. Cliquez sur **Applications Web**, puis sur **Ajout**.
	- c. Parcourez la section **Fichier de déploiement** pour sélectionner le fichier Sqllib\tools\web\db2wa.war dans le chemin d'installation de DB2 UDB.
	- d. Cliquez sur **Déployer** et vérifiez que le chemin du contexte est /db2wa.
- e. Sélectionnez le serveur d'applications et vérifiez que l'application DB2 Web Tools apparaît dans la section **Applications Web**. Ne cliquez *pas* sur **Validation** sur cette page.
- f. Sélectionnez le lien **Accueil** situé sur le panneau supérieur gauche de la page principale.
- g. Redémarrez le serveur d'applications à partir de la vue **Accueil** qui contient les outils Web DB2 (**DB2WebToolsServer**).

L'application d'entreprise DB2 Web Tools se trouve à l'adresse http://localhost:*numéro\_port\_serveur\_web*/db2wa, accessible à l'aide d'un navigateur Web compatible avec HTML 4.0.

# **E-S directes sur les unités de blocs (Linux)**

Les E-S directes sont désormais prises en charge sur les systèmes de fichiers et les unités de blocs pour les distributions de Linux avec un noyau 2.6. Les E-S directes sur les unités de blocs représentent une alternative pour spécifier des conteneurs d'unité pour l'accès disque direct ou pour les E-S brutes. Les performances des E-S directes sont équivalentes à la méthode d'unité de caractères bruts. DB2 Universal Database (UDB) permet les E-S directes pendant l'ouverture de l'espace table lorsque l'instruction CREATE TABLESPACE spécifie un nom d'unité de bloc pour le chemin du conteneur. Les mêmes performances étaient atteintes à l'aide de la méthode d'E-S brute, par la définition d'accès de l'unité de blocs vers l'unité de caractères à l'aide de l'utilitaire **raw**.

*Tableau 27. Comparaison d'E-S directes et brutes*

| E-S directes (nouvelle méthode) |                                                                                        | <b>E-S</b> brutes (ancienne méthode)                                                       |  |
|---------------------------------|----------------------------------------------------------------------------------------|--------------------------------------------------------------------------------------------|--|
|                                 | CREATE TABLESPACE dms1<br>IMANAGED BY DATABASE<br> USING (DEVICE '/dev/sda5' 11170736) | CREATE TABLESPACE dms1<br>MANAGED BY DATABASE<br>  USING (DEVICE '/dev/raw/raw1' 11170736) |  |

Bien que la méthode d'E-S brutes soit toujours prise en charge par DB2 UDB, elle est déconseillée et sa prise en charge pourrait être supprimée pour les futurs noyaux.

### **Recommandation :**

Si vous voulez exploiter des accès disque directs, créez vos conteneurs d'unités DMS à l'aide d'E-S directes pour éviter tout problème de migration.

**Remarque :** Les E-S directes ne sont pas prises en charge par DB2 UDB sur Linux/390.

# **Démon du Centre d'aide et d'information DB2 (Linux et UNIX)**

Le démon du Centre d'aide et d'information DB2 est responsable du contrôle du serveur de documentation DB2. Le démon, qui fait partie de l'installation du Centre d'aide et d'information DB2, est composé de deux fichiers :

- db2icd script d'initialisation
- db2ic.conf fichier de configuration

Ces fichiers sont installés aux emplacements suivants :

- **AIX** /etc/db2icd
	- /var/db2/v81/db2ic.conf
- **HP** /sbin/init.d/db2icd

/var/opt/db2/v81/db2ic.conf

## **Environnement d'exploitation Solaris**

/etc/init.d/db2icd

/var/db2/v81/db2ic.conf

**Linux** /etc/init.d/db2icd

/var/db2/v81/db2ic.conf

## **Démarrage ou arrêt du démon du Centre d'aide et d'information (AIX, environnement d'exploitation Solaris, HP, Linux)**

Vous n'avez à démarrer ou arrêter le démon manuellement que lorsque vous voulez changer les variables de configuration du démon. Normalement, le démon est lancé au démarrage du système, en fonction des niveaux d'exécution créés pendant l'installation du Centre d'aide et d'information DB2.

### **Procédure :**

Pour arrêter et démarrer le démon du Centre d'aide et d'information :

1. Arrêtez le démon s'il est en cours d'exécution. Sur une ligne de commande, entrez :

*INIT\_DIR*/db2icd stop

où *INIT\_DIR* représente le répertoire d'installation du fichier db2icd.

- 2. Changez toutes les variables pour le démon en éditant le fichier db2ic.conf. Actuellement, vous pouvez modifier le numéro de port TCP où la documentation est disponible et l'emplacement de l'espace de travail temporaire utilisé par le démon en cours d'exécution.
- 3. Démarrez le démon. Sur une ligne de commande, entrez : *INIT\_DIR*/db2icd start

où *INIT\_DIR* représente le répertoire d'installation du fichier db2icd.

Lorsque le démon démarre, il utilise les nouvelles variables d'environnement.

Il existe également une option pour arrêter et redémarrer le démon immédiatement. Sur une ligne de commande, entrez : *INIT\_DIR*/db2icd restart

où *INIT\_DIR* représente le répertoire d'installation du fichier db2icd.

Vous pouvez vérifier l'état du démon à n'importe quel moment. Sur une ligne de commande, entrez :

*INIT\_DIR*/db2icd status

où *INIT\_DIR* représente le répertoire d'installation du fichier db2icd.Le démon renvoie l'état actuel et affiche l'ID de processus du démon s'il est actif.

## **Mots clés des fichiers réponses et fichiers modèles**

Pour installer DB2 Information Center version 8.2 à l'aide d'un fichier réponses, utilisez les informations suivantes :

**Mot clé du fichier réponses (PROD)** INFORMATION\_CENTER

**Nom du fichier réponses** db2doce.rsp

# **Codes d'erreur de l'installation au moyen d'un fichier réponses**

Le code d'erreur suivant ne concerne que Windows et n'est pas applicable à Linux et UNIX.

**3010** L'installation a abouti mais il faut redémarrer le système pour terminer l'installation.

# **Comptes utilisateur requis pour l'installation de serveurs DB2 (Windows)**

### **Augmenter les quotas**

Le droit utilisateur *Augmenter les quotas* a été remplacé par *Ajuster les quotas de mémoire pour un processus* sous Windows XP et Windows Server 2003.

### **Droits utilisateur octroyés par le programme d'installation de DB2 pour le débogage de programmes**

Le programme d'installation de DB2 n'octroie pas le droit utilisateur de débogage. Il octroie les droits utilisateur suivants :

- v Agir en tant que partie du système d'exploitation
- Créer un jeton
- v Verrouiller les pages dans la mémoire
- Se connecter en tant que service
- Augmenter les quotas
- v Remplacer un jeton de niveau de processus

# **Prise en charge d'E-S asynchrones (Linux)**

La prise en charge des E/S asynchrones (AIO) est désormais disponible sous Linux (noyau 2.6 et certains noyaux 2.4) pour les unités par caractère et les systèmes de fichiers O\_DIRECT. AIO améliorer les performances des pages. Vous pouvez activer et désactiver AIO sous Linux en émettant la commande **db2set**.

Pour utiliser AIO, les utilisateurs doivent installer libaio-0.3.98 ou ultérieur et avoir un kernel prenant en charge AIO. Les utilisateurs doivent également exécuter la commande **db2set DB2LINUXAIO=true** et redémarrer DB2 Universal Database.

# **Modification de la commande db2ln pour créer des liens de bibliothèques DB2 UDB 64 bits (Linux et UNIX)**

Dans les précédents niveaux de DB2 Universal Database (UDB) version 8, la commande **db2ln** créait certains liens DB2 sous /usr/lib et /usr/include. Sur les plateformes qui prennent en charge des instances DB2 UDB 32 bits et 64 bits, ces liens désignent des fichiers de bibliothèque ou incluent des fichiers sous DB2DIR/lib64 ou DB2DIR/include64 par défaut, DB2DIR étant le répertoire dans lequel DB2 UDB version 8 est installé. Si la valeur par défaut n'est pas souhaitée, vous pouvez spécifier la largeur de bit en exécutant la commande **db2ln** avec le marqueur -w :

db2ln -w 32|64

Ceci évite la coexistence d'instances 32 bits et d'instances 64 bits DB2 UDB sur certaines plateformes.

A partir de DB2 UDB version 8.2, la commande **db2ln** crée des liens de bibliothèque DB2 64 bits sur ces plateformes, dans des répertoires appropriés. Dans ce cas, le marqueur -w ne sert qu'à remplir /usr/include. Lorsque la commande **db2ln** crée des liens pour les fichiers de bibliothèque DB2 UDB, des liens 32 bits et 64 bits sont créés sur les plateformes prises en charge. Ceci permet la coexistence et l'exécution simultanées d'instances 32 bits et d'instances 64 bits.

Sur certaines distributions Linux, la commande libc RPM est fournie avec la bibliothèque /usr/lib/libdb2.so ou /usr/lib64/libdb2.so. Cette bibliothèque est utilisée pour l'implémentation de la BD Berkeley de Sleepycat Software et n'est pas associée à DB2 UDB d'IBM. Toutefois, ce fichier empêche le fonctionnement des commandes **db2ln** et **db2rmln**. La commande **db2ln** n'écrase pas le fichier et **db2rmln** ne le supprime pas. Dans ce cas, pour compiler les applications à l'aide de DB2 UDB, les processus de compilation et de liaison doivent respectivement indiquer un chemin d'accès absolu aux en-têtes et aux bibliothèques de DB2 UDB. Cette méthode est recommandée car elle permet la compilation et la liaison sur plusieurs éditions de DB2 UDB installées sur un même ordinateur.

Voir le manuel d'installation et de configuration deDB2 UDB version 8.2 pour plus de détails sur les restrictions relatives à l'utilisation de la commande **db2ln**.

## **Guide des messages**

## **Mises à jour des messages ADM**

## **ADM12504E**

La description du message ADM12504E induit que le nom d'instance de la base de données principale doit correspondre au nom d'instance sur la base de données en attente, ce qui est incorrect.

#### **ADM12504E**

Impossible d'établir une connexion de secours-primaire HADR car les noms d'instances DB2 ne concordent pas. Corrigez le paramètre de configuration HADR\_REMOTE\_INST.

La correspondance des noms d'instances des bases de données principales et en attente n'est pas requise par HADR.

## **Mises à jour des messages CLP**

## **DB21015E**

La file d'attente des demandes ou la file d'attente en entrée du processus expéditeur de l'interpréteur de commandes n'a pas pu être créée dans le délai imparti.

#### **Explication :**

Augmentez la valeur des variables d'environnement DB2BQTRY ou DB2BQTIME pour lancer le programme expéditeur db2bp de l'interpréteur de commandes. Ce programme doit résider dans le sous-répertoire approprié du répertoire d'installation du gestionnaire de bases de données et vous devez disposer d'un droit d'exécution sur les fichiers correspondants.

Sous Linux et UNIX, vérifiez que le système de fichiers dispose de suffisamment de blocs et d'inodes de fichiers.

#### **Intervention de l'utilisateur**

Corrigez l'erreur et relancez la commande.

## **Mises à jour des messages DBI**

## **DBI1060E**

DBI1060E Nom de module <″nom-mod″> incorrect

#### **Explication :**

Un nom incorrect a été entré. Ce module n'existe pas ou son nom a été entré de manière incorrecte.

## **Intervention de l'utilisateur :**

Vérifiez si le nom du module indiqué existe sur le support de distribution. S'il existe, vérifiez que vous l'avez bien orthographié. Tous les noms de module doivent être entrés en minuscules.

## **Ajouts et mises à jour de messages SQL**

## **SQL0121N**

Le nom cible "<nom>" est spécifié plus d'une fois pour l'affectation dans la même instruction SQL.

#### **Explication :**

Le même nom cible "<name>" est défini plusieurs fois en tant qu'argument OUT ou INOUT d'une instructions CALL ou dans la liste de colonnes d'une instruction INSERT, à gauche des valeurs affectées de la clause SET de l'instruction UPDATE ou dans la partie gauche de l'instruction d'affectation. Le nom cible identifie une colonne, un paramètre SQL, une variable SQL ou une nouvelle variable de transition.

Notez que cette erreur peut se produire au cours d'une mise à jour ou d'une insertion d'éléments dans une vue lorsque plusieurs colonnes de la vue proviennent de la même colonne d'une table de base.

L'instruction ne peut pas être traitée.

#### **Intervention de l'utilisateur**

Corrigez la syntaxe de l'instruction afin que chaque nom ne soit défini qu'une seule fois.

sqlcode : -121

## **SQL0270N**

Fonction non prise en charge (Code anomalie = "<code-anomalie>").

#### **Explication :**

74 La mise à jour de zone d'état dans le fichier historique de récupération par horodatage n'est pas autorisée.

#### **Intervention de l'utilisateur**

74 Mise à jour de la zone d'état dans le fichier historique de récupération par EID uniquement.

#### **Explication :**

75 La collection automatique de statistiques n'est pas prise en charge dans des systèmes avec plusieurs partitions de base de données, dans des système ou SMP est activé ou dans un système fédéré.

#### **Intervention de l'utilisateur**

75 Désactivez la fonction de collection automatique des statistiques pour

cette base de données en définissant les paramètres de configuration AUTO\_STATS\_PROF et AUTO\_PROF\_UPD à OFF.

Ou changez le système par un système à partition unique de base de données, où SMP n'est pas activé et qui n'est pas fédéré.

## **SQL0494W**

Le nombre d'ensembles de résultats est plus grand que le nombre de pointeurs.

#### **Explication :**

Le nombre de pointeurs d'ensembles résultats de l'instruction ASSOCIATE LOCATORS est inférieur au nombre d'ensembles de résultats renvoyés par la procédure mémorisée. Les premières valeurs du pointeur de l'ensemble de résultats ″n″ sont renvoyées (″n″ étant le nombre de variables du pointeur de l'ensemble de résultats spécifiés dans l'instruction SQL).

L'instruction SQL est réussie.

#### **Intervention de l'utilisateur**

Augmentez le nombre de variables de pointeur de l'ensemble de résultats spécifiéés dans l'instruction SQL.

sqlcode : +494

sqlstate : 01614

## **SQL1227N**

#### **Explication :**

#### **Code anomalie 4**

Les valeurs des entrées de taille de mémoire tampon de PAGE\_FETCH\_PAIRS doivent être classées dans l'ordre ascendant. Pour les instances 32 bits, toutes les valeurs de taille de tampon dans l'entrée PAGE\_FETCH\_PAIRS ne peuvent pas être supérieures au nombre de pages dans la table ou à 524287. Pour les instances 64 bits, toutes les valeurs de taille de tampon dans l'entrée PAGE\_FETCH\_PAIRS ne peuvent pas être supérieures au nombre de pages dans la table ou à 2147483674.

### **SQL1271W**

La base de données SQL1271W est "<nom>" récupérée mais un ou plusieurs espaces table sont déconnectés sur les noeuds "<liste-de-noeuds>".

#### **Explication :**

Ce message peut s'afficher après une reprise sur incident, une reprise avec récupération aval au niveau de la base de données ou de l'espace table. Pour la récupération aval au niveau de la base de données, la base de données peut être utilisée si l'option d'arrêt (STOP) est spécifiée. Un (ou plusieurs) espace table situé sur les noeuds spécifiés n'est pas disponible. Cette situation peut se présenter dans l'un des cas suivants :

- Un (ou plusieurs) espace table reçoit des erreurs  $d'E/S$  lors de la reprise.
- v Un (ou plusieurs) espace table peut nécessiter une définition de mémoire après la reprise.
- v Un (ou plusieurs) espace table est inutilisable et doit être supprimé.
- v Un (ou plusieurs) espace table a été déconnecté.
- v D'autres espaces table sont restaurés alors que la récupération aval au niveau de l'espace table est déjà en cours.

v La base de données est récupérée en aval après une reprise avec récupération aval d'un espace table des points de cohérence, ce qui entraîne le placement en attente de restauration de tous les espaces table concernés.

Les espaces table hors ligne peuvent être identifiés sur le ou les noeuds spécifiés à l'aide de la commande LIST TABLESPACES ou de l'utilitaire **db2dart**. Le journal de notification de l'administration fournit davantage d'informations sur les espaces table spécifiques.

Si ",..." s'affiche à la fin de la liste de noeuds, consultez la liste complète des noeuds dans le journal de notification de l'administration.

**Remarque :** Si vous utilisez un serveur de base de données partitionnée, le ou les numéros de noeuds indiquent le ou les noeuds sur lesquels l'erreur s'est produite. Sinon, le numéro de noeud n'est pas pertinent et doit être ignoré.

### **Intervention de l'utilisateur**

Réparez ou restaurez les espaces table si nécessaire et exécutez la reprise avec récupération aval. Si la même erreur se produit, essayez d'exécuter la reprise hors ligne avec récupération aval au niveau de l'espace table.

## **SQL1768N**

Impossible de démarrer HADR. Code anomalie = "<code-anomalie>"

## **Explication :**

La base de données est configurée pour utiliser les journaux bruts.

#### **Intervention de l'utilisateur :**

Reconfigurez la base de données pour n'utiliser que le stockage du système de fichiers pour les fichiers journaux, au lieu d'utiliser les E-S directes (accès disque directs). Voir les paramètres de configuration *logpath* et *newlogpath* dans le guide *Administration Guide: Performance*.

## **SQL1790W**

Un espace table par défaut est introuvable avec la taille de page d'au moins ″<taille page>″.

#### **Explication :**

La procédure NNSTAT n'a pas été en mesure de créer la table SYSPROC.FED\_STATS pour conserver un historique de l'instruction exécutée. L'espace table avec la taille de page appropriée (au moins ″<taillepage>″) est introuvable.

### **Intervention de l'utilisateur**

Vérifiez qu'un espace table avec une taille de page d'au moins ″<taille page>″ existe.

sqlcode : +1790

sqlstate : 01670

## **SQL1791N**

La définition serveur, le schéma ou le nom d'objet de l'alias de type nickname n'existe pas.

#### **Explication :**

La procédure NNSTAT accepte une définition de serveur, un schéma et un

alias de type nickname en entrée et un ou plusieurs de ces objets, y compris nom-objet, n'ont pas pu être trouvés.

#### **Intervention de l'utilisateur**

Spécifiez une définition de serveur, un schéma ou un alias de type nickname et émettez de nouveau l'instruction.

sqlcode : -1791

sqlstate : 42704

## **SQL2316W**

La commande Runstats pour le profil de statistiques a dépassé la taille maximale. La commande Runstats sera tronquée à la taille maximale dans la table de catalogue SYSIBM.SYSTABLE.

### **Explication :**

La taille maximale de la colonne STATISTICS\_PROFILE est de 32768 octets. Si la taille de la chaîne de commande Runstats pour le profil de statistiques dépasse cette taille, la chaîne de commande Runstats sera tronquée à la taille maximale.

L'utilitaire poursuivra son traitement.

#### **Intervention de l'utilisateur**

Reportez-vous à la colonne STATISTICS\_PROFILE dans la table de catalogue SYSIBM.SYSTABLES pour vérifier le profil de statistiques. Si le profil de statistiques existant n'est pas approprié, réémettez la commande RUNSTATS et spécifiez les options UPDATE PROFILE ou UPDATE PROFILE ONLY pour modifier le profil. Reportez-vous à la documentation de l'utilitaire RUNSTATS pour plus de détails sur les options de l'utilitaire.

## **SQL3705N**

La valeur définissant la taille de la mémoire tampon est incorrecte. La taille de la mémoire tampon doit être définie par 0 ou se situer entre 8 et 250 000. Pour les mémoires tampon multiples, la taille de mémoire tampon totale ainsi constituée ne doit pas dépasser 250 000.

## **SQL5099N**

Il existe un nouveau code anomalie pour SQL5099N :

17 - Impossible de désactiver l'archivage du journal lorsque la base de données est en état d'attente de la récupération aval.

#### **SQL20290N**

L'instruction SQL référence la routine ″<nom-routine>″ (nom spécifique ″<nom-spécifique>″) qui ne peut pas s'exécuter sur la partition ″<numéro-partition>″.

#### **Explication :**

La routine "<nom-routine>" (nom spécifique "<nom-spécifique>") a été appelée avec un numéro de partition incorrect ″<numéro-partition>″.

#### **Intervention de l'utilisateur**

Spécifiez -1 pour le paramètre de numéro de partition pour exécuter la routine dans la partition en cours.

sqlcode : -20290

sqlstate : 560CA

## **SQL22025N**

Un argument d'entrée incorrect a été spécifié pour la procédure mémorisée reorgchk.

### **Explication :**

Seuls 'T' et 'S' sont pris en charge pour le premier argument de la procédure mémorisée. Si 'T' est spécifié en tant que premier argument, le deuxième argument pour la procédure mémorisée doit être un nom qualifié de table, tel que <schéma.nom-table>.

### **Intervention de l'utilisateur**

Utilisez des arguments d'entrée corrects.

## **SQL27994W**

La longueur de la colonne par défaut d'un registre spécial est inférieure à la longueur de la colonne cible. Le chargement peut tronquer les valeurs correspondantes pour cette colonne (<num-colonne>).

### **Explication :**

La clause SESSION\_USER, CURRENT\_USER, SYSTEM\_USER ou CURRENT\_SCHEMA a été spécifiée pour la colonne ″<num-colonne>″, mais cette colonne a été définie avec une longueur inférieure à 128 octets (SESSION\_USER uniquement) ou la valeur de colonne insérée dans cette colonne dépasse peut-être la longueur cible après conversion de la page de codes. Le chargement peut tronquer la valeur de la colonne.

### **Intervention de l'utilisateur**

Si votre système ne permet pas qu'un ID utilisateur (SESSION\_USER) dépasse la longueur de la colonne, cet avertissement peut être ignoré. Pour éviter qu'il n'apparaisse de nouveau, la longueur de colonne doit être au moins de 128 octets. Si la conversion de pages de codes aboutit à l'augmentation de la taille de cette colonne par défaut de registre, augmentez la longueur de colonne en conséquence.

# **Query Patroller**

# **Mises à jour des définitions des états de requête gérés**

La signification des états de requête *Canceled (Annulé)* et *Done (Terminé)* est désormais la suivante :

### **Annulé**

La requête a été annulée par l'intermédiaire du Centre Query Patroller ou de la ligne de commande Query Patroller, par l'administrateur, l'émetteur ou un opérateur dont le profil comporte le privilège MONITORING avec droit d'édition. On ne peut *annuler* que les requêtes *running (en cours d'exécution)*, *held (suspendues)*, *released (libérées)* et *queued (en file d'attente)*.

### **Terminé**

La requête a abouti.

**Remarque :** Bien que la requête proprement dite se soit terminée sans erreur, l'application peut recevoir une erreur si son exécution a été causée par une action externe, comme une application **DB2** force.

# **Création de tables Explain avant l'exécution du générateur de données historisées pour Query Patroller**

Lors de l'exécution du générateur de données historisées pour Query Patroller, si les tables Explain n'existent pas déjà, le générateur les créera. Il est cependant fortement recommandé de créer ces tables sur la même partition. Ceci permet d'améliorer les performances de la fonction Explain. Cette amélioration augmente les performances du générateur de données historisées.

# **Vérification des fichiers journaux Query Patroller pour l'analyse historique**

Si la colonne **Exécution d'un Explain** du rapport d'activité des requêtes (analyse historique) affiche un statut **Echec de l'exécution** pour une requête, les données historiques n'ont pas été générées pour cette requête. La requête n'apparaîtra alors pas dans les rapports ou graphiques d'analyse historique. Comme décrit dans la version 8, vous pouvez examiner le fichier qpuser.log afin de déterminer la cause de l'échec de la requête.

Outre ce fichier, vous devez examiner le fichier qpdiag.log.

# **Arrêt anormal du générateur de données historisées**

Si vous exécutez le générateur de données historisées et l'arrêtez d'une façon anormale, vous recevrez une erreur lorsque vous tenterez de l'exécuter à nouveau. Exemples d'arrêt anormal :

- DB2 Universal Database s'arrête de façon inattendue
- Lancement d'une commande db2stop force
- Lancement d'une commande killdb2

Lorsque le générateur de données historisées s'arrête de façon anormale, vous devez lancer la commande suivante avant de tenter de le réexécuter :

qp -d *base de données* generate historical\_data stop

où *base de données* identifie la base de données sur laquelle est lancée la commande.

# **Mises à jour des classes de requêtes dynamiques**

Certaines opérations sur les classes de requêtes ne nécessitent plus l'arrêt et le redémarrage de Query Patroller pour être prises en compte.

Dans le tableau ci-après, une requête active est une requête dont l'état est En cours d'exécution ou Mis en file d'attente.

*Tableau 28. Conditions pour que les modifications des classes de requêtes soient prises en compte*

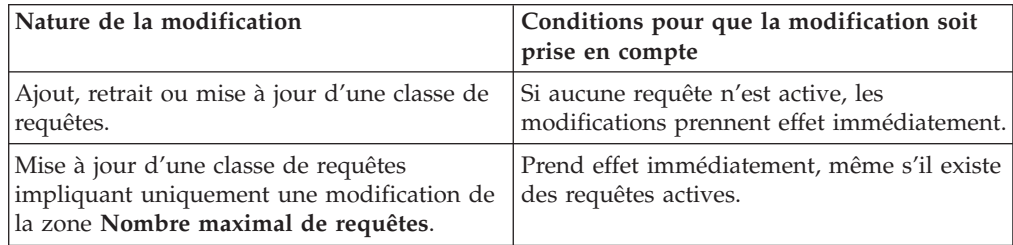

| Nature de la modification                                                                                                | Conditions pour que la modification soit<br>prise en compte                                                                                                    |
|----------------------------------------------------------------------------------------------------|----------------------------------------------------------------------------------------------------|
| Mise à jour d'une classe de requêtes<br>impliquant uniquement une modification de<br>la zone Coût maximal d'une requête. | S'il existe des requêtes actives, la mise à jour<br>prend effet dans les cas suivants :<br>Query Patroller est arrêté et redémarré.<br>Il n'y a plus de requêtes actives.<br>Remarque: Lorsqu'une modification est en<br>attente au niveau du Coût maximum d'une<br>requête, les mises à jour des classes de<br>requêtes ultérieures ne seront prises en<br>compte que lorsque l'une des deux<br>conditions précédentes sera satisfaite. |
| Ajout ou retrait d'une classe de requêtes.                                                                               | S'il existe des requêtes actives, l'ajout ou le<br>retrait prend effet dans les cas suivants :<br>Query Patroller est arrêté et redémarré.<br>Il n'y a plus de requêtes actives.                                                                                                    |

*Tableau 28. Conditions pour que les modifications des classes de requêtes soient prises en compte (suite)*

# **Comportement des requêtes imbriquées**

Les requêtes imbriquées ne peuvent pas être mises en file d'attente. Une requête de ce type s'exécutera immédiatement si elle dépasse un seuil qui entraînerait normalement sa mise en file d'attente.

# **Limitations par type d'instruction SQL**

Contrairement aux informations fournies dans la documentation précédente, les requêtes contenant les instructions suivantes peuvent être mises en file d'attente :

- Requêtes contenant du SQL statique avec des variables hôte
- v Requêtes contenant une fonction de valeur d'identité(IDENTITY\_VAL\_LOCAL) ou une fonction de valeur de classement telle que NEXT VALUE FOR ou PREVIOUS VALUE FOR

# **Limitation de résolution à l'aide de Terminal Services Client**

Lors de l'utilisation de Terminal Services Client avec une résolution de 640x480 pour se connecter à une station distante exécutant le Centre Query Patroller, la fenêtre Préférences de soumissions peut être vide. Pour que l'affichage soit correct, utilisez une résolution supérieure à 640x480.

# **Nouvelle prise en charge de groupes pour les soumissions de requêtes**

A partir de la version 8.2, DB2 Universal Database (UDB) prend en charge les groupes utilisateur au-delà des groupes du système d'exploitation. Par conséquent, il y a une légère différence dans la liste déroulante **Profil de l'émetteur à utiliser** dans la fenêtre Préférences de soumission de requêtes du Centre Query Patroller.

Si vous êtes connecté, mais que vous ne disposez pas des droits DBADM ou Edition pour l'administration utilisateur Query Patroller, vous ne pouvez qu'ajouter ou mettre à jour une préférence de soumission pour vous-même. Dans ce cas, la liste déroulante **Profil de l'émetteur à utiliser** contiendra les profils émetteur existants des groupes DB2 UDB auxquels vous appartenez, et non uniquement les groupes du système d'exploitation auxquels vous appartenez.

Si vous êtes connecté et que vous ne disposez pas des droits DBADM ou Edition pour l'administration utilisateur Query Patroller, vous pouvez ajouter ou mettre à jour une préférence de soumission pour les autres utilisateurs. Dans ce cas, la liste déroulant **Profil de l'émetteur à utiliser** contiendra toutes les profils d'émetteurs des groupes existants.

# **Query Patroller - Limites de planification**

Lorsque vous travaillez avec des planifications dans le Centre Query Patroller, vous pouvez utiliser la fenêtre Planification pour enregistrer les planification dans un fichier et les importer ultérieurement. Si votre planification est enregistrée avec le FixPack 6 ou antérieur, vous ne pourrez pas l'importer à l'aide de la version 8.2 ou ultérieure. Cette limitation est due au changement de sérialisation entre les niveaux de JDK introduites avec DB2 UDB version 8.2.

# **Autorisation requise pour utiliser la commande RUN IN BACKGROUND QUERY**

Pour exécuter la commande RUN IN BACKGROUND QUERY, vous devez être l'émetteur qui a soumis d'abord la requête.

# **Création d'un alias pour une table de résultat**

Dans Query Patroller Version 8.1 FixPack 5, la création de tables de résultats dans le schéma qui correspondait à l'ID autorisation de l'émetteur de la requête était impossible. Query Patroller commençait par créer des tables de résultats dans un schéma DB2QPRT commun. Pour permettre aux tables de résultats d'être référencées à l'aide du schéma de l'émetteur, Query Patroller Version 8.2 introduit une option pour créer automatiquement un alias pour chaque nouvelle table de résultats créée par Query Patroller. La table de résultats est créée dans le schéma DB2QPRT et l'alias est créé dans un schéma correspondant à l'ID d'autorisation de l'émetteur.

Pour activer/désactiver cette option, émettez la commande UPDATE QP\_SYSTEM avec l'option CREATE\_RESULT\_TABLE\_ALIASES :

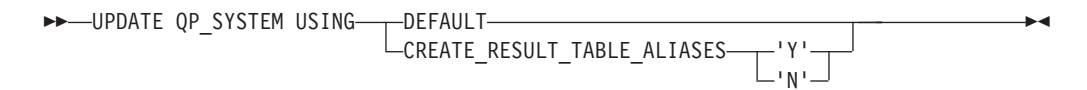

## **Suppression des alias de tables de résultats orphelins**

Les alias créés avec l'option CREATE\_RESULT\_TABLE\_ALIASES sont automatiquement supprimé lorsqu'une table de résultats est supprimée. Toutefois, il existe deux cas où la table de résultats peut être supprimée sans que les alias correspondant soient supprimés.

- v Lorsque la table de résultats est supprimée manuellement sans utiliser la commande qp ou le Centre Query Patroller.
- v Lorsque la table de résultats est supprimée à l'aide de la ligne de commande qp ou du Centre Query Patroller sous l'autorité d'un opérateur qui n'est pas l'émetteur de la requête et qui n'a pas le droit DBADM.

Pour nettoyer les alias n'ayant pas de tables de résultats correspondantes, un nouvelle commande, REMOVE RESULT\_TABLE\_ALIASES, a été créée. Cette commande est automatiquement exécutée lorsque les tables de résultats sont

purgées (processus de purge planifié). La commande REMOVE RESULT\_TABLE\_ALIASES permet d'obtenir la liste d'alias à purger à l'aide de la requête suivante :

```
with a as (select tabschema, tabname from syscat.tables
          where type = 'A' and tabname like 'QUERY% RESULTS'),
    t as (select tabname from syscat.tables
           where type = 'T' and tabname like 'QUERY%_RESULTS')
  select all tabschema, tabname from a
 where not exists (select * from t where t.tabname=a.tabname)
```
### **Conditions préalables :**

Vous devez disposer des droits DBADM.

### **Procédure :**

1. Emettez la commande REMOVE RESULT\_TABLE\_ALIASES

Cette commande supprimer tous les alias existant après avoir supprimé les tables correspondantes. Les alias ont été créés par Query Patroller pour les tables de résultats.

### **Syntaxe de commande :**

**REMOVE RESULT TABLE ALIASES-**

**Remarque :** Pour plus d'informations sur les commandes Query Patroller à l'aide de l'interface de ligne de commandes et sur la syntaxe des commandes Query Patroller, voir l'interface de ligne de commandes de Query Patroller.

# **Un ID utilisateur isolé nécessite un fichier journal qpdiag.log avec accès en écriture et un chemin d'accès**

Query Patroller utilise des procédures mémorisées isolées pouvant consigner des entrées dans le fichier qpdiag.log. Par conséquent, l'ID utilisateur isolé a besoin d'un accès en écriture au fichier journal qpdiag.log et du chemin d'accès de ce fichier.

## **Mise en route**

# **Vérification de la préparation de vos bases de données pour la migration**

Les conditions requises suivantes vous expliquent comment vérifier que vos bases de données sont prêtes pour la migration :

### **Conditions préalables**

Vérifiez que le fichier journal migration.log, situé dans le répertoire principal du propriétaire de l'instance, contient le texte suivant : Version of DB2CKMIG being run: VERSION 8.

Cette condition est une étape de post-migration effectuée en fin de procédure.

## **Certification des critères communs pour DB2 UDB**

Les informations faisant autorité pour des configurations de DB2 UDB ayant fait l'objet de la certification des critères communs se trouvent à l'adresse [http://niap.nist.gov/cc-scheme](http://niap.nist.gov/cc-scheme/)

## **Extension spatiale**

# **Vérification de l'installation de l'Extension spatiale**

Vous pouvez utiliser le programme exemple runGseDemo pour vous familiariser avec la programmation d'applications pour DB2 Extension Spatiale. Pour une description des étapes suivies par le programme exemple pour créer une base de données compatible et effectuer une analyse spatiale des données de cette base de données, voir la rubrique intitulée ″Programme exemple de DB2 Extension Spatiale″. Vous pouvez trouver cette rubrique dans le Centre d'aide et d'information et dans le guide *Spatial Extender and Geodetic Extender User's Guide and Reference*.

DB2 Extension Spatiale fournit un autre exemple de programme, seBankDemoRunBankDemo, qui montre comment ajouter des fonctions spatiales à un système d'informations existant.

Pour plus d'informations sur les programmes exemples, voir les fichiers README situés dans les répertoires suivants :

#### **Windows**

```
∼\sqllib\samples\spatial
∼\sqllib\samples\spatial\bank
```

```
Linux et UNIX
```
∼/sqllib/spatial ∼/sqllib/spatial/bank

# **Routines d'administration SQL**

# **Procédure EXEC\_DB2\_SCRIPT indisponible**

La documentation inclut la description d'une procédure intitulée EXEC\_DB2\_SCRIPT. Cette procédure ne faisant pas partie du produit, ne tenez pas compte de sa description.

# **GET\_DB\_CONFIG est une procédure mémorisée**

GET\_DB\_CONFIG est une procédure mémorisée et non une fonction de table. La documentation identifie à tort GET\_DB\_CONFIG comme une fonction de table. En voici la description correcte.

SYSPROC est le schéma.

La procédure GET\_DB\_CONFIG renvoie des informations de configuration de base de données. Cette procédure n'utilise pas d'arguments. Elle renvoie un seul ensemble de résultats doté de deux lignes contenant une colonne par paramètre. Dans la colonne DBCONFIG TYPE, la ligne dont la valeur est 0 contient les valeurs des paramètres de configuration de la base de données stockés sur le disque. Dans la colonne DBCONFIG\_TYPE, la ligne dont la valeur est 1 contient les valeurs actuelles des paramètres de configuration de la base de données stockés en mémoire.

Cette procédure nécessite un espace table temporaire d'utilisateur pour créer une table globale temporaire afin de stocker l'ensemble de résultats.

# **Extension de colonne pour les fonctions UDF d'images instantanées**

La taille de certaines colonnes VARCHAR et CLOB dans les fonctions UDF a été modifiée pour correspondre aux normes des noms d'objets de base de données.

| <b>UDF</b>               |                                    |                                      |  |  |  |
|--------------------------|------------------------------------|--------------------------------------|--|--|--|
| Nom de colonne           | Définition de colonne<br>existante | Définition de colonne<br>mise à jour |  |  |  |
| SYSFUN.SQLCACHE_SNAPSHOT |                                    |                                      |  |  |  |
| DB NAME                  | VARCHAR(8)                         | VARCHAR(128)                         |  |  |  |
| STMT_TEXT                | CLOB(64K)                          | CLOB(16M)                            |  |  |  |
| SNAPSHOT_APPL_INFO       |                                    |                                      |  |  |  |
| <b>APPL NAME</b>         | VARCHAR(255)                       | VARCHAR(256)                         |  |  |  |
| <b>APPL_ID</b>           | VARCHAR(32)                        | VARCHAR(128)                         |  |  |  |
| <b>AUTH_ID</b>           | VARCHAR(30)                        | VARCHAR(128)                         |  |  |  |
| <b>CLIENT_NNAME</b>      | VARCHAR(20)                        | VARCHAR(128)                         |  |  |  |
| <b>CLIENT_PRDID</b>      | VARCHAR(20)                        | VARCHAR(128)                         |  |  |  |
| <b>INPUT_DB_ALIAS</b>    | VARCHAR(20)                        | VARCHAR(128)                         |  |  |  |
| <b>CLIENT_DB_ALIAS</b>   | VARCHAR(20)                        | VARCHAR(128)                         |  |  |  |
| DB_NAME                  | VARCHAR(8)                         | VARCHAR(128)                         |  |  |  |
| DB_PATH                  | VARCHAR(256)                       | VARCHAR(1024)                        |  |  |  |
| <b>EXECUTION ID</b>      | VARCHAR(20)                        | VARCHAR(128)                         |  |  |  |
| <b>CORR_TOKEN</b>        | VARCHAR(32)                        | VARCHAR(128)                         |  |  |  |
| TPMON_CLIENT_USERID      | VARCHAR(20)                        | VARCHAR(256)                         |  |  |  |
| TPMON_CLIENT_WKSTN       | VARCHAR(20)                        | VARCHAR(256)                         |  |  |  |
| TPMON_CLIENT_APP         | VARCHAR(20)                        | VARCHAR(256)                         |  |  |  |
| TPMON_ACC_STR            | VARCHAR(100)                       | VARCHAR(200)                         |  |  |  |
| SNAPSHOT_STATEMENT       |                                    |                                      |  |  |  |
| <b>CURSOR_NAME</b>       | VARCHAR(31)                        | VARCHAR(128)                         |  |  |  |
| <b>CREATOR</b>           | VARCHAR(32)                        | VARCHAR(128)                         |  |  |  |
| PACKAGE_NAME             | VARCHAR(20)                        | VARCHAR(128)                         |  |  |  |
| STMT_TEXT                | CLOB(64K)                          | CLOB(16M)                            |  |  |  |
| SNAPSHOT_LOCKWAIT        |                                    |                                      |  |  |  |
| TABLE NAME               | VARCHAR(35)                        | VARCHAR(128)                         |  |  |  |
| TABLE SCHEMA             | VARCHAR(32)                        | VARCHAR(128)                         |  |  |  |
| APPL_ID_HOLDING_LK       | VARCHAR(32)                        | VARCHAR(128)                         |  |  |  |
| SNAPSHOT_DATABASE        |                                    |                                      |  |  |  |
| INPUT_DB_ALIAS           | VARCHAR(8)                         | VARCHAR(128)                         |  |  |  |
| DB_NAME                  | VARCHAR(8)                         | VARCHAR(128)                         |  |  |  |
| DB_PATH                  | VARCHAR(256)                       | VARCHAR(1024)                        |  |  |  |

*Tableau 29. Colonnes étendues pour les fonctions UDF*

| <b>UDF</b>           |                                    |                                      |  |  |
|----------------------|------------------------------------|--------------------------------------|--|--|
| Nom de colonne       | Définition de colonne<br>existante | Définition de colonne<br>mise à jour |  |  |
| SNAPSHOT_BP          |                                    |                                      |  |  |
| <b>BP_NAME</b>       | VARCHAR(20)                        | VARCHAR(128)                         |  |  |
| DB_NAME              | VARCHAR(8)                         | VARCHAR(128)                         |  |  |
| INPUT_DB_ALIAS       | VARCHAR(8)                         | VARCHAR(128)                         |  |  |
| DB_PATH              | VARCHAR(256)                       | VARCHAR(1024)                        |  |  |
| SNAPSHOT_LOCK        |                                    |                                      |  |  |
| TABLE_NAME           | VARCHAR(35)                        | VARCHAR(128)                         |  |  |
| TABLE_SCHEMA         | VARCHAR(32)                        | VARCHAR(128)                         |  |  |
| SNAPSHOT_TABLE       |                                    |                                      |  |  |
| TABLE_NAME           | VARCHAR(35)                        | VARCHAR(128)                         |  |  |
| TABLE_SCHEMA         | VARCHAR(32)                        | VARCHAR(128)                         |  |  |
| SNAPSHOT_TBREORG     |                                    |                                      |  |  |
| TABLE_NAME           | VARCHAR(35)                        | VARCHAR(128)                         |  |  |
| TABLE_SCHEMA         | VARCHAR(32)                        | VARCHAR(128)                         |  |  |
| SNAPSHOT_SUBSECT     |                                    |                                      |  |  |
| STMT_TEXT            | CLOB(64K)                          | CLOB(16M)                            |  |  |
| SNAPSHOT_DYN_SQL     |                                    |                                      |  |  |
| STMT_TEXT            | CLOB(64K)                          | CLOB(16M)                            |  |  |
| HEALTH_DBM_INFO      |                                    |                                      |  |  |
| SERVER_INSTANCE_NAME | VARCHAR(8)                         | VARCHAR(128)                         |  |  |
| <b>HEALTH DBM HI</b> |                                    |                                      |  |  |
| SERVER_INSTANCE_NAME | VARCHAR(8)                         | VARCHAR(128)                         |  |  |
| HEALTH_DBM_HI_HIS    |                                    |                                      |  |  |
| SERVER_INSTANCE_NAME | VARCHAR(8)                         | VARCHAR(128)                         |  |  |
| HEALTH_DB_INFO       |                                    |                                      |  |  |
| DB_NAME              | VARCHAR(8)                         | VARCHAR(128)                         |  |  |
| INPUT_DB_ALIAS       | VARCHAR(8)                         | VARCHAR(128)                         |  |  |
| DB_PATH              | VARCHAR(256)                       | VARCHAR(1024)                        |  |  |
| HEALTH_DB_HI         |                                    |                                      |  |  |
| <b>DB_NAME</b>       | VARCHAR(8)                         | VARCHAR(128)                         |  |  |
| HEALTH_DB_HI_HIS     |                                    |                                      |  |  |
| <b>DB_NAME</b>       | VARCHAR(8)                         | VARCHAR(128)                         |  |  |
| HEALTH_DB_HIC        |                                    |                                      |  |  |
| <b>DB_NAME</b>       | VARCHAR(8)                         | VARCHAR(128)                         |  |  |
| HEALTH_DB_HIC_HIS    |                                    |                                      |  |  |
| DB_NAME              | VARCHAR(8)                         | VARCHAR(128)                         |  |  |

*Tableau 29. Colonnes étendues pour les fonctions UDF (suite)*
**Remarque :** La définition de STMT\_TEXT pour les routines SNAPSHOT\_DYN\_SQL, SNAPSHOT\_STATEMENT, SNAPSHOT\_SUBSECT et SQLCACHE\_SNAPSHOT sont étendues à CLOB(16M) pour autoriser les extensions futures (uniquement). Le résultat actuel des données texte de l'instruction continuera à être tronqué à 64 Ko.

## **Référence SQL**

# **Instruction CONNECT**

Lors d'une connexion explicite à un serveur Windows, la valeur TO *nom-autorisation* ou USER *variable-hôte* peut être spécifiée à l'aide du nom compatible Microsoft Windows NT Security Account Manager (SAM). Le qualificatif doit être un nom de style NetBIOS, avec une longueur maximum de 15 caractères. Par exemple, 'domaine\utilisateur'.

# **Schéma utilisé avec la fonction Explain**

La fonction Explain utiliser les ID suivants en tant que schéma à utiliser dans la qualification de tables explain à peupler :

- ID autorisation pour SQL dynamique
- ID autorisation d'instruction pour SQL statique

Le schéma peut être associé avec un ensemble de tables explain ou des alias pointant vers un ensemble de tables explain dans un autre schema.

Si aucune table explain n'est trouvée dans le schéma, la fonction Explain recherche les tables dans le schéma SYSTOOLS et tente de les utiliser.

# **Représentations de chaînes des valeurs date/heure**

#### **Chaîne Heure :**

La réprésentation par chaîne de l'heure est une chaîne commençant par un chiffre et d'une longueur d'au moins 4 caractères. Des espaces peuvent être inclus, le zéro du début peut être omis pour l'heure et les secondes peuvent être omises. Si les secondes sont omises, un spécification implicite de 0 seconde est supposée. Par conséquent, 13:30 équivaut à 13:30:00.

Les formats de chaîne corrects pour les heures sont répertoriés dans le tableau suivant. Chaque format est identifié par son nom et un abréviation appropriée.

| Nom de format                                 | Abréviation | <b>Format Heure</b>      | Exemple   |
|-----------------------------------------------|-------------|--------------------------|-----------|
| International Standards<br>Organization       | <b>ISO</b>  | hh.mm.ss                 | 13.30.05  |
| Norme IBM USA                                 | <b>USA</b>  | hh:mm AM ou<br><b>PM</b> | $1:30$ PM |
| Norme IBM European                            | <b>EUR</b>  | hh.mm.ss                 | 13.30.05  |
| Japanese Industrial Standard<br>Christian Era | <b>IIS</b>  | hh:mm:ss                 | 13:30:05  |

*Tableau 30. Formats pour les réprésentations par chaînes des heures*

*Tableau 30. Formats pour les réprésentations par chaînes des heures (suite)*

| Nom de format      | Abréviation | <b>Format Heure</b>                                   | Exemple |
|--------------------|-------------|-------------------------------------------------------|---------|
| Défini par le site | LOC         | En fonction du<br>code territoire de<br>l'application |         |

A la version 8.2, "AM" et "PM" peuvent être réprésenté en minuscules ou majuscules.

## **Moniteur système**

## **Liste d'applications découplées sans concentrateur de connexion activé**

Il est possible de voir les applications découplées en émettant la commande **list applications** sans concentrateur de connexion activé.

## **Contrôle de la progression du processus d'annulation d'exécution**

Le contrôle de la progression de l'annulation de l'exécution fournit des informations de progression sur les événements d'annulation à l'aide des images instantanées d'application. Ces événements sont de deux types :

#### **Annulation de l'unité de travail**

Comprend les annulation explicites (demandées par l'utilisateur) et implicites de la transaction entière.

#### **Annulation du point de sauvegarde**

Comprend l'instruction et les points de sauvegarde du niveau d'application. Les points de sauvegarde imbriqués sont considérés comme unité unique à l'aide du point de sauvegarde le plus loin.

Les informations fournies sont l'heure de début de l'événement d'annulation, le travail à effectuer (volume total) et le travail effectué. La mesure se fait en octets.

Les unités totales de travail correspondent à l'intervalle dans le flux de connexion nécessitant une annulation de la transaction ou d'un point de sauvegarde.

Les unités de travail terminé indique la position relative dans le flux de connexion ayant été annulé.

Les actualisations du travail terminé sont effectuées après chaque enregistrement de connexion. Les actualisations ne sont pas effectuées seulement parce que les enregistrements de connexion varient en termes de taille.

#### **Modèle de sortie à partir de la commande GET SNAPSHOT FOR ALL APPLICATIONS :**

Images instantanées d'application

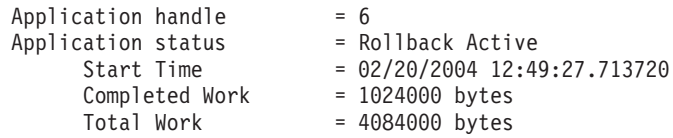

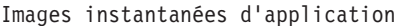

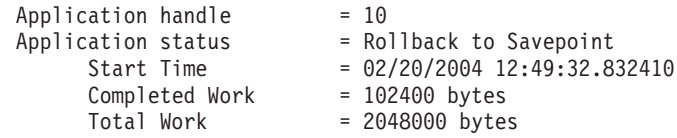

**Remarque :** Si l'annulation n'est pas active pendant la capture de l'image instantanée, les éléments d'annulation ne seront pas affichés.

### **Extension XML**

### **Décomposition de documents de plus de 1 Mo**

Il n'est pas nécessaire de supprimer et de recréer la procédure mémorisée dxxShredXML pour décomposer des documents de plus de 1 Mo. Il suffit d'appeler la procédure mémorisée dxxShredXML100MB, capable de diviser des documents de 100 Mo au maximum. Bien que dxxShredXML100MB puisse traiter des documents volumineux, vous devrez peut-être augmenter les autres ressources pour permettre l'exécution correcte de cette procédure mémorisée. Pour appeler la procédure mémorisée via le programme exemple dxxshrd, utilisez le nouveau marqueur "-large". Par exemple :

dxxshrd -large mydb xxx.xml

Si votre version de DB2 Universal Database est antérieure à la version 8 FixPack 6, exécutez dxxMigv pour faire migrer XML Extender vers le niveau actuel et permettre l'exécution de la procédure mémorisée.

## **Configuration des fonctions UDF MQ XML avec Extension XML**

Vous devez configurer et activer l'utilisateur XML MQ –Fonctions UDF avant de pouvoir les utiliser.

#### **Conditions préalables :**

Installez les fonctions UDF en suivant la procédure décrite dans la rubrique ″Installation des fonctions UDF DB2 WebSphere MQ″, accessible via le Centre d'aide et d'information ou dans le guide *IBM DB2 Information Integrator Application Developer*.

#### **Procédure :**

Pour configurer et activer les fonctions UDF avec Extension XML :

- 1. Ouvrez une fenêtre d'invite dans DB2.
- 2. Connectez-vous à la base de données utilisant les fonctions UDF MQ XML en entrant la commande suivante : db2 connect to *<database>*
- 3. Affichez le répertoire bnd dans le chemin d'installation de DB2 Universal Database, par exemple :
	- SQLLIB/bnd (Linux et UNIX)
	- C:\Program Files\IBM\SQLLIB\bnd (Windows)

4. Associez la base de données à Extension Spatiale à l'aide de la commande suivante :

db2 bind @dbxxbind.lst

- 5. Associez la base de données pour qu'Extension spatiale utiliser les fonctions UDF MQ XML à l'aide de la commande suivante : db2 bind mqxml.bnd
- 6. Associez la base de données à CLI à l'aide de la commande suivante : db2 bind @db2cli.lst

# **Variable d'environnement DB2DXX\_MIN\_TMPFILE\_SIZE Extension Spatiale**

L'Extension XML de DB2 peut placer des documents volumineux dans des fichiers temporaires pour éviter d'utiliser trop de mémoire au cours du traitement. Sur les systèmes dotés de beaucoup de mémoire physique, il est possible d'éviter de déplacer des documents dans des fichiers temporaires, ce qui réduit l'activité d'entrée-sortie. La variable d'environnement variable

DB2DXX\_MIN\_TMPFILE\_SIZE indique à l'Extension XML d'utiliser des tampons de mémoire plutôt que des fichiers temporaires, pour le traitement de documents plus petits que la valeur spécifiée. Cette variable est applicable uniquement sur le serveur. Si plusieurs noeuds physiques participent à un environnement partitionné, cette variable peut être définie différemment sur chaque noeud, reflétant précisément la quantité de mémoire installée sur chacun d'entre eux. Si cette variable d'environnement n'est pas définie, les documents dont la taille est supérieure à 128 Ko seront automatiquement placés dans des fichiers temporaires au cours du traitement et deux inférieurs à 128 Ko seront traités en mémoire.

## **Redéfinition UDT DB2XML.XMLVarchar**

Vous pouvez redéfinir le type UDT (UDT) DB2XML.XMLVarchar jusqu'à 32 Ko. Pour changer la taille du type UDT XMLVarchar, créez l'UDT avant d'activer la base de données pour l'Extension XML.

Pour plus d'informations, voir le guide *DB2 XML Extender Administration and Programming*.

# **Annexe A. Structure des répertoires du CD-ROM DB2 UDB FixPack**

#### **Systèmes d'exploitation Windows**

Les fichiers du CD FixPack sont placés comme suit :

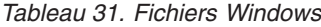

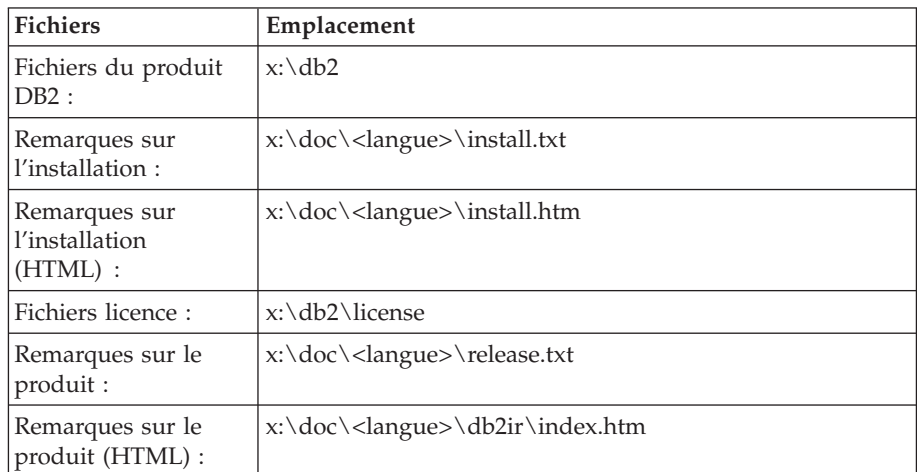

où :

- x: correspond à votre lecteur de CD
- v <langue> correspond au répertoire de la langue, qui est constitué d'un code à cinq caractères. Celui-ci fait référence à l'une des langues de [tableau](#page-149-0) 33 à la page 138

#### **Systèmes d'exploitation UNIX**

Les fichiers du CD FixPack sont placés comme suit.

*Tableau 32. Fichiers UNIX*

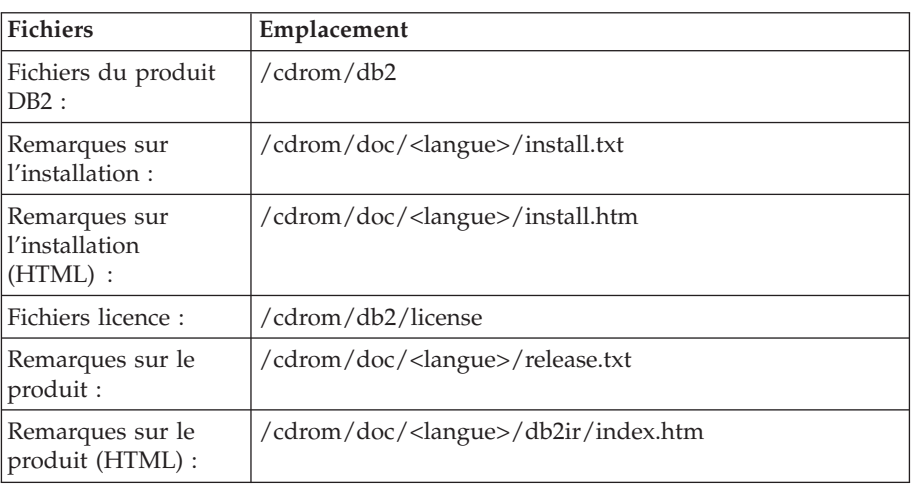

où :

- v /cdrom correspond à votre point de montage
- v <langue> correspond au répertoire de la langue, qui est constitué d'un code à cinq caractères. Celui-ci fait référence à l'une des langues de [tableau](#page-149-0) 33 à la page 138

<span id="page-149-0"></span>

|  |  |  |  |  | Le tableau suivant représente les noms de répertoire et la langue correspondante. |
|--|--|--|--|--|-----------------------------------------------------------------------------------|
|--|--|--|--|--|-----------------------------------------------------------------------------------|

*Tableau 33. Noms de répertoire et langue correspondante*

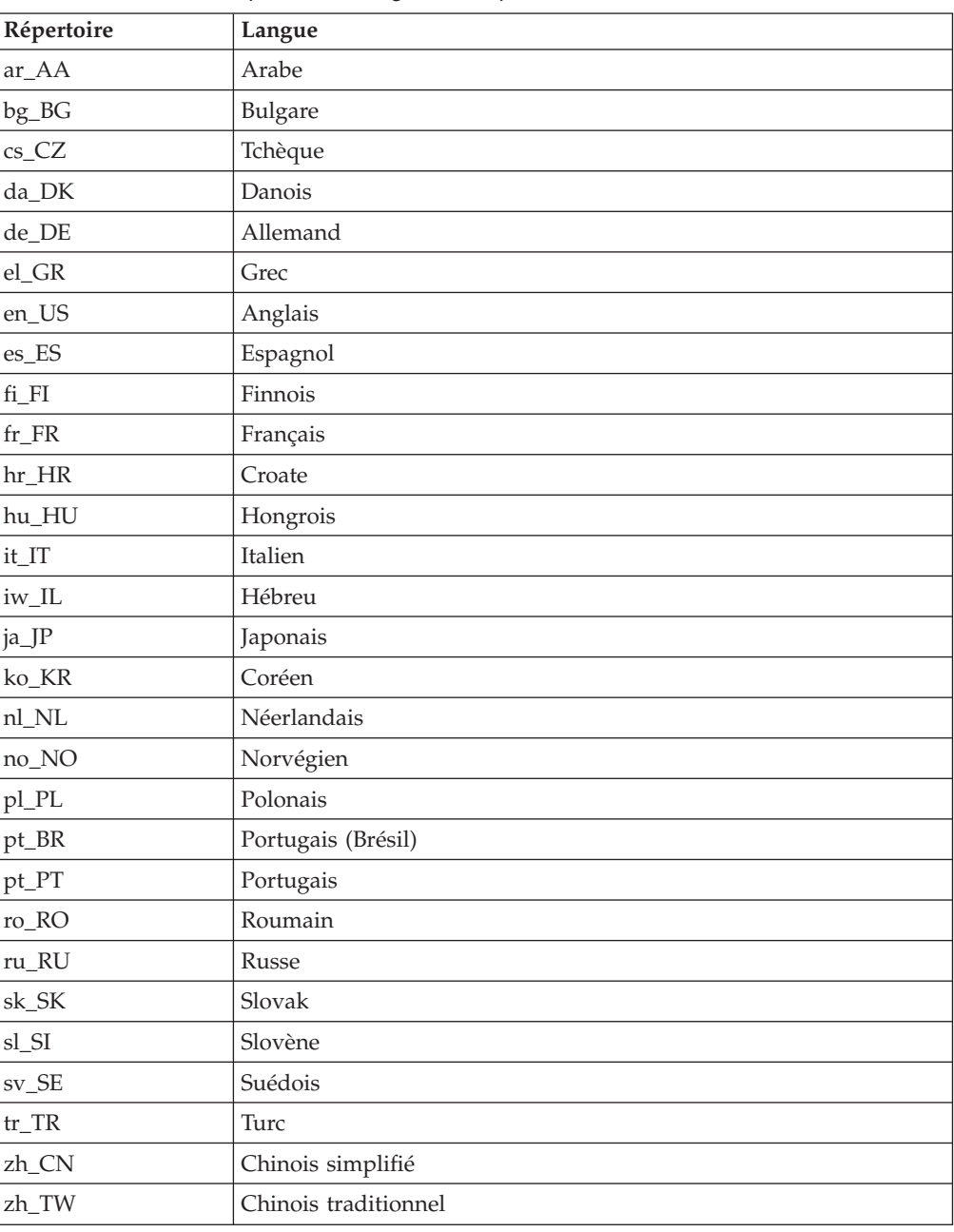

#### **Remarques :**

- 1. Les noms de répertoires peuvent être affichés en majuscules ou minuscules, en fonction de votre système d'exploitation.
- 2. Les répertoires cités plus haut n'apparaissent peut-être pas tous sur ce CD-ROM ; en effet, les répertoires de langues ne sont pas tous disponibles sur tous les CD.
- 3. Dans la Version 8.2, les Remarques sur l'installation forment une section des Remarques sur le produit.

# **Annexe B. Comment prendre contact avec IBM**

Aux Etats-Unis, contactez IBM aux numéros suivants :

- v 1-800-IBM-SERV (1-800-426-7378) pour obtenir le service client
- v 1-888-426-4343 pour connaître les options de service disponibles
- v 1-800-IBM-4YOU (426-4968) pour obtenir le service Ventes et marketing DB2

Au Canada, contactez IBM aux numéros suivants :

- v 1-800-IBM-SERV (1-800-426-7378) pour obtenir le service client
- v 1-800-465-9600 pour connaître les options de service disponibles
- v 1-800-IBM-4YOU (1-800-426-4968) pour obtenir le service Ventes et marketing DB2

Pour trouver un bureau IBM dans votre pays ou votre région, reportez-vous à l'annuaire en ligne des contacts internationaux d'IBM sur le Web à l'adresse suivante : <http://www.ibm.com/planetwide>

## **Informations produit**

Vous pouvez obtenir des informations concernant les produits DB2 Universal Database par téléphone ou via Internet à l'adresse suivante : http://www.ibm.com/software/data/db2/udb

Ce site propose les dernières informations en date de la bibliothèque technique, des manuels à commander, des téléchargements de produits, des groupes de discussion, des FixPacks, des actualités, ainsi que des liens vers d'autres ressources Web.

Aux Etats-Unis, composez l'un des numéros suivants :

- v 1-800-IBM-CALL (1-800-426-2255) pour commander des produits ou obtenir des informations générales.
- v 1-800-879-2755 pour commander des manuels.

Pour savoir comment contacter IBM en dehors des Etats-Unis, consultez la page Web internationale d'IBM à l'adresse [www.ibm.com/planetwide](http://www.ibm.com/planetwide)

# **Annexe C. Remarques**

Le présent document peut contenir des informations ou des références concernant certains produits, logiciels ou services IBM non annoncés dans ce pays. Pour plus de détails, référez-vous aux documents d'annonce disponibles dans votre pays, ou adressez-vous à votre partenaire commercial IBM. Toute référence à un produit, logiciel ou service IBM n'implique pas que seul ce produit, logiciel ou service puisse être utilisé. Tout autre élément fonctionnellement équivalent peut être utilisé, s'il n'enfreint aucun droit d'IBM. Il est de la responsabilité de l'utilisateur d'évaluer et de vérifier lui-même les installations et applications réalisées avec des produits, logiciels ou services non expressément référencés par IBM.

IBM peut détenir des brevets ou des demandes de brevets couvrant les produits mentionnés dans le présent document. La remise de ce document ne vous donne aucun droit de licence sur ces brevets ou demandes de brevet. Si vous désirez recevoir des informations concernant l'acquisition de licences, veuillez en faire la demande par écrit à l'adresse suivante :

IBM EMEA Director of Licensing IBM Europe Middle-East Africa Tour Descartes La Défense 5 2, avenue Gambetta 92066 - Paris-La Défense CEDEX France

Pour le Canada, veuillez adresser votre courrier à :

IBM Director of Commercial Relations IBM Canada Ltd. 3600 Steeles Avenue East Markham, Ontario L3R 9Z7 Canada

Les informations sur les licences concernant les produits utilisant un jeu de caractères à deux octets (DBCS) peuvent être obtenues par écrit à l'adresse suivante :

IBM World Trade Asia Corporation Licensing 2-31 Roppongi 3-chome, Minato-ku Tokyo 106, Japon

**Le paragraphe suivant ne s'applique ni au Royaume-Uni ni dans aucun autre pays dans lequel il serait contraire aux lois locales.** LE PRESENT DOCUMENT EST LIVRE «EN L'ETAT». IBM DECLINE TOUTE RESPONSABILITE, EXPRESSE OU IMPLICITE, RELATIVE AUX INFORMATIONS QUI Y SONT CONTENUES, Y COMPRIS EN CE QUI CONCERNE LES GARANTIES DE QUALITE MARCHANDE OU D'ADAPTATION A VOS BESOINS. Certaines juridictions n'autorisent pas l'exclusion des garanties implicites, auquel cas l'exclusion ci-dessus ne vous sera pas applicable.

Le présent document peut contenir des inexactitudes ou des coquilles. Il est mis à jour périodiquement. Chaque nouvelle édition inclut les mises à jour. IBM peut modifier sans préavis les produits et logiciels décrits dans ce document.

Les références à des sites Web non IBM sont fournies à titre d'information uniquement et n'impliquent en aucun cas une adhésion aux données qu'ils contiennent. Les informations contenues dans ces sites Web ne sont pas associées à ce produit IBM, et l'utilisation de ces sites se fait à vos propres risques et périls.

IBM pourra utiliser ou diffuser, de toute manière qu'elle jugera appropriée et sans aucune obligation de sa part, tout ou partie des informations qui lui seront fournies.

Les licenciés souhaitant obtenir des informations permettant : (i) l'échange des données entre des logiciels créés de façon indépendante et d'autres logiciels (dont celui-ci), et (ii) l'utilisation mutuelle des données ainsi échangées, doivent adresser leur demande à :

IBM Canada Limited Office of the Lab Director 8200 Warden Avenue Markham, Ontario L6G 1C7 CANADA

Ces informations peuvent être soumises à des conditions particulières prévoyant notamment le paiement d'une redevance.

Le logiciel sous licence décrit dans ce document et tous les éléments sous licence disponibles s'y rapportant sont fournis par IBM conformément aux dispositions de l'ICA, des Conditions internationales d'utilisation des logiciels IBM ou de tout autre accord équivalent.

Les données de performance indiquées dans ce document ont été déterminées dans un environnement contrôlé. Par conséquent, les résultats peuvent varier de manière significative selon l'environnement d'exploitation utilisé. Certaines mesures évaluées sur des systèmes en cours de développement ne sont pas garanties sur tous les systèmes disponibles. En outre, elles peuvent résulter d'extrapolations. Les résultats peuvent donc varier. Il incombe aux utilisateurs de ce document de vérifier si ces données sont applicables à leur environnement d'exploitation.

Les informations concernant des produits non IBM ont été obtenues auprès des fournisseurs de ces produits, par l'intermédiaire d'annonces publiques ou via d'autres sources disponibles. IBM n'a pas testé ces produits et ne peut confirmer l'exactitude de leurs performances ni leur compatibilité. Toute question concernant les performances de produits non IBM doit être adressée aux fournisseurs de ces produits.

Toute instruction relative aux intentions d'IBM pour ses opérations à venir est susceptible d'être modifiée ou annulée sans préavis, et doit être considérée uniquement comme un objectif.

Ce document peut contenir des exemples de données et des rapports utilisés couramment dans l'environnement professionnel. Ces exemples mentionnent des noms fictifs de personnes, de sociétés, de marques ou de produits à des fins illustratives ou explicatives uniquement. Toute ressemblance avec des noms de personnes, de sociétés ou des données réelles serait purement fortuite.

#### LICENCE DE COPYRIGHT :

Le présent logiciel peut contenir des exemples de programmes d'application en langage source destinés à illustrer les techniques de programmation sur différentes plateformes d'exploitation. Vous avez le droit de copier, de modifier et de distribuer ces exemples de programmes sous quelque forme que ce soit et sans paiement d'aucune redevance à IBM, à des fins de développement, d'utilisation, de vente ou de distribution de programmes d'application conformes aux interfaces de programmation des plateformes pour lesquelles ils ont été écrits ou aux interfaces de programmation IBM. Ces exemples de programmes n'ont pas été rigoureusement testés dans toutes les conditions. Par conséquent, IBM ne peut garantir expressément ou implicitement la fiabilité, la maintenabilité ou le fonctionnement de ces programmes.

Toute copie totale ou partielle de ces programmes exemples et des oeuvres qui en sont dérivées doit comprendre une notice de copyright, libellée comme suit :

© (*nom de votre société*) (*année*). Des segments de code sont dérivés des Programmes exemples d'IBM Corp. © Copyright IBM Corp. \_*indiquez l'année ou les années*\_. All rights reserved.

### **Marques**

Les termes qui suivent sont des marques d'International Business Machines Corporation aux Etats-Unis et/ou dans certains autres pays et ont été utilisées dans au moins un des documents de la bibliothèque DB2 UDB.

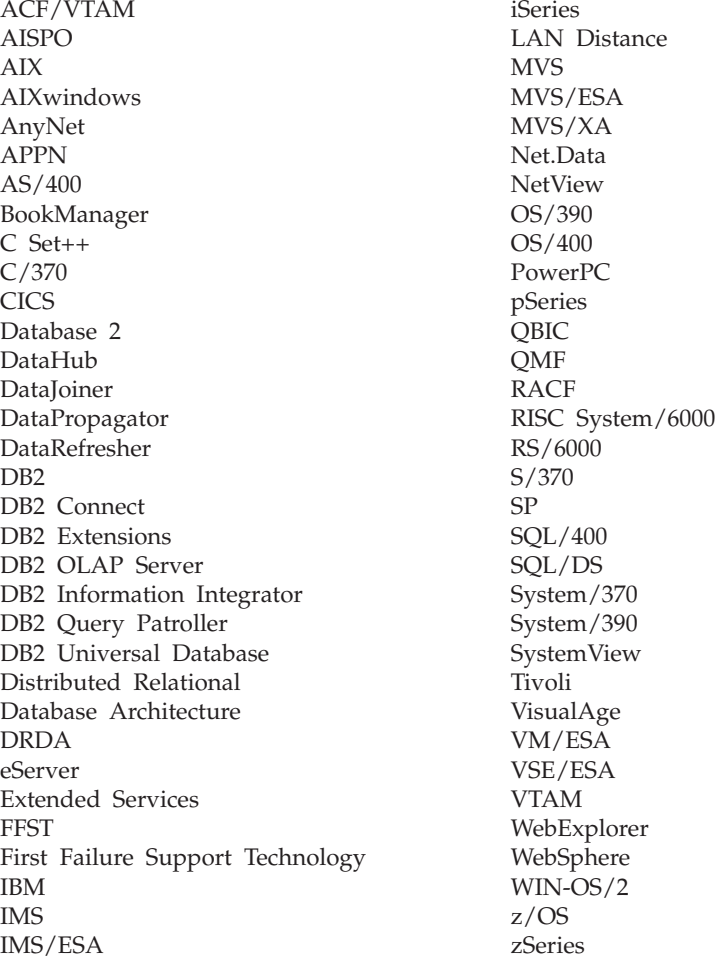

Les termes qui suivent sont des marques d'autres sociétés qui ont été utilisées dans au moins un des documents de la bibliothèque DB2 UDB :

Microsoft, Windows, Windows NT et le logo Windows sont des marques de Microsoft Corporation aux Etats-Unis et/ou dans certains autres pays.

Intel et Pentium sont des marques d'Intel Corporation aux Etats-Unis et/ou dans certains autres pays.

Java, ou toutes les marques et logos incluant Java, sont des marques de Sun Microsystems, Inc. aux Etats-Unis et/ou dans certains autres pays.

UNIX est une marque enregistrée de The Open Group aux Etats-Unis et/ou dans certains autres pays.

Sleepycat et les noms des produits Sleepycat Software référencés dans le présent document sont des marques, des marques enregistrées ou des marques de services de Sleepycat Software, Inc.

D'autres sociétés sont propriétaires des autres marques, noms de produits ou logos qui pourraient apparaître dans ce document.

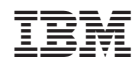